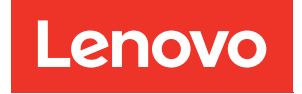

# ThinkSystem SR550 Guide de maintenance

Types de machine : 7X03 et 7X04

#### **Remarque**

Avant d'utiliser le présent document et le produit associé, prenez connaissance des consignes et instructions de sécurité disponibles à l'adresse : [http://thinksystem.lenovofiles.com/help/topic/safety\\_documentation/pdf\\_files.html](http://thinksystem.lenovofiles.com/help/topic/safety_documentation/pdf_files.html)

En outre, assurez-vous que vous avez pris connaissance des conditions générales de la garantie Lenovo associée à votre serveur, disponibles à l'adresse : <http://datacentersupport.lenovo.com/warrantylookup>

#### Quinzième édition (Décembre 2021)

## © Copyright Lenovo 2017, 2021.

REMARQUE SUR LES DROITS LIMITÉS ET RESTREINTS : si les données ou les logiciels sont fournis conformément à un contrat General Services Administration (GSA), l'utilisation, la reproduction et la divulgation sont soumises aux restrictions stipulées dans le contrat n° GS-35F-05925.

## <span id="page-2-0"></span>Table des matières

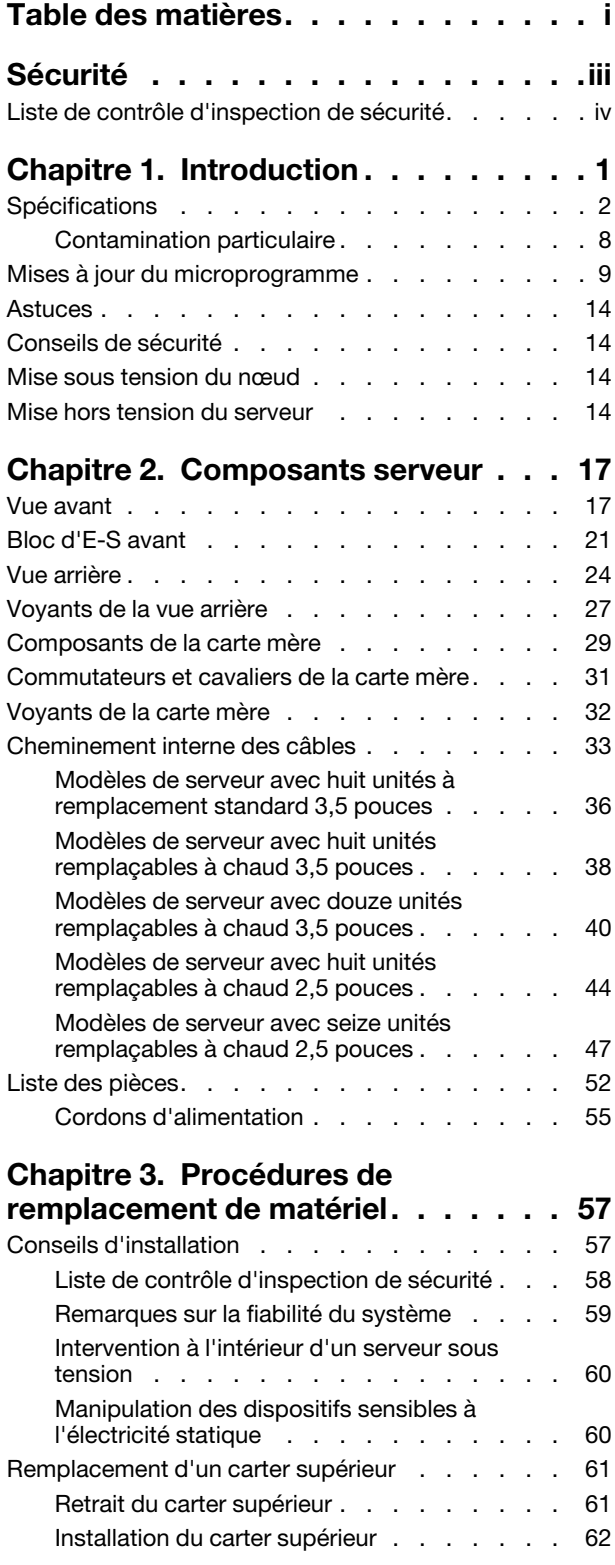

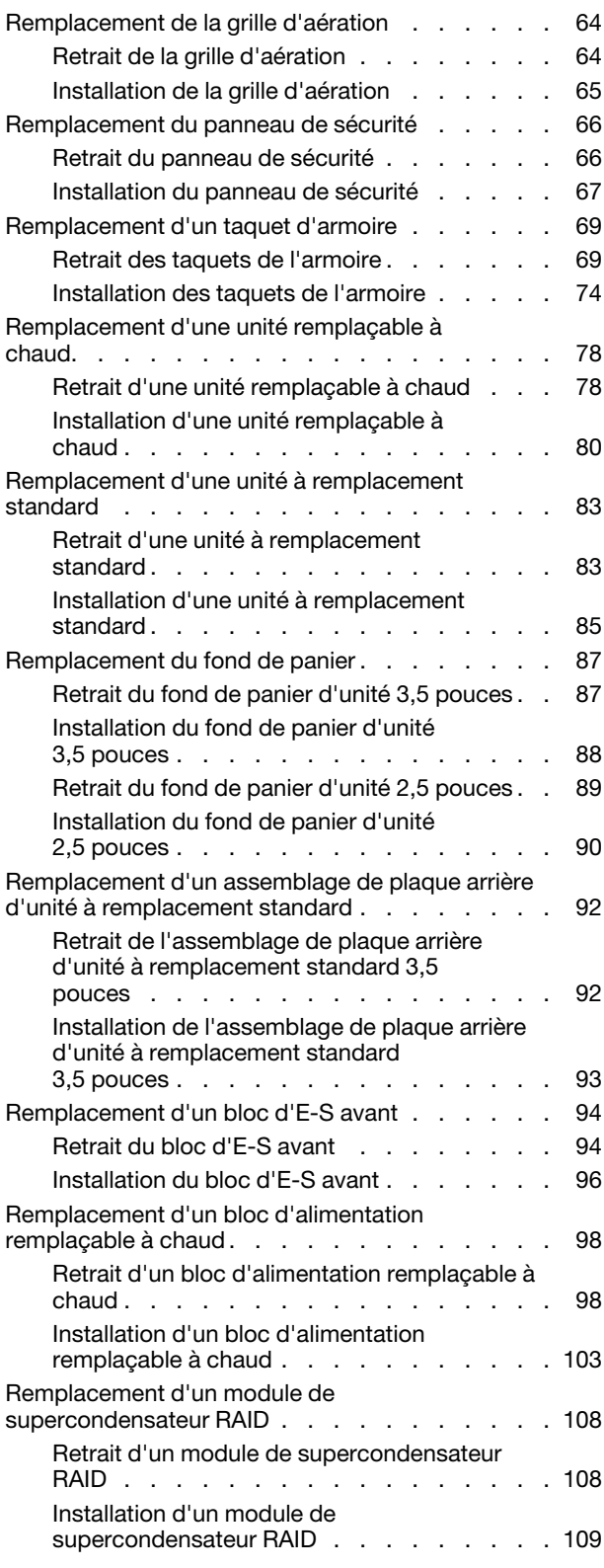

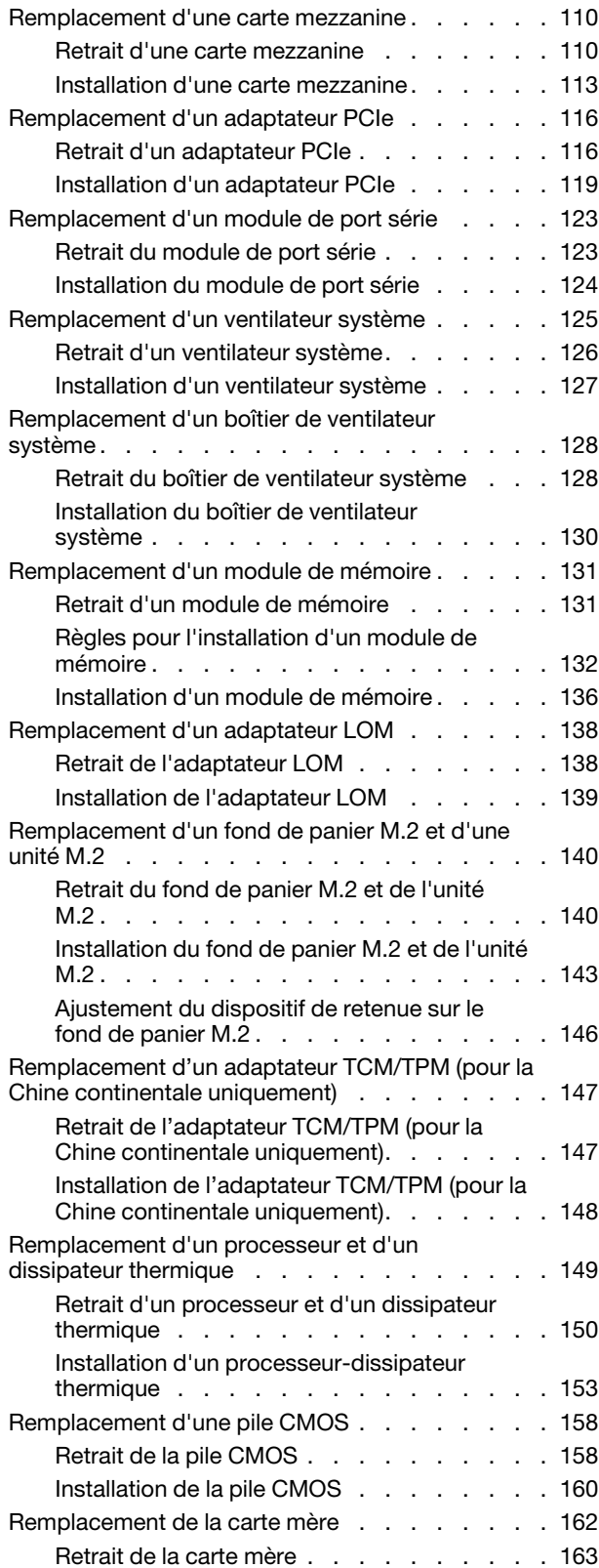

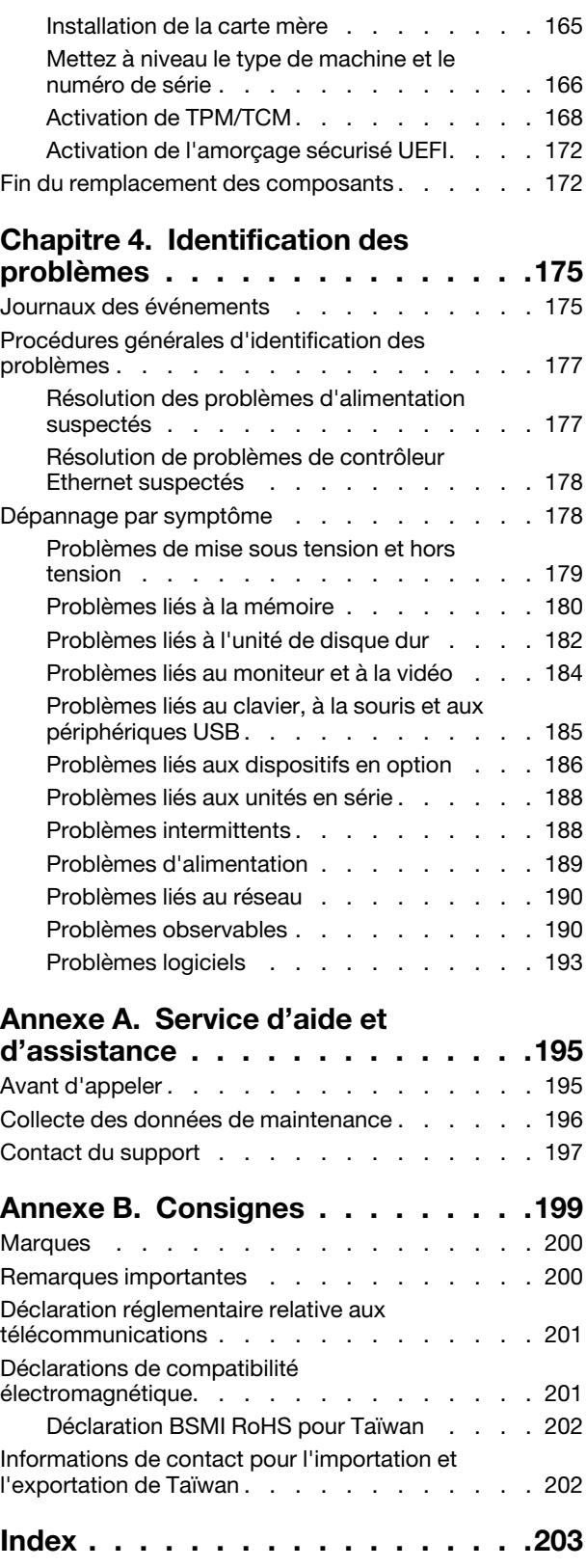

## <span id="page-4-0"></span>Sécurité

Before installing this product, read the Safety Information.

قبل تركيب هذا المنتج، يجب قر اءة الملاحظات الآمنية

Antes de instalar este produto, leia as Informações de Segurança.

在安装本产品之前,请仔细阅读 Safety Information (安全信息)。

安裝本產品之前,請先閱讀「安全資訊」。

Prije instalacije ovog produkta obavezno pročitajte Sigurnosne Upute.

Před instalací tohoto produktu si přečtěte příručku bezpečnostních instrukcí.

Læs sikkerhedsforskrifterne, før du installerer dette produkt.

Lees voordat u dit product installeert eerst de veiligheidsvoorschriften.

Ennen kuin asennat tämän tuotteen, lue turvaohjeet kohdasta Safety Information.

Avant d'installer ce produit, lisez les consignes de sécurité.

Vor der Installation dieses Produkts die Sicherheitshinweise lesen.

Πριν εγκαταστήσετε το προϊόν αυτό, διαβάστε τις πληροφορίες ασφάλειας (safety information).

לפני שתתקינו מוצר זה, קראו את הוראות הבטיחות.

A termék telepítése előtt olvassa el a Biztonsági előírásokat!

Prima di installare questo prodotto, leggere le Informazioni sulla Sicurezza.

製品の設置の前に、安全情報をお読みください。

본 제품을 설치하기 전에 안전 정보를 읽으십시오.

Пред да се инсталира овој продукт, прочитајте информацијата за безбедност.

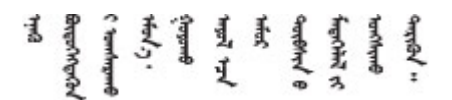

Les sikkerhetsinformasjonen (Safety Information) før du installerer dette produktet.

Przed zainstalowaniem tego produktu, należy zapoznać się z książką "Informacje dotyczące bezpieczeństwa" (Safety Information).

Antes de instalar este produto, leia as Informações sobre Segurança.

Перед установкой продукта прочтите инструкции по технике безопасности.

Pred inštaláciou tohto zariadenia si pečítaje Bezpečnostné predpisy.

Pred namestitvijo tega proizvoda preberite Varnostne informacije.

Antes de instalar este producto, lea la información de seguridad.

Läs säkerhetsinformationen innan du installerar den här produkten.

Bu ürünü kurmadan önce güvenlik bilgilerini okuyun.

مەزكۇر مەھسۇلاتنى ئورنىتىشتىن بۇرۇن بىخەتەرلىك ئۇچۇرلىرىنى ئوقۇپ چىقىڭ.

Youq mwngz yungh canjbinj neix gaxgonq, itdingh aeu doeg aen canjbinj soengq cungj vahgangj ancien siusik.

## <span id="page-5-0"></span>Liste de contrôle d'inspection de sécurité

Utilisez les informations de cette section pour identifier les conditions potentiellement dangereuses avec votre serveur. Les éléments de sécurité requis ont été conçus et installés au fil de la fabrication de chaque machine afin de protéger les utilisateurs et les techniciens de maintenance contre tout risque physique.

## Remarques :

- 1. Le produit n'est pas adapté à une utilisation sur des terminaux vidéo, conformément aux réglementations sur le lieu de travail §2.
- 2. La configuration du serveur est réalisée uniquement dans la pièce serveur.

## ATTENTION :

Cet équipement doit être installé par un technicien qualifié, conformément aux directives NEC, IEC 62368-1 et IEC 60950-1, la norme pour la sécurité des équipements électroniques dans le domaine de l'audio/vidéo, de la technologie des informations et des technologies de communication. Lenovo suppose que vous êtes habilité à effectuer la maintenance du matériel et formé à l'identification des risques dans les produits présentant des niveaux de courant électrique. L'accès à l'appareil se fait via l'utilisation d'un outil, d'un verrou et d'une clé, ou par tout autre moyen de sécurité et est contrôlé par l'autorité responsable de l'emplacement.

Important : Le serveur doit être mis à la terre afin de garantir la sécurité de l'opérateur et le bon fonctionnement du système. La mise à la terre de la prise de courant peut être vérifiée par un électricien agréé.

Utilisez la liste de contrôle suivante pour vérifier qu'il n'existe aucune condition potentiellement dangereuse :

- 1. Vérifiez que l'alimentation est coupée et que le cordon d'alimentation est débranché.
- 2. Vérifiez l'état du cordon d'alimentation.
	- Vérifiez que le connecteur de mise à la terre à trois fils est en parfait état. A l'aide d'un mètre, mesurez la résistance du connecteur de mise à la terre à trois fils entre la broche de mise à la terre externe et la terre du châssis. Elle doit être égale ou inférieure à 0,1 ohm.
	- Vérifiez que le type du cordon d'alimentation est correct.

Pour afficher les cordons d'alimentation disponibles pour le serveur :

a. Accédez à :

<http://dcsc.lenovo.com/#/>

- b. Dans le panneau Personnaliser un modèle :
	- 1) Cliquez sur Select Options/Parts for a Model (Sélectionner les options/pièces correspondant à un modèle).
	- 2) Entrez le type et le modèle de machine correspondant à votre serveur.
- c. Cliquez sur l'onglet Alimentation pour afficher tous les cordons d'alimentation.
- Vérifiez que la couche isolante n'est pas effilochée, ni déchirée.
- 3. Vérifiez l'absence de modifications non agréées par Lenovo. Étudiez avec soin le niveau de sécurité des modifications non agréées par Lenovo.
- 4. Vérifiez la présence éventuelle de conditions dangereuses dans le serveur (obturations métalliques, contamination, eau ou autre liquide, signes d'endommagement par les flammes ou la fumée).
- 5. Vérifiez que les câbles ne sont pas usés, effilochés ou pincés.
- 6. Vérifiez que les fixations du carter du bloc d'alimentation électrique (vis ou rivets) sont présentes et en parfait état.

## <span id="page-8-0"></span>Chapitre 1. Introduction

ThinkSystem™ SR550 est un serveur rack multi-usages 2U doté de deux sockets de processeur qui associent performances, flexibilité, extensibilité et facilité de gestion dans un seul module. La conception de niveau entreprise offre la flexibilité et l'évolutivité requises pour répondre aux exigences diverses des déploiements d'armoire 2U pour les charges de travail dans les petites et moyennes entreprises ou les bureaux à distance/filiales. Ce serveur peut faire face aux problèmes d'infrastructure, de collaboration, de stockage à froid, d'applications sectorielles et d'hébergement.

Ce serveur bénéficie d'une garantie limitée. Pour plus d'informations sur la garantie, voir : <https://support.lenovo.com/us/en/solutions/ht503310>

Pour plus d'informations sur votre garantie, voir : <http://datacentersupport.lenovo.com/warrantylookup>

#### Identification de votre serveur

Lorsque vous prenez contact avec Lenovo pour obtenir de l'aide, les informations telles que le type de machine et le numéro de série permettent aux techniciens du support d'identifier votre serveur et de vous apporter un service plus rapide.

Le type de machine et le numéro de série se trouvent sur l'étiquette d'identification sur le verrouillage d'armoire droit de la façade du serveur.

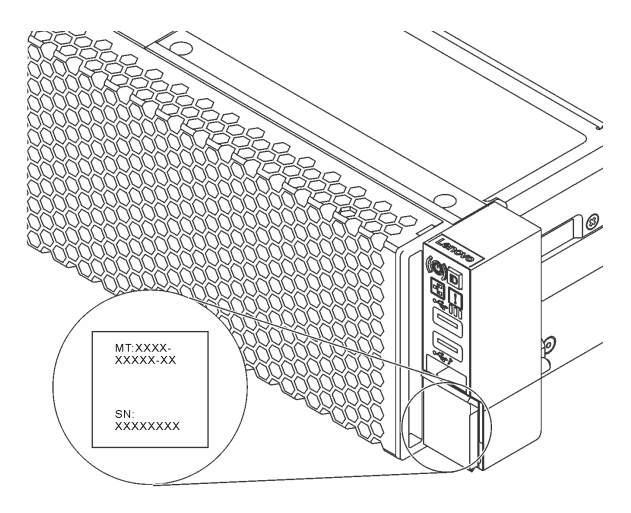

Figure 1. Emplacement de l'étiquette d'identification

### Étiquette d'accès réseau XClarity Controller

L'étiquette d'accès réseau XClarity® Controller se trouve sur le côté supérieur de l'étiquette amovible. Une fois que vous disposez du serveur, détachez l'étiquette d'accès réseau XClarity Controller et rangez-la en lieu sûr.

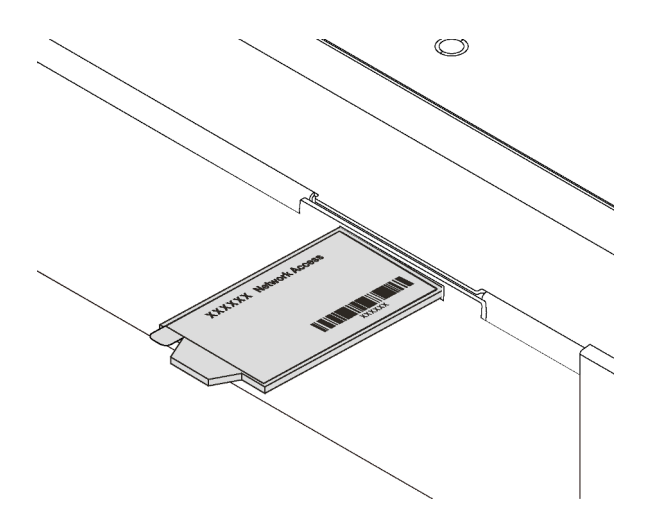

Figure 2. Emplacement de l'étiquette d'accès réseau XClarity Controller

## Code réponse rapide

L'étiquette de maintenance système située sur le carter supérieur fournit un code QR qui permet un accès mobile aux informations de maintenance. Scannez le code QR à l'aide d'un appareil mobile et d'une application de lecteur de code QR afin d'accéder rapidement au site Web de maintenance Lenovo de ce serveur. Ce site fournit des informations supplémentaires sur les vidéos de remplacement et d'installation de composants et du support pour les codes d'erreur du serveur.

La figure suivante présente le code QR : <https://support.lenovo.com/p/servers/sr550>

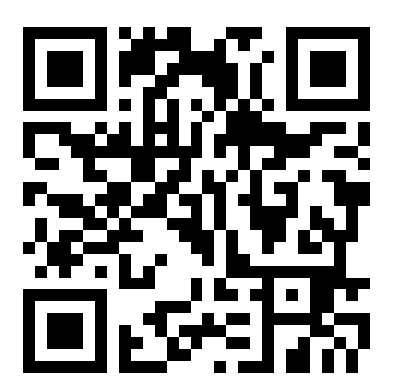

<span id="page-9-0"></span>Figure 3. Code QR

## Spécifications

Les informations ci-après récapitulent les caractéristiques et spécifications du serveur. Selon le modèle, certains composants peuvent ne pas être disponibles ou certaines spécifications peuvent ne pas s'appliquer.

Tableau 1. Spécifications du serveur

| Spécification                | <b>Description</b>                                                                                                    |
|------------------------------|----------------------------------------------------------------------------------------------------|
| <b>Dimensions</b>            | $\bullet$<br>- 2U<br>Hauteur: 86,5 mm (3,4 pouces)<br>Largeur:<br>- Avec taquets d'armoire : 482,0 mm (19,0 pouces)<br>- Sans taquets d'armoire : 444,6 mm (17,5 pouces)<br>Profondeur avec les taquets d'armoire : 763,7 mm (30,1 pouces)<br>Remarque : La profondeur est mesurée avec les taquets d'armoire installés,<br>mais sans le panneau de sécurité.                                                                                                    |
| Poids                        | Jusqu'à 26,0 kg (57,3 lb)                                                                                                    |
| Processeur (selon le modèle) | • Jusqu'à deux processeurs évolutifs Intel® Xeon®<br>- Évolutivité jusqu'à 20 cœurs<br>- Conçu pour le socket Land Grid Array (LGA) 3647<br>- Architecture de processeur MCP (Multi-chip Package)<br>Pour obtenir la liste des processeur, voir :<br>https://static.lenovo.com/us/en/serverproven/index.shtml<br>Remarques :<br>• Pour les modèles de serveur avec douze baies d'unité 3,5 pouces, le processeur<br>Intel Xeon 6230T n'est pas pris en charge.                                                                                                    |
|                              | Si vous allez installer un processeur Intel Xeon 6230N, 6230T ou 5220T, utilisez le<br>dissipateur thermique avec le numéro de référence 01KP652 ou 01KP653.                                                                                                    |
| Mémoire                      | Pour la 1re génération de processeurs évolutifs Intel Xeon (SP Gen 1) :<br>Minimum: 8 Go<br>Maximum :<br>- 384 Go avec barrettes RDIMM<br>- 768 Go avec barrettes LRDIMM<br>Type (selon le modèle) :<br>- TruDDR4 2666, à un rang ou à deux rangs, RDIMM 8 Go/16 Go/32 Go<br>- TruDDR4 2666, à 4 rangs, barrettes LRDIMM 64 Go<br>Emplacements: 12 emplacements<br>Pour la 2e génération de processeurs évolutifs Intel Xeon (SP Gen 2) :<br>Minimum: 8 Go<br>Maximum: 768 Go<br>Type (selon le modèle) :<br>- TruDDR4 2666, à un rang ou à deux rangs, RDIMM 16 Go/32 Go<br>TruDDR4 2933, à un rang ou à deux rangs, RDIMM 8 Go/16 Go/32 Go/64 Go<br>Emplacements: 12 emplacements<br>Pour obtenir une liste des modules de mémoire pris en charge, voir :<br>https://static.lenovo.com/us/en/serverproven/index.shtml |

Tableau 1. Spécifications du serveur (suite)

| Spécification                   | <b>Description</b>                                                                                                    |
|---------------------------------|----------------------------------------------------------------------------------------------------|
|                                 | Systèmes d'exploitation pris en charge et certifiés :                                                                                                    |
|                                 | <b>Microsoft Windows Server</b>                                                                                                    |
|                                 | <b>VMware ESXi</b>                                                                                                    |
|                                 | Red Hat Enterprise Linux                                                                                                    |
| Systèmes d'exploitation         | • SUSE Linux Enterprise Server<br>Pour obtenir la liste des systèmes d'exploitation complète, consultez :                                                                 |
|                                 | https://lenovopress.com/osig                                                                                                    |
|                                 | Pour obtenir les instructions de déploiement du système d'exploitation, consultez la<br>section « Déploiement du système d'exploitation » dans le Guide de configuration. |
| Unités internes                 | Jusqu'à huit unités SATA 3,5 pouces à remplacement standard                                                                                                    |
|                                 | Jusqu'à douze unités SAS/SATA 3,5 pouces remplaçables à chaud                                                                                                    |
|                                 | Jusqu'à seize unités SAS/SATA 2,5 pouces remplaçables à chaud                                                                                                    |
|                                 | Jusqu'à deux unités M.2 internes                                                                                                    |
| <b>Emplacements PCI Express</b> | Un emplacement PCIe sur la carte mère                                                                                                    |
| (PCle)                          | Trois emplacements PCIe sur l'adaptateur 1 de carte                                                                                                    |
|                                 | Deux emplacements PCIe sur l'adaptateur 2 de carte                                                                                                    |
|                                 | Pour plus d'informations, voir « Vue arrière » à la page 24.                                                                                                    |
| Fonctions d'entrée/sortie (E-S) | Panneau frontal:                                                                                                    |
|                                 | - Un connecteur USB XClarity Controller                                                                                                    |
|                                 | Un connecteur USB 3.0                                                                                                    |
|                                 | - Un Connecteur VGA (disponible sur certains modèles)                                                                                                    |
|                                 | Panneau arrière :                                                                                                    |
|                                 | Un connecteur VGA                                                                                                    |
|                                 | Deux connecteurs USB 3.0                                                                                                    |
|                                 | Un connecteur réseau XClarity Controller                                                                                                    |
|                                 | Deux connecteurs Ethernet                                                                                                    |
|                                 | - Connecteurs Ethernet sur l'adaptateur LOM (disponibles sur certains modèles)                                                                                            |

Tableau 1. Spécifications du serveur (suite)

| Spécification                         | <b>Description</b>                                                                                                    |
|---------------------------------------|----------------------------------------------------------------------------------------------------|
| Adaptateurs RAID (selon le<br>modèle) | Adaptateurs HBA SAS/SATA<br>Adaptateur de bus hôte ThinkSystem 430-8i SAS/SATA 12 Gbit<br>$\qquad \qquad -$<br>Adaptateur de bus hôte ThinkSystem 430-16i SAS/SATA 12 Gbit<br>Adaptateur de bus hôte ThinkSystem 430-8e SAS/SATA 12 Gbit<br>Adaptateur de bus hôte ThinkSystem 430-16e SAS/SATA 12 Gbit<br>Adaptateur HBA ThinkSystem 440-8i SAS/SATA PCIe Gen4 12 Gbit<br>Adaptateur HBA ThinkSystem 440-16i SAS/SATA PCIe Gen4 12 Gbit<br>Adaptateur de bus hôte ThinkSystem 440-16e SAS/SATA PCIe 4e génération<br>12 Gbit<br>Adaptateurs RAID SAS/SATA<br>Adaptateur ThinkSystem RAID 530-8i PCIe 12 Gbit<br>-<br>Adaptateur ThinkSystem RAID 540-8i PCIe 12 Gbit<br>Adaptateur ThinkSystem RAID 730-8i 1 Gbit<br>Adaptateur ThinkSystem RAID 730-8i PCle 2 Gbit<br>Adaptateur ThinkSystem RAID 930-8i 2 Gbit Flash PCIe 12 Gbit<br>Adaptateur ThinkSystem RAID 930-16i Mémoire cache 4 Gbit Flash PCIe |
|                                       | 12 Gbit<br>Adaptateur ThinkSystem RAID 930-16i Mémoire cache 8 Gbit flash PCIe<br>12 Gbit<br>Adaptateur ThinkSystem RAID 930-8e Mémoire cache 4 Gbit Flash PCIe<br>12 Gbit<br>Adaptateur ThinkSystem RAID 940-8i mémoire flash 4 Gbit PCIe 4e génération<br>12 Gbit<br>Adaptateur ThinkSystem RAID 940-16i mémoire Flash 4 Gbit PCIe 4e<br>génération 12 Gbit<br>Adaptateur ThinkSystem RAID 940-16i mémoire Flash 8 Gbit PCIe 4e<br>génération 12 Gbit<br>Adaptateur ThinkSystem RAID 5350-8i PCIe 12 Gbit<br>-<br>Adaptateur ThinkSystem RAID 9350-8i 2 Gbit Flash PCIe 12 Gbit<br>Adaptateur PCIe ThinkSystem RAID 9350-16i 4 Gbit Flash 12 Gbit                                                                                                    |
|                                       | Remarques :                                                                                                    |
|                                       | • L'adaptateur SAS/SATA RAID 730-8i 1G Cache n'est pas disponible pour<br>l'Amérique du Nord.<br>• L'adaptateur SAS/SATA RAID 530-8i ne peut pas être mélangé avec l'adaptateur<br>SAS/SATA RAID 730-8i 1G Cache.<br>• L'adaptateur SAS/SATA RAID 730-8i 2G Flash ne peut pas être mélangé avec<br>l'adaptateur SAS/SATA RAID 730-8i 1G Cache ou l'adaptateur SAS/SATA RAID<br>930-8i.<br>Les adaptateurs RAID 940 peuvent être mélangés avec l'adaptateur HBA SAS/<br>SATA PCIe Gen4 12 ThinkSystem 440-8i et l'adaptateur HBA SAS/SATA PCIe<br>Gen4 12 Gbit 440-16i.<br>La combinaison d'adaptateurs RAID/HBA 430/530/730/930 (Gen 3) et<br>٠<br>d'adaptateurs RAID/HBA 440/940 (Gen 4) dans le même système n'est pas<br>autorisée.                                                                                                    |

Tableau 1. Spécifications du serveur (suite)

| <b>Spécification</b>           | <b>Description</b>                                                                                                    |
|--------------------------------|----------------------------------------------------------------------------------------------------|
|                                | • Les adaptateurs RAID 930/940 ou 9350 nécessitent un module d'alimentation<br>flash RAID.                                                                                                    |
|                                | Les adaptateurs RAID 5350/9350 series ne peuvent pas être mélangés avec des<br>adaptateurs SAS/SATA HBA/RAID 430/440/530/730/930/940 série SAS/SATA.                                                                                                    |
| Ventilateurs                   | Un processeur : trois ventilateurs système (y compris un ventilateur de secours)                                                                                                    |
|                                | Deux processeurs : quatre ventilateurs système (y compris un ventilateur de<br>secours)                                                                                                    |
|                                | Remarque : Si votre serveur est équipé d'un seul processeur, trois ventilateurs<br>système (ventilateur 1 à 3) suffisent pour fournir le refroidissement approprié.<br>Néanmoins, vous devez installer un obturateur de ventilateur dans les emplacements<br>du ventilateur 4 afin d'assurer une ventilation correcte. |
| Blocs d'alimentation           | Un ou deux blocs d'alimentation de secours remplaçables à chaud                                                                                                    |
|                                | Bloc d'alimentation en courant alternatif 550 watts 80 PLUS Platinum                                                                                                    |
|                                | Bloc d'alimentation en courant alternatif 750 watts 80 PLUS Platinum                                                                                                    |
|                                | Bloc d'alimentation en courant alternatif 750 watts 80 PLUS Titanium                                                                                                    |
| Émissions acoustiques          | Niveau sonore, système inactif                                                                                                    |
|                                | - 4,9 bels, minimum                                                                                                    |
|                                | - 5,3 bels, normal                                                                                                    |
|                                | - 6,1 bels, maximum                                                                                                    |
|                                | Niveau sonore, système actif                                                                                                    |
|                                | - 4,9 bels, minimum                                                                                                    |
|                                | - 5,5 bels, normal                                                                                                    |
|                                | - 6,2 bels, maximum                                                                                                    |
|                                | Remarques :                                                                                                    |
|                                | Ces niveaux sonores ont été mesurés en environnements acoustiques contrôlés<br>conformément aux procédures ISO 7779 et reportés conformément à la norme<br>ISO 9296.                                                                                                    |
|                                | Les niveaux sonores déclarés sont basés sur les configurations spécifiées et<br>peuvent varier légèrement selon les configurations et les conditions.                                                                                                    |
|                                | Les niveaux sonores déclarés peuvent augmenter considérablement si des<br>composants à forte puissance sont installés, par exemple, certaines cartes<br>d'interface réseau, UC et GPU à forte puissance.                                                                                                    |
| Configuration minimale pour le | Un processeur dans le connecteur de processeur 1<br>٠                                                                                                    |
| débogage                       | Une barrette DIMM dans l'emplacement 3                                                                                                    |
|                                | Un bloc d'alimentation<br>$\bullet$                                                                                                    |
|                                | Trois ventilateurs système (ventilateur 1 à 3)<br>٠                                                                                                    |
|                                |                                                                                                    |

Tableau 1. Spécifications du serveur (suite)

| Spécification           | <b>Description</b>                                                                                                    |
|-------------------------|----------------------------------------------------------------------------------------------------|
| Alimentation électrique | Onde sinusoïdale en entrée (50 à 60 Hz) requise<br>$\bullet$                                                                                                    |
|                         | Plage de tension en entrée Platinum 550 watts ca et 750 watts ca :<br>$\bullet$                                                                                                    |
|                         | - Plage basse: 100 à 127 Vca                                                                                                    |
|                         | $-$ Plage haute : 200 à 240 Vca                                                                                                    |
|                         | Plage de tension en entrée Titanium 750 watt ca : 200 à 240 Vca                                                                                                    |
|                         | <b>ATTENTION:</b>                                                                                                    |
|                         | 1. L'alimentation en courant continu de 240 V (plage d'entrée : 180 à 300 V en                                                                                                    |
|                         | courant continu) est prise en charge en Chine continentale UNIQUEMENT.                                                                                                    |
|                         | 2. Les blocs d'alimentation de 240 V en courant continu ne sont pas<br>remplaçables à chaud. Pour retirer le cordon d'alimentation, assurez-vous<br>de mettre le serveur hors tension ou de déconnecter les sources<br>d'alimentation en courant continu sur le panneau du disjoncteur. |
|                         | 3. Pour que les produits ThinkSystem soient exempts d'erreur dans un<br>environnement électrique en courant continu ou en courant alternatif, un<br>système de mise à la terre TN-S conforme à la norme 60364-1 IEC 2005 doit<br>être présent ou installé.                              |
| Environnement           | ASHRAE (American Society of Heating, Refrigerating and Air-Conditioning<br>Engineers).                                                                                                    |
|                         | Remarque : Ce serveur est conçu pour un environnement de centre de données<br>standard ; il est recommandé de le placer dans le centre de données industriel.                                                                                                    |
|                         | • Température ambiante :                                                                                                    |
|                         | - Fonctionnement:                                                                                                    |
|                         | - ASHRAE classe A2 : $10 - 35$ °C (50 – 95 °F); lorsque l'altitude dépasse<br>900 m (2 953 pieds), la valeur de la température ambiante maximum diminue<br>de 1 °C (1,8 °F) tous les 300 m (984 pieds) à mesure que l'altitude augmente.                                                |
|                         | ASHRAE classe A3 : 5 - 40 °C (41 - 104 °F) ; lorsque l'altitude dépasse<br>900 m (2 953 pieds), la valeur de la température ambiante maximum diminue<br>de 1 °C (1,8 °F) tous les 175 m (574 pieds) à mesure que l'altitude augmente.                                                   |
|                         | ASHRAE classe A4 : 5 - 45 °C (41 - 113 °F) ; lorsque l'altitude dépasse<br>900 m (2 953 pieds), la valeur de la température ambiante maximum diminue<br>de 1 °C (1,8 °F) tous les 125 m (410 pieds) à mesure que l'altitude augmente.                                                   |
|                         | - Serveur hors tension : $5 - 45$ °C (41 – 113 °F)                                                                                                    |
|                         | - Stockage ou transport : -40 - 60 °C (-40 - 140 °F)                                                                                                    |
|                         | Altitude maximale: 3 050 m (10 000 pieds)                                                                                                    |
|                         | Humidité relative (sans condensation) :<br>٠                                                                                                    |
|                         | - Fonctionnement :                                                                                                    |
|                         | - ASHRAE classe A2 : 8 % à 80 %, Point de rosée maximal : 21 °C (70 °F)                                                                                                    |
|                         | - ASHRAE classe A3 : 8 % à 85 %, Point de rosée maximal : 24 °C (75 °F)                                                                                                    |
|                         | - ASHRAE classe A4 : 8 % à 90 %, Point de rosée maximal : 24 °C (75 °F)                                                                                                    |
|                         | Stockage ou transport : 8 % à 90 %<br>-                                                                                                    |
|                         | Contamination particulaire                                                                                                    |
|                         | <b>Attention</b> : Les particules aériennes et les gaz réactifs agissant seuls ou en<br>combinaison avec d'autres facteurs environnementaux tels que l'humidité ou la<br>température peuvent représenter un risque pour le serveur. Pour plus                                           |

Tableau 1. Spécifications du serveur (suite)

| <b>Spécification</b> | <b>Description</b>                                                                                                    |
|----------------------|----------------------------------------------------------------------------------------------------|
|                      | d'informations sur les limites relatives aux particules et aux gaz, voir<br>« Contamination particulaire » à la page 8.                                                                                                    |
|                      | Remarques : Votre serveur est conforme aux caractéristiques de la catégorie A2 de<br>la norme ASHRAE. Les performances du serveur peuvent être affectées lorsque la<br>température de fonctionnement ne respecte pas les spécifications ASHRAE A2.<br>Selon la configuration du matériel, certains modèles de serveur sont conformes aux<br>spécifications des catégories A3 et A4 de la norme ASHRAE. Pour être conforme aux<br>spécifications des catégories A3 et A4 de la norme ASHRAE, la configuration<br>matérielle des modèles de serveur doit être la suivante : |
|                      | Deux blocs d'alimentation doivent être installés.                                                                                                    |
|                      | Aucun ventilateur système n'est défaillant.                                                                                                    |

## Informations importantes sur les exigences d'écoconception de l'UE

Pour satisfaire aux exigences d'écoconception de l'UE sur les produits liés à l'énergie (Erp) du lot 9, votre serveur doit remplir les exigences suivantes :

- Mémoire minimum : 16 Go
- Si votre serveur est configuré avec un processeur, ces processeurs ne sont pas pris en charge : Intel Xeon 3104, 3106, 3204, 4108, 4109T, 4110, 4112, 5122, 5222, 8156 et 8256.

## <span id="page-15-0"></span>Contamination particulaire

Attention : Les particules aériennes (notamment poussières ou particules métalliques) et les gaz réactifs agissant seuls ou en combinaison avec d'autres facteurs environnementaux tels que l'humidité ou la température peuvent représenter un risque pour l'unité décrite dans le présent document.

En particulier, des concentrations trop élevées de particules ou de gaz dangereux peuvent endommager l'unité et entraîner des dysfonctionnements voire une panne complète. Cette spécification présente les seuils de concentration en particules et en gaz qu'il convient de respecter pour éviter de tels dégâts. Ces seuils ne doivent pas être considérés ou utilisés comme des limites absolues, car d'autres facteurs comme la température ou l'humidité de l'air peuvent modifier l'impact des particules ou de l'atmosphère corrosive et les transferts de contaminants gazeux. En l'absence de seuils spécifiques définis dans le présent document, vous devez mettre en œuvre des pratiques permettant de maintenir des niveaux de particules et de gaz conformes aux réglementations sanitaires et de sécurité. Si Lenovo détermine que les niveaux de particules ou de gaz de votre environnement ont provoqué l'endommagement de l'unité, Lenovo peut, sous certaines conditions, mettre à disposition la réparation ou le remplacement des unités ou des composants lors de la mise en œuvre de mesures correctives appropriées, afin de réduire cette contamination environnementale. La mise en œuvre de ces mesures correctives est de la responsabilité du client.

Tableau 2. Seuils de concentration en particules et en gaz

| <b>Contaminant</b>                                                                                                    | <b>Seuils</b>                                                                                                    |  |
|----------------------------------------------------------------------------------------------------|----------------------------------------------------------------------------------------------------|--|
| Gaz                                                                                                    | Niveau de gravité G1 selon la norme ANSI/ISA 71.04-19851, qui stipule que le taux de réaction<br>des pièces de cuivre est inférieur à 300 Angströms par mois (Å/mois, gain de poids de ≈<br>0,0039 µg/cm <sup>2</sup> /heure). <sup>2</sup> De plus, le taux de réaction des pièces d'argent est inférieur à 200 Å/mois<br>(gain de poids de $\approx$ 0,0035 µg/cm <sup>2</sup> /heure). <sup>3</sup> La surveillance de la corrosion gazeuse doit se faire à<br>environ 5 cm (2 pouces) de la façade de l'armoire, côté prise d'air, au quart et aux trois-quarts de<br>la hauteur du châssis par rapport au sol ou à un endroit où la vitesse d'air est bien plus<br>importante. |  |
| Particules                                                                                                    | Les centres de données doivent respecter le niveau de propreté ISO 14644-1 classe 8. Pour les<br>centres de données sans économiseur par rapport à l'air extérieur, le niveau de propreté ISO<br>14644-1 classe 8 peut être atteint à l'aide de l'une des méthodes de filtration suivantes :                                                                                                    |  |
|                                                                                                    | • L'air de la pièce peut être filtré en permanence avec des filtres MERV 8.                                                                                                    |  |
|                                                                                                    | • L'air qui entre dans le centre de données peut être filtré avec des filtres MERV 11 ou de<br>préférence avec des filtres MERV 13.                                                                                                    |  |
|                                                                                                    | Pour les centres de données avec modulation d'air, pour satisfaire la norme de propreté ISO<br>classe 8, le choix des filtres dépend des conditions spécifiques au centre de données.                                                                                                    |  |
|                                                                                                    | Le taux d'hygrométrie relative déliquescente de la contamination particulaire doit être supérieur à<br>60 % RH. <sup>4</sup>                                                                                                    |  |
|                                                                                                    | Les centres de données ne doivent pas contenir de résidus de zinc. <sup>5</sup>                                                                                                    |  |
| <sup>1</sup> ANSI/ISA-71.04-1985. Conditions environnementales pour les systèmes de mesure et de contrôle des processus :<br>contaminants atmosphériques. Instrument Society of America, Research Triangle Park, Caroline du Nord, États-<br>Unis.<br><sup>2</sup> La dérivation de l'équivalence entre le taux d'augmentation de l'épaisseur du produit par la corrosion en cuivre en       |                                                                                                    |  |
|                                                                                                    | Å/mois et le taux de gain de poids suppose que Cu2S et Cu2O augmentent dans des proportions égales.                                                                                                    |  |
| <sup>3</sup> La dérivation de l'équivalence entre le taux d'augmentation de l'épaisseur du produit par la corrosion en argent<br>en Å/mois et le taux de gain de poids suppose que Ag2S est le seul produit corrosif.                                                                                                    |                                                                                                    |  |
| 4 L'humidité relative de déliquescence de la contamination particulaire est l'humidité relative à partir de laquelle la<br>poussière absorbe suffisamment d'eau pour devenir humide et favoriser la conduction ionique.                                                                                                    |                                                                                                    |  |
| <sup>5</sup> Le niveau de débris en surface est mesuré de manière aléatoire dans 10 zones du centre de données sur un<br>disque de 1,5 cm de diamètre de bande adhésive conductrice posée sur un raccord en métal. Si l'examen de la<br>bande adhésive au microscope électronique ne révèle pas de débris de zinc, le centre de données est considéré<br>comme exempt de particules de zinc. |                                                                                                    |  |

## <span id="page-16-0"></span>Mises à jour du microprogramme

Plusieurs options sont disponibles pour mettre à jour le microprogramme du serveur.

Vous pouvez utiliser les outils répertoriés ici pour mettre à jour le microprogramme le plus récent de votre serveur et des appareils installés sur le serveur.

Remarque : Lenovo publie généralement le microprogramme sous la forme de regroupements appelés UpdateXpress System Packs (UXSPs). Pour vous assurer que toutes les mises à jour du microprogramme sont compatibles, vous devez mettre à jour tout le microprogramme en même temps. Si vous mettez à jour le microprogramme pour Lenovo XClarity Controller et UEFI, mettez d'abord à jour le microprogramme pour Lenovo XClarity Controller.

Les pratiques recommandées relatives à la mise à jour du microprogramme sont disponibles à l'emplacement suivant :

#### <http://lenovopress.com/LP0656>

#### Terminologie importante

- Mise à jour interne. L'installation ou la mise à jour est effectuée à l'aide d'un outil ou d'une application dans un système d'exploitation qui s'exécute sur l'unité centrale noyau du serveur.
- Mise à jour hors bande. L'installation ou mise à jour est effectuée par le Lenovo XClarity Controller qui collecte la mise à jour puis la dirige vers le sous-système ou le périphérique cible. Les mises à jour hors bande n'ont pas de dépendance sur un système d'exploitation qui s'exécute sur l'unité centrale noyau. Toutefois, la plupart des opérations hors bande nécessitent que le serveur soit dans l'état d'alimentation S0 (en cours de fonctionnement).
- Mise à jour sur cible. L'installation ou la mise à jour est lancée à partir d'un système d'exploitation exécuté sur le système d'exploitation du serveur.
- Mise à jour hors cible. L'installation ou la mise à jour est lancée à partir d'un périphérique informatique interagissant directement avec le Lenovo XClarity Controller du serveur.
- UpdateXpress System Packs (UXSPs). Les UXSP sont des mises à jour groupées conçues et testées pour fournir le niveau de fonctionnalité, de performance et de compatibilité interdépendant. Les UXSP sont spécifiques aux types de machines et sont construits (avec mises à jour de microprogrammes et de pilotes de périphérique) pour prendre en charge des distributions de système d'exploitation Windows Server, Red Hat Enterprise Linux (RHEL) et SUSE Linux Enterprise Server (SLES) spécifiques. Des UXSP de microprogramme uniquement et spécifiques aux types de machine sont également disponibles.

Consultez le tableau suivant pour déterminer le meilleur outil Lenovo à utiliser pour l'installation et la configuration du microprogramme :

Remarque : Les paramètres UEFI du serveur pour la mémoire ROM en option doivent être définis sur Automatique ou UEFI afin de mettre à jour le microprogramme à l'aide de Lenovo XClarity Administrator ou Lenovo XClarity Essentials. Pour plus d'informations, voir l'astuce suivante :

#### <https://datacentersupport.lenovo.com/us/en/solutions/ht506118>

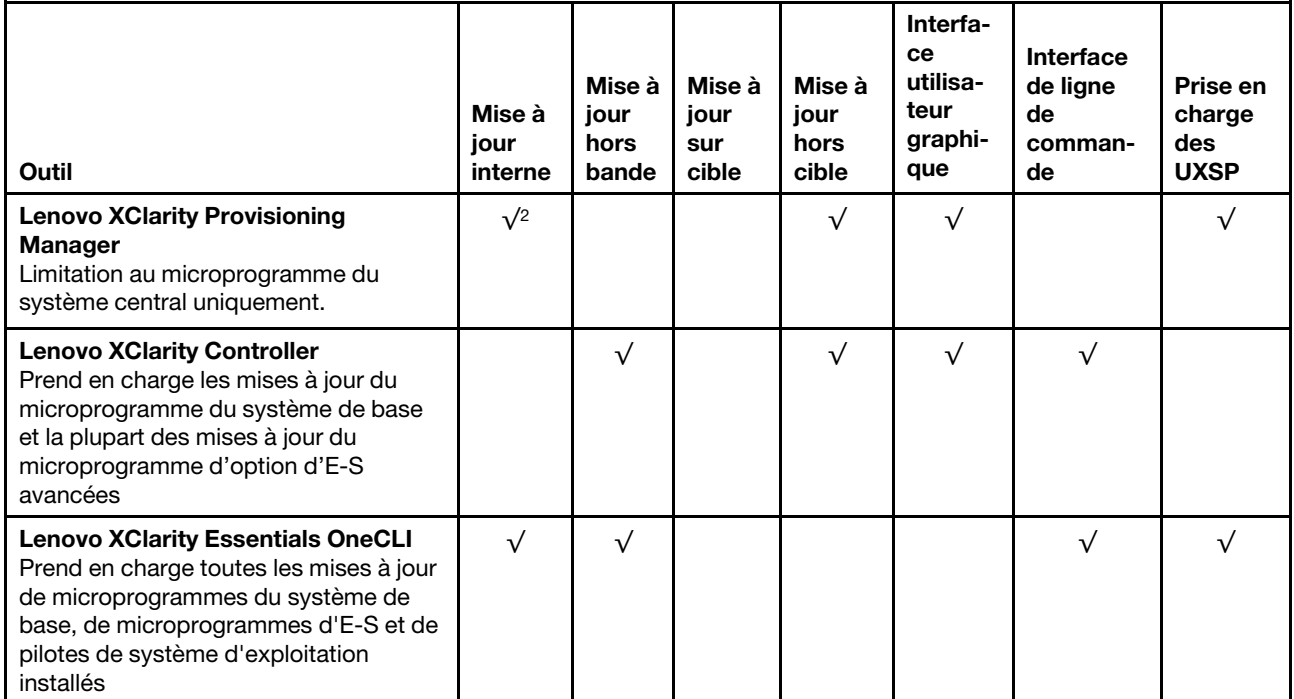

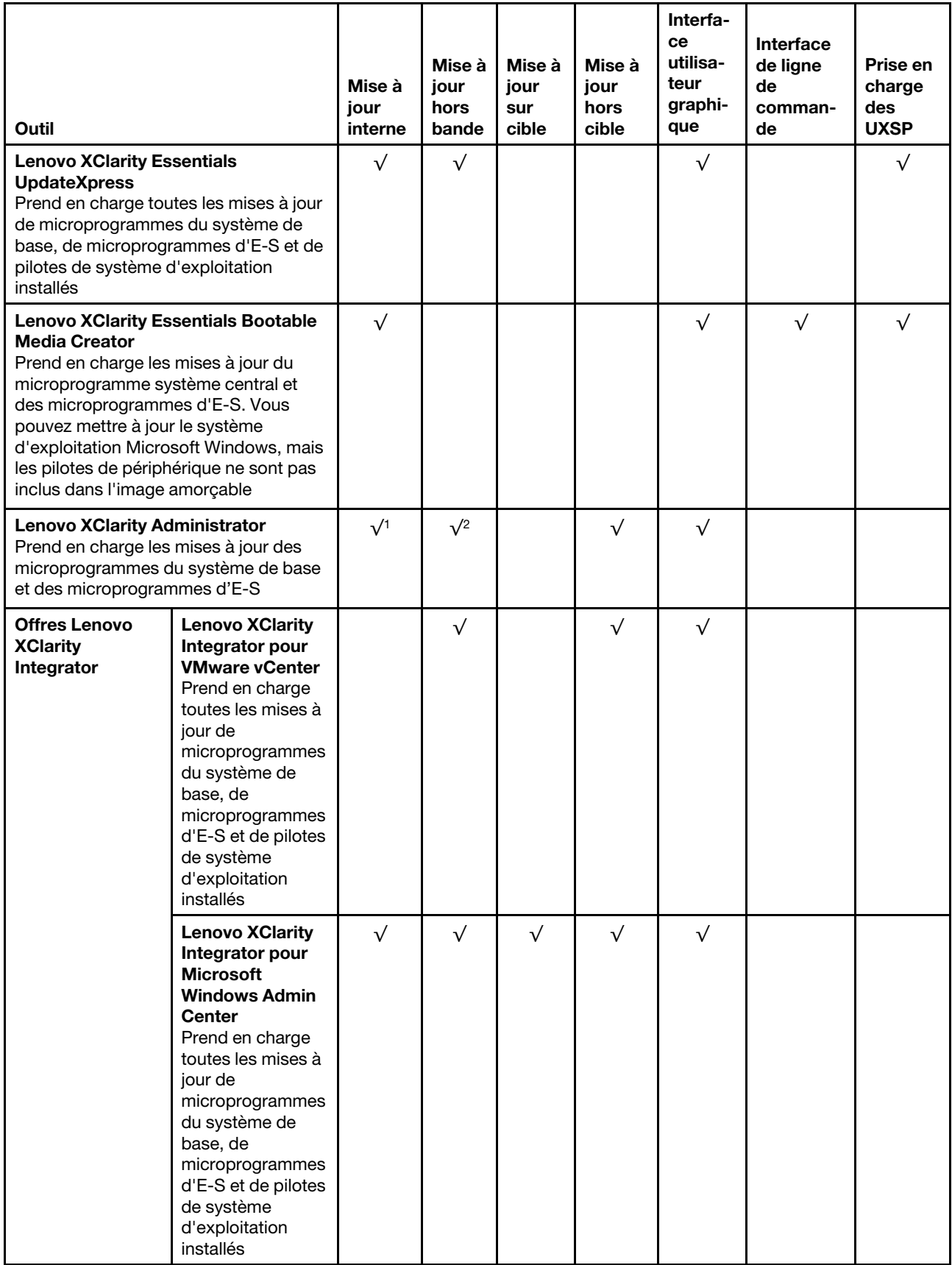

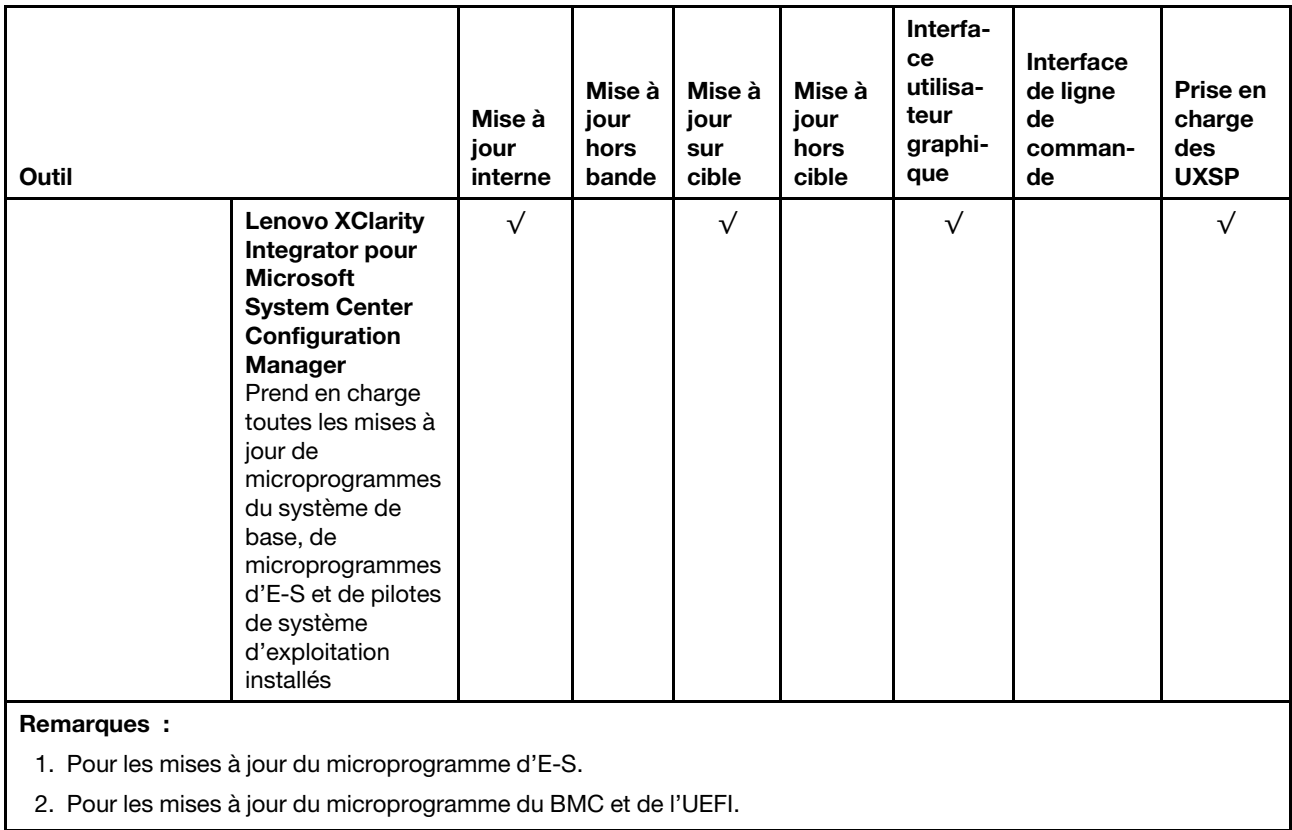

Le microprogramme le plus récent est disponible sur le site suivant :

<http://datacentersupport.lenovo.com/us/en/products/servers/thinksystem/sr550/7X03/downloads>

### • Lenovo XClarity Provisioning Manager

À partir de Lenovo XClarity Provisioning Manager, vous pouvez mettre à jour le Lenovo XClarity Controller microprogramme, le microprogramme UEFI et le Lenovo XClarity Provisioning Manager logiciel.

Remarque : Par défaut, Lenovo XClarity Provisioning Manager l'interface utilisateur graphique s'affiche lorsque vous appuyez sur F1. Si vous avez modifié cette valeur par défaut afin qu'elle corresponde à la configuration système texte, vous pouvez ouvrir l'interface graphique utilisateur à partir de l'interface de configuration du système.

Des informations supplémentaires sur l'utilisation de Lenovo XClarity Provisioning Manager pour mettre à jour le microprogramme sont disponibles à l'adresse :

[http://sysmgt.lenovofiles.com/help/topic/LXPM/platform\\_update.html](http://sysmgt.lenovofiles.com/help/topic/LXPM/platform_update.html)

### • Lenovo XClarity Controller

Si vous devez installer une mise à jour spécifique, vous pouvez utiliser l'interface Lenovo XClarity Controller pour un serveur spécifique.

### Remarques :

– Pour effectuer une mise à jour interne via Windows ou Linux, le pilote du système d'exploitation doit être installé et l'interface Ethernet sur USB (parfois appelée Réseau local via USB) doit être activée.

Des informations supplémentaires sur la configuration Ethernet via USB sont disponibles à l'adresse :

[http://sysmgt.lenovofiles.com/help/topic/com.lenovo.systems.management.xcc.doc/NN1ia\\_c\\_](http://sysmgt.lenovofiles.com/help/topic/com.lenovo.systems.management.xcc.doc/NN1ia_c_configuringUSB.html)  [configuringUSB.html](http://sysmgt.lenovofiles.com/help/topic/com.lenovo.systems.management.xcc.doc/NN1ia_c_configuringUSB.html)

– Si vous mettez à jour le microprogramme à l'aide de Lenovo XClarity Controller, vérifiez que vous avez téléchargé et installé les pilotes de périphérique les plus récents pour le système d'exploitation exécuté sur le serveur.

Des détails spécifiques sur la mise à jour du microprogramme à l'aide de Lenovo XClarity Controller sont disponibles à l'adresse :

[http://sysmgt.lenovofiles.com/help/topic/com.lenovo.systems.management.xcc.doc/NN1ia\\_c\\_](http://sysmgt.lenovofiles.com/help/topic/com.lenovo.systems.management.xcc.doc/NN1ia_c_manageserverfirmware.html)  [manageserverfirmware.html](http://sysmgt.lenovofiles.com/help/topic/com.lenovo.systems.management.xcc.doc/NN1ia_c_manageserverfirmware.html)

#### • Lenovo XClarity Essentials OneCLI

Lenovo XClarity Essentials OneCLI est une collection d'applications de ligne de commande qui peut être utilisée pour gérer les serveurs Lenovo. Son application de mise à jour peut être utilisée pour mettre à jour le microprogramme et les pilotes de périphérique de vos serveurs. La mise à jour peut être effectuée dans le système d'exploitation hôte du serveur (en bande) ou à distance, via le module BMC du serveur (hors bande).

Des détails spécifiques sur la mise à jour du microprogramme à l'aide de Lenovo XClarity Essentials OneCLI sont disponibles à l'adresse :

[http://sysmgt.lenovofiles.com/help/topic/toolsctr\\_cli\\_lenovo/onecli\\_c\\_update.html](http://sysmgt.lenovofiles.com/help/topic/toolsctr_cli_lenovo/onecli_c_update.html)

#### • Lenovo XClarity Essentials UpdateXpress

Lenovo XClarity Essentials UpdateXpress permet de mettre à jour la plupart des fonctions OneCLI via une interface utilisateur graphique (GUI). Cela permet d'acquérir et de déployer les modules de mise à jour système UpdateXpress System Pack (UXSP) et les mises à jour individuelles. Les modules UpdateXpress System Packs contiennent des mises à jour de microprogrammes et de pilotes de périphérique pour Microsoft Windows et pour Linux.

Vous pouvez vous procurer Lenovo XClarity Essentials UpdateXpress à l'adresse suivante :

<https://datacentersupport.lenovo.com/solutions/lnvo-xpress>

#### • Lenovo XClarity Essentials Bootable Media Creator

Vous pouvez utiliser Lenovo XClarity Essentials Bootable Media Creator pour créer un support amorçable approprié aux mises à jour du microprogramme, à l'exécution de diagnostics avant l'amorçage et au déploiement des systèmes d'exploitation Microsoft Windows.

Vous pouvez obtenir Lenovo XClarity Essentials BoMC à l'emplacement suivant :

<https://datacentersupport.lenovo.com/solutions/lnvo-bomc>

#### • Lenovo XClarity Administrator

Si vous gérez plusieurs serveurs à l'aide de Lenovo XClarity Administrator, vous pouvez mettre à jour le microprogramme pour tous les serveurs gérés via cette interface. La gestion du microprogramme est simplifiée grâce à l'affectation de stratégies de conformité du microprogramme aux nœuds finaux gérés. Lorsque vous créez et affectez une règle de conformité aux nœuds finaux gérés, Lenovo XClarity Administrator surveille les modifications de l'inventaire pour ces nœuds finaux et marque tous ceux qui ne sont pas conformes.

Des détails spécifiques sur la mise à jour du microprogramme à l'aide de Lenovo XClarity Administrator sont disponibles à l'adresse :

[http://sysmgt.lenovofiles.com/help/topic/com.lenovo.lxca.doc/update\\_fw.html](http://sysmgt.lenovofiles.com/help/topic/com.lenovo.lxca.doc/update_fw.html)

#### • Offres Lenovo XClarity Integrator

Les offres Lenovo XClarity Integrator peuvent intégrer des fonctions de gestion de Lenovo XClarity Administrator et de votre serveur avec le logiciel utilisé dans une certaine infrastructure de déploiement, telle que VMware vCenter, Microsoft Admin Center ou Microsoft System Center.

Des détails spécifiques sur la mise à jour du microprogramme à l'aide des offres Lenovo XClarity Integrator sont disponibles à l'adresse :

<span id="page-21-0"></span>[https://sysmgt.lenovofiles.com/help/topic/lxci/lxci\\_product\\_page.html](https://sysmgt.lenovofiles.com/help/topic/lxci/lxci_product_page.html)

## Astuces

Lenovo met régulièrement à jour le site Web du support avec les dernières astuces et techniques qui vous permettent de résoudre des problèmes pouvant survenir avec votre serveur. Ces Astuces (également appelées astuces RETAIN ou bulletins de maintenance) fournissent des procédures de contournement des problèmes liés au fonctionnement de votre serveur.

Pour rechercher les astuces disponibles pour votre serveur :

- 1. Accédez au site <http://datacentersupport.lenovo.com> et affichez la page de support de votre serveur.
- 2. Cliquez sur **Documentation** dans le panneau de navigation gauche.

Suivez les instructions à l'écran pour choisir la catégorie du problème que vous rencontrez.

## <span id="page-21-1"></span>Conseils de sécurité

Lenovo s'engage à développer des produits et services qui respectent les normes de sécurité les plus élevées, afin de protéger nos clients et leurs données. Lorsque des vulnérabilités potentielles sont sauvegardées, il est de la responsabilité des équipes de réponse aux incidents de sécurité liés aux produits Lenovo (PSIRT) d'effectuer des recherches et d'informer nos clients pour qu'ils puissent mettre en place des plans d'atténuation, alors que nous travaillons sur des solutions.

La liste de conseils courants est disponible à l'emplacement suivant : [https://datacentersupport.lenovo.com/product\\_security/home](https://datacentersupport.lenovo.com/product_security/home)

## <span id="page-21-2"></span>Mise sous tension du nœud

Après que le serveur a effectué un court autotest (clignotement rapide du voyant d'état de l'alimentation) une fois connecté à une entrée d'alimentation, il passe à l'état de veille (clignotement du voyant d'état de l'alimentation une fois par seconde).

Vous pouvez mettre le serveur sous tension (voyant d'état d'alimentation allumé) selon l'une des méthodes suivantes :

- Vous pouvez appuyer sur le bouton de mise sous tension.
- Le serveur peut redémarrer automatiquement après une interruption d'alimentation.
- Le serveur peut répondre aux demandes de mise sous tension distantes adressées au Lenovo XClarity Controller.

Pour plus d'informations sur la mise hors tension du serveur, voir [« Mise hors tension du serveur » à la page](#page-21-3)  [14.](#page-21-3)

## <span id="page-21-3"></span>Mise hors tension du serveur

Le serveur reste en état de veille lorsqu'il est connecté à une source d'alimentation, ce qui permet au Lenovo XClarity Controller de répondre aux demandes distantes de mise sous tension. Pour couper l'alimentation du serveur (voyant d'état d'alimentation éteint), vous devez déconnecter tous les câbles d'alimentation.

Pour mettre le serveur en état de veille (le voyant d'état d'alimentation clignote une fois par seconde) :

Remarque : Le module Lenovo XClarity Controller peut mettre le serveur en veille dans le cadre d'une réponse automatique à une erreur système critique.

- Démarrez une procédure d'arrêt normal à l'aide du système d'exploitation (si ce dernier prend en charge cette fonction).
- Appuyez sur le bouton de mise sous tension pour démarrer une procédure d'arrêt normal (si le système d'exploitation dernier prend en charge cette fonction).
- Maintenez le bouton d'alimentation enfoncé pendant plus de 4 secondes pour forcer l'arrêt.

Lorsqu'il est en état de veille, le serveur peut répondre aux demandes de mise sous tension distantes adressées au module Lenovo XClarity Controller. Pour plus d'informations sur la mise sous tension du serveur, voir [« Mise sous tension du nœud » à la page 14](#page-21-2).

## <span id="page-24-0"></span>Chapitre 2. Composants serveur

<span id="page-24-1"></span>Cette rubrique fournit des informations destinées à localiser les composants de votre serveur.

## Vue avant

La vue avant du serveur varie selon le modèle.

- [« Vue avant des modèles de serveur équipés d'unités remplaçables à chaud 2,5 pouces » à la page 17](#page-24-2)
- [« Vue avant des modèles de serveur équipés d'unités remplaçables à chaud 3,5 pouces » à la page 19](#page-26-0)
- [« Vue avant des modèles de serveur équipés d'unités à remplacement standard 3,5 pouces » à la page 20](#page-27-0)

#### <span id="page-24-2"></span>Vue avant des modèles de serveur équipés d'unités remplaçables à chaud 2,5 pouces

Les figures suivantes présentent la vue avant des modèles de serveur avec huit et seize unités remplaçables à chaud 2,5 pouces.

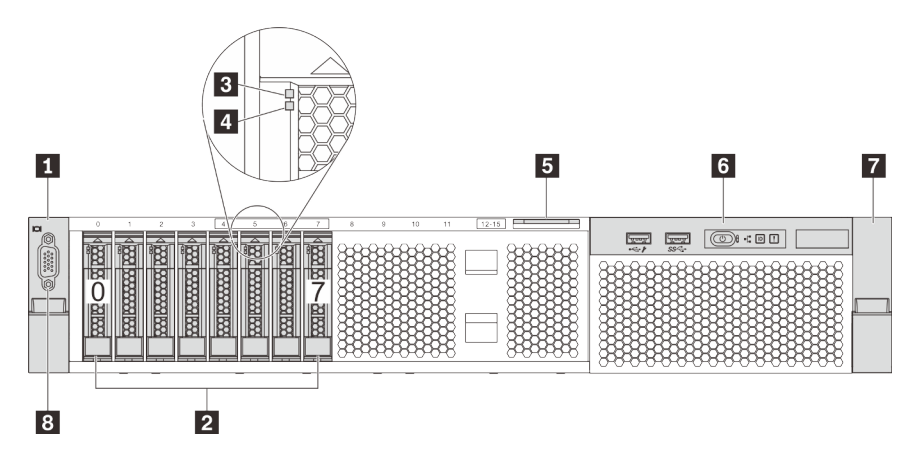

Figure 4. Vue avant des modèles de serveur équipés de huit unités remplaçables à chaud 2,5 pouces (0-7)

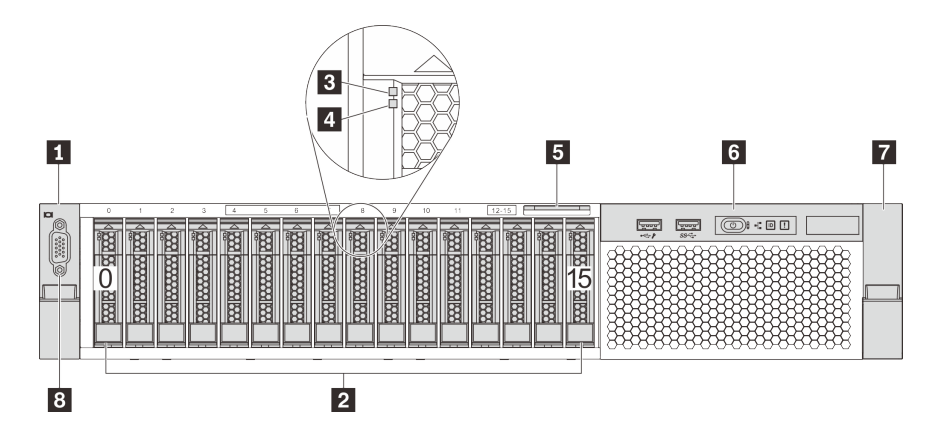

Figure 5. Vue avant des modèles de serveur équipés de seize unités remplaçables à chaud 2,5 pouces (0-15)

Tableau 3. Composants situés à l'avant des modèles de serveur équipés d'unités remplaçables à chaud 2,5 pouces

| Taquet d'armoire (gauche)      | <b>2</b> Baies d'unités remplaçable à chaud 2,5 pouces |
|--------------------------------|--------------------------------------------------------|
| B Voyant d'activité de l'unité | 4 Voyant d'état de l'unité                             |
| <b>B</b> Etiquette amovible    | <b>B</b> Bloc d'E-S avant                              |
| Taquet d'armoire (droit)       | 8 Connecteur VGA (en option)                           |

## **1 7** Taquets d'armoire

Si le serveur est installé dans une armoire, vous pouvez utiliser les taquets d'armoire pour l'en sortir. Vous pouvez également utiliser les taquets d'armoire et les vis pour fixer le serveur dans l'armoire afin de le sécuriser, en particulier dans les zones sujettes aux vibrations. Pour plus d'informations, consultez le Guide d'Installation en armoire fourni avec le kit de glissières.

## **2** Baies d'unités 2,5 pouces remplaçable à chaud

Le nombre d'unités installées sur votre serveur varie selon le modèle. Lorsque vous installez des unités, respectez l'ordre des numéros de baie d'unité.

L'intégrité EMI et le refroidissement du serveur sont assurés si toutes les baies d'unité sont occupées. Les baies d'unité vides doivent être occupées par des obturateurs d'unité.

## **3** Voyant d'activité de l'unité

## **4** Voyant d'état de l'unité

Chaque unité remplaçable à chaud dispose de deux voyants.

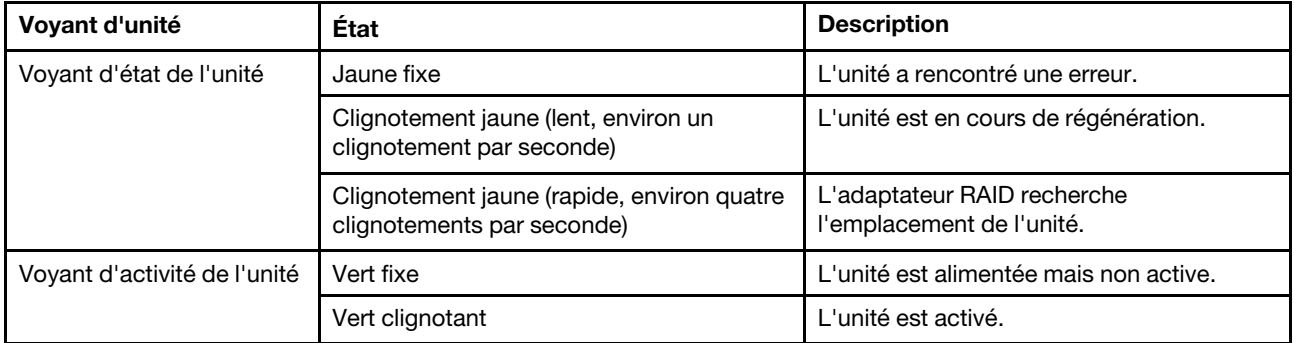

## **5** Étiquette amovible

L'étiquette d'accès réseau Lenovo XClarity Controller du serveur se trouve sur le côté supérieur de l'étiquette amovible.

## **6** Bloc d'E-S avant

Pour plus d'informations à propos des commandes, connecteurs et voyants d'état du bloc d'E-S avant, voir [« Bloc d'E-S avant » à la page 21.](#page-28-0)

## **8** Connecteur VGA (en option)

Permet de connecter un écran hautes performances, un écran Direct Drive ou tout autre périphérique utilisant un connecteur VGA.

## <span id="page-26-0"></span>Vue avant des modèles de serveur équipés d'unités remplaçables à chaud 3,5 pouces

Les figures suivantes présentent la vue avant des modèles de serveur avec huit et douze unités remplaçables à chaud 3,5 pouces.

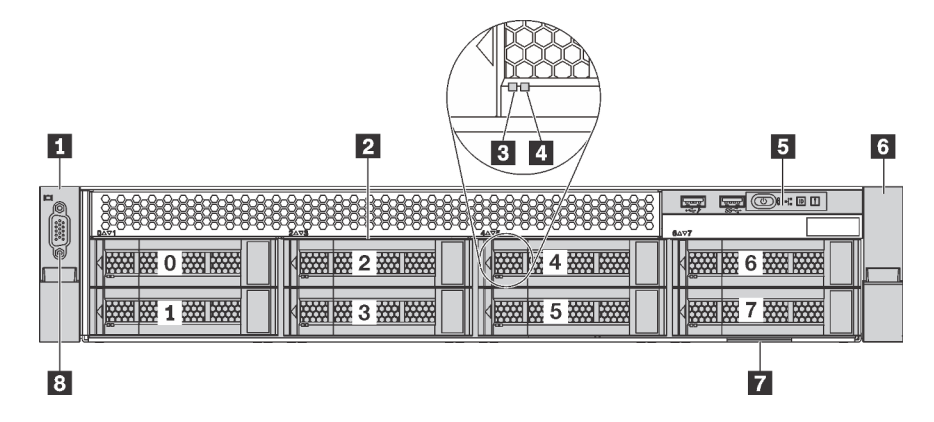

Figure 6. Vue avant des modèles de serveur équipés de huit unités remplaçables à chaud 3,5 pouces (0-7)

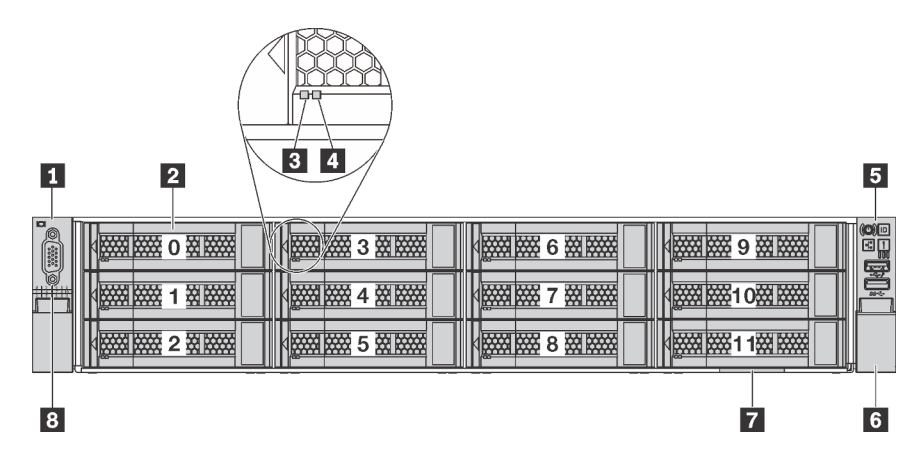

Figure 7. Vue avant des modèles de serveur équipés de douze unités remplaçables à chaud 3,5 pouces (0-11)

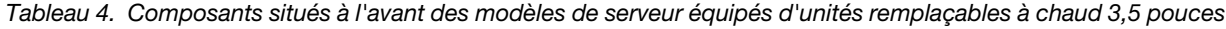

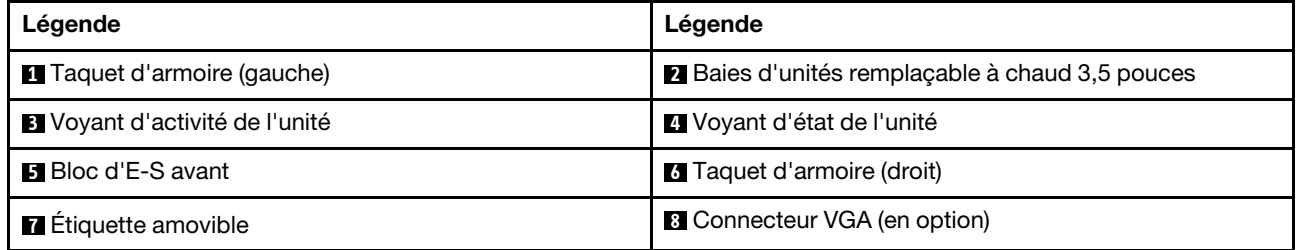

### **1 6** Taquets d'armoire

Si le serveur est installé dans une armoire, vous pouvez utiliser les taquets d'armoire pour l'en sortir. Vous pouvez également utiliser les taquets d'armoire et les vis pour fixer le serveur dans l'armoire afin de le sécuriser, en particulier dans les zones sujettes aux vibrations. Pour plus d'informations, consultez le Guide d'Installation en armoire fourni avec le kit de glissières.

#### **2** Baies d'unités 3,5 pouces remplaçable à chaud

Le nombre d'unités installées sur votre serveur varie selon le modèle. Lorsque vous installez des unités, respectez l'ordre des numéros de baie d'unité.

L'intégrité EMI et le refroidissement du serveur sont assurés si toutes les baies d'unité sont occupées. Les baies d'unité vides doivent être occupées par des obturateurs d'unité.

### **3** Voyant d'activité de l'unité

## **4** Voyant d'état de l'unité

Chaque unité remplaçable à chaud dispose de deux voyants.

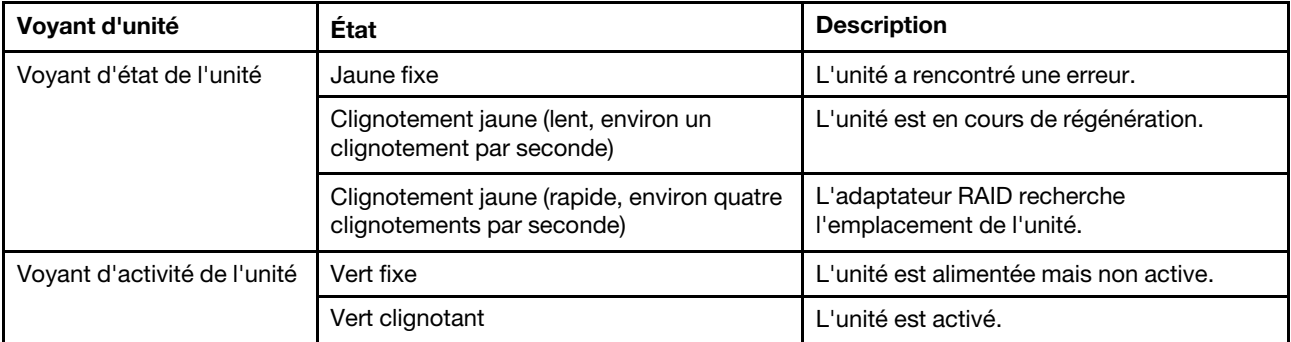

## **5** Bloc d'E-S avant

Pour plus d'informations à propos des commandes, connecteurs et voyants d'état du bloc d'E-S avant, voir [« Bloc d'E-S avant » à la page 21.](#page-28-0)

## **7** Étiquette amovible

L'étiquette d'accès réseau Lenovo XClarity Controller du serveur se trouve sur le côté supérieur de l'étiquette amovible.

## **8** Connecteur VGA (en option)

Permet de connecter un écran hautes performances, un écran Direct Drive ou tout autre périphérique utilisant un connecteur VGA.

### <span id="page-27-0"></span>Vue avant des modèles de serveur équipés d'unités à remplacement standard 3,5 pouces

L'illustration suivante présente la vue avant des modèles de serveur équipés de huit unités à remplacement standard 3,5 pouces.

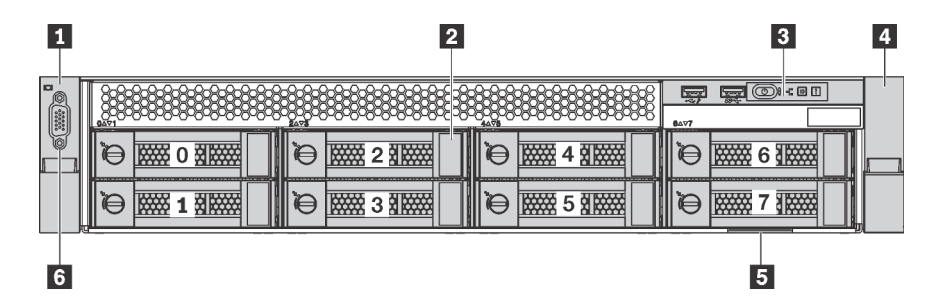

Figure 8. Vue avant des modèles de serveur équipés de huit unités à remplacement standard 3,5 pouces (0-7)

Tableau 5. Composants situés à l'avant des modèles de serveur équipés d'unités à remplacement standard 3,5 pouces

| Légende                      | Légende                                             |
|------------------------------|-----------------------------------------------------|
| Taquet d'armoire (gauche)    | 2 Baies d'unités à remplacement standard 3,5 pouces |
| <b>B</b> Bloc d'E-S avant    | 4 Taquet d'armoire (droit)                          |
| <b>El</b> Étiquette amovible | <b>6</b> Connecteur VGA (en option)                 |

## **1 <sup>a</sup> Taquets d'armoire**

Si le serveur est installé dans une armoire, vous pouvez utiliser les taquets d'armoire pour l'en sortir. Vous pouvez également utiliser les taquets d'armoire et les vis pour fixer le serveur dans l'armoire afin de le sécuriser, en particulier dans les zones sujettes aux vibrations. Pour plus d'informations, consultez le Guide d'Installation en armoire fourni avec le kit de glissières.

### **2** Baies d'unités à remplacement standard 3,5 pouces

Le nombre d'unités installées sur votre serveur varie selon le modèle. Lorsque vous installez des unités, respectez l'ordre des numéros de baie d'unité.

L'intégrité EMI et le refroidissement du serveur sont assurés si toutes les baies d'unité sont occupées. Les baies d'unité vides doivent être occupées par des obturateurs d'unité.

## **3** Bloc d'E-S avant

Pour plus d'informations à propos des commandes, connecteurs et voyants d'état du bloc d'E-S avant, voir [« Bloc d'E-S avant » à la page 21.](#page-28-0)

## **5** Étiquette amovible

L'étiquette d'accès réseau Lenovo XClarity Controller du serveur se trouve sur le côté supérieur de l'étiquette amovible.

## **6 Connecteur VGA (en option)**

Permet de connecter un écran hautes performances, un écran Direct Drive ou tout autre périphérique utilisant un connecteur VGA.

## <span id="page-28-0"></span>Bloc d'E-S avant

Le bloc d'E-S avant du serveur comprend les commandes, les connecteurs et les voyants. Le bloc d'E-S avant varie selon le modèle.

Les illustrations ci-après représentent les deux types de bloc d'E-S avant.

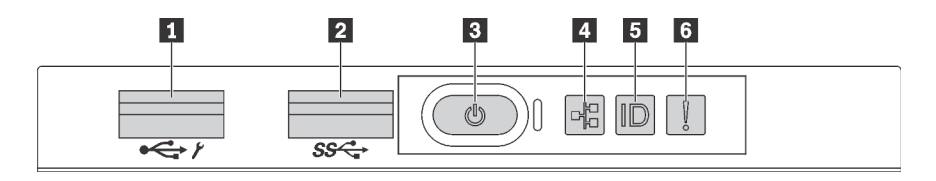

Figure 9. Bloc d'E-S avant pour les modèles de serveur avec des baies d'unité 2,5 pouces ou huit unités de baie 3,5 pouces

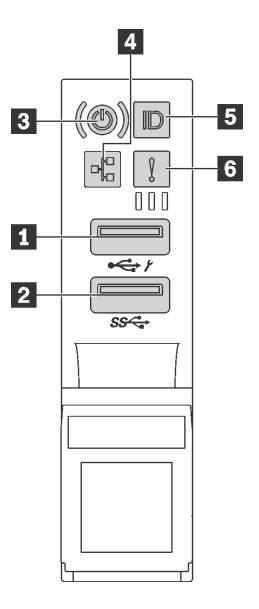

Figure 10. Bloc d'E-S avant pour les modèles de serveur avec douze baies d'unité 3,5 pouces

Tableau 6. Composants du bloc d'E-S avant

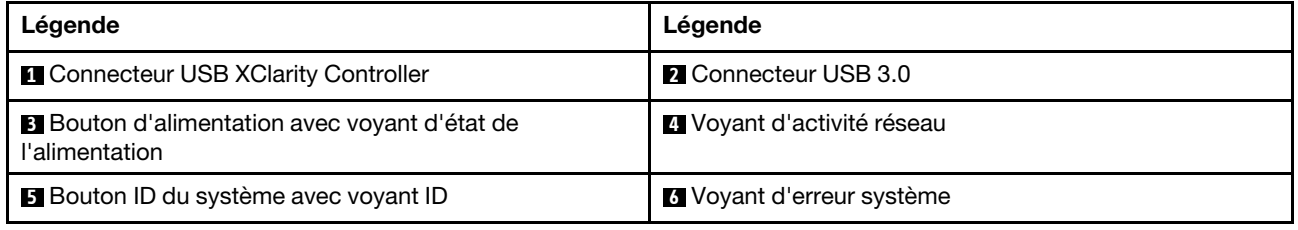

### **1 Connecteur USB XClarity Controller**

Selon les paramètres, ce connecteur prend en charge la fonctionnalité USB 2.0, la fonction de gestion de XClarity Controller, ou les deux.

- Si le connecteur est défini pour la fonction USB 2.0, vous pouvez connecter un périphérique qui requiert un connecteur USB 2.0, tel qu'un clavier, une souris, ou un dispositif de stockage USB.
- Si le connecteur est paramétré pour la fonction de gestion de XClarity Controller, vous pouvez relier un appareil mobile installé avec l'application pour exécuter les journaux des événements XClarity Controller.
- Si le connecteur est défini pour les deux fonctions, vous pouvez appuyer sur le bouton ID pendant trois secondes pour basculer entre les deux fonctions.

### **2** Connecteur USB 3.0

Ce connecteur permet de brancher un dispositif USB compatible, par exemple un clavier, une souris USB ou un dispositif de stockage USB.

### **3** Bouton d'alimentation avec voyant d'état de l'alimentation

Lorsque vous avez terminé de configurer le serveur, le bouton d'alimentation vous permet de le mettre sous tension. Si vous ne pouvez pas mettre le serveur hors tension à partir du système d'exploitation, vous pouvez également maintenir le bouton d'alimentation enfoncé pendant plusieurs secondes pour mettre le serveur hors tension. Le voyant d'état de l'alimentation vous indique l'état actuel de l'alimentation.

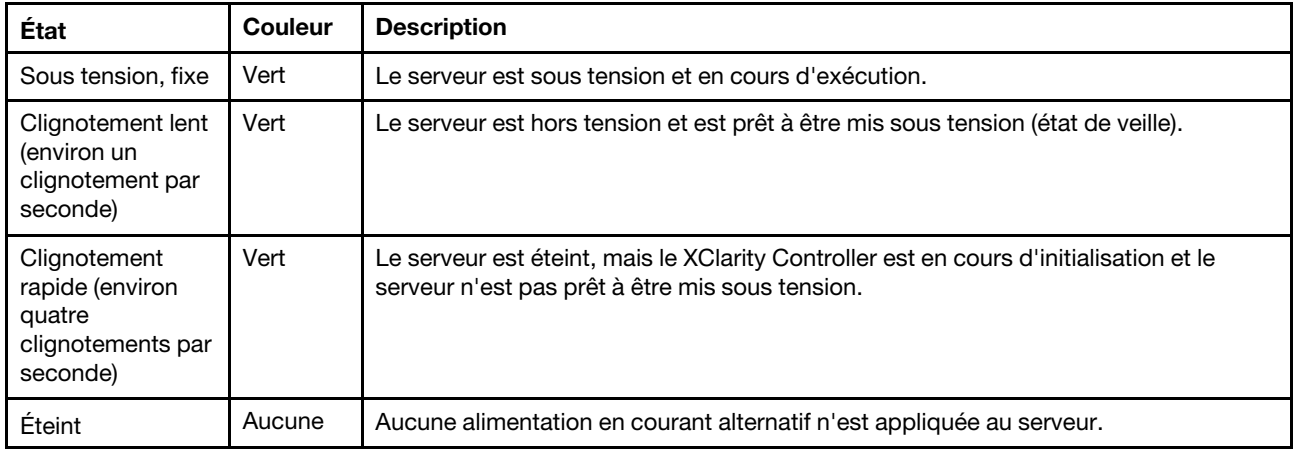

## **4** Voyant d'activité réseau

Compatibilité de l'adaptateur NIC et du voyant d'activité réseau.

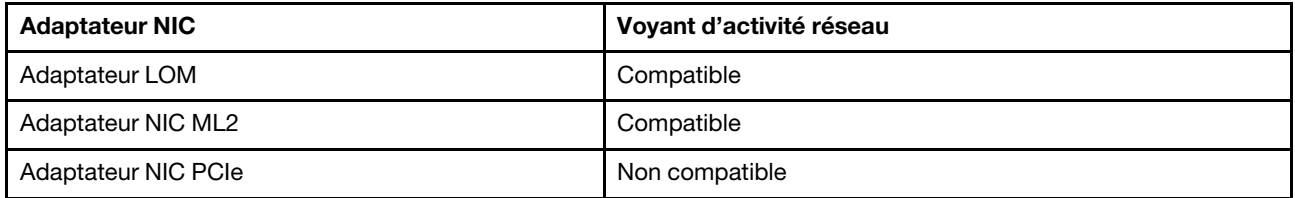

Le voyant d'activité réseau situé sur le bloc d'E-S avant vous permet d'identifier la connectivité et l'activité réseau.

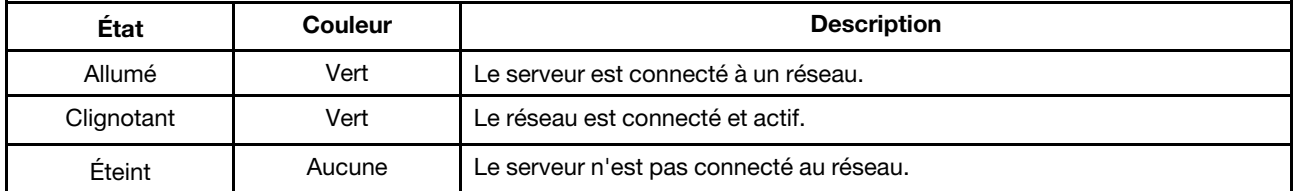

## **5** Bouton ID du système avec voyant ID

Utilisez ce bouton ID du système et le voyant bleu d'ID système pour localiser visuellement le serveur. Un voyant d'ID système figure également à l'arrière du serveur. Chaque fois que vous appuyez sur le bouton d'ID système, l'état des deux voyants d'ID système change. Les voyants peuvent être allumés, clignotants, ou éteints. Vous pouvez également utiliser le Lenovo XClarity Controller ou un programme de gestion à distance pour changer l'état des voyants ID système afin d'aider à localiser visuellement le serveur parmi d'autres serveurs.

Si le connecteur USB du XClarity Controller est défini simultanément pour la fonctionnalité USB 2.0 et pour la fonctionnalité de gestion du XClarity Controller, vous pouvez appuyer sur le bouton ID pendant trois secondes pour permuter entre les deux fonctions.

## **6** Voyant d'erreur système

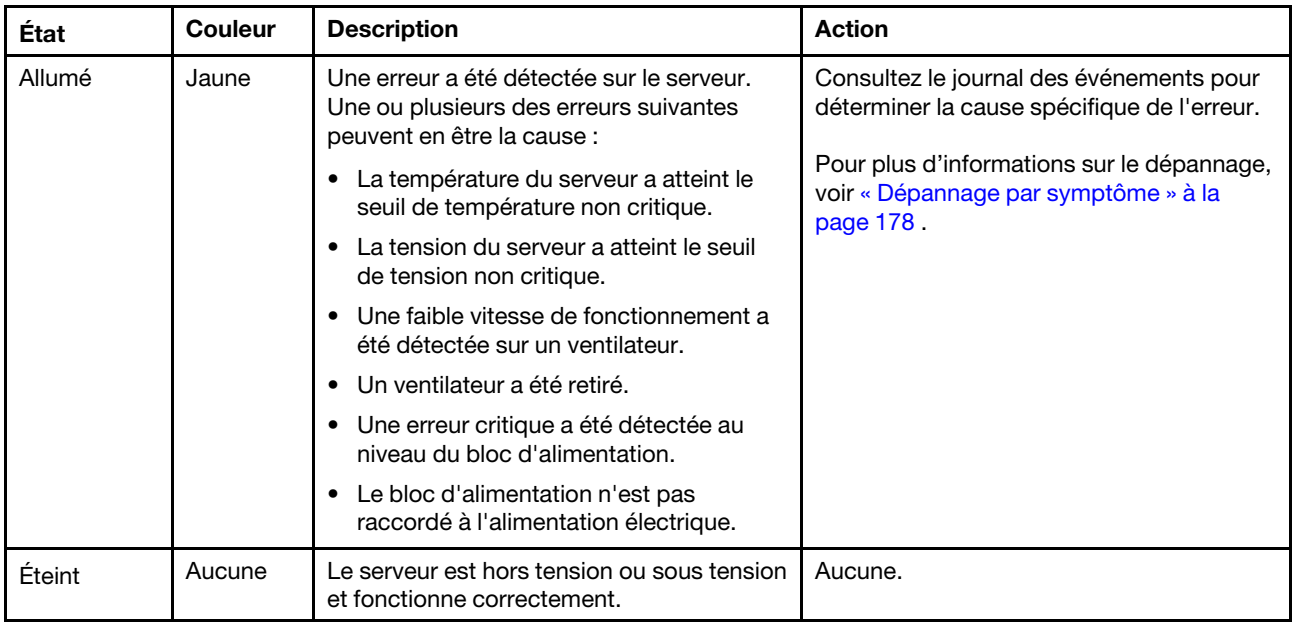

## <span id="page-31-0"></span>Vue arrière

L'arrière du serveur permet d'accéder à plusieurs composants, notamment les blocs d'alimentation, les adaptateurs PCIe et les connecteurs Ethernet.

L'illustration suivante présente la vue arrière du serveur.

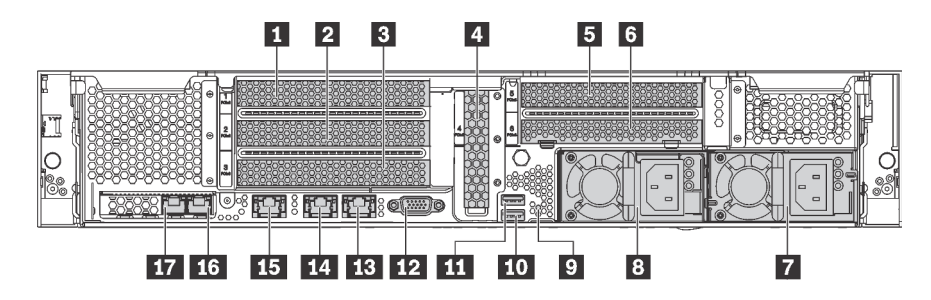

Figure 11. Vue arrière du serveur

Tableau 7. Composants situés sur la face arrière du serveur

| Légende                                                 | Légende                                 |
|---------------------------------------------------------|-----------------------------------------|
| <b>T</b> Emplacement PCIe 1                             | <b>2</b> Emplacement PCIe 2             |
| <b>B</b> Emplacement PCIe 3                             | <b>4</b> Emplacement PCIe 4             |
| <b>E</b> Emplacement PCIe 5                             | <b>6</b> Emplacement PCIe 6             |
| Bloc d'alimentation 2 (disponible sur certains modèles) | <b>B</b> Bloc d'alimentation 1          |
| <b>D</b> Bouton NMI                                     | <b>10</b> Connecteur USB 3.0            |
| <b>TH</b> Connecteur USB 3.0                            | <b>FRI</b> Connecteur VGA               |
| <b>B</b> Connecteur Ethernet 2 (RJ-45)                  | <b>14 Connecteur Ethernet 1 (RJ-45)</b> |

Tableau 7. Composants situés sur la face arrière du serveur (suite)

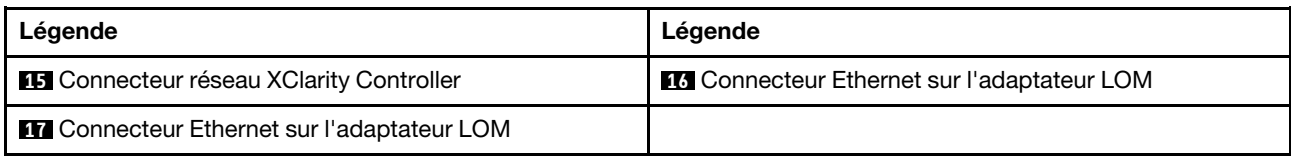

## **1 2 3 4 5 6** Emplacements PCIe

Vous trouverez les numéros d'emplacement PCIe sur la vue arrière du châssis.

#### Remarques :

- Votre serveur prend en charge l'emplacement PCIe 5 lorsque deux processeurs sont installés.
- L'emplacement PCIe 6 ne prend pas en charge les adaptateurs PCIe avec des connecteurs HD mini SAS externes.
- Utilisez uniquement les adaptateurs PCIe fournis par Lenovo. Lenovo n'accorde aucune garantie concernant les produits ou services non Lenovo. Pour connaître la liste des adaptateurs PCIe pris en charge, voir <https://static.lenovo.com/us/en/serverproven/index.shtml>.
- Lors de l'installation d'adaptateurs Ethernet avec les connecteurs RJ-45, respectez la séquence d'installation suivante :

#### Tableau 8. Séquence d'installation des adaptateurs Ethernet avec des connecteurs RJ-45

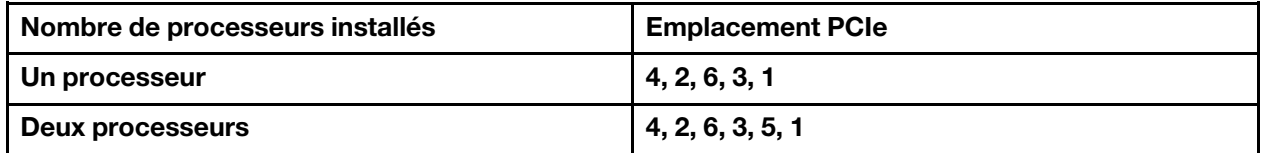

### Adaptateur PCIe emplacements 1, 2 et 3 sur la carte mezzanine 1 :

Trois cartes mezzanines différentes peuvent être installées dans le connecteur 1.

- Type 1
	- Emplacement 1 : PCIe x16 (x8, x4, x1), pleine hauteur, demi-longueur
	- Emplacement 2 : PCIe x16 (x8, x4, x1), pleine hauteur, demi-longueur
	- Emplacement 3 : PCIe x16 (x8, x4, x1), pleine hauteur, demi-longueur
- Type 2
	- Emplacement 1 : PCIe x16 (x8, x4, x1), pleine hauteur, demi-longueur
	- Emplacement 2 : PCIe x16 (x8, x4, x1), pleine hauteur, demi-longueur
	- Emplacement 3 : ML2 x8 (x8, x4, x1), pleine hauteur, demi-longueur
- Type 3
	- Emplacement 1 : PCIe x16 (x16, x8, x4, x1), pleine hauteur, demi-longueur
	- Emplacement 2 : Non disponible
	- Emplacement 3 : PCIe x16 (x8, x4, x1), pleine hauteur, demi-longueur

### Adaptateur PCIe emplacement 4 sur la carte mère : Carte PCIe x8 (x8, x4, x1), extra-plate

### Adaptateur PCIe emplacements 5 et 6 sur la carte mezzanine 2 :

- Emplacement 5 : PCIe x16 (x16, x8, x4, x1), pleine hauteur, demi-longueur,
- Emplacement 6 : PCIe x16 (x8, x4, x1), pleine hauteur, demi-longueur

## **7** Bloc d'alimentation 2 (disponible sur certains modèles)

## **8** Bloc d'alimentation 1

Les blocs d'alimentation de secours remplaçables à chaud permettent d'éviter l'interruption brutale du système lorsqu'un bloc d'alimentation est défaillant. Vous pouvez vous procurer un bloc d'alimentation auprès de Lenovo et l'installer pour apporter une alimentation de secours sans mettre le serveur hors tension. Trois voyants d'état se trouvent sur chaque bloc d'alimentation, à proximité du connecteur du cordon d'alimentation. Pour plus d'informations à propos des voyants d'état, voir [« Voyants de la vue](#page-34-0) [arrière » à la page 27](#page-34-0).

## **9** Bouton NMI

Appuyez sur ce bouton pour forcer l'interruption non masquable (NMI) du processeur. De cette manière, vous pouvez activer la fonction écran bleu sur le serveur et vider la mémoire. Vous devrez peut-être utiliser la pointe d'un crayon ou un trombone pour appuyer sur le bouton.

### **10 11 Connecteurs USB 3.0**

Utilisés pour connecter un dispositif qui requiert une connexion USB 2.0 ou 3.0, par exemple un clavier, une souris USB ou un dispositif de stockage USB.

## **12 Connecteur VGA**

Permet de connecter un écran hautes performances, un écran Direct Drive ou tout autre périphérique utilisant un connecteur VGA.

## **13 Connecteur Ethernet 2**

### **14 Connecteur Ethernet 1**

Utilisé pour brancher un câble Ethernet pour un réseau local. Le connecteur Ethernet dispose de deux voyants d'état permettant d'identifier la connectivité et l'activité Ethernet. Pour plus d'informations, voir [« Voyants de la vue arrière » à la page 27.](#page-34-0)

Ce connecteur Ethernet 1 peut être défini comme connecteur réseau XClarity Controller. Pour définir le connecteur Ethernet 1 comme connecteur réseau XClarity Controller, démarrez Setup Utility, accédez à Paramètres BMC → Paramètres réseau → Port d'interface réseau et sélectionnez Partagé. Ensuite, accédez à Carte d'interface réseau partagée sur et sélectionnez Port intégré 1.

### **15 Connecteur réseau XClarity Controller**

Utilisé pour connecter un câble Ethernet pour gérer le système à l'aide de XClarity Controller.

### **16 Connecteur Ethernet sur l'adaptateur LOM**

Utilisé pour brancher un câble Ethernet.

### **17** Connecteur Ethernet sur l'adaptateur LOM

Ce connecteur Ethernet peut être défini comme connecteur réseau XClarity Controller. Pour définir le connecteur Ethernet comme connecteur réseau XClarity Controller, démarrez Setup Utility, accédez à Paramètres BMC → Paramètres réseau → Port d'interface réseau et sélectionnez Partagé. Ensuite, accédez à Carte d'interface réseau partagée sur et sélectionnez Carte PHY.

## <span id="page-34-0"></span>Voyants de la vue arrière

Plusieurs voyants se trouvent à l'arrière du serveur.

La figure ci-après illustre les voyants situés à l'arrière du serveur.

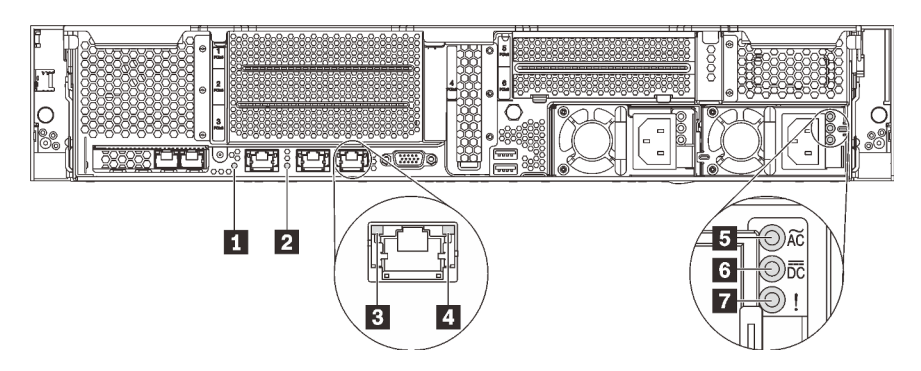

Figure 12. Voyants situés sur la face arrière du serveur

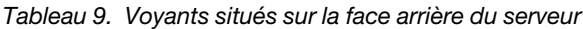

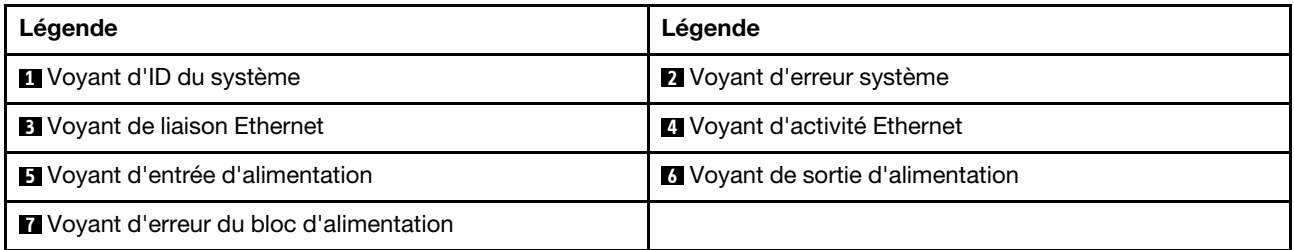

### **1** Voyant d'ID du système

Le voyant bleu d'ID système vous permet de localiser visuellement le serveur. Un voyant d'ID système figure également à l'avant du serveur. Chaque fois que vous appuyez sur le bouton d'ID système, l'état des deux voyants d'ID système change. Les voyants peuvent être allumés, clignotants, ou éteints. Vous pouvez également utiliser le Lenovo XClarity Controller ou un programme de gestion à distance pour changer l'état des voyants ID système afin d'aider à localiser visuellement le serveur parmi d'autres serveurs.

### **2** Voyant d'erreur système

Pour plus d'informations détaillées, voir [« Bloc d'E-S avant » à la page 21.](#page-28-0)

### **3** Voyant de liaison Ethernet

### **4** Voyant d'activité Ethernet

Chaque connecteur Ethernet dispose de deux voyants d'état.

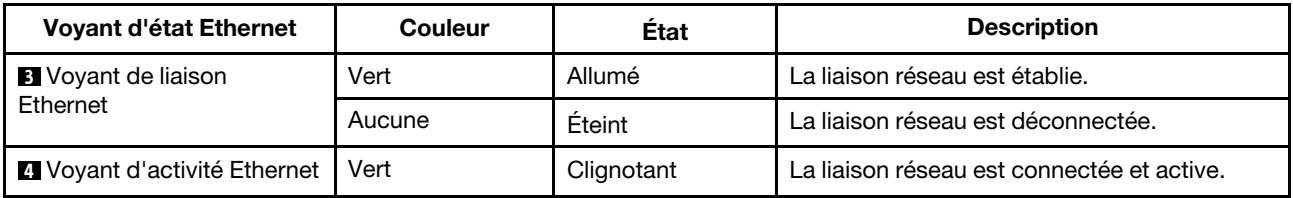

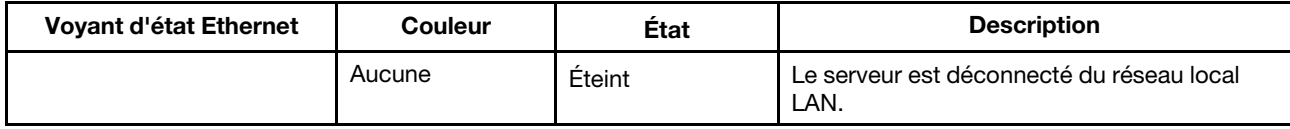

## **5** Voyant d'entrée d'alimentation

## **6** Voyant de sortie d'alimentation

## **7** Voyant d'erreur du bloc d'alimentation

Chaque bloc d'alimentation remplaçable à chaud est équipé de trois voyants d'état.

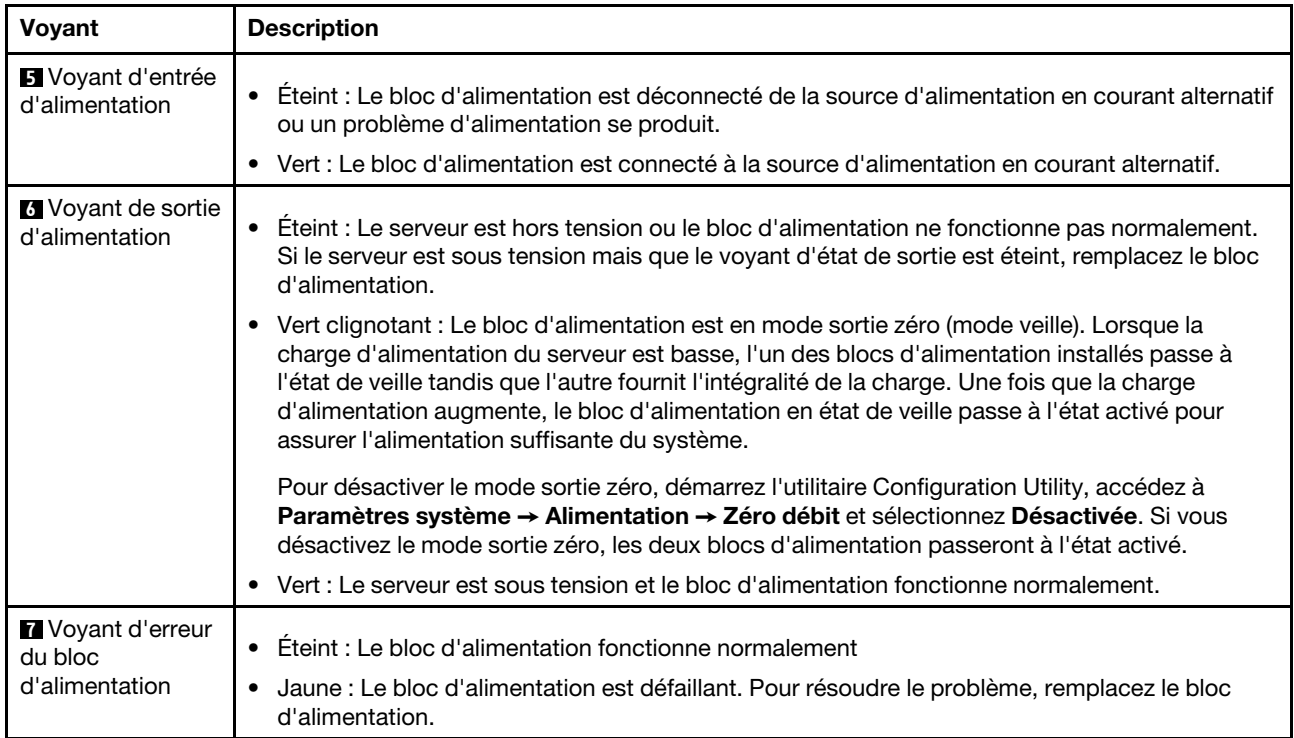
# Composants de la carte mère

L'illustration de cette section fournit des informations sur les composants de la carte mère.

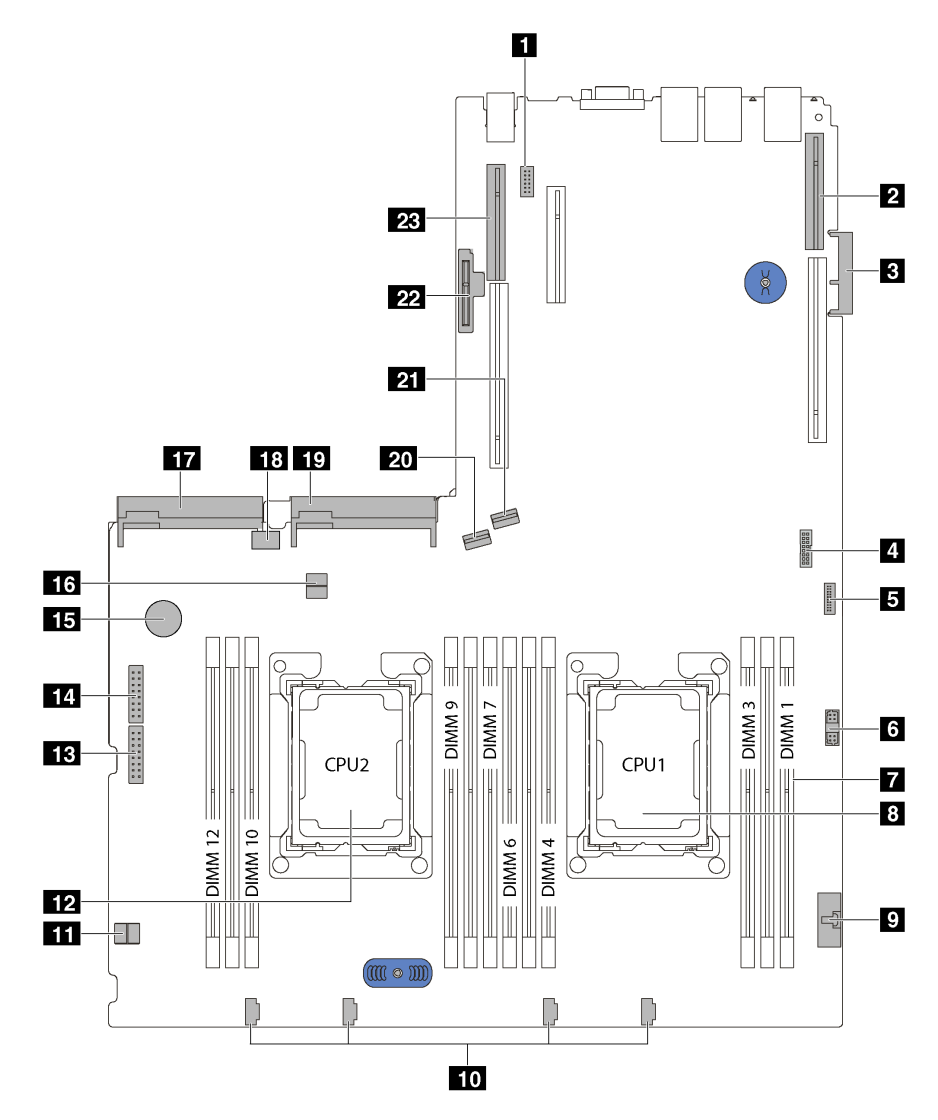

Figure 13. Composants de la carte mère

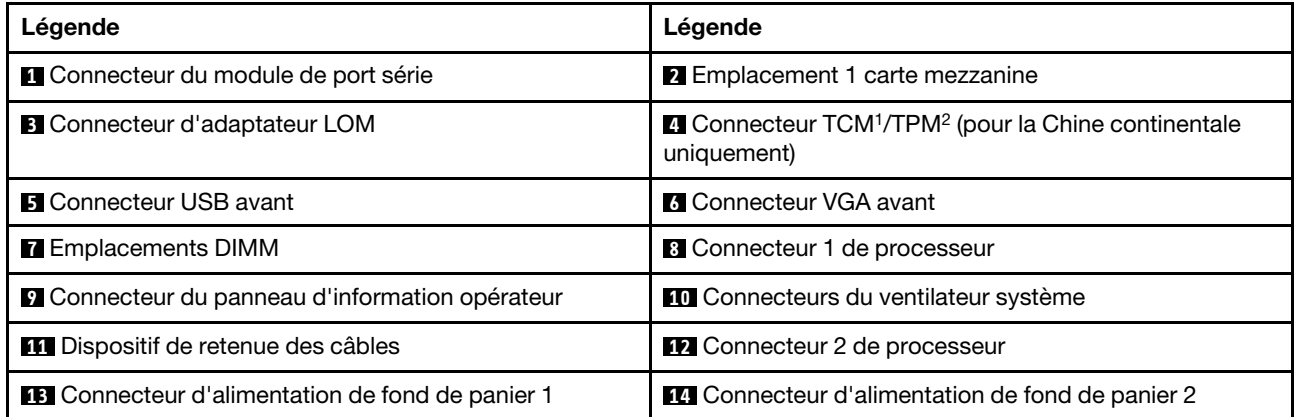

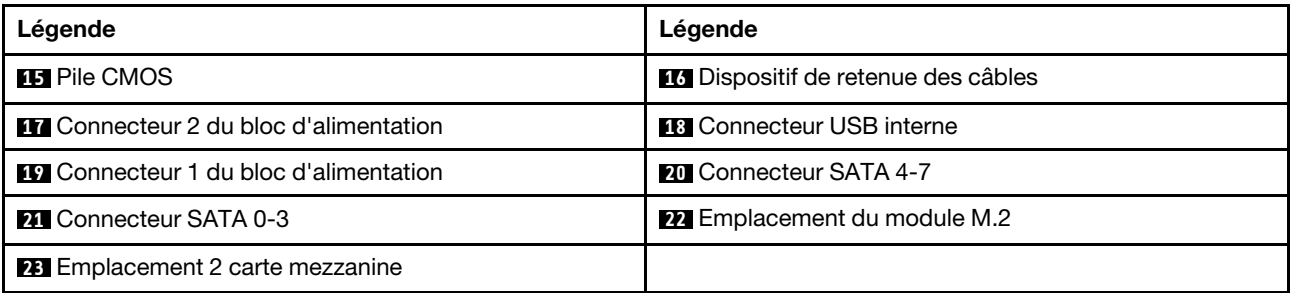

### Remarques :

- <sup>1</sup> Trusted Cryptography Module
- <sup>2</sup>Trusted Platform Module

### Commutateurs et cavaliers de la carte mère

L'illustration suivante indique l'emplacement des commutateurs et des cavaliers sur la carte mère.

Remarque : Si un autocollant de protection transparent est présent sur le dessus des blocs de commutateurs, vous devez le retirer pour accéder aux commutateurs.

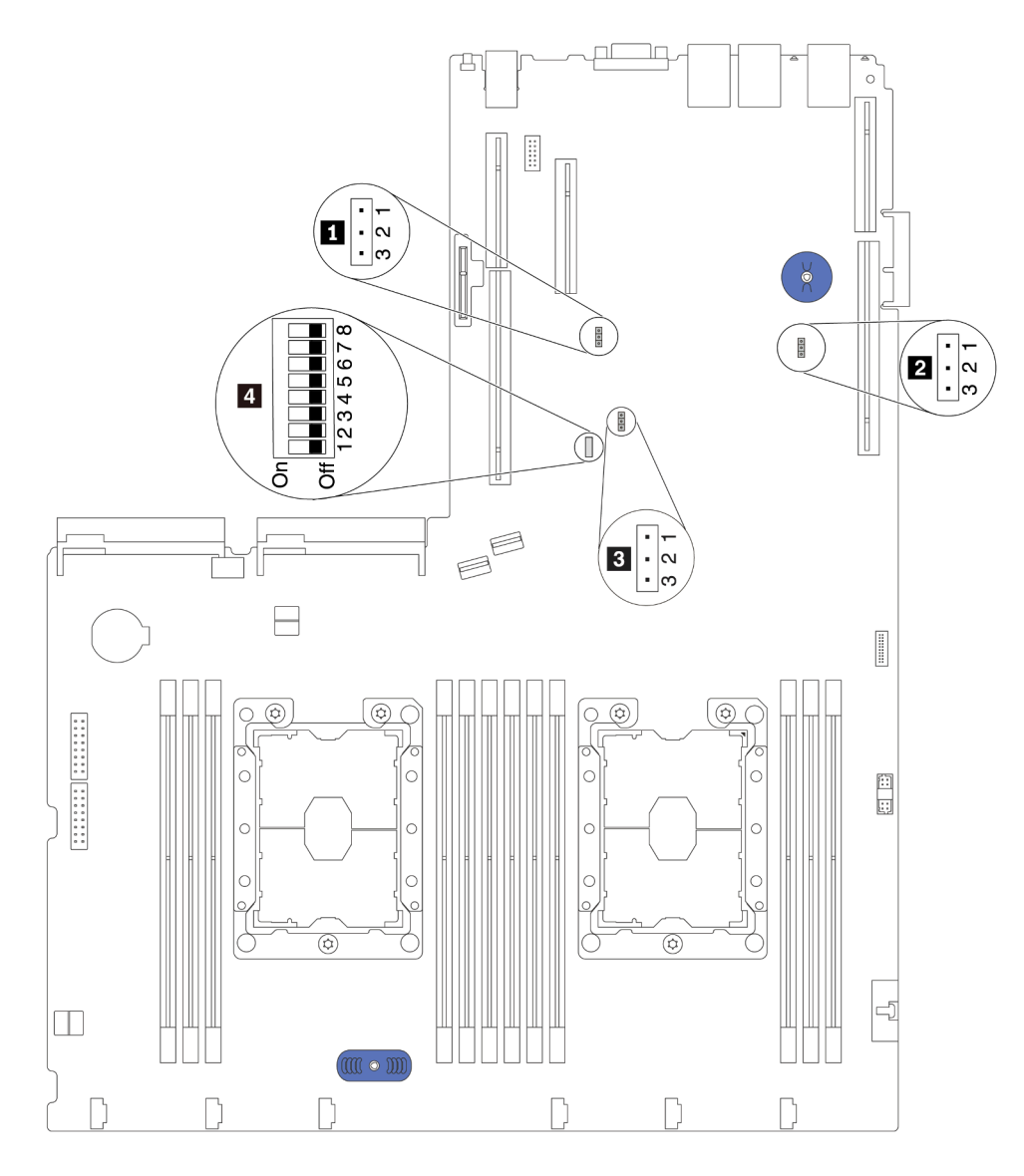

Figure 14. Commutateurs et cavaliers de la carte mère

| Nom du cavalier/<br>commutateur                                         | Numéro du<br>cavalier/<br>commutateur                                          | Réglage du cavalier/commutateur                                                                                                    |  |
|-------------------------------------------------------------------------|--------------------------------------------------------------------------------|----------------------------------------------------------------------------------------------------|--|
| <b>La</b> Cavalier de présence<br>physique du module TPM/<br><b>TCM</b> | JP <sub>6</sub>                                                                | • Broches 1 et 2 : Le cavalier est configuré selon les paramètres<br>par défaut.<br>• Broches 2 et 3 : L'état de la présence physique TPM/TCM est<br>validé.                                                                                                    |  |
| 2 Cavalier CMOS<br>d'effacement                                         | JP3                                                                            | • Broches 1 et 2 : Le cavalier est configuré selon les paramètres<br>par défaut.<br>Broches 2 et 3 : Efface le registre d'horloge en temps réel.<br>٠                                                                                                    |  |
| <b>B</b> Remplacement de la<br>sécurité de<br>microprogramme ME         | JP8                                                                            | • Broches 1 et 2 : Le cavalier est configuré selon les paramètres<br>par défaut.<br>Broches 2 et 3 : Activation du remplacement de la sécurité<br>$\bullet$<br>Flash.<br>Remarque : Débogage uniquement.                                                                                                    |  |
| <b>El Bloc commutateur SW6</b>                                          | SW <sub>6</sub><br>(y compris les<br>commutateurs 1, 2,<br>3, 4, 5, 6, 7 et 8) | Tous les commutateurs sont en position Désactivé par défaut.<br>• Commutateurs 1, 6 et 8 : Réservés.<br>Commutateur 2 : Commutateur de remplacement du mot de<br>٠<br>passe à la mise sous tension. Le fait de modifier la position de<br>ce commutateur permet de remplacer le mot de passe à la<br>mise sous tension.<br>Le fait de modifier ce commutateur n'a aucune incidence sur<br>le mot de passe administrateur. |  |
| <b>21</b> Droits d'alimentation                                         | SW6 (commutateur<br>$\left( 7\right)$                                          | La position par défaut est Off. Le fait de faire passer ce<br>commutateur sur la position On active la mise sous tension.                                                                                                    |  |
| 4 Forcer la réinitialisation<br>ale and also la MOO                     | SW6 (commutateur<br>$\Lambda$                                                  | La position par défaut est Off. Le fait de faire passer ce<br>commutateur sur la position On réinitialise le Lenovo XClarity                                                                                                    |  |

Tableau 10. Commutateurs et cavaliers de la carte mère

### Important :

du module XCC

**4** Forcement de la mise à jour du module XCC

• Avant de déplacer les cavaliers, mettez le serveur hors tension. Ensuite, déconnectez tous les cordons d'alimentation et tous les câbles externes. N'ouvrez pas le serveur et ne procédez à aucune réparation avant d'avoir lu et compris les informations suivantes :

Controller.

dernière version.

La position par défaut est Off. Lorsque ce commutateur est en position ON, le Lenovo XClarity Controller se met à jour selon la

- [http://thinksystem.lenovofiles.com/help/topic/safety\\_documentation/pdf\\_files.html](http://thinksystem.lenovofiles.com/help/topic/safety_documentation/pdf_files.html)
- [« Manipulation des dispositifs sensibles à l'électricité statique » à la page 60](#page-67-0)
- Tous les blocs de commutateurs et de cavaliers de la carte mère n'apparaissant pas sur les figures du présent document sont réservés.

### Voyants de la carte mère

La figure ci-après présente les voyants (DEL) de la carte mère.

4)

3)

SW6 (commutateur

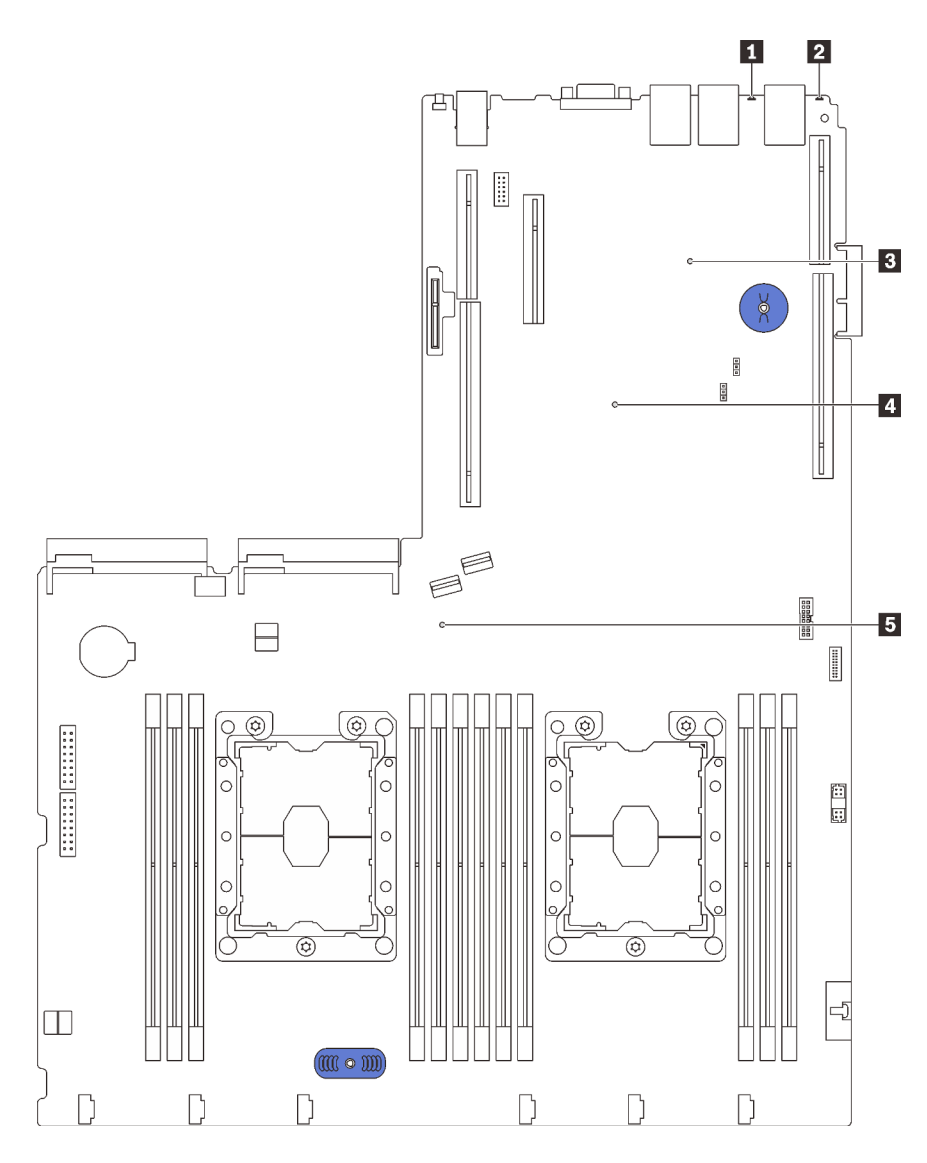

Figure 15. Voyants de la carte mère

Tableau 11. Voyants de la carte mère

| Légende                                | Légende                       |  |
|----------------------------------------|-------------------------------|--|
| I Voyant d'erreur système              | Voyant d'ID du système        |  |
| <b>B</b> Voyant de présence XCC        | <b>I</b> Voyant d'erreur FPGA |  |
| <b>E</b> Voyant d'alimentation système |                               |  |

# <span id="page-40-0"></span>Cheminement interne des câbles

Certains des composants du serveur ont des câbles et des connecteurs de câble internes.

Pour connecter les câbles, procédez comme suit :

• Mettez le serveur hors tension avant de connecter ou de déconnecter des câbles internes.

- Pour obtenir des instructions de câblage supplémentaires, consultez la documentation fournie avec les périphériques externes. Il peut s'avérer plus facile d'installer les câbles avant de connecter les périphériques au serveur.
- Les identifiants de certains câbles sont gravés sur les câbles fournis avec le serveur et les périphériques en option. Utilisez ces identificateurs pour relier les câbles aux connecteurs appropriés.
- Veillez à ce que les câbles appropriés passent dans les clips de fixation.

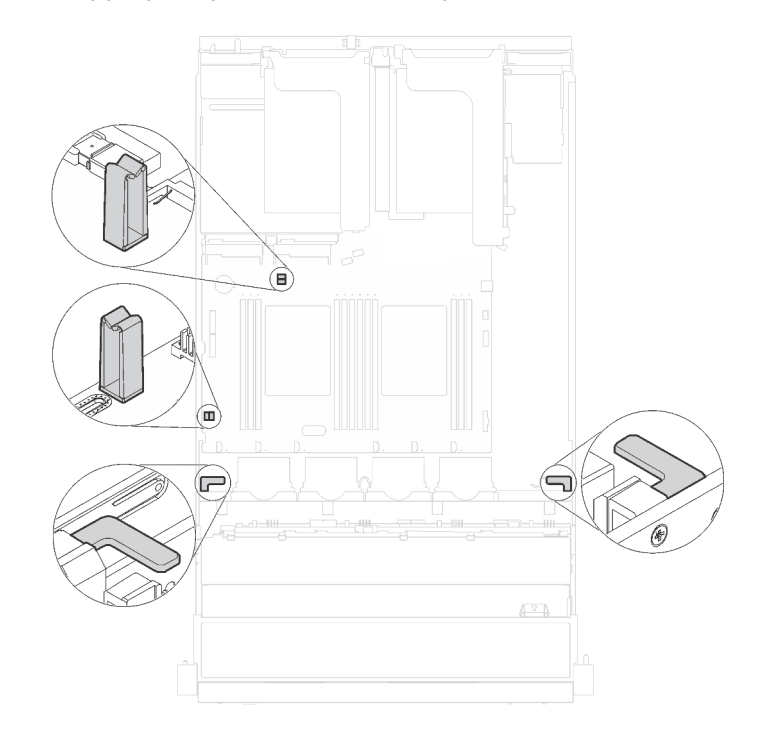

#### Figure 16. Serre-câble

Remarque : Libérez tous les taquets, pattes de déverrouillage ou verrous sur les connecteurs de câble lorsque vous les déconnectez de la carte mère. Si vous ne le faites pas, le retrait des câbles endommagera les connecteurs de câble de la carte mère, qui sont fragiles. S'ils sont endommagés, vous devrez peut-être remplacer la carte mère.

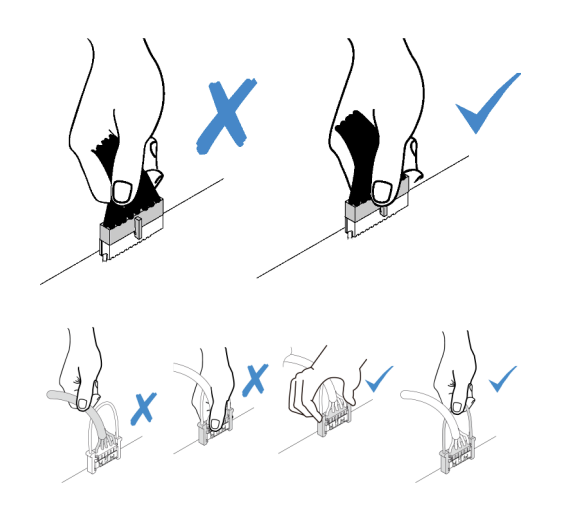

Certaines options, comme les adaptateurs RAID, peuvent nécessiter un câblage interne supplémentaire. Consultez la documentation fournie pour l'option concernée afin de connaître les éventuelles exigences et instructions de câblage supplémentaires.

## Modèles de serveur avec huit unités à remplacement standard 3,5 pouces

Cette section décrit le cheminement des câbles pour les modèles de serveur dotés de huit unités à remplacement standard 3,5 pouces.

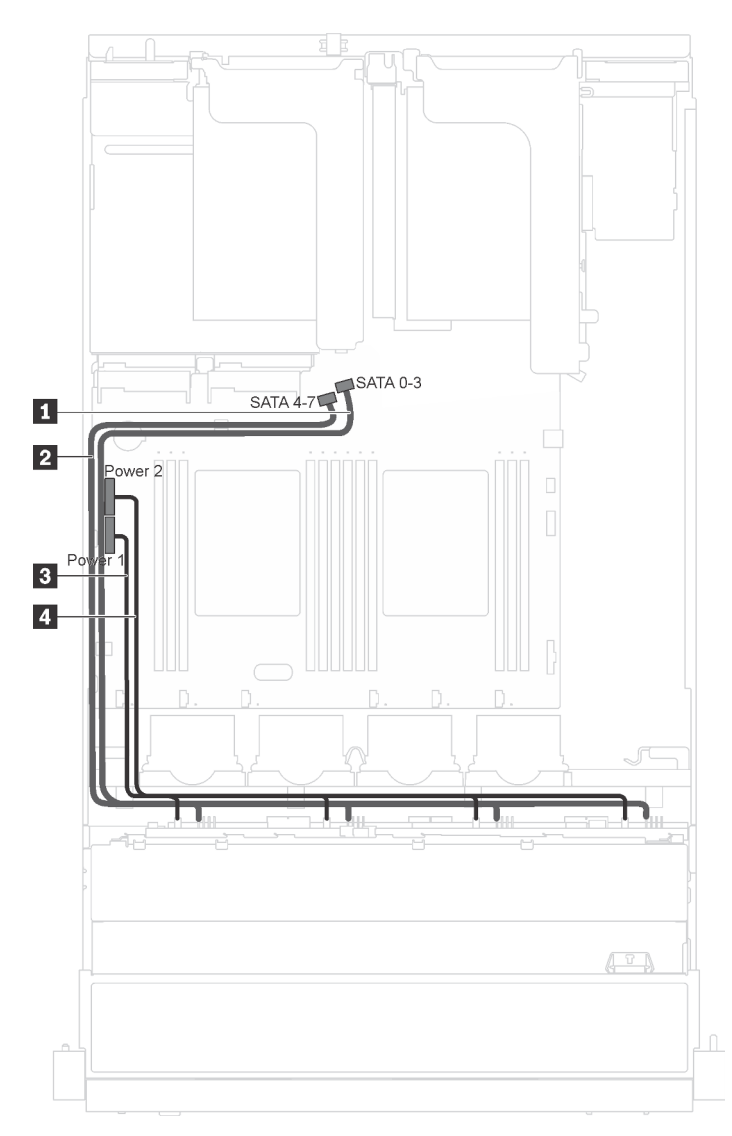

Figure 17. Cheminement des câbles de modèles de serveur dotés de huit unités à remplacement standard 3,5 pouces

La plaque arrière d'unité à remplacement standard est fourni avec deux cordons d'alimentation et deux cordons d'interface. Connectez les câbles à la carte mère.

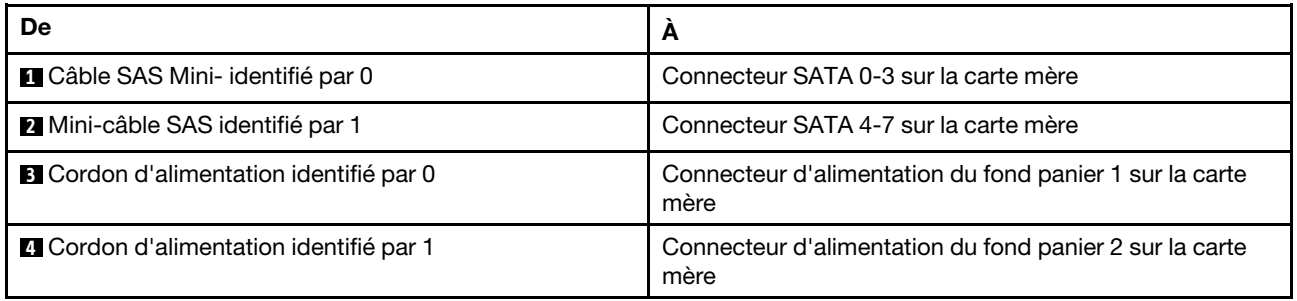

## Modèles de serveur avec huit unités remplaçables à chaud 3,5 pouces

Cette section décrit le cheminement des câbles pour les modèles de serveur dotés de huit unités remplaçables à chaud 3,5 pouces.

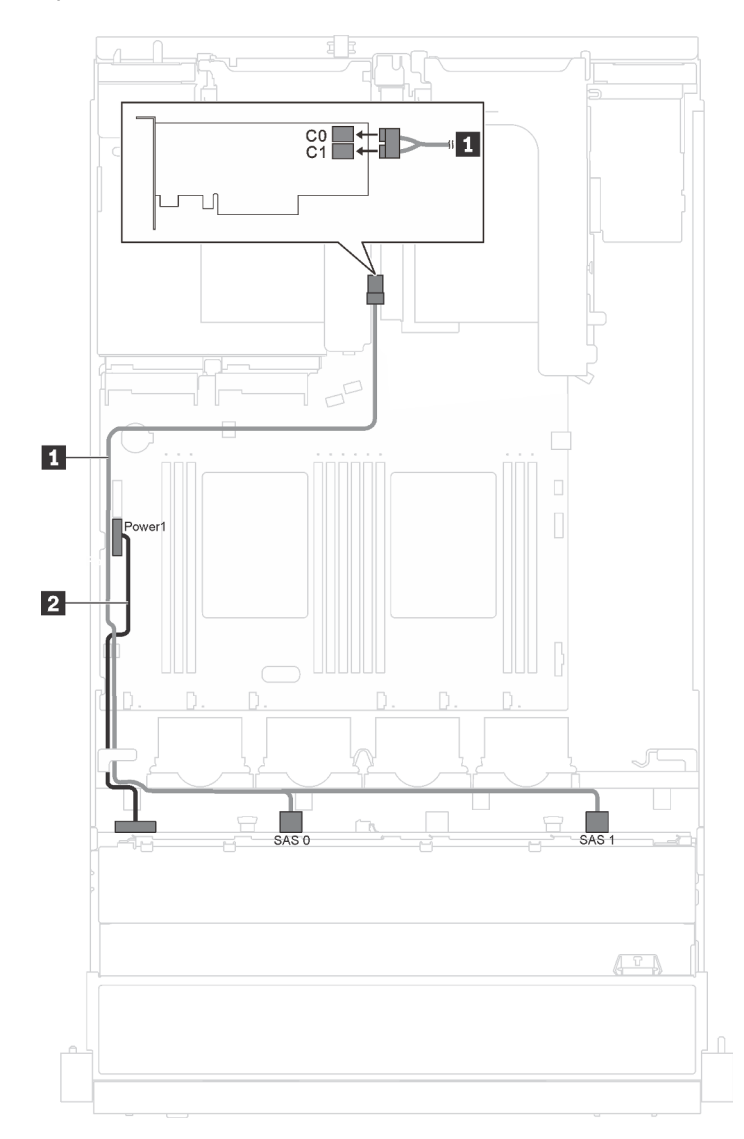

Figure 18. Cheminement des câbles pour les modèles de serveur dotés de huit unités remplaçables à chaud 3,5 pouces

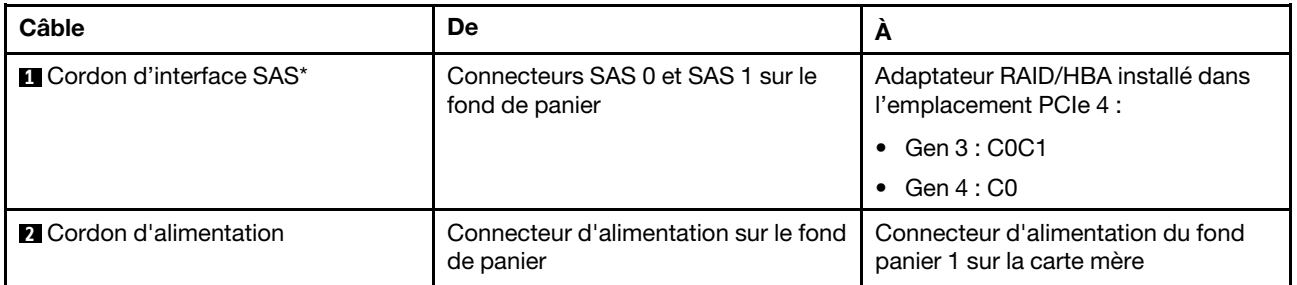

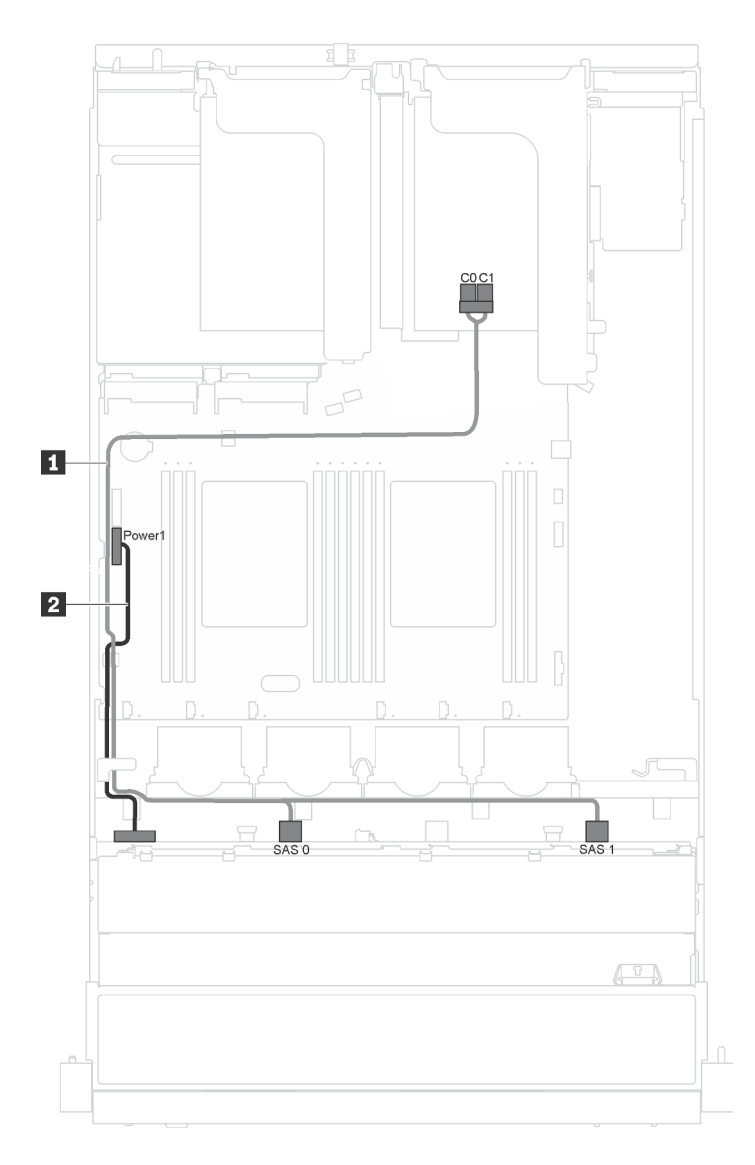

Figure 19. Cheminement des câbles pour modèles de serveur dotés de huit unités remplaçables à chaud 3,5 pouces et d'un module de port série

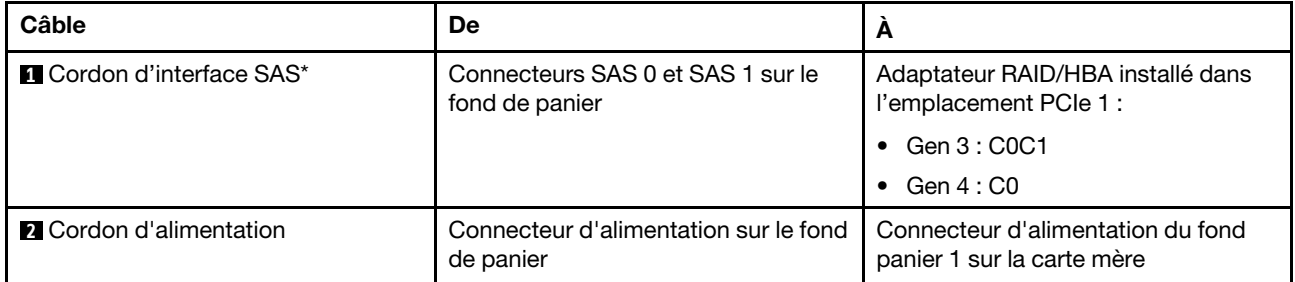

### Modèles de serveur avec douze unités remplaçables à chaud 3,5 pouces

Cette section décrit le cheminement des câbles pour les modèles de serveur dotés de douze unités remplaçables à chaud 3,5 pouces.

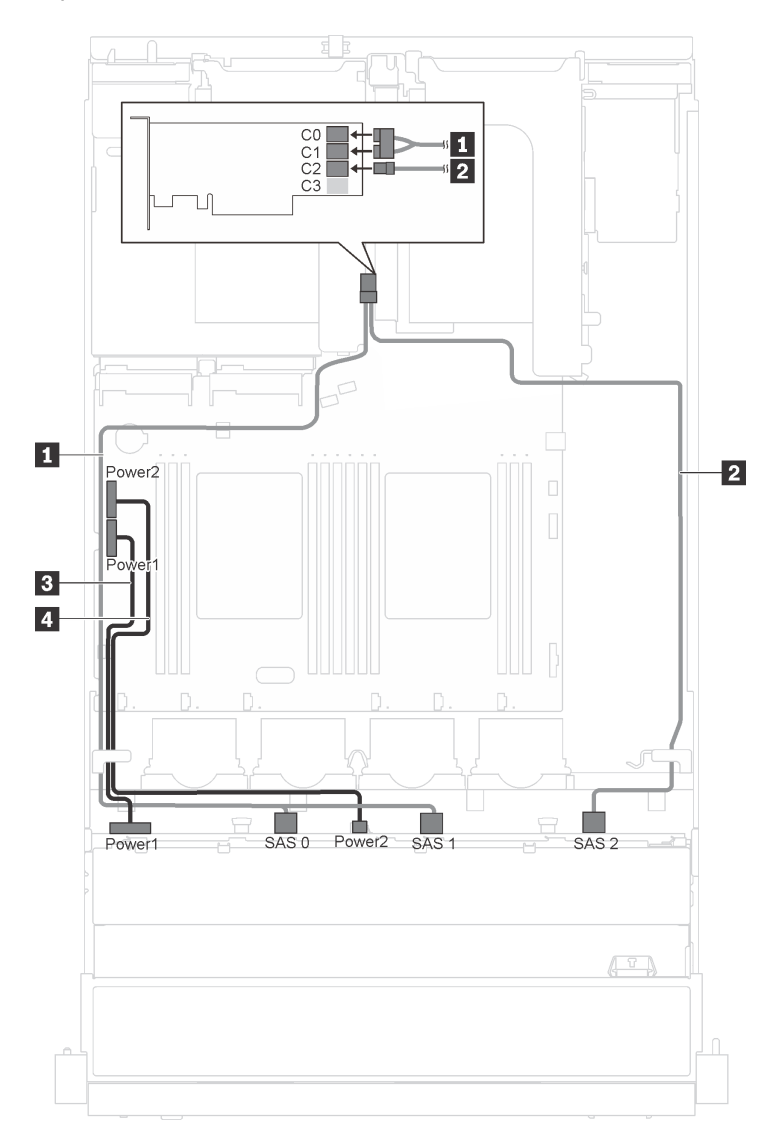

Figure 20. Cheminement des câbles pour modèles de serveur dotés de douze unités remplaçables à chaud 3,5 pouces et d'adaptateurs 16i

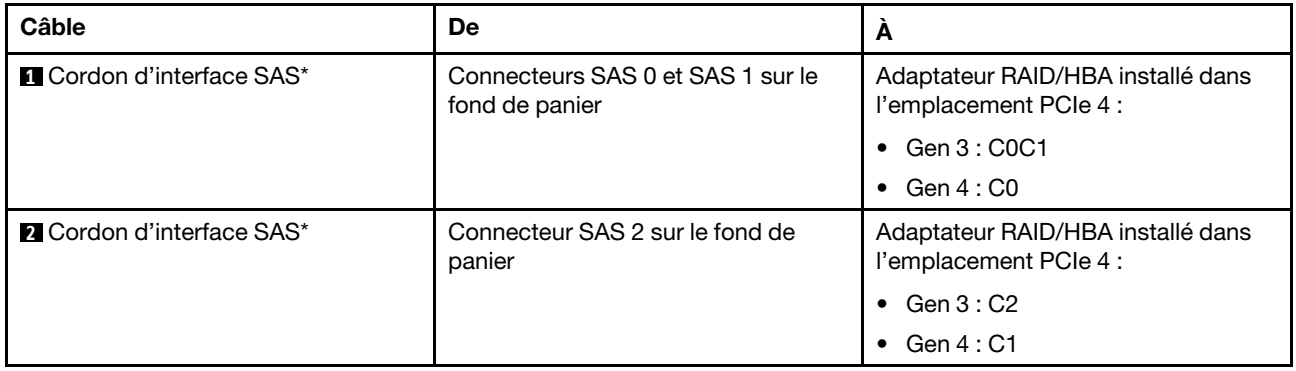

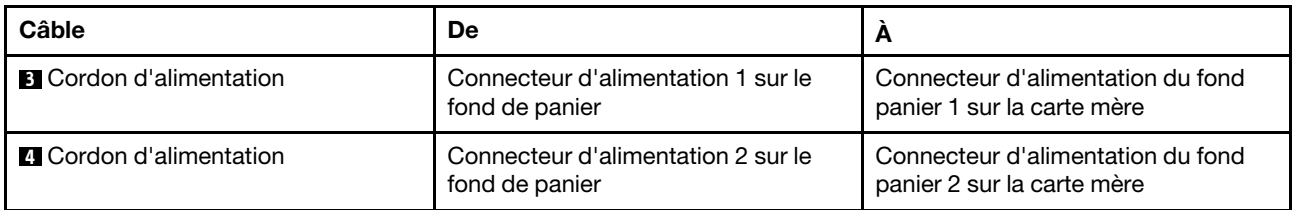

Remarque : \*Lorsque l'adaptateur RAID/HBA Gen 4 est installé, assurez-vous d'utiliser les cordons d'interface SAS Gen 4 (kit de câbles ThinkSystem SR550 3,5 pouces SAS/SATA 12 baies X40 RAID).

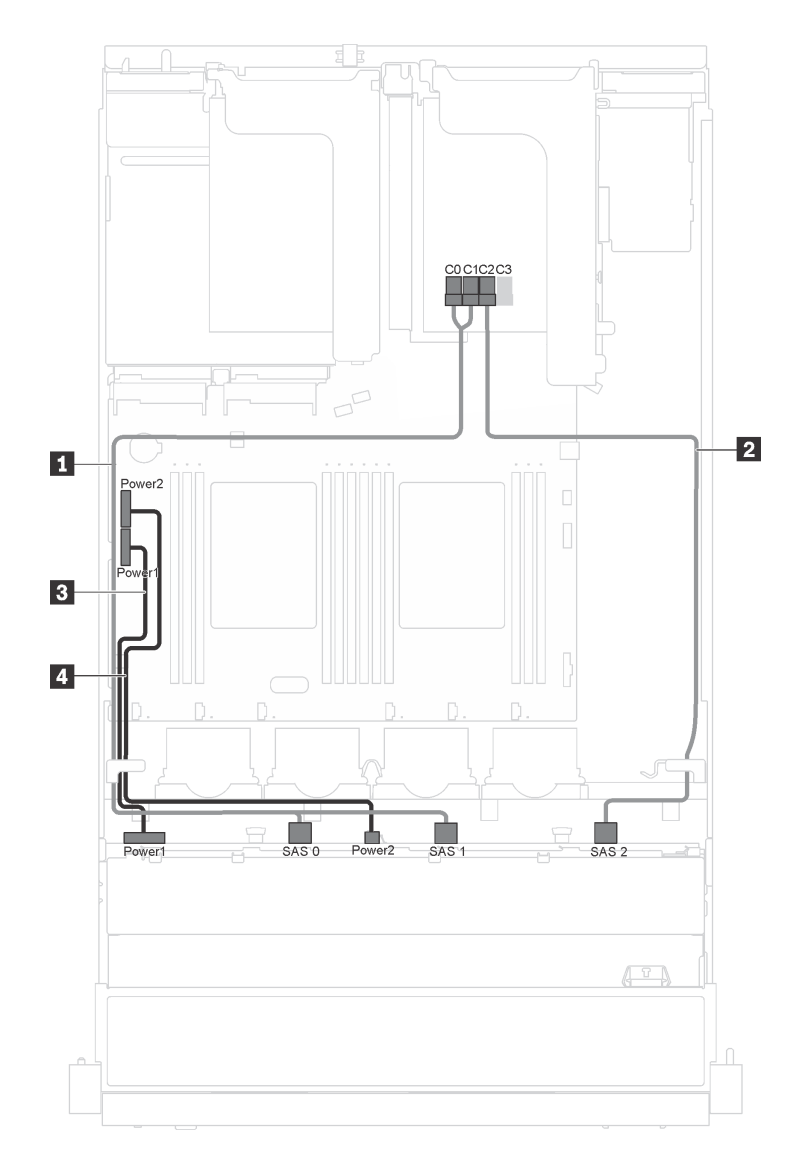

Figure 21. Cheminement des câbles pour modèles de serveur dotés de douze unités remplaçables à chaud 3,5 pouces, d'un adaptateur 16i et d'un module de port série

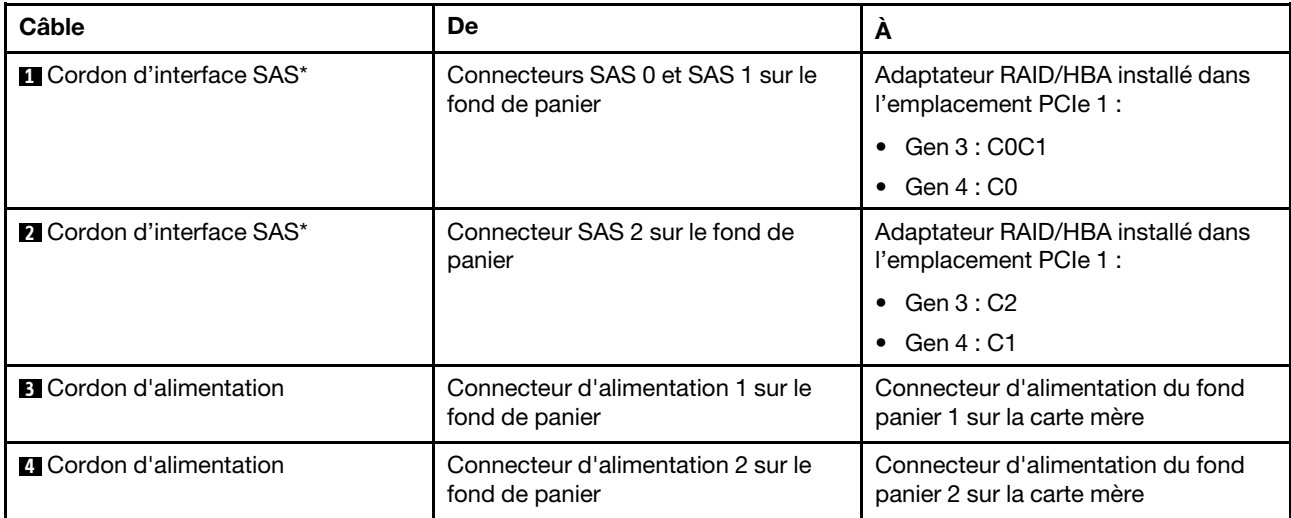

Remarque : \*Lorsque l'adaptateur RAID/HBA Gen 4 est installé, assurez-vous d'utiliser les cordons d'interface SAS Gen 4 (kit de câbles ThinkSystem SR550 3,5 pouces SAS/SATA 12 baies X40 RAID).

# Modèles de serveur avec huit unités remplaçables à chaud 2,5 pouces

Cette section décrit le cheminement des câbles pour les modèles de serveur dotés de huit unités remplaçables à chaud 2,5 pouces.

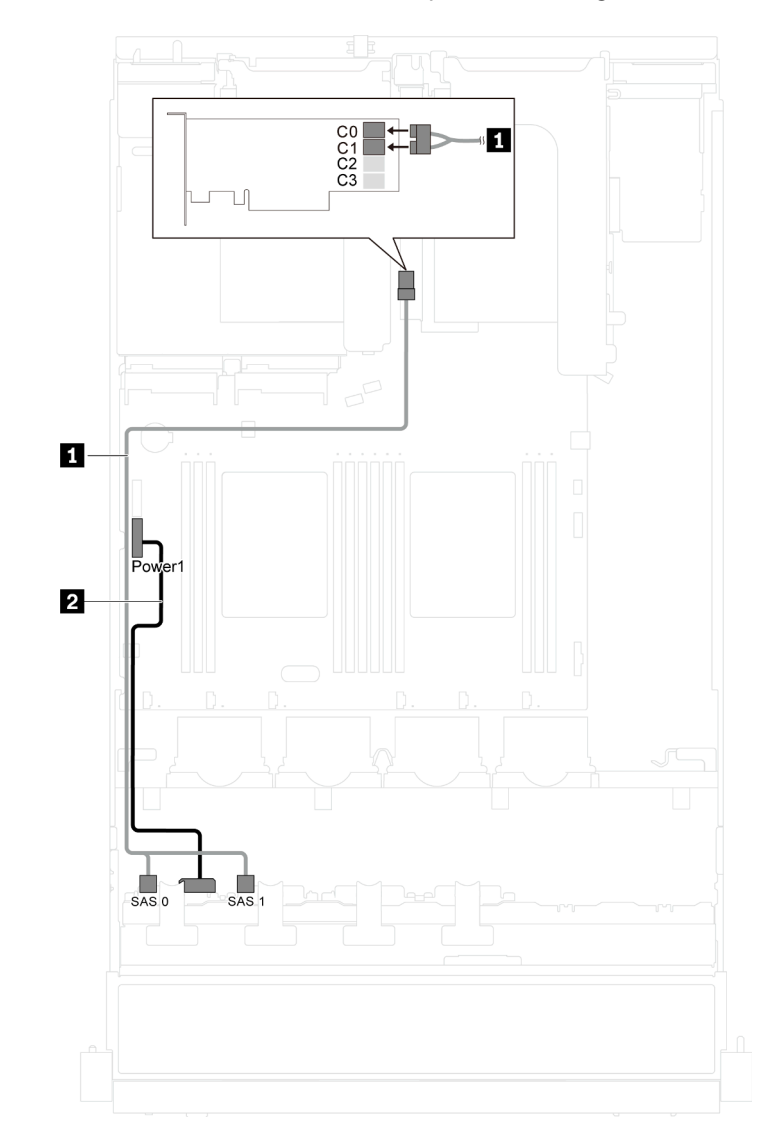

Remarque : Les cartes RAID 8i et 16i sont toutes deux prises en charge dans cette configuration.

Figure 22. Cheminement des câbles pour les modèles de serveur dotés de huit unités remplaçables à chaud 2,5 pouces

| Câble                            | De                                                  | A                                                                                         |
|----------------------------------|-----------------------------------------------------|-------------------------------------------------------------------------------------------|
| <b>n</b> Cordon d'interface SAS* | Connecteurs SAS 0 et SAS 1 sur le<br>fond de panier | Adaptateur RAID/HBA installé dans<br>l'emplacement PCIe 4 :<br>Gen 3 : C0C1<br>Gen $4:CO$ |
| <b>Z</b> Cordon d'alimentation   | Connecteur d'alimentation sur le fond<br>de panier  | Connecteur d'alimentation du fond<br>panier 1 sur la carte mère                           |

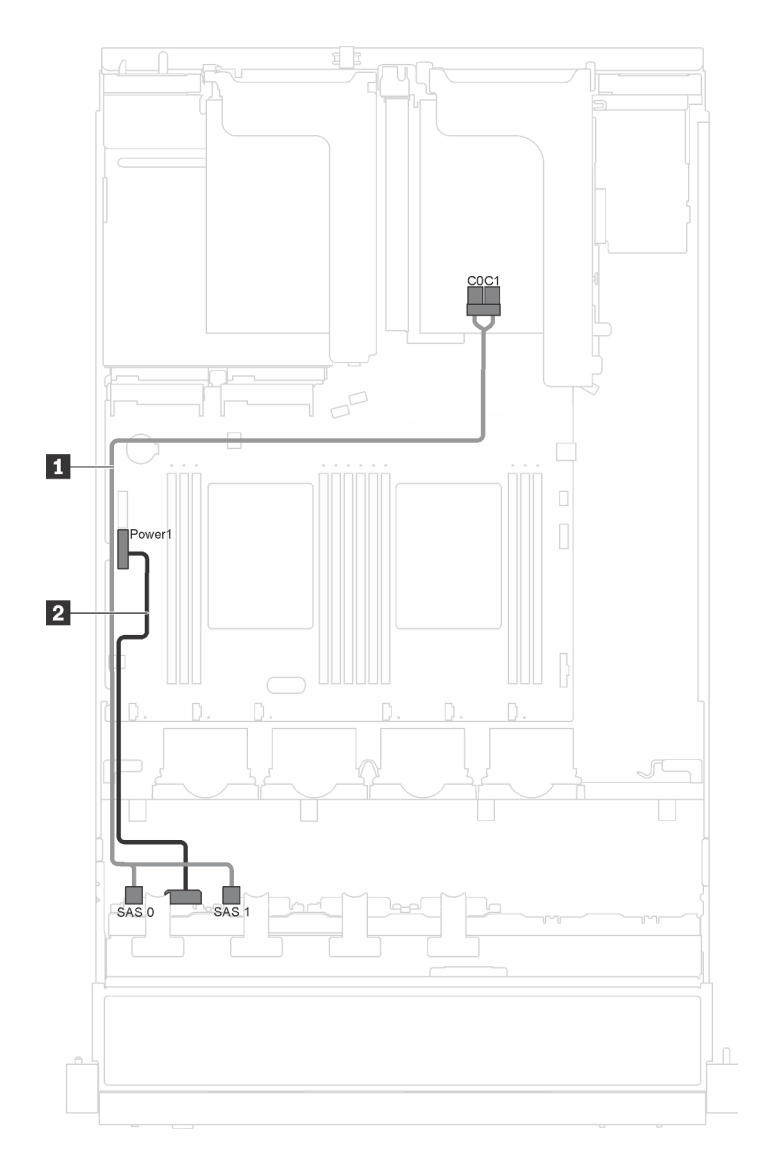

Figure 23. Cheminement des câbles pour modèles de serveur dotés de huit unités remplaçables à chaud 2,5 pouces et d'un module de port série

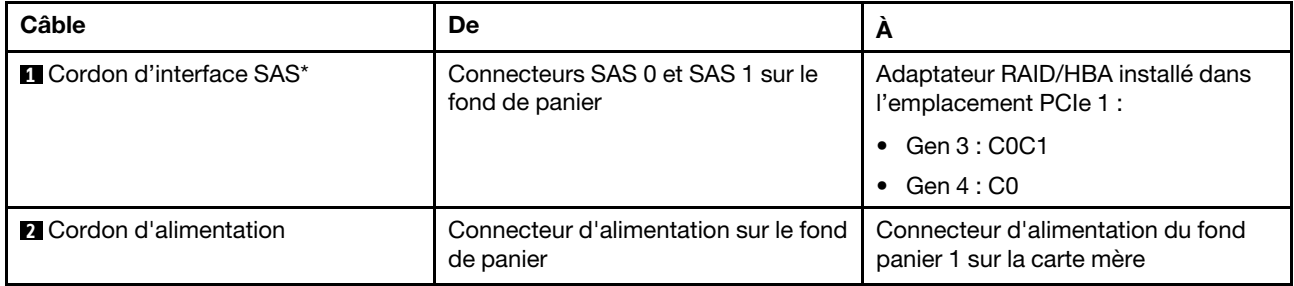

### Modèles de serveur avec seize unités remplaçables à chaud 2,5 pouces

Cette section décrit le cheminement des câbles pour les modèles de serveur dotés de seize unités remplaçables à chaud 2,5 pouces.

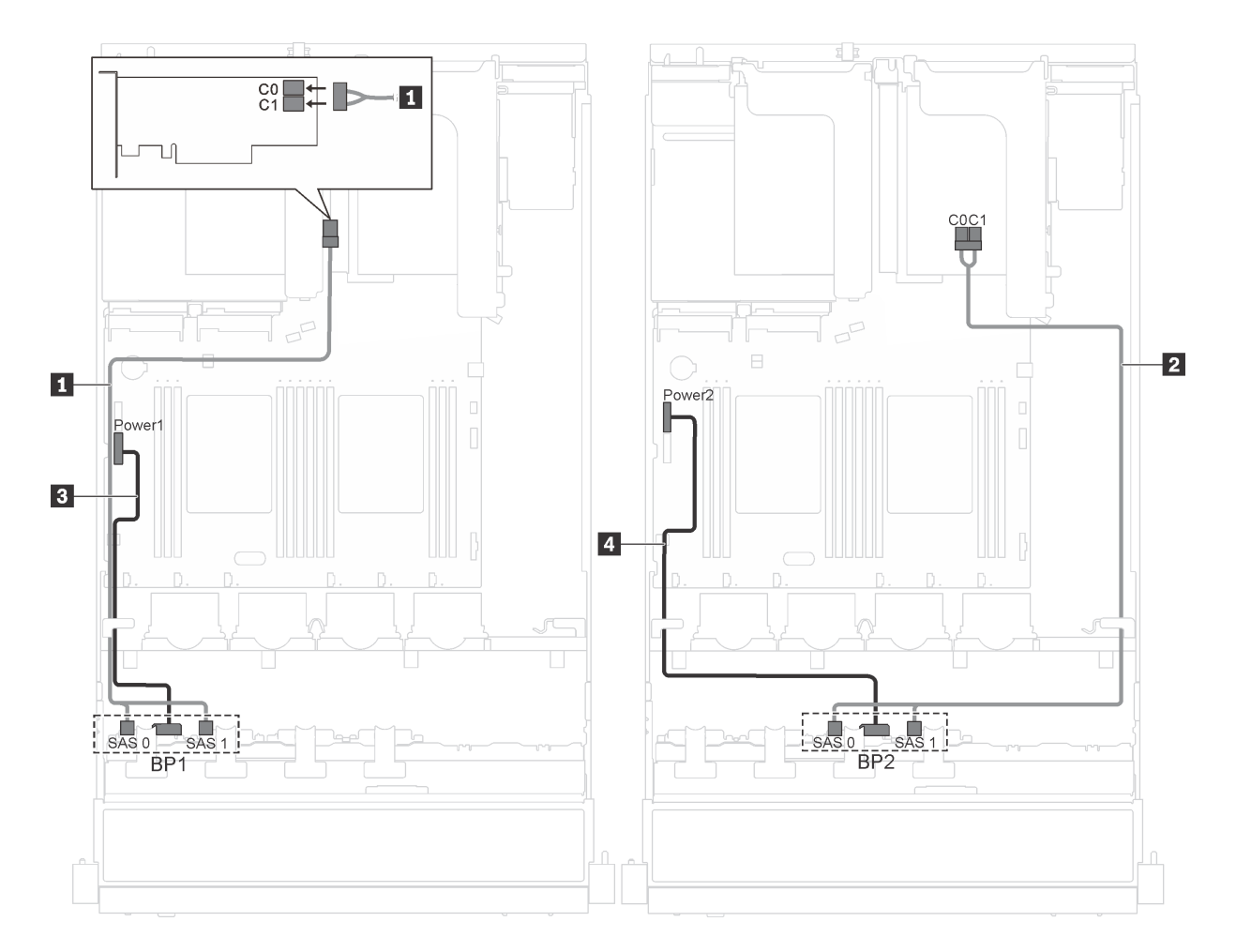

Figure 24. Cheminement des câbles pour modèles de serveur dotés de seize unités remplaçables à chaud 2,5 pouces et de deux adaptateurs 8i

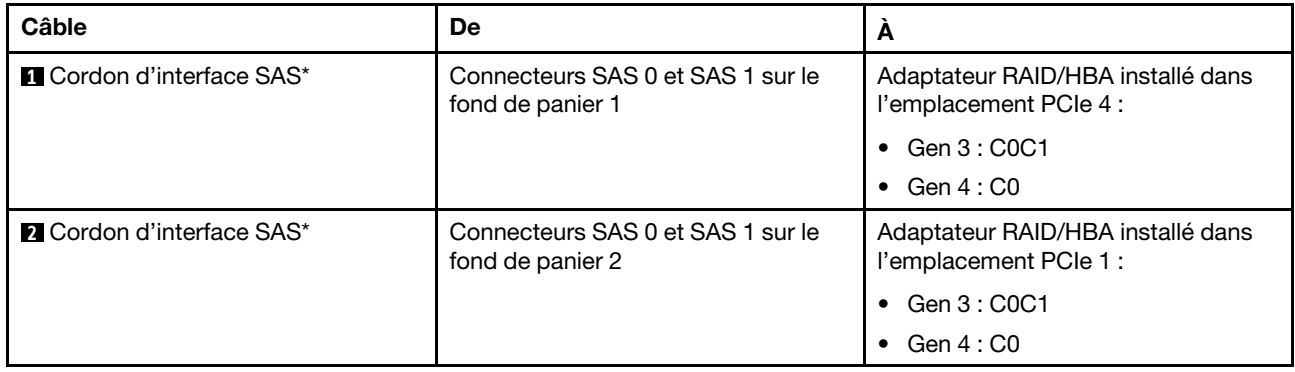

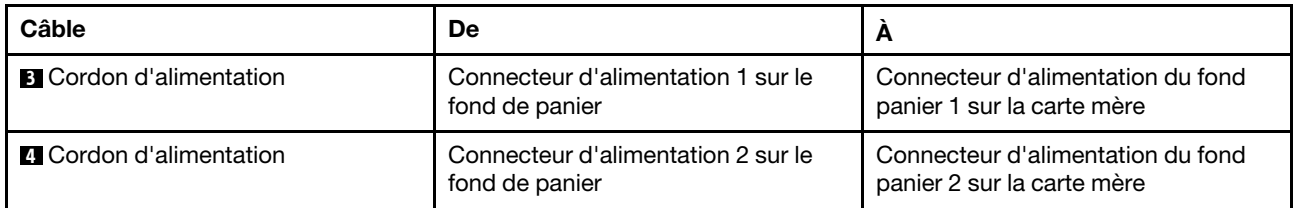

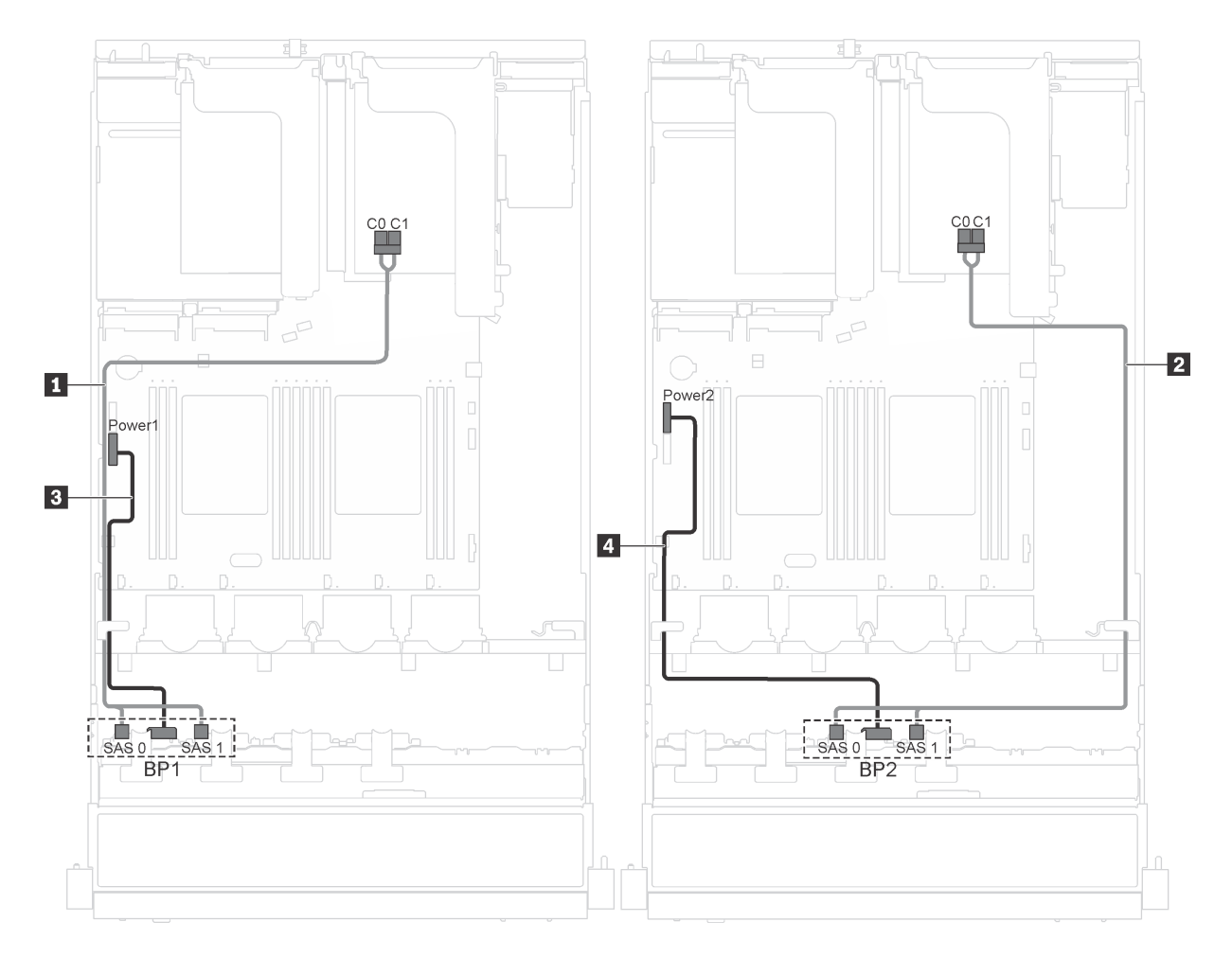

Figure 25. Cheminement des câbles pour modèles de serveur dotés de seize unités remplaçables à chaud 2,5 pouces, d'adaptateurs 8i et d'un module de port série

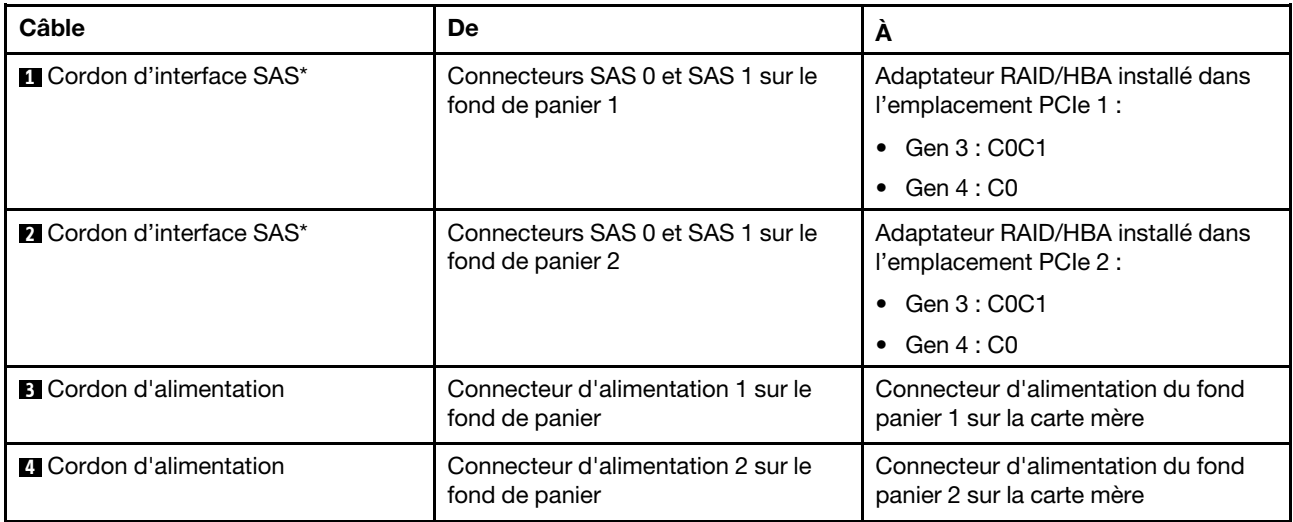

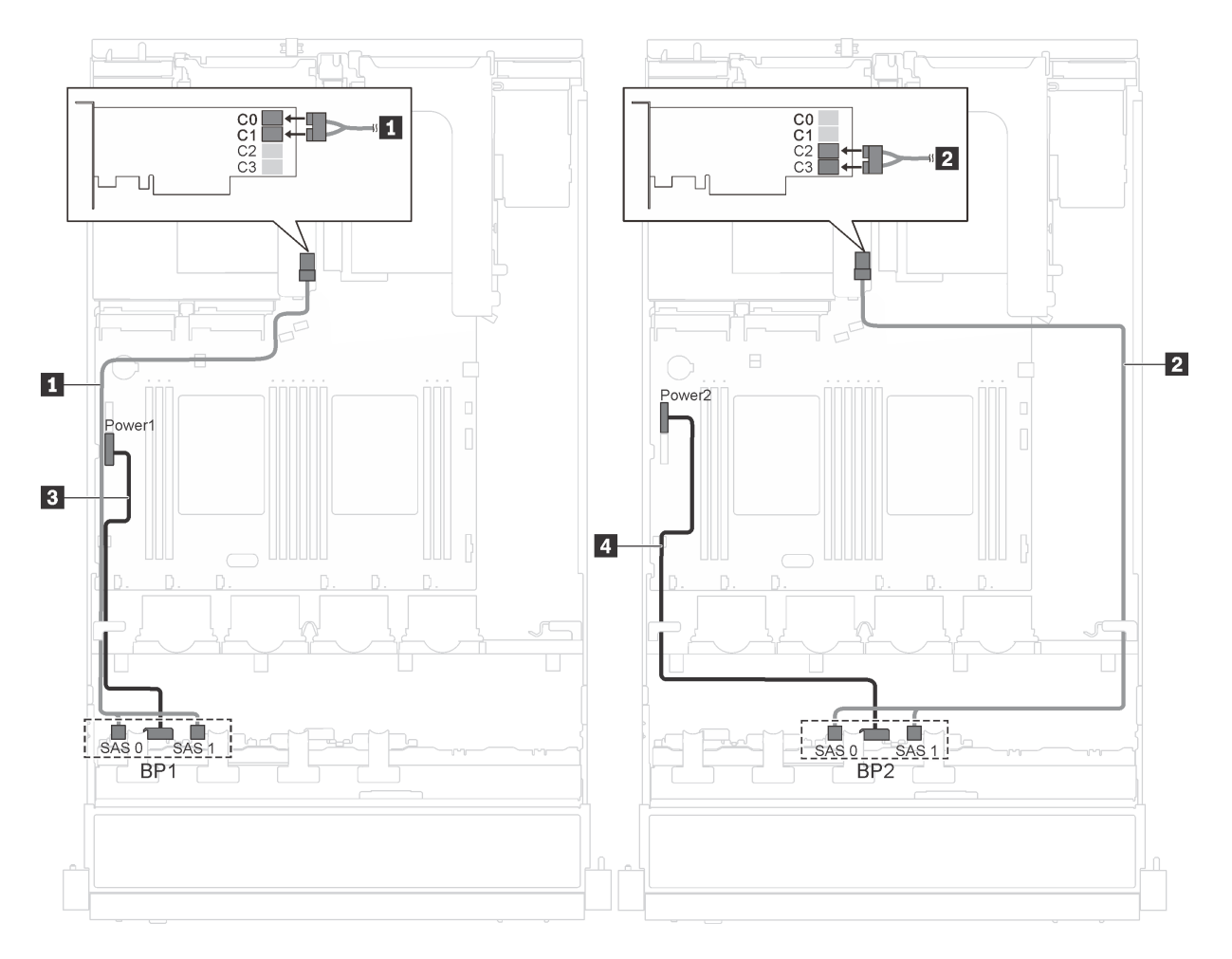

Figure 26. Cheminement des câbles pour modèles de serveur dotés de seize unités remplaçables à chaud 2,5 pouces et d'adaptateurs 16i

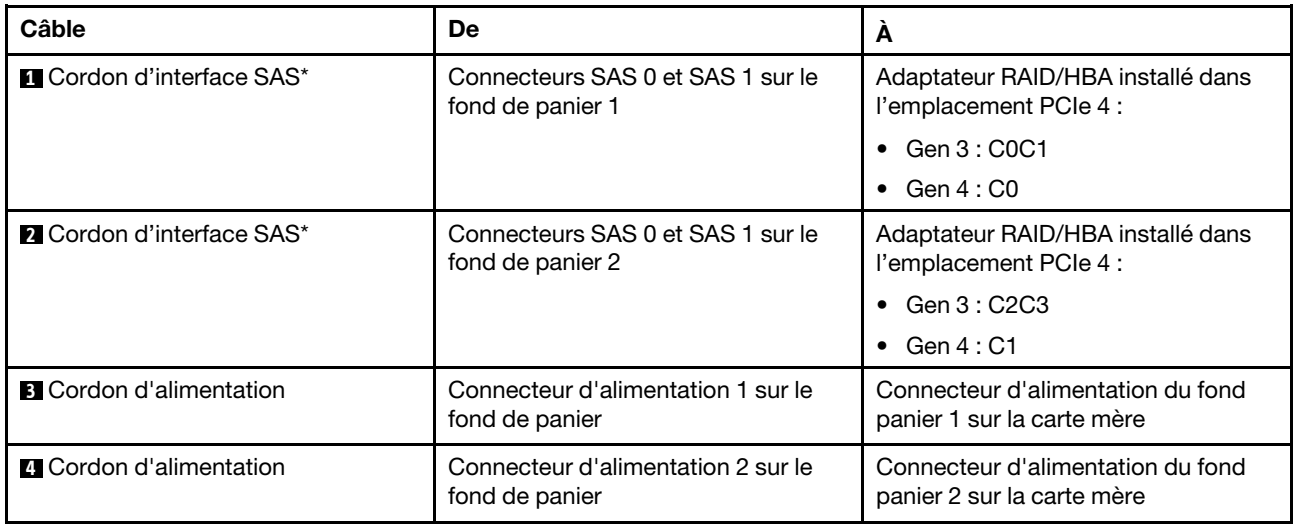

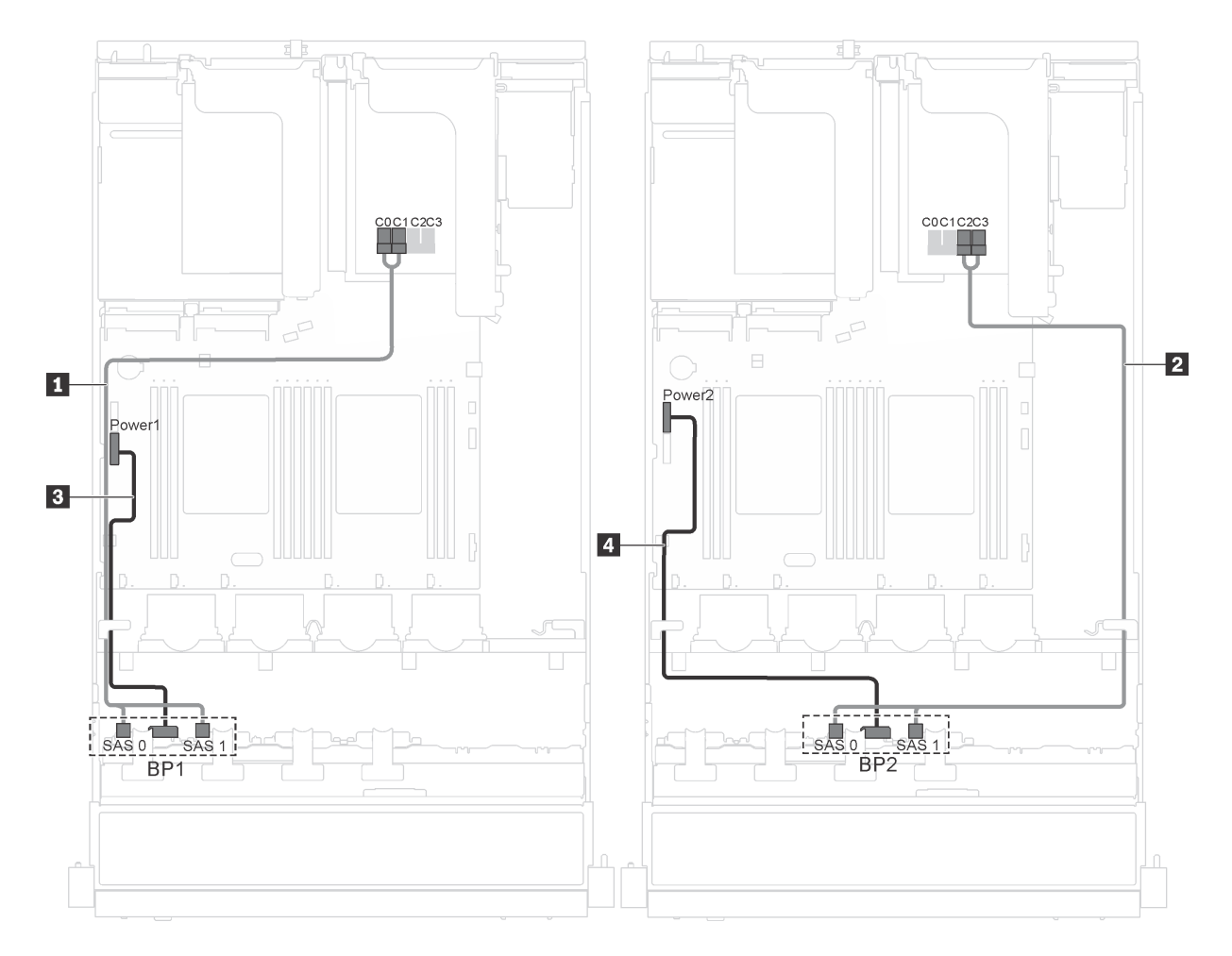

Figure 27. Cheminement des câbles pour modèles de serveur dotés de seize unités remplaçables à chaud 2,5 pouces, d'un adaptateur 16i et d'un module de port série

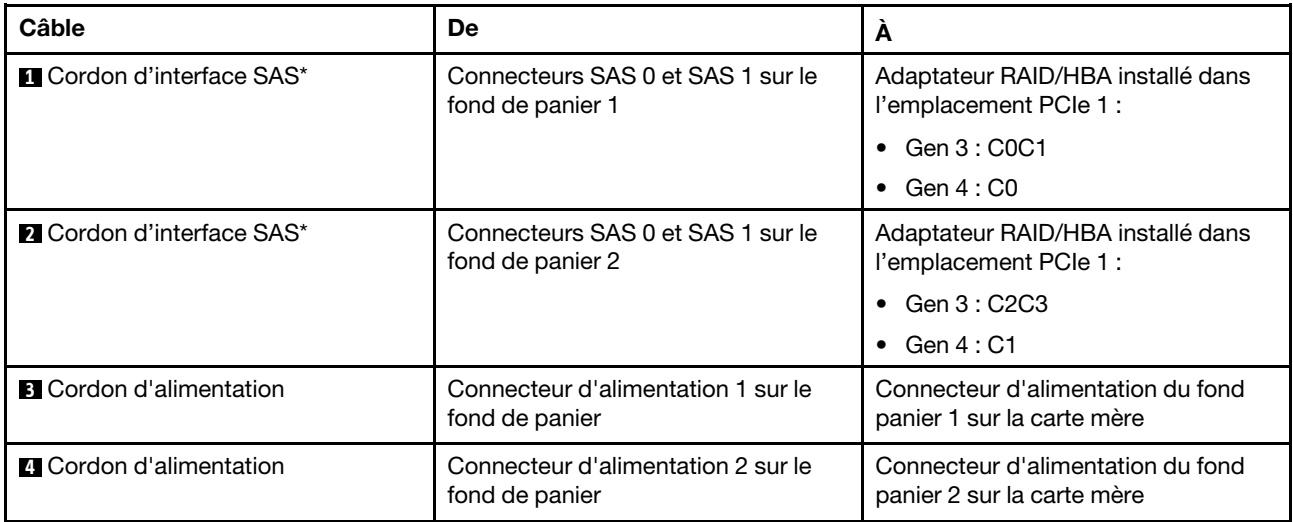

### Liste des pièces

Utilisez la liste des pièces pour identifier chacun des composants disponibles pour votre serveur.

Pour plus d'informations sur la commande de pièces affichées dans la [Figure 28 « Composants serveur » à la](#page-59-0) [page 52](#page-59-0), accédez à :

#### <http://datacentersupport.lenovo.com/us/en/products/servers/thinksystem/sr550/7x03/parts>

Remarque : Selon le modèle, il est possible que votre serveur diffère légèrement de l'illustration suivante. Certains des composants peuvent ne pas être disponibles sur votre serveur.

<span id="page-59-0"></span>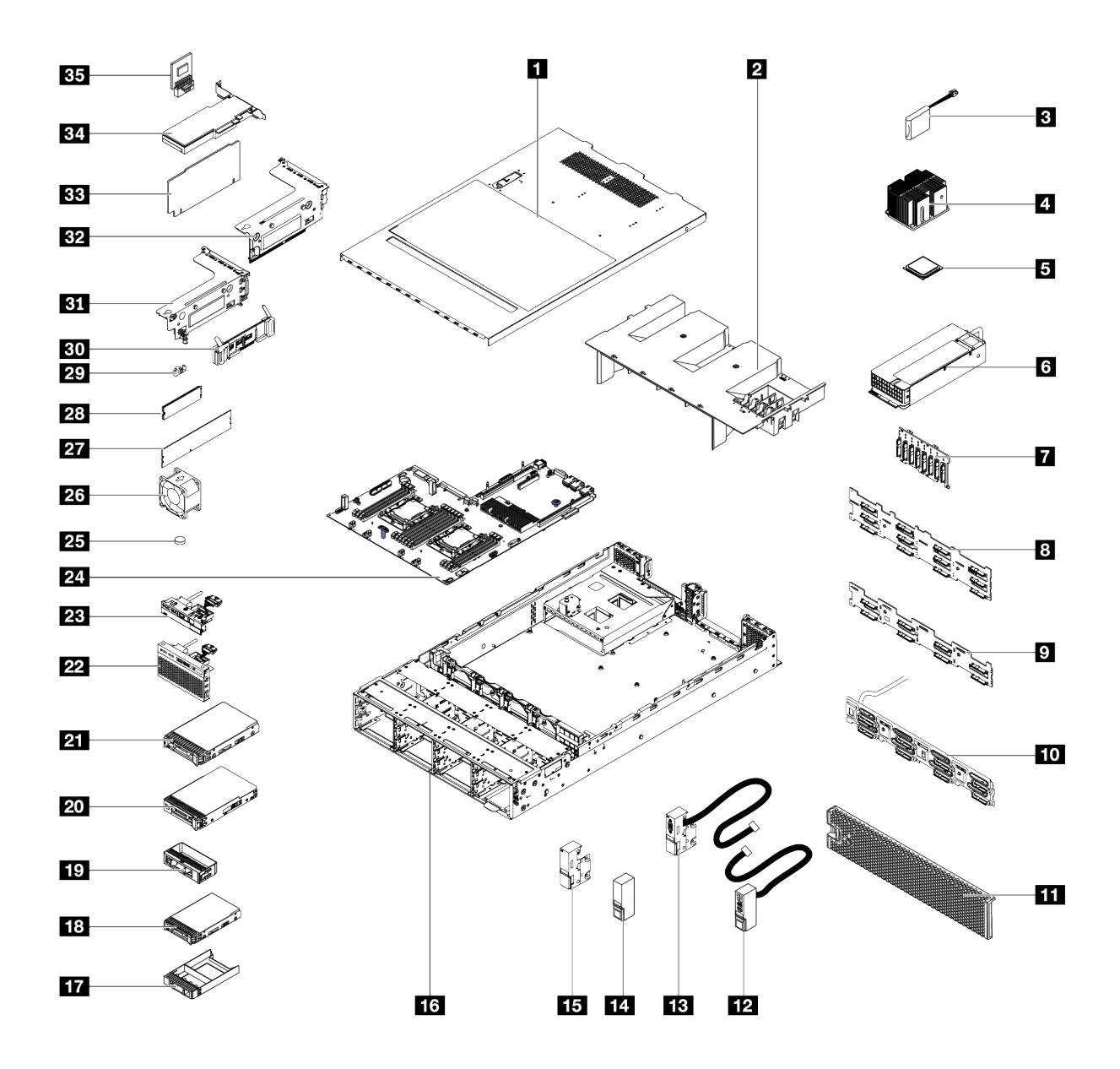

Figure 28. Composants serveur

Les pièces répertoriées dans le tableau suivant sont identifiées comme une des suivantes :

- Unité remplaçable par l'utilisateur (CRU) de niveau 1 : La réinstallation des CRU de niveau 1 vous incombe. Si Lenovo installe une unité remplaçable par l'utilisateur de niveau 1 à votre demande sans contrat de service préalable, les frais d'installation vous seront facturés.
- Unité remplaçable par l'utilisateur (CRU) de niveau 2 : Vous pouvez installer une CRU de niveau 2 vous-même ou demander à Lenovo de l'installer, sans frais supplémentaire, selon le type de service prévu par la Garantie du serveur.
- Unité remplaçable sur site (FRU) : Seuls les techniciens de maintenance qualifiés sont habilités à installer les FRU.
- Consommables et Pièces structurelles : L'achat et le remplacement de consommables et de pièces structurelles (telles que le châssis, le carter supérieur et le panneau frontal) vous incombent. Si Lenovo achète ou installe une pièce structurelle à votre demande, les frais d'installation vous seront facturés.

Tableau 12. Liste des pièces

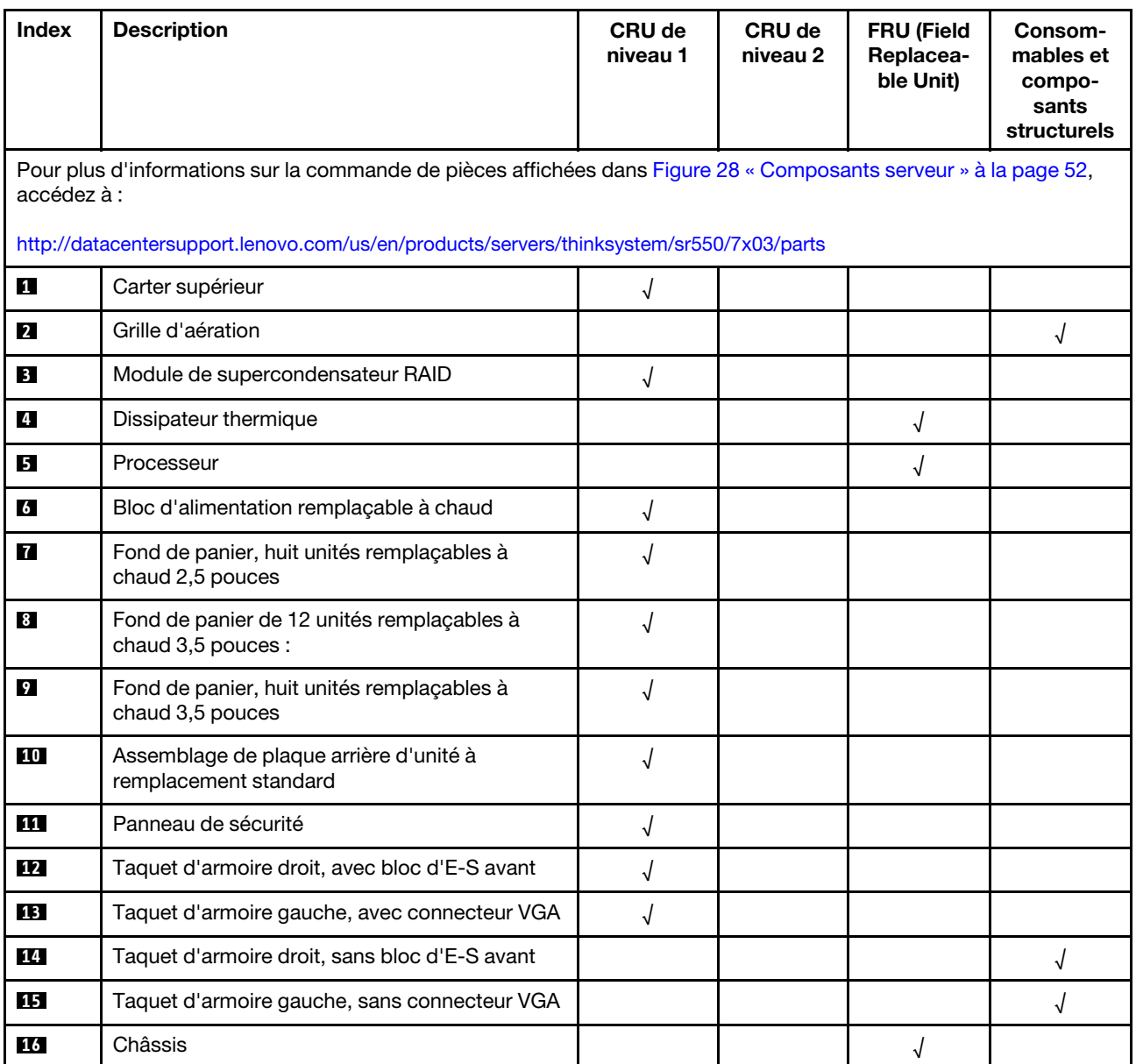

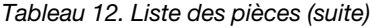

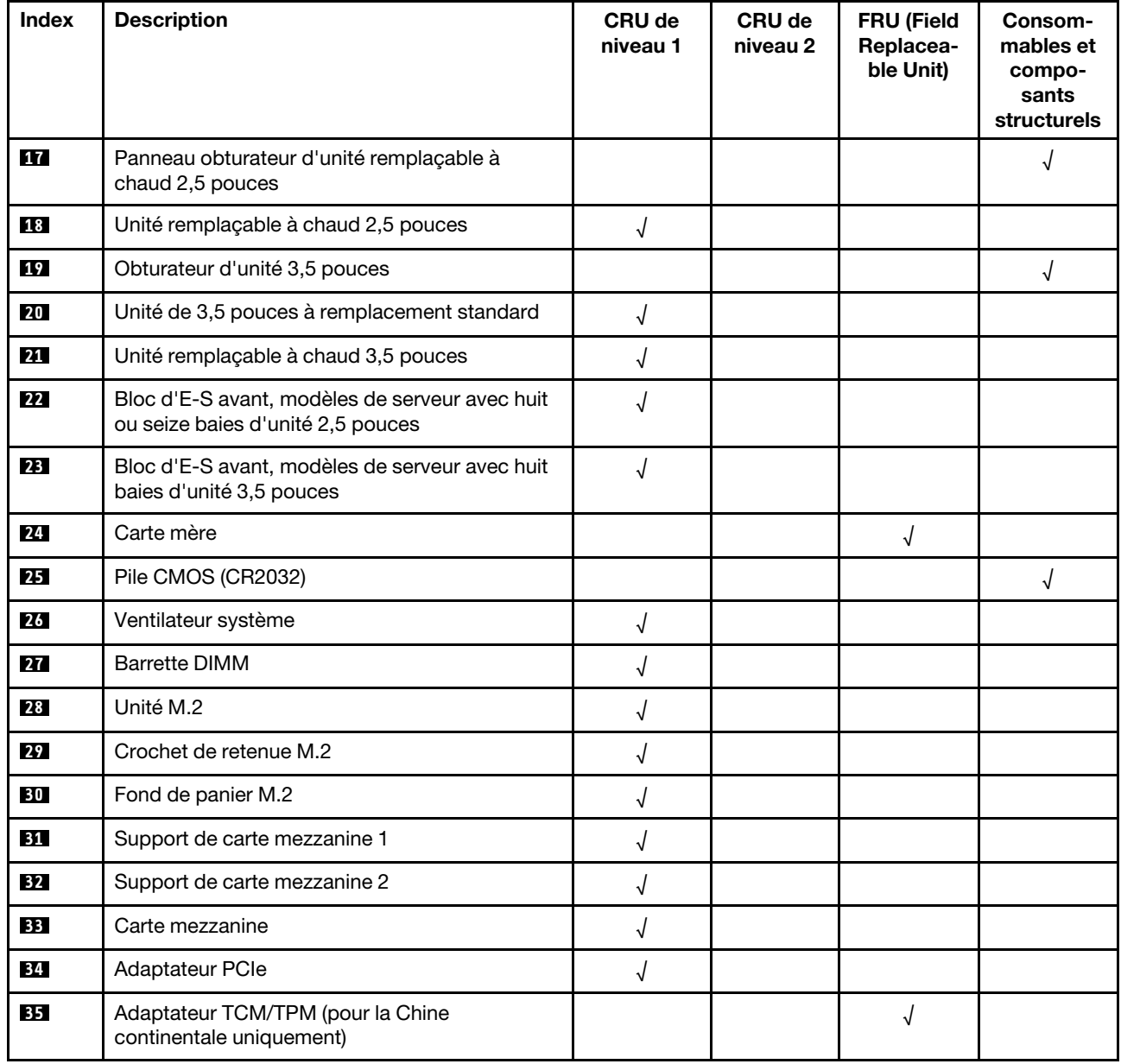

# Cordons d'alimentation

Plusieurs cordons d'alimentation sont disponibles, selon le pays et la région où le serveur est installé.

Pour afficher les cordons d'alimentation disponibles pour le serveur :

1. Accédez à :

#### <http://dcsc.lenovo.com/#/>

- 2. Cliquez sur Preconfigured Model (Modèle préconfiguré) ou Configure to order (Configuration de la commande).
- 3. Entrez le type de machine et le modèle de votre serveur pour afficher la page de configuration.
- 4. Cliquez sur l'onglet Power (Alimentation) → Power Cables (Cordons d'alimentation) pour afficher tous les cordons d'alimentation.

### Remarques :

- Pour votre sécurité, vous devez utiliser le cordon d'alimentation fourni avec une prise de terre. Pour éviter les chocs électriques, utilisez toujours le cordon d'alimentation et la fiche avec une prise correctement mise à la terre.
- Les cordons d'alimentation utilisés aux Etats-Unis et au Canada pour ce produit sont homologués par l'Underwriter's Laboratories (UL) et certifiés par l'Association canadienne de normalisation (CSA).
- Pour une tension de 115 volts, utilisez un ensemble homologué UL, composé d'un cordon à trois conducteurs de type SVT ou SJT, de diamètre au moins égal au numéro 18 AWG et de longueur n'excédant pas 4,6 mètres, et d'une fiche de prise de courant (15 A - 125 V) à lames en parallèle, avec mise à la terre.
- Pour une tension de 230 volts (États-Unis), utilisez un ensemble homologué UL, composé d'un cordon à trois conducteurs de type SVT ou SJT, de diamètre au moins égal au numéro 18 AWG et de longueur n'excédant pas 4,6 mètres, et d'une fiche de prise de courant (15 A - 250 V) à lames en tandem, avec mise à la terre.
- Pour une tension de 230 volts (hors des États-Unis), utilisez un cordon muni d'une prise de terre. Assurezvous que le cordon d'alimentation est conforme aux normes de sécurité en vigueur dans le pays où l'unité sera installée.
- Les cordons d'alimentation autorisés dans une région ou un pays particulier ne sont généralement disponibles que dans cette région ou dans ce pays.

# <span id="page-64-0"></span>Chapitre 3. Procédures de remplacement de matériel

Cette section fournit des informations sur les procédures d'installation et de retrait pour tous les composants système pouvant faire l'objet d'une maintenance. Chaque procédure de remplacement d'un composant répertorie toutes les tâches qui doivent être effectuées pour accéder au composant à remplacer.

Pour plus d'informations sur la commande de pièces, accédez à :

<http://datacentersupport.lenovo.com/us/en/products/servers/thinksystem/sr550/7x03/parts>

Remarque : Si vous remplacez un composant, par exemple, un adaptateur, qui contient un microprogramme, vous devrez peut-être également mettre à jour le microprogramme de ce composant. Pour plus d'informations sur la mise à jour du microprogramme, voir [« Mises à jour du microprogramme » à la](#page-16-0)  [page 9](#page-16-0).

# <span id="page-64-1"></span>Conseils d'installation

Avant d'installer des composants dans le serveur, lisez les instructions d'installation.

Avant d'installer les périphériques en option, lisez attentivement les consignes suivantes :

Attention : Empêchez l'exposition à l'électricité statique, laquelle peut entraîner l'arrêt du système et la perte de données, en conservant les composants sensibles à l'électricité statique dans les emballages antistatiques jusqu'à leur installation, et en manipulant ces dispositifs en portant un bracelet antistatique ou un autre système de mise à la terre.

- Lisez les consignes de sécurité et les instructions pour vous assurer de travailler sans danger.
	- La liste complète des consignes de sécurité concernant tous les produits est disponible à l'adresse :

[http://thinksystem.lenovofiles.com/help/topic/safety\\_documentation/pdf\\_files.html](http://thinksystem.lenovofiles.com/help/topic/safety_documentation/pdf_files.html)

- Les instructions suivantes sont également disponibles : [« Manipulation des dispositifs sensibles à](#page-67-0) [l'électricité statique » à la page 60](#page-67-0) et [« Intervention à l'intérieur d'un serveur sous tension » à la page 60](#page-67-1).
- Vérifiez que les composants que vous installez sont pris en charge par le serveur. Pour obtenir une liste des composants en option pris en charge par le serveur, voir [https://static.lenovo.com/us/en/serverproven/](https://static.lenovo.com/us/en/serverproven/index.shtml)  [index.shtml](https://static.lenovo.com/us/en/serverproven/index.shtml).
- Avant d'installer un nouveau serveur, téléchargez et appliquez les microprogrammes les plus récents. Vous serez ainsi en mesure de résoudre les incidents connus et d'optimiser les performances de votre serveur. Accédez à [ThinkSystem SR550 Pilotes et logiciels](http://datacentersupport.lenovo.com/us/en/products/servers/thinksystem/sr550/7X03/downloads) pour télécharger les mises à jour de microprogramme correspondant à votre serveur.

Important : Certaines solutions de cluster nécessitent des niveaux de code spécifiques ou des mises à jour de code coordonnées. Si le composant fait partie d'une solution en cluster, vérifiez que le niveau le plus récent du code est pris en charge pour cette solution avant de mettre le code à jour.

- Une bonne pratique consiste à vérifier que le serveur fonctionne correctement avant d'installer un composant en option.
- Nettoyez l'espace de travail et placez les composants retirés sur une surface plane, lisse, stable et non inclinée.
- N'essayez pas de soulever un objet trop lourd pour vous. Si vous devez soulever un objet lourd, lisez attentivement les consignes suivantes :
	- Veillez à être bien stable pour ne pas risquer de glisser.
- Répartissez le poids de l'objet sur vos deux jambes.
- Effectuez des mouvements lents. N'avancez et ne tournez jamais brusquement lorsque vous portez un objet lourd.
- Pour éviter de solliciter les muscles de votre dos, soulevez l'objet en le portant ou en le poussant avec les muscles de vos jambes.
- Vérifiez que le nombre de prises de courant est suffisant et que celles-ci sont correctement mises à la terre pour connecter le serveur, l'écran et les autres périphériques.
- Sauvegardez toutes les données importantes avant de manipuler les unités de disque.
- Ayez à disposition un petit tournevis à lame plate, un petit tournevis cruciforme et un tournevis Torx T8.
- Pour voir les voyants d'erreur sur la carte mère et les composants internes, laissez le serveur sous tension.
- Vous n'avez pas besoin de mettre le serveur hors tension pour retirer ou installer les blocs d'alimentation, les ventilateurs ou les périphériques USB remplaçables à chaud. Cependant, vous devez le mettre hors tension avant d'entamer toute procédure nécessitant le retrait ou l'installation de câbles d'adaptateur et vous devez déconnecter le serveur de la source d'alimentation avant d'entamer toute procédure nécessitant le retrait ou l'installation d'une carte mezzanine.
- La couleur bleue sur un composant indique les points de contact qui permettent de le saisir pour le retirer ou l'installer dans le serveur, actionner un levier, etc.
- La couleur orange sur un composant ou la présence d'une étiquette orange à proximité ou sur un composant indique que le composant est remplaçable à chaud. Si le serveur et le système d'exploitation prennent en charge la fonction de remplacement à chaud, vous pouvez retirer ou installer le composant alors que le serveur fonctionne. La couleur orange peut également indiquer les points de contact sur les composants remplaçables à chaud. Si vous devez retirer ou installer un composant remplaçable à chaud spécifique dans le cadre d'une procédure quelconque, consultez les instructions appropriées pour savoir comment procéder avant de retirer ou d'installer le composant.
- La bande rouge sur les unités, adjacente au taquet de déverrouillage, indique que celles-ci peuvent être remplacées à chaud si le serveur et système d'exploitation prennent en charge le remplacement à chaud. Cela signifie que vous pouvez retirer ou installer l'unité alors que le serveur est en cours d'exécution.

Remarque : Si vous devez retirer ou installer une unité remplaçable à chaud dans le cadre d'une procédure supplémentaire, consultez les instructions spécifiques au système pour savoir comment procéder avant de retirer ou d'installer l'unité.

• Une fois le travail sur le serveur terminé, veillez à réinstaller tous les caches de sécurité, les protections mécaniques, les étiquettes et les fils de terre.

# Liste de contrôle d'inspection de sécurité

Utilisez les informations de cette section pour identifier les conditions potentiellement dangereuses avec votre serveur. Les éléments de sécurité requis ont été conçus et installés au fil de la fabrication de chaque machine afin de protéger les utilisateurs et les techniciens de maintenance contre tout risque physique.

### Remarques :

- 1. Le produit n'est pas adapté à une utilisation sur des terminaux vidéo, conformément aux réglementations sur le lieu de travail §2.
- 2. La configuration du serveur est réalisée uniquement dans la pièce serveur.

### ATTENTION :

Cet équipement doit être installé par un technicien qualifié, conformément aux directives NEC, IEC 62368-1 et IEC 60950-1, la norme pour la sécurité des équipements électroniques dans le domaine de l'audio/vidéo, de la technologie des informations et des technologies de communication. Lenovo suppose que vous êtes habilité à effectuer la maintenance du matériel et formé à l'identification des

risques dans les produits présentant des niveaux de courant électrique. L'accès à l'appareil se fait via l'utilisation d'un outil, d'un verrou et d'une clé, ou par tout autre moyen de sécurité et est contrôlé par l'autorité responsable de l'emplacement.

Important : Le serveur doit être mis à la terre afin de garantir la sécurité de l'opérateur et le bon fonctionnement du système. La mise à la terre de la prise de courant peut être vérifiée par un électricien agréé.

Utilisez la liste de contrôle suivante pour vérifier qu'il n'existe aucune condition potentiellement dangereuse :

- 1. Vérifiez que l'alimentation est coupée et que le cordon d'alimentation est débranché.
- 2. Vérifiez l'état du cordon d'alimentation.
	- Vérifiez que le connecteur de mise à la terre à trois fils est en parfait état. A l'aide d'un mètre, mesurez la résistance du connecteur de mise à la terre à trois fils entre la broche de mise à la terre externe et la terre du châssis. Elle doit être égale ou inférieure à 0,1 ohm.
	- Vérifiez que le type du cordon d'alimentation est correct.

Pour afficher les cordons d'alimentation disponibles pour le serveur :

a. Accédez à :

<http://dcsc.lenovo.com/#/>

- b. Dans le panneau Personnaliser un modèle :
	- 1) Cliquez sur Select Options/Parts for a Model (Sélectionner les options/pièces correspondant à un modèle).
	- 2) Entrez le type et le modèle de machine correspondant à votre serveur.
- c. Cliquez sur l'onglet Alimentation pour afficher tous les cordons d'alimentation.
- Vérifiez que la couche isolante n'est pas effilochée, ni déchirée.
- 3. Vérifiez l'absence de modifications non agréées par Lenovo. Étudiez avec soin le niveau de sécurité des modifications non agréées par Lenovo.
- 4. Vérifiez la présence éventuelle de conditions dangereuses dans le serveur (obturations métalliques, contamination, eau ou autre liquide, signes d'endommagement par les flammes ou la fumée).
- 5. Vérifiez que les câbles ne sont pas usés, effilochés ou pincés.
- 6. Vérifiez que les fixations du carter du bloc d'alimentation électrique (vis ou rivets) sont présentes et en parfait état.

# Remarques sur la fiabilité du système

Consultez les instructions sur la fiabilité du système pour garantir le refroidissement correct du système et sa fiabilité.

Vérifiez que les conditions suivantes sont remplies :

- Si le serveur est fourni avec une alimentation de secours, chaque baie de bloc d'alimentation doit être équipée d'un bloc d'alimentation.
- Il convient de ménager un dégagement suffisant autour du serveur pour permettre un refroidissement correct. Respectez un dégagement de 50 mm (2,0 in.) environ à l'avant et à l'arrière du serveur. Ne placez aucun objet devant les ventilateurs.
- Avant de mettre le serveur sous tension, réinstallez le carter du serveur pour assurer une ventilation et un refroidissement corrects du système. N'utilisez pas le serveur sans le carter pendant plus de 30 minutes, car vous risquez d'endommager les composants serveur.
- Il est impératif de respecter les instructions de câblage fournies avec les composants en option.
- Un ventilateur défaillant doit être remplacé sous 48 heures à compter de son dysfonctionnement.
- Un ventilateur remplaçable à chaud doit être remplacé dans les 30 secondes suivant son retrait.
- Une unité remplaçable à chaud doit être remplacée dans les 2 minutes suivant son retrait.
- Un bloc d'alimentation remplaçable à chaud doit être remplacé dans les deux minutes suivant son retrait.
- Chaque grille d'aération fournie avec le serveur doit être installée au démarrage du serveur (certains serveurs peuvent être fournis avec plusieurs grilles d'aération). Faire fonctionner le serveur en l'absence d'une grille d'aération risque d'endommager le processeur.
- Tous les connecteurs de processeur doivent être munis d'un cache ou d'un processeur-dissipateur thermique.
- Si plusieurs processeurs sont installés, il convient de respecter rigoureusement les règles de peuplement de ventilateur pour chaque serveur.

# <span id="page-67-1"></span>Intervention à l'intérieur d'un serveur sous tension

Pour pouvoir observer les informations système du panneau d'affichage ou remplacer des composants remplaçables à chaud, il peut être nécessaire de maintenir le serveur sous tension en laissant le carter ouvert. Consultez ces instructions avant de procéder à cette action.

Attention : Le serveur peut s'arrêter et il peut se produire une perte de données lorsque les composants internes du serveur sont exposés à l'électricité statique. Pour éviter ce problème, utilisez toujours un bracelet antistatique ou d'autres systèmes de mise à la terre lorsque vous intervenez à l'intérieur d'un serveur sous tension.

- Evitez de porter des vêtements larges, en particulier autour des avant-bras. Boutonnez ou remontez vos manches avant d'intervenir l'intérieur du serveur.
- Faites en sorte que votre cravate, votre écharpe, votre cordon de badge ou vos cheveux ne flottent pas dans le serveur.
- Retirez les bijoux de type bracelet, collier, bague, boutons de manchettes ou montre-bracelet.
- Videz les poches de votre chemise (stylos ou crayons) pour éviter qu'un objet quelconque tombe dans le serveur quand vous vous penchez dessus.
- Veillez à ne pas faire tomber d'objets métalliques (trombones, épingles à cheveux et vis) à l'intérieur du serveur.

# <span id="page-67-0"></span>Manipulation des dispositifs sensibles à l'électricité statique

Consultez ces instructions avant de manipuler des dispositifs sensibles à l'électricité statique, afin de réduire les risques d'endommagement lié à une décharge électrostatique.

Attention : Empêchez l'exposition à l'électricité statique, laquelle peut entraîner l'arrêt du système et la perte de données, en conservant les composants sensibles à l'électricité statique dans les emballages antistatiques jusqu'à leur installation, et en manipulant ces dispositifs en portant un bracelet antistatique ou un autre système de mise à la terre.

- Limitez vos mouvements pour éviter d'accumuler de l'électricité statique autour de vous.
- Prenez encore davantage de précautions par temps froid, car le chauffage réduit le taux d'humidité intérieur et augmente l'électricité statique.
- Utilisez toujours un bracelet antistatique ou un autre système de mise à la terre, en particulier lorsque vous intervenez à l'intérieur d'un serveur sous tension.
- Le dispositif étant toujours dans son emballage antistatique, mettez-le en contact avec une zone métallique non peinte de la partie externe du serveur pendant au moins deux secondes. Cette opération élimine l'électricité statique de l'emballage et de votre corps.
- Retirez le dispositif de son emballage et installez-le directement dans le serveur sans le poser entretemps. Si vous devez le poser, replacez-le dans son emballage antistatique. Ne posez jamais le dispositif sur le serveur ou sur une surface métallique.
- Lorsque vous manipulez le dispositif, tenez-le avec précaution par ses bords ou son cadre.
- Ne touchez pas les joints de soudure, les broches ou les circuits à découvert.
- Tenez le dispositif hors de portée d'autrui pour éviter un possible endommagement.

### Remplacement d'un carter supérieur

Les informations ci-après vous indiquent comment retirer et installer le carter supérieur.

### <span id="page-68-0"></span>Retrait du carter supérieur

Utilisez ces informations pour retirer le carter supérieur.

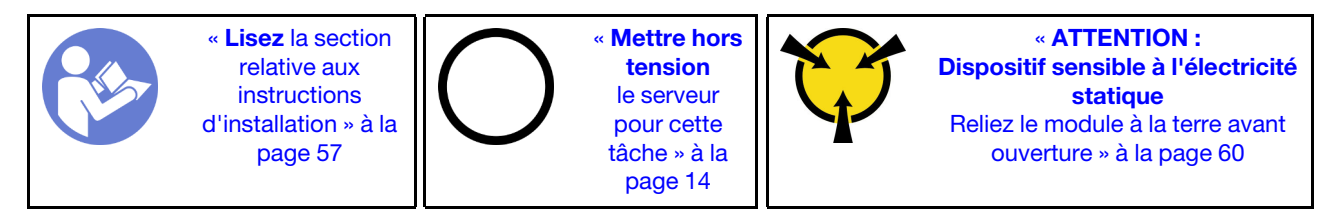

S033

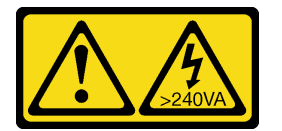

#### ATTENTION :

Courant électrique dangereux. Des tensions présentant un courant électrique dangereux peuvent provoquer une surchauffe lorsqu'elles sont en court-circuit avec du métal, ce qui peut entraîner des projections de métal, des brûlures ou les deux.

S014

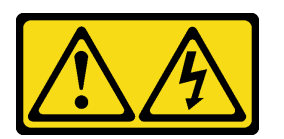

#### ATTENTION :

Des niveaux dangereux de tension, courant et électricité peuvent être présents dans les composants. Seul un technicien de maintenance qualifié est habilité à retirer les carters où l'étiquette est apposée.

Pour retirer le carter supérieur, procédez comme suit :

Visionnez la procédure. Une vidéo du processus de retrait est disponible :

- YouTube : [https://www.youtube.com/playlist?list=PLYV5R7hVcs-C9jFjZnXQ6AmTXaIdX6\\_HJ](https://www.youtube.com/playlist?list=PLYV5R7hVcs-C9jFjZnXQ6AmTXaIdX6_HJ)
- Youku : [http://list.youku.com/albumlist/show/id\\_50429987](http://list.youku.com/albumlist/show/id_50429987)

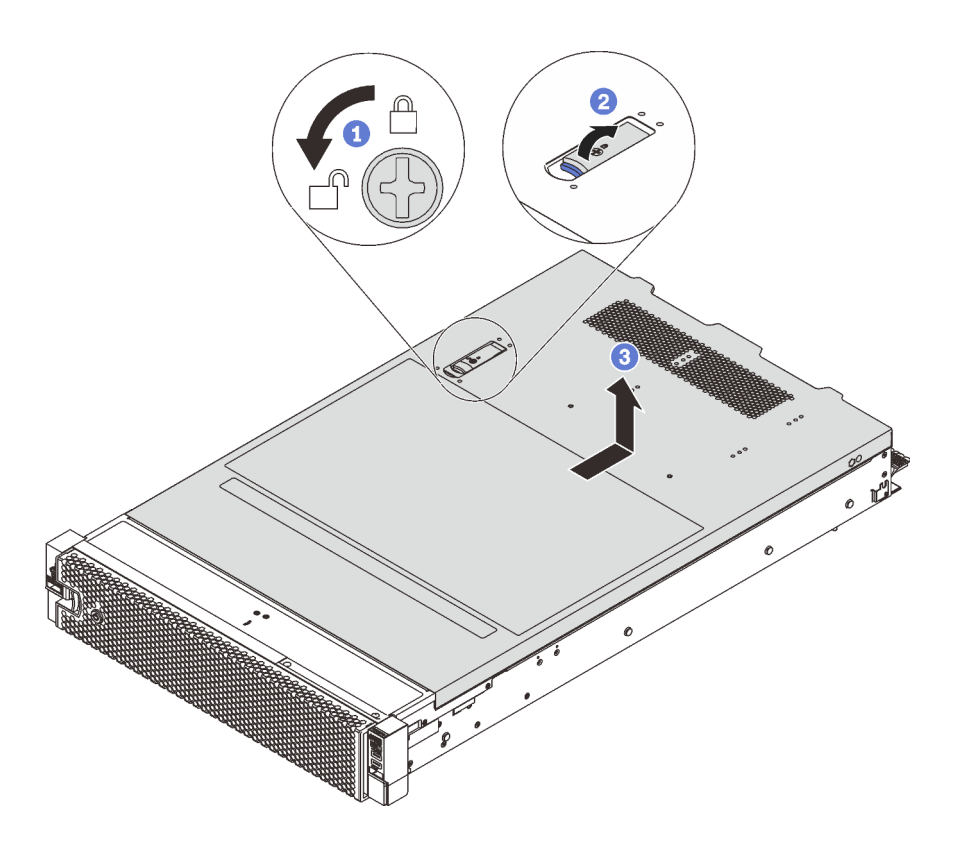

Figure 29. Retrait du carter supérieur

- Etape 1. Utilisez un tournevis pour placer le dispositif de verrouillage du carter en position ouverte comme indiqué.
- Etape 2. Appuyez sur le bouton de déverrouillage du loquet du couvercle, puis ouvrez-le complètement.
- Etape 3. Faites glisser le carter supérieur vers l'arrière jusqu'à ce qu'il soit désengagé du châssis. Ensuite, soulevez le carter supérieur pour le retirer du châssis et placez-le sur une surface propre et plane.

### Attention :

- Manipulez le carter supérieur avec précaution. Si vous faites tomber le carter supérieur alors que son loquet est ouvert, vous risquez d'endommager le loquet.
- Avant de mettre le serveur sous tension, remplacez le carter supérieur pour assurer une ventilation et un refroidissement corrects du système.

### Installation du carter supérieur

Les informations suivantes vous indiquent comment installer le carter supérieur.

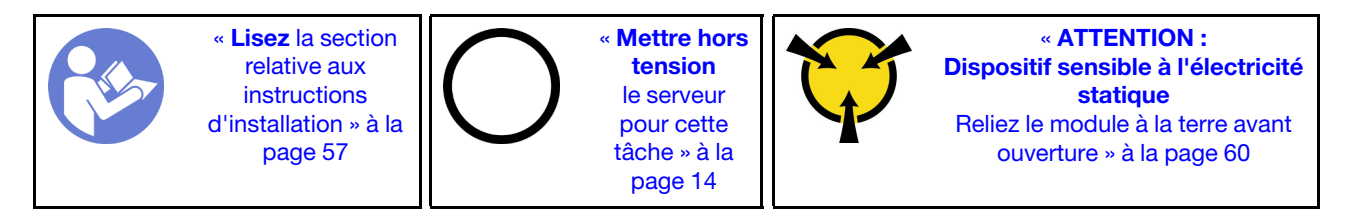

Avant d'installer le carter supérieur :

1. Vérifiez que les câbles, les adaptateurs et autres composants sont correctement installés et que vous n'avez pas oublié d'outils ou de pièces dans le serveur.

- 2. Vérifiez que tous les câbles internes sont correctement acheminés. Pour plus d'informations, voir [« Cheminement interne des câbles » à la page 33.](#page-40-0)
- 3. Si vous installez un nouveau carter supérieur, fixez l'étiquette de maintenance sur le nouveau carter supérieur si nécessaire.

Remarque : Un nouveau carter supérieur est fourni sans étiquette de maintenance. Si vous avez besoin d'une étiquette de maintenance, commandez-la avec le nouveau carter supérieur. L'étiquette de maintenance est gratuite.

Pour installer le carter supérieur, procédez comme suit :

Visionnez la procédure. Une vidéo du processus d'installation est disponible :

- YouTube : [https://www.youtube.com/playlist?list=PLYV5R7hVcs-C9jFjZnXQ6AmTXaIdX6\\_HJ](https://www.youtube.com/playlist?list=PLYV5R7hVcs-C9jFjZnXQ6AmTXaIdX6_HJ)
- Youku : [http://list.youku.com/albumlist/show/id\\_50429987](http://list.youku.com/albumlist/show/id_50429987)

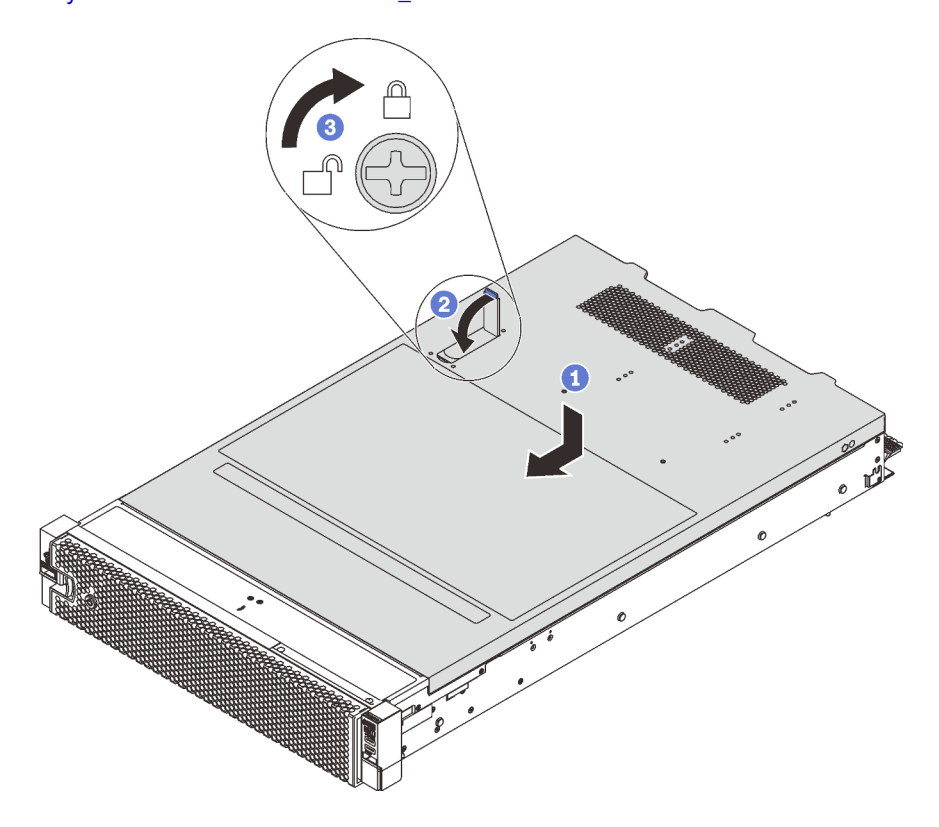

Figure 30. Installation du carter supérieur

Remarque : Avant de faire glisser le carter vers l'avant, Vérifiez que ses taquets (avant, arrière et latéraux) s'engagent correctement dans le châssis. Si certains taquets ne s'engagent pas correctement dans le châssis, vous rencontrerez des difficultés pour retirer le carter ultérieurement.

- Etape 1. Vérifiez que le loquet du carter est en position ouverte. Enfoncez le carter supérieur dans le châssis jusqu'à ce que les deux côtés du carter supérieur s'engagent dans les guides latéraux du châssis.
- Etape 2. Faites pivoter le fermoir de panneau, puis faites glisser simultanément le carter supérieur vers l'avant du châssis jusqu'à ce que le carter supérieur s'enclenche. Assurez-vous que le loquet du carter est complètement fermé.
- Etape 3. Utilisez un tournevis pour mettre le dispositif de verrouillage du carter supérieur en position verrouillée.

Terminez le remplacement de composants. Pour plus d'informations, voir [« Fin du remplacement des](#page-179-0) [composants » à la page 172.](#page-179-0)

## Remplacement de la grille d'aération

Les informations suivantes vous indiquent comment retirer et installer la grille d'aération.

### S033

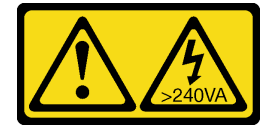

### ATTENTION :

Courant électrique dangereux. Des tensions présentant un courant électrique dangereux peuvent provoquer une surchauffe lorsqu'elles sont en court-circuit avec du métal, ce qui peut entraîner des projections de métal, des brûlures ou les deux.

S017

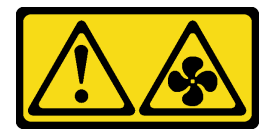

### ATTENTION :

Pales de ventilateurs mobiles dangereuses à proximité. Évitez tout contact avec les doigts ou toute autre partie du corps.

# Retrait de la grille d'aération

Utilisez ces informations pour retirer la grille d'aération.

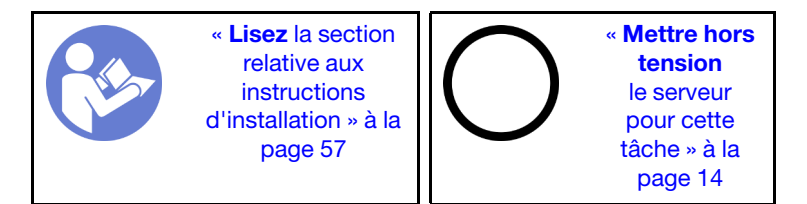

Avant de retirer la grille d'aération :

- 1. Retirez le carter supérieur. Pour plus d'informations, voir [« Retrait du carter supérieur » à la page 61.](#page-68-0)
- 2. Si un module de supercondensateur RAID est installé au-dessus de la grille d'aération, retirez d'abord le module de supercondensateur RAID.

Pour retirer la grille d'aération, procédez comme suit :

Visionnez la procédure. Une vidéo du processus de retrait est disponible :

- YouTube: [https://www.youtube.com/playlist?list=PLYV5R7hVcs-C9jFjZnXQ6AmTXaIdX6\\_HJ](https://www.youtube.com/playlist?list=PLYV5R7hVcs-C9jFjZnXQ6AmTXaIdX6_HJ)
- Youku : [http://list.youku.com/albumlist/show/id\\_50429987](http://list.youku.com/albumlist/show/id_50429987)
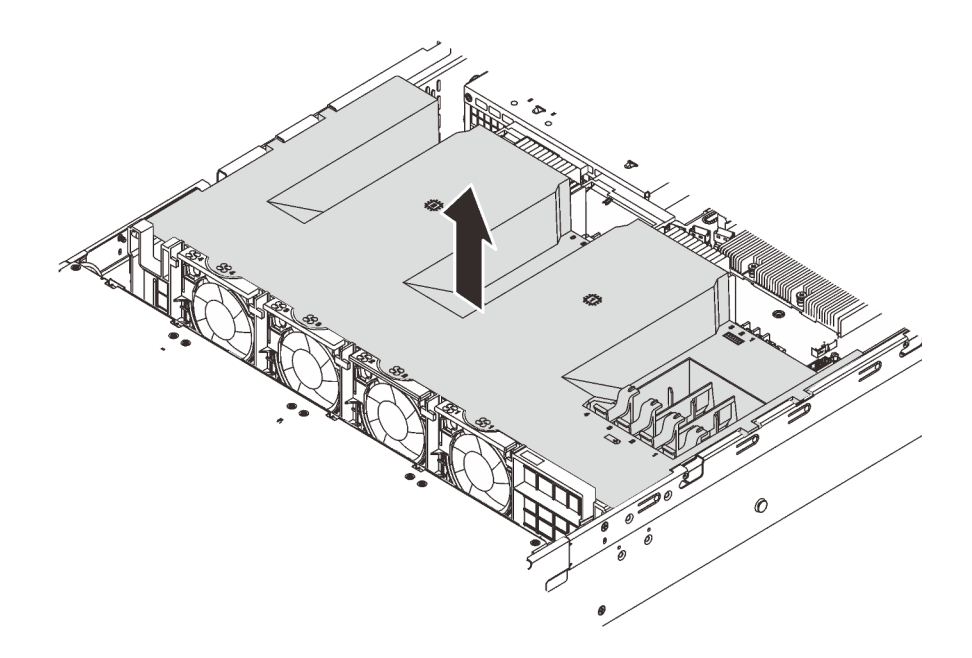

Figure 31. Retrait de la grille d'aération

Etape 1. Saisissez la grille d'aération et retirez-la avec précaution du serveur.

Attention : Pour assurer une ventilation et un refroidissement corrects du système, installez la grille d'aération avant de mettre le serveur sous tension. Si vous utilisez le serveur sans grille d'aération, vous risquez d'endommager les composants serveur.

## Installation de la grille d'aération

Les informations suivantes vous permettent d'installer la grille d'aération.

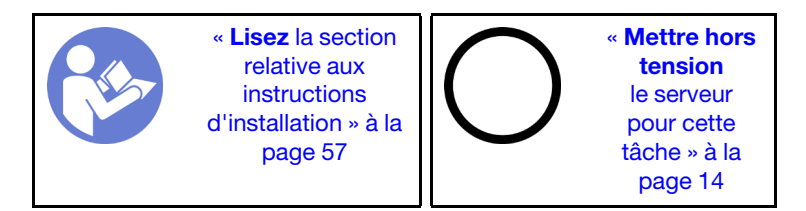

Pour installer la grille d'aération, procédez comme suit :

Visionnez la procédure. Une vidéo du processus d'installation est disponible :

- YouTube : [https://www.youtube.com/playlist?list=PLYV5R7hVcs-C9jFjZnXQ6AmTXaIdX6\\_HJ](https://www.youtube.com/playlist?list=PLYV5R7hVcs-C9jFjZnXQ6AmTXaIdX6_HJ)
- Youku : [http://list.youku.com/albumlist/show/id\\_50429987](http://list.youku.com/albumlist/show/id_50429987)

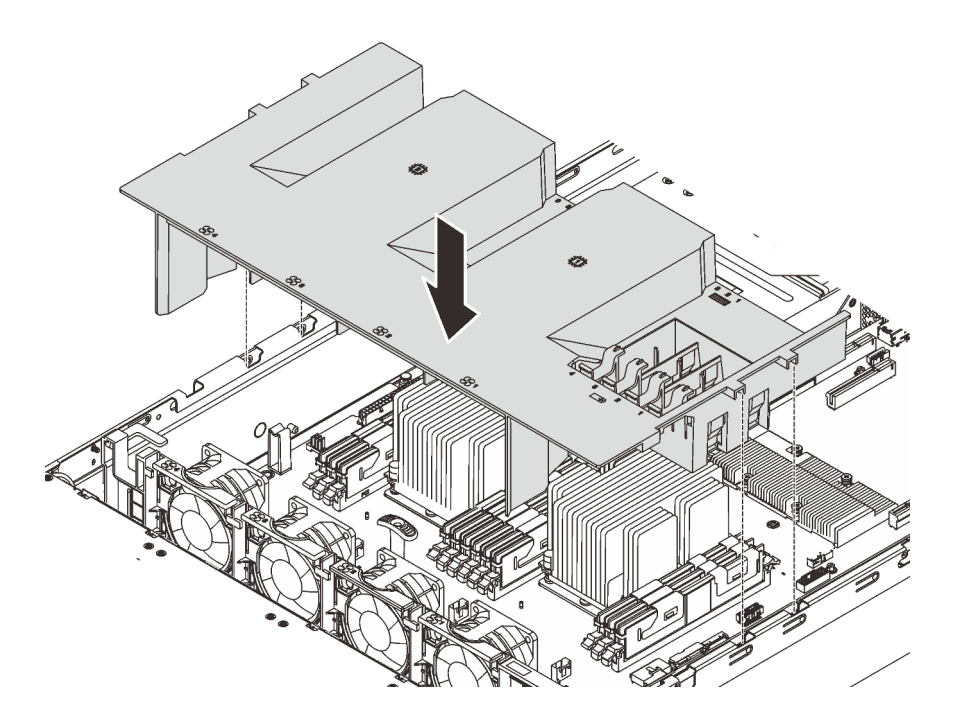

Figure 32. Installation de la grille d'aération

- Etape 1. Alignez les pattes de la grille d'aération sur les encoches correspondantes sur les deux côtés du châssis. Ensuite, insérez la grille d'aération dans le serveur.
- Etape 2. Appuyez sur la grille d'aération jusqu'à ce qu'elle soit bien en place.

Remarque : Fermez la patte de retenue à chaque extrémité de l'emplacement DIMM avant d'installer la grille d'aération pour assurer un refroidissement correct.

Etape 3. Installez le module de supercondensateur RAID si vous l'avez retiré.

Terminez le remplacement de composants. Pour plus d'informations, voir [« Fin du remplacement des](#page-179-0) [composants » à la page 172.](#page-179-0)

#### Remplacement du panneau de sécurité

Les informations suivantes vous indiquent comment retirer et installer le panneau de sécurité.

## <span id="page-73-0"></span>Retrait du panneau de sécurité

Les informations suivantes indiquent comment retirer le panneau de sécurité.

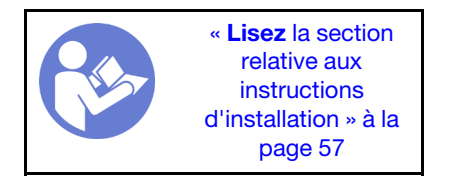

Pour retirer le panneau de sécurité, procédez comme suit :

Visionnez la procédure. Une vidéo du processus de retrait est disponible :

- YouTube : [https://www.youtube.com/playlist?list=PLYV5R7hVcs-C9jFjZnXQ6AmTXaIdX6\\_HJ](https://www.youtube.com/playlist?list=PLYV5R7hVcs-C9jFjZnXQ6AmTXaIdX6_HJ)
- Youku : [http://list.youku.com/albumlist/show/id\\_50429987](http://list.youku.com/albumlist/show/id_50429987)

Etape 1. Utilisez la clé pour déverrouiller le panneau de sécurité en position ouverte.

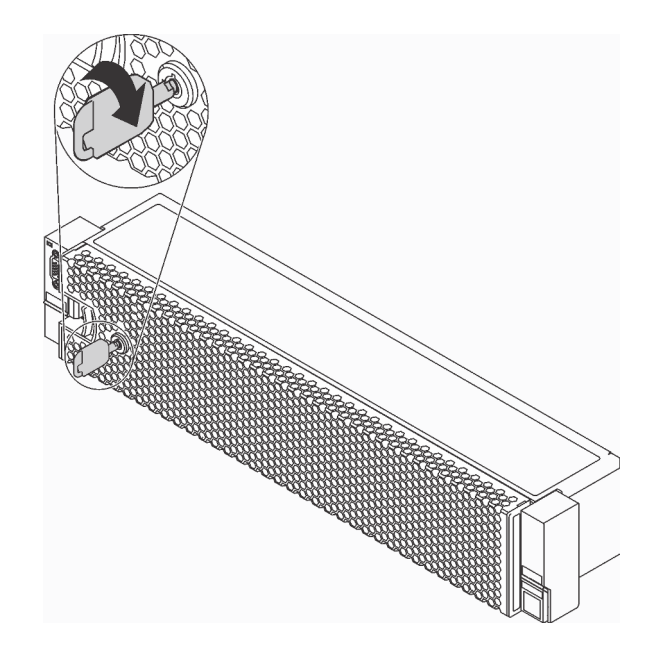

Figure 33. Déverrouillage du panneau de sécurité

Etape 2. Appuyez sur le taquet de déverrouillage **1** et faites pivoter le panneau de sécurité vers l'extérieur afin de l'extraire du châssis.

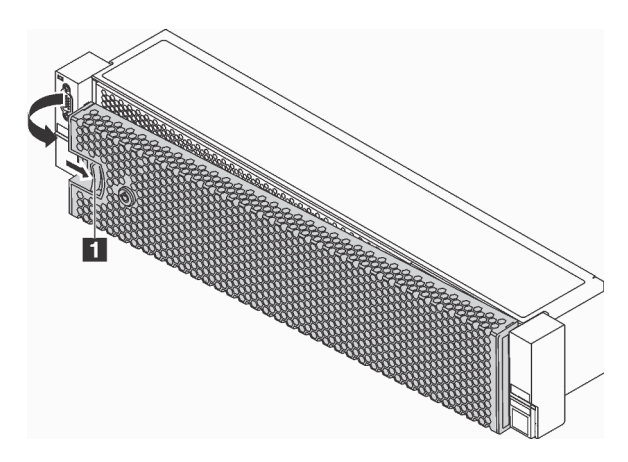

Figure 34. Retrait du panneau de sécurité

Attention : Avant d'expédier l'armoire avec le serveur installé, réinstallez et verrouillez le panneau de sécurité.

# Installation du panneau de sécurité

Les informations suivantes indiquent comment installer le panneau de sécurité.

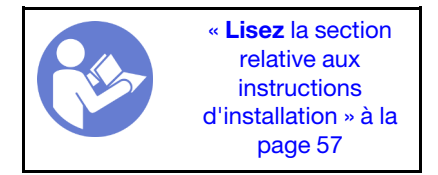

Avant d'installer le panneau de sécurité, si vous avez retiré les taquets d'armoire, réinstallez-les. Pour plus d'informations, voir [« Installation des taquets de l'armoire » à la page 74](#page-81-0).

Pour installer le panneau de sécurité, procédez comme suit :

Visionnez la procédure. Une vidéo du processus d'installation est disponible :

- YouTube: [https://www.youtube.com/playlist?list=PLYV5R7hVcs-C9jFjZnXQ6AmTXaIdX6\\_HJ](https://www.youtube.com/playlist?list=PLYV5R7hVcs-C9jFjZnXQ6AmTXaIdX6_HJ)
- Youku : [http://list.youku.com/albumlist/show/id\\_50429987](http://list.youku.com/albumlist/show/id_50429987)

Attention : Avant d'expédier l'armoire avec le serveur installé, réinstallez et verrouillez le panneau de sécurité.

Etape 1. Si la clé est à l'intérieur du panneau de sécurité, retirez-la de ce dernier.

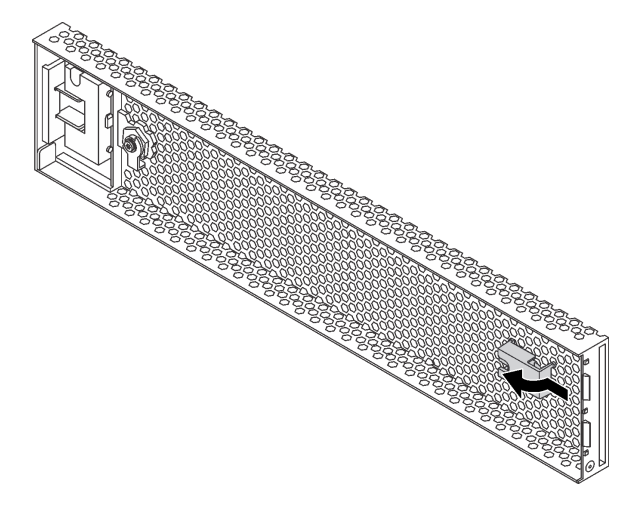

Figure 35. Retrait du support de clé

Etape 2. Insérez soigneusement les pattes du panneau de sécurité dans les emplacements de la partie droite du taquet d'armoire. Ensuite, appuyez et maintenez le taquet de déverrouillage **1** et faites pivoter le panneau de sécurité vers l'intérieur jusqu'à ce que l'autre extrémité s'enclenche.

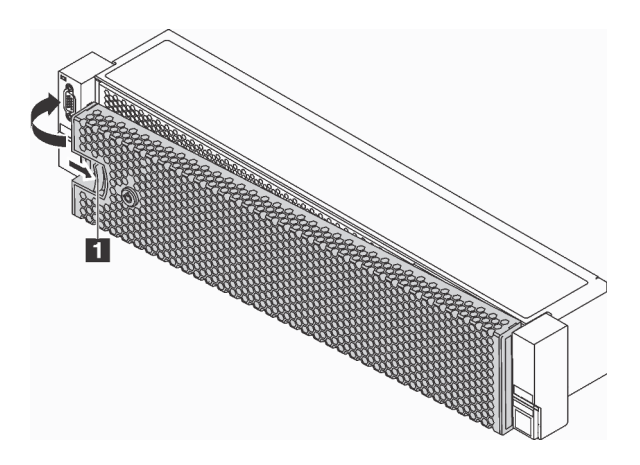

Figure 36. Installation du panneau de sécurité

Etape 3. Utilisez la clé pour verrouiller le panneau de sécurité en position fermée.

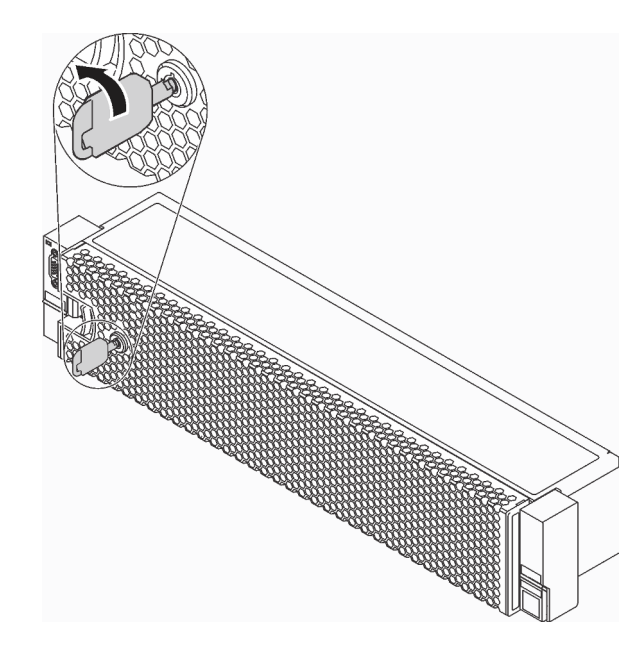

Figure 37. Verrouillage du panneau de sécurité

## Remplacement d'un taquet d'armoire

Les informations suivantes vous indiquent comment retirer et installer les taquets d'armoire.

Selon le modèle de serveur, les taquets d'armoire peuvent être assemblées avec un connecteur VGA, le bloc d'E-S avant, ou les deux.

Remarque : Il est possible que vos taquets d'armoire soient différents des illustrations de cette rubrique.

## Retrait des taquets de l'armoire

Les informations suivantes vous permettent de retirer les taquets d'armoire.

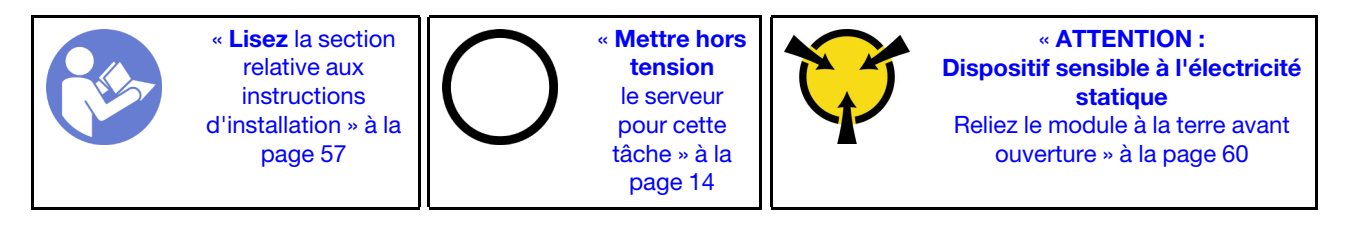

Avant de retirer les taquets d'armoire :

- 1. Si vous avez installé le panneau de sécurité, retirez-le. Pour plus d'informations, voir [« Retrait du](#page-73-0) [panneau de sécurité » à la page 66](#page-73-0).
- 2. Utilisez un tournevis à lame plate pour retirer la plaque d'étiquette d'identification fixée sur taquet d'armoire droit et rangez-la en lieu sûr.

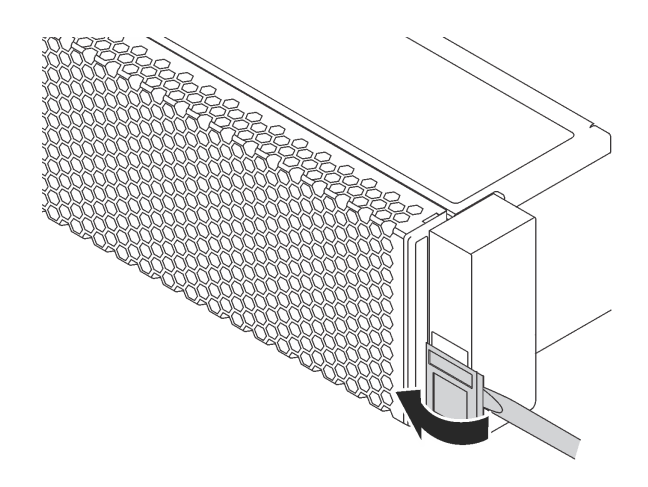

Figure 38. Retrait de la plaque d'étiquette d'identification

Pour retirer les taquets d'armoire, procédez comme suit :

Visionnez la procédure. Une vidéo du processus de retrait est disponible :

- YouTube : [https://www.youtube.com/playlist?list=PLYV5R7hVcs-C9jFjZnXQ6AmTXaIdX6\\_HJ](https://www.youtube.com/playlist?list=PLYV5R7hVcs-C9jFjZnXQ6AmTXaIdX6_HJ)
- Youku : [http://list.youku.com/albumlist/show/id\\_50429987](http://list.youku.com/albumlist/show/id_50429987)

Etape 1. Si vous retirez des taquets d'armoire sur les modèles de serveur dotés de douze unités remplaçables à chaud 3,5 pouces, débranchez le câble VGA **1** , le câble USB avant **2** et le câble du panneau d'information opérateur **3** , ou tous les câbles de la carte mère.

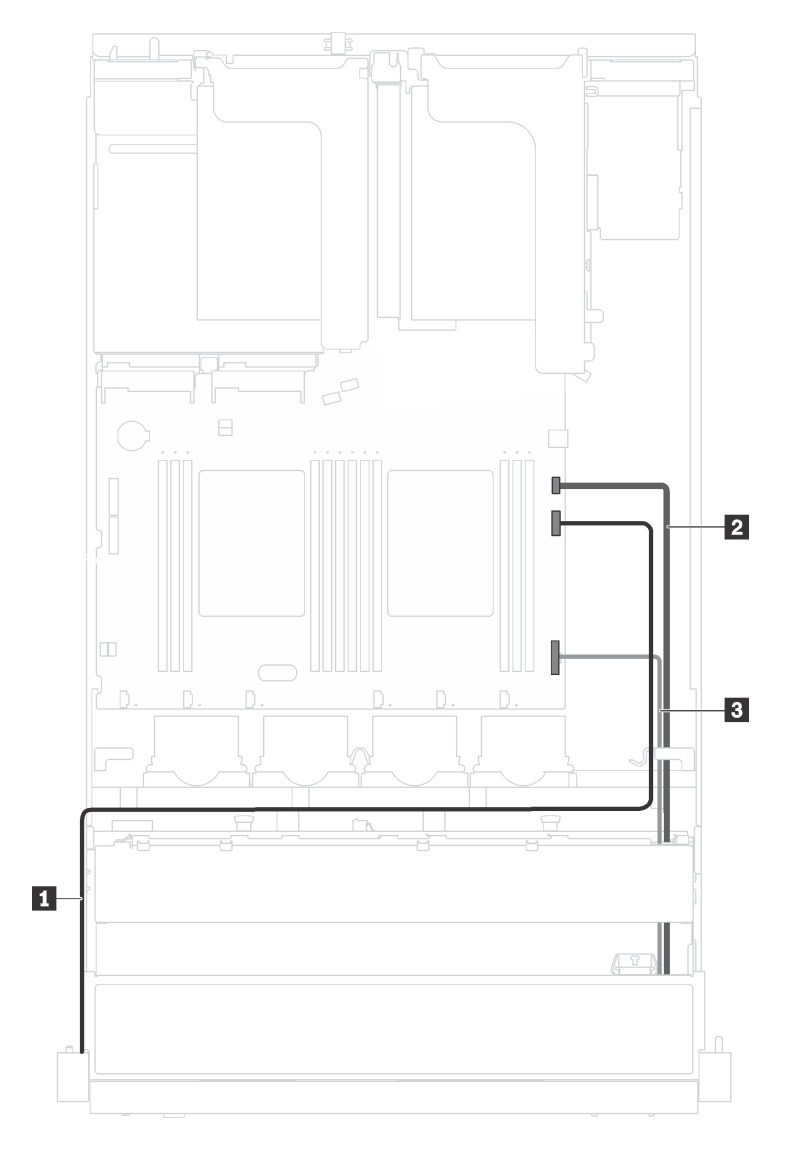

Figure 39. Connexion des câbles du connecteur VGA, des connecteurs USB avant et du panneau d'information opérateur sur les taquets d'armoire

Etape 2. Si vous retirez un taquet d'armoire alors que le connecteur VGA se trouve dessus, retirez les vis de fixation du dispositif de retenue de câble sur le côté du serveur, puis retirez le dispositif de retenue de câble du châssis.

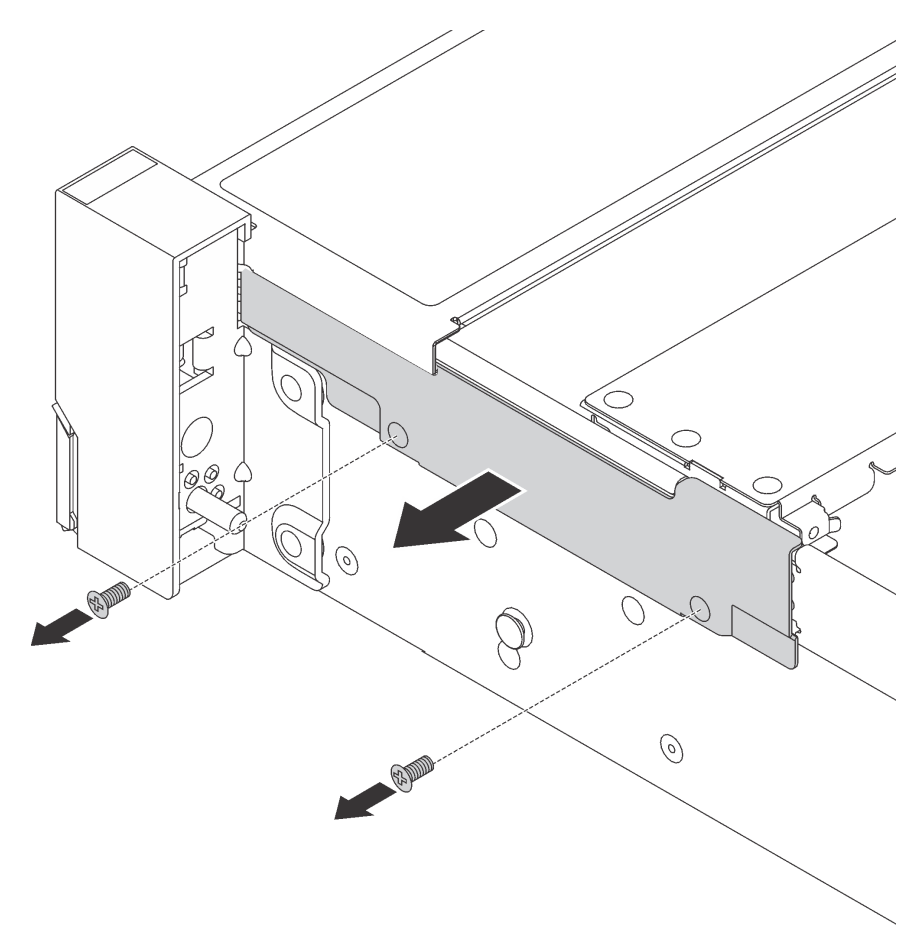

Figure 40. Retrait du dispositif de retenue des câbles

Etape 3. Sur chaque côté du serveur, retirez les vis qui fixent le taquet d'armoire.

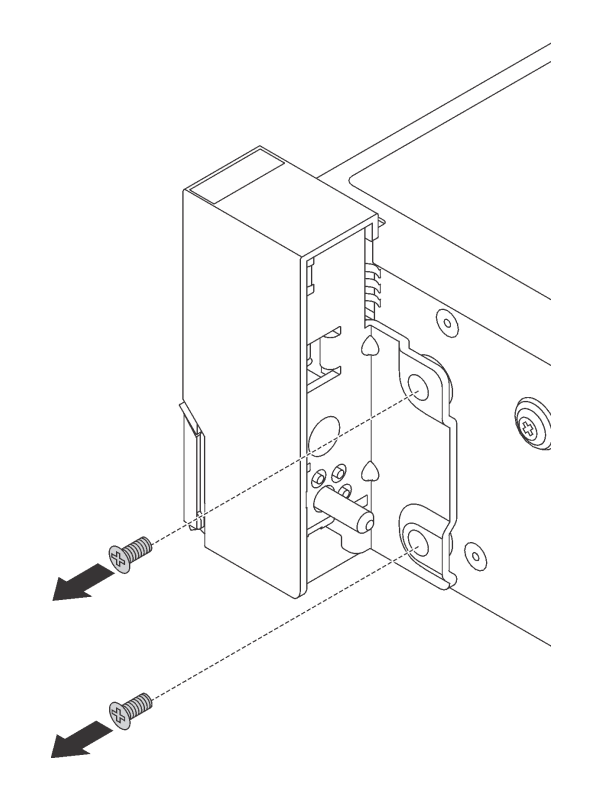

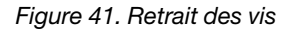

Etape 4. De chaque côté du serveur, faites légèrement glisser le taquet d'armoire vers l'avant, puis retirez-le du châssis.

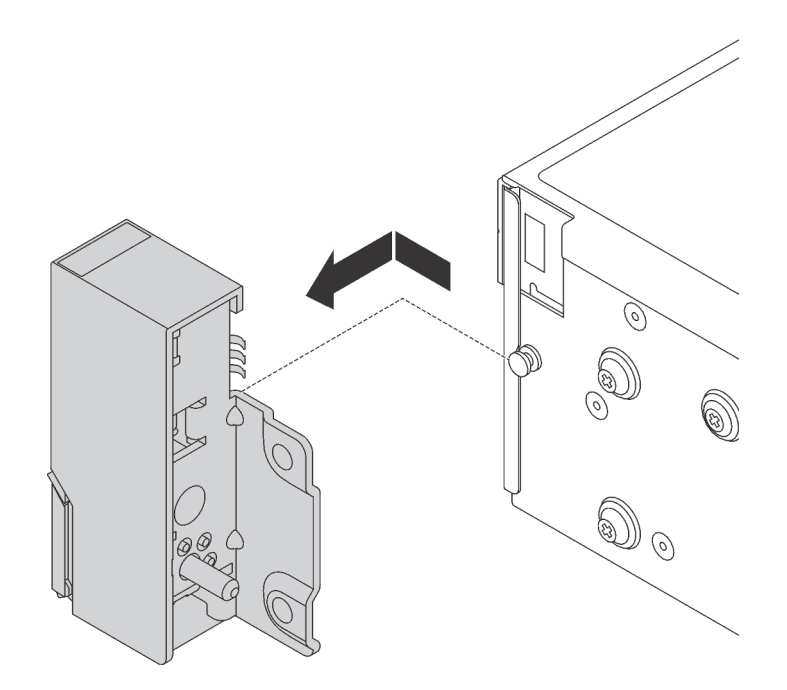

Figure 42. Retrait du taquet d'armoire

Si vous devez retourner les anciens taquets d'armoire, suivez les instructions d'emballage et utilisez les emballages fournis.

## <span id="page-81-0"></span>Installation des taquets de l'armoire

Les informations suivantes vous indiquent comment installer les taquets d'armoire.

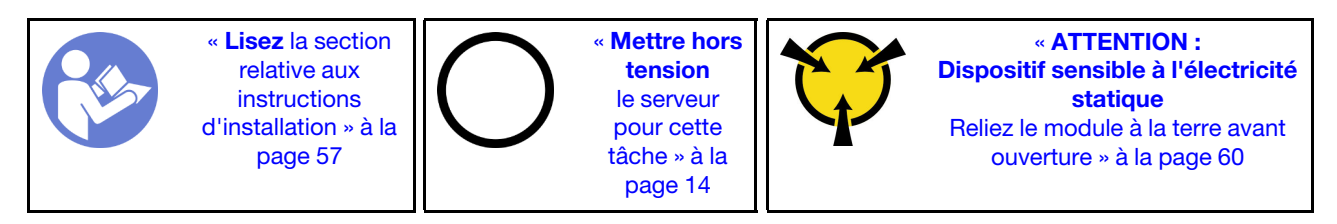

Avant d'installer les taquets d'armoire, mettez l'emballage antistatique contenant le nouveau taquet d'armoire en contact avec une zone extérieure non peinte du serveur. Ensuite, déballez le nouveau taquet d'armoire et posez-le sur une surface antistatique.

Pour installer les taquets d'armoire, procédez comme suit :

Visionnez la procédure. Une vidéo du processus d'installation est disponible :

- YouTube : [https://www.youtube.com/playlist?list=PLYV5R7hVcs-C9jFjZnXQ6AmTXaIdX6\\_HJ](https://www.youtube.com/playlist?list=PLYV5R7hVcs-C9jFjZnXQ6AmTXaIdX6_HJ)
- Youku : [http://list.youku.com/albumlist/show/id\\_50429987](http://list.youku.com/albumlist/show/id_50429987)
- Etape 1. Sur chaque côté du serveur, alignez le taquet d'armoire sur la broche du châssis. Poussez ensuite le taquet d'armoire sur le châssis et faites-le glisser légèrement dans le sens illustré.

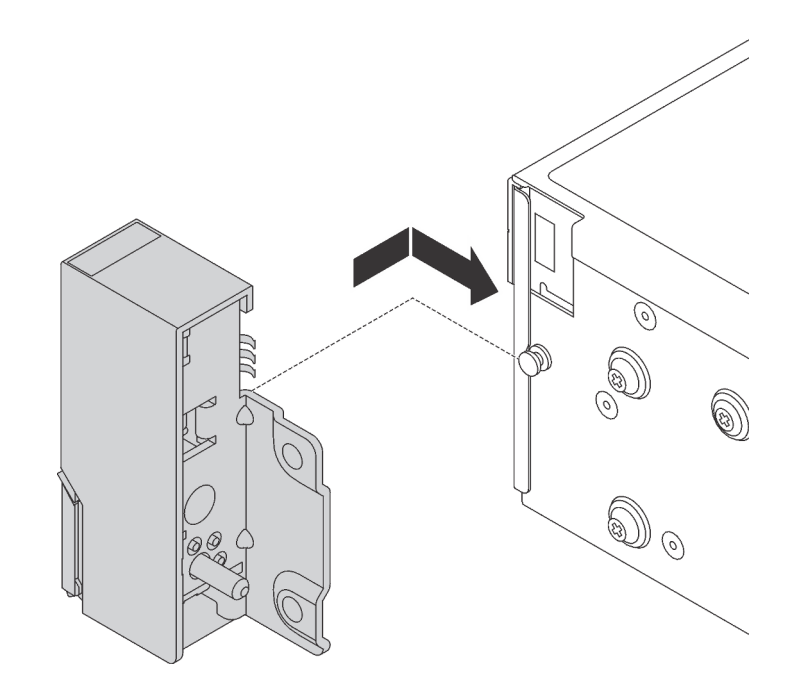

Figure 43. Installation du taquet d'armoire

Etape 2. Installez les vis pour fixer le taquet d'armoire sur chaque côté du serveur.

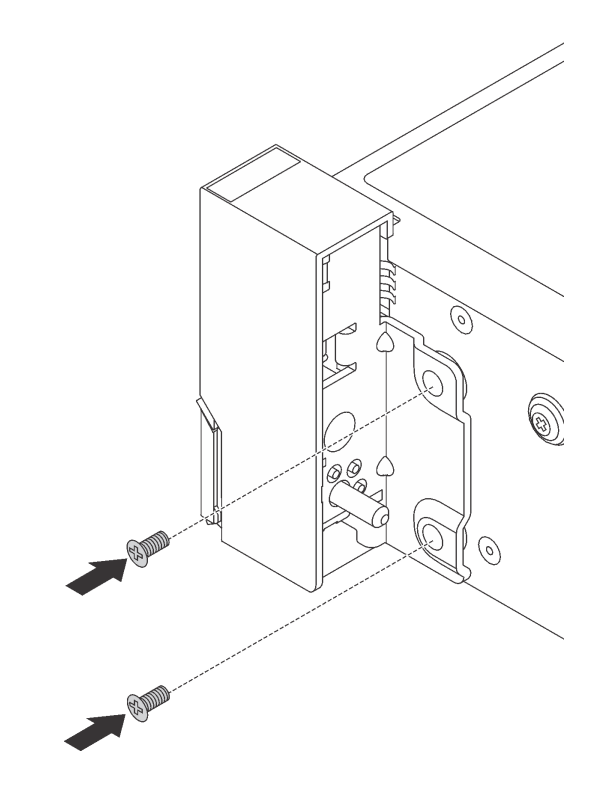

Figure 44. Installation des vis

Etape 3. Si nécessaire, acheminez le câble VGA, le câble du panneau d'informations avant, le câble USB avant, ou l'ensemble des câbles, avec le châssis comme illustré. Installez ensuite les vis pour fixer le dispositif de retenue des câbles.

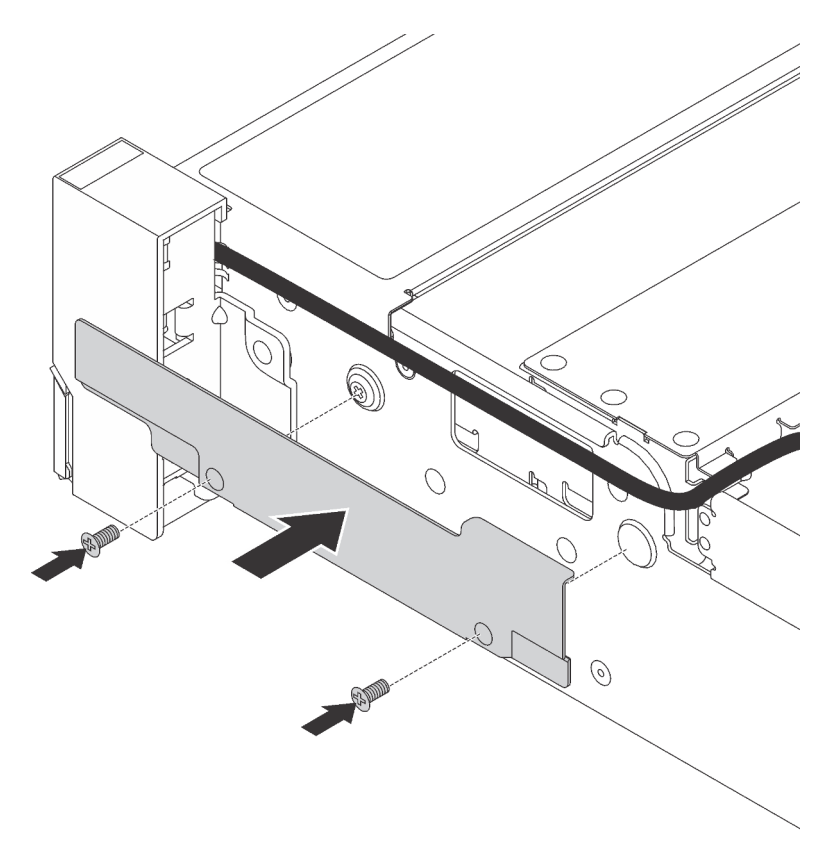

Figure 45. Installation du dispositif de retenue des câbles

Etape 4. Si nécessaire, connectez le câble VGA **1** , le câble USB du panneau frontal **2** et le câble du panneau d'information opérateur **3** , ou tous les câbles à la carte mère.

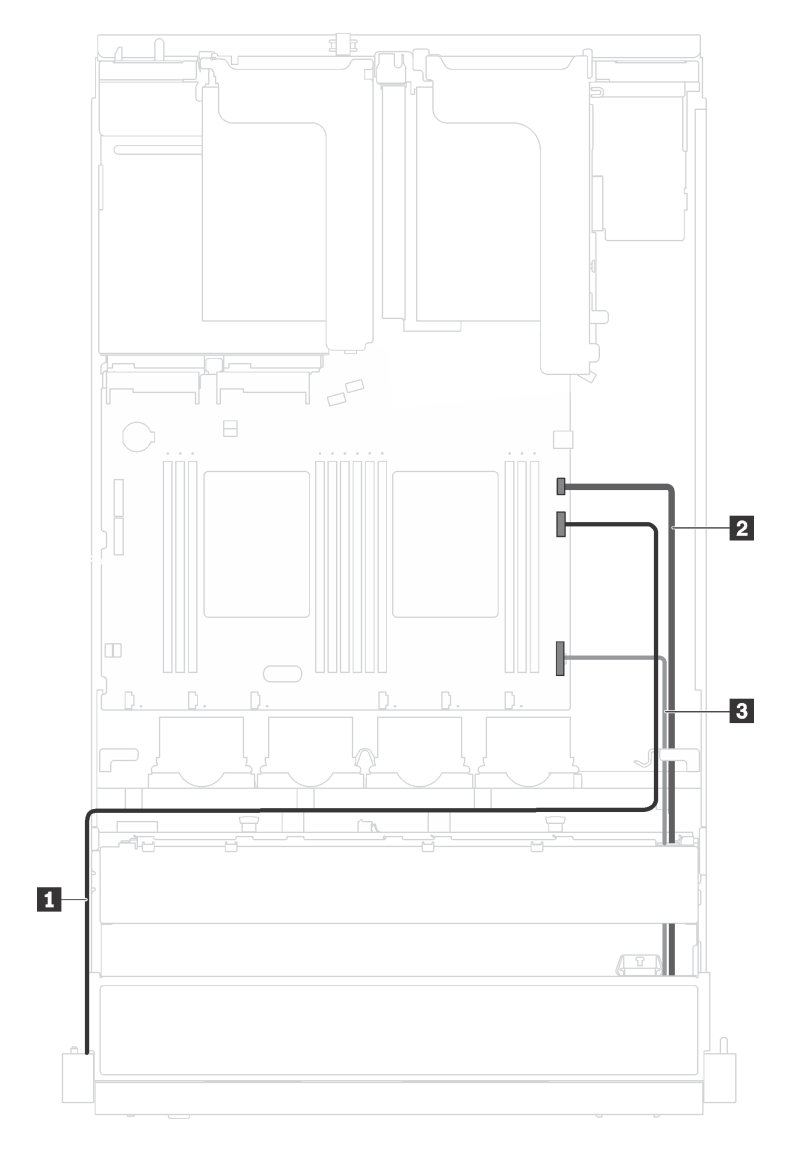

Figure 46. Connexion des câbles du connecteur VGA et du bloc d'E-S avant sur les taquets d'armoire

Après avoir installé les taquets d'armoire :

1. Installez la plaque d'étiquette d'identification sur taquet d'armoire droit comme indiqué.

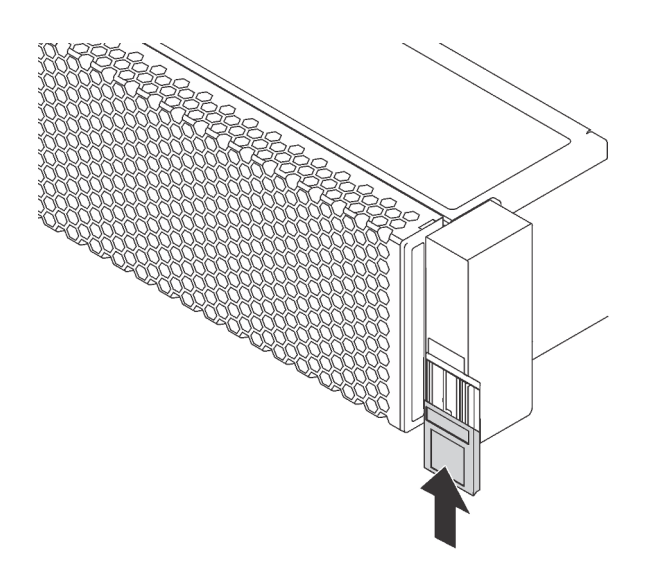

Figure 47. Installation de la plaque d'étiquette d'identification

2. Terminez le remplacement des composants. Pour plus d'informations, voir [« Fin du remplacement des](#page-179-0) [composants » à la page 172.](#page-179-0)

#### Remplacement d'une unité remplaçable à chaud

Les informations suivantes vous indiquent comment retirer et installer une unité remplaçable à chaud. Vous pouvez retirer ou installer une unité remplaçable à chaud sans mettre le serveur hors tension, et éviter ainsi une interruption importante du fonctionnement du système.

#### Remarques :

- Le terme « unité remplaçable à chaud » fait référence à tous les types d'unités de disque dur remplaçables à chaud et d'unités SSD remplaçables à chaud prises en charge.
- Utilisez la documentation fournie avec l'unité et suivez les instructions qu'elle contient en plus des instructions de cette rubrique. Assurez-vous de posséder tous les câbles ou autres équipements mentionnés dans la documentation livrée avec l'unité.
- L'intégrité de l'interférence électromagnétique (EMI) et le refroidissement du serveur sont garantis par le fait que toutes les baies d'unité sont couvertes ou occupées. Le nombre d'unités installées sur votre serveur varie selon le modèle de serveur. Les baies vacantes sont obturées par un panneau antiinterférence électromagnétique ou occupées par des obturateurs d'unité. Lors de l'installation d'une unité, conservez l'obturateur d'unité que vous avez retiré au cas où vous retiriez l'unité ultérieurement et deviez utiliser l'obturateur d'unité pour obturer l'emplacement.
- Pour éviter d'endommager les connecteurs d'unités, vérifiez que le carter supérieur est en place et correctement fermé à chaque installation ou retrait d'unité.

## <span id="page-85-0"></span>Retrait d'une unité remplaçable à chaud

Les informations suivantes vous indiquent comment retirer une unité remplaçable à chaud.

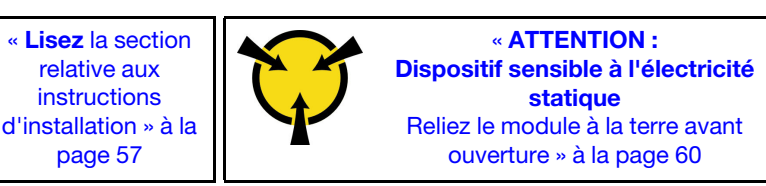

Avant de retirer une unité remplaçable à chaud :

- 1. Assurez-vous d'avoir sauvegardé les données sur votre unité.
- 2. Retirez le panneau de sécurité. Pour plus d'informations, voir [« Retrait du panneau de sécurité » à la](#page-73-0)  [page 66.](#page-73-0)

#### Attention :

- Pour garantir le refroidissement adéquat du système, n'utilisez pas le serveur pendant plus de deux minutes sans qu'une unité ou un obturateur d'unité ne soit installé dans chaque baie.
- Avant de retirer tout composant d'une grappe RAID, sauvegardez toutes les informations de configuration RAID.

Pour retirer une unité remplaçable à chaud, procédez comme suit :

#### Visionnez la procédure. Une vidéo du processus de retrait est disponible :

- YouTube : [https://www.youtube.com/playlist?list=PLYV5R7hVcs-C9jFjZnXQ6AmTXaIdX6\\_HJ](https://www.youtube.com/playlist?list=PLYV5R7hVcs-C9jFjZnXQ6AmTXaIdX6_HJ)
- Youku : [http://list.youku.com/albumlist/show/id\\_50429987](http://list.youku.com/albumlist/show/id_50429987)

Etape 1. Faites glisser le taquet de déverrouillage pour déverrouiller la poignée de l'unité.

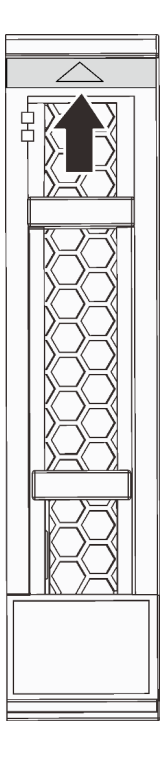

Figure 48. Ouverture de la poignée d'une unité remplaçable à chaud 2,5 pouces

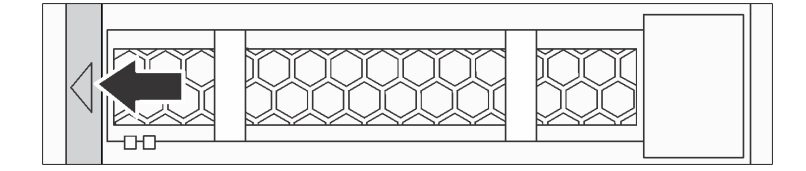

Figure 49. Ouverture de la poignée d'une unité remplaçable à chaud 3,5 pouces

Etape 2. Saisissez la poignée et sortez l'unité de sa baie.

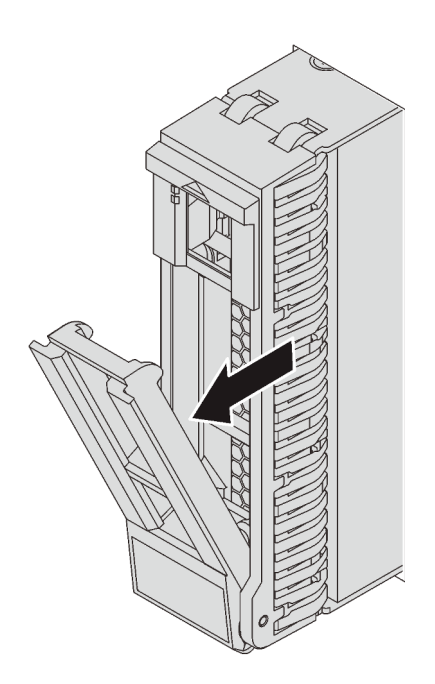

Figure 50. Retrait d'une unité remplaçable à chaud 2,5 pouces

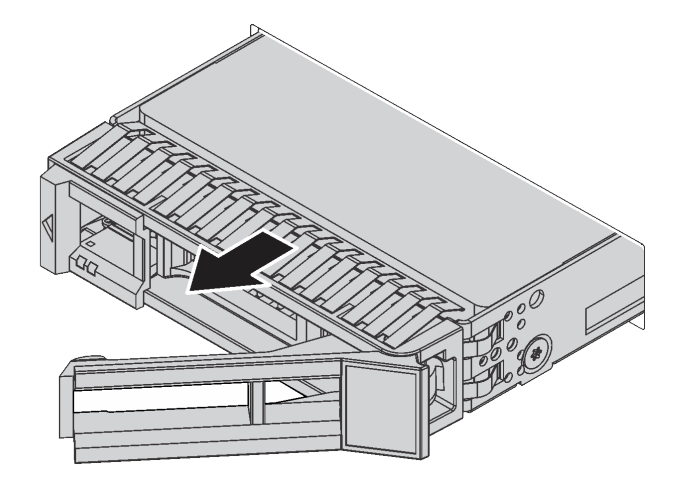

Figure 51. Retrait d'une unité remplaçable à chaud 3,5 pouces

Après avoir retiré une unité de stockage remplaçable à chaud :

- 1. Installez l'obturateur d'unité ou une nouvelle unité remplaçable à chaud.
- 2. Si vous devez retourner l'ancienne unité remplaçable à chaud, suivez les instructions d'emballage et utilisez les emballages fournis.

# Installation d'une unité remplaçable à chaud

Utilisez ces informations pour installer une unité remplaçable à chaud.

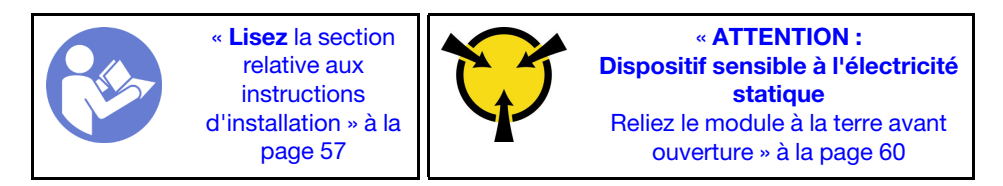

Les paragraphes ci-après décrivent les types d'unités que votre serveur prend en charge et contiennent d'autres informations que vous devez prendre en compte avant d'installer une unité.

- Pour connaître la liste des unités prises en charge, voir [https://static.lenovo.com/us/en/serverproven/](https://static.lenovo.com/us/en/serverproven/index.shtml) [index.shtml](https://static.lenovo.com/us/en/serverproven/index.shtml).
- Les baies d'unité sont numérotées pour indiquer l'ordre d'installation (en partant de « 0 »). Suivez l'ordre d'installation lorsque vous installez une unité. Pour plus d'informations, voir [« Vue avant » à la page 17](#page-24-0).
- Un même système peut comprendre des unités de différents types et de différentes capacités, mais pas dans une même grappe RAID. Lors de l'installation des unités, l'ordre suivant est recommandé :
	- Priorité de type d'unité : unité SSD, unité de disque dur SAS, unité de disque dur SATA
	- Priorité par capacité d'unité : la plus faible capacité en premier
- Les unités d'une grappe RAID doivent être de même type, même taille et même capacité.

Avant d'installer une unité remplaçable à chaud :

1. Appuyez sur les deux pattes de manière à les rapprocher entre elles afin de retirer l'obturateur d'unité de la baie d'unité. Rangez l'obturateur d'unité dans un endroit sûr.

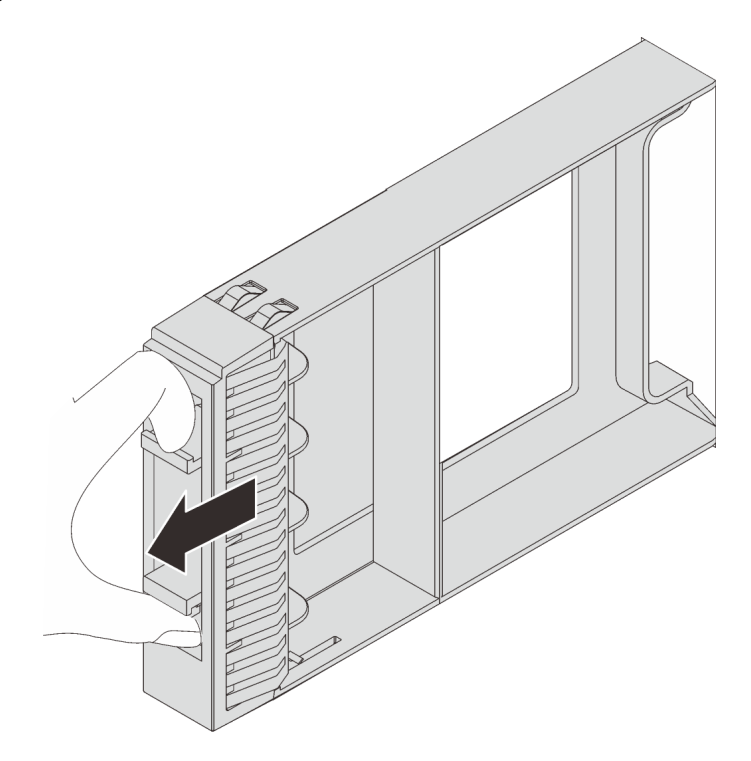

Figure 52. Retrait d'obturateur d'unité 2,5 pouces

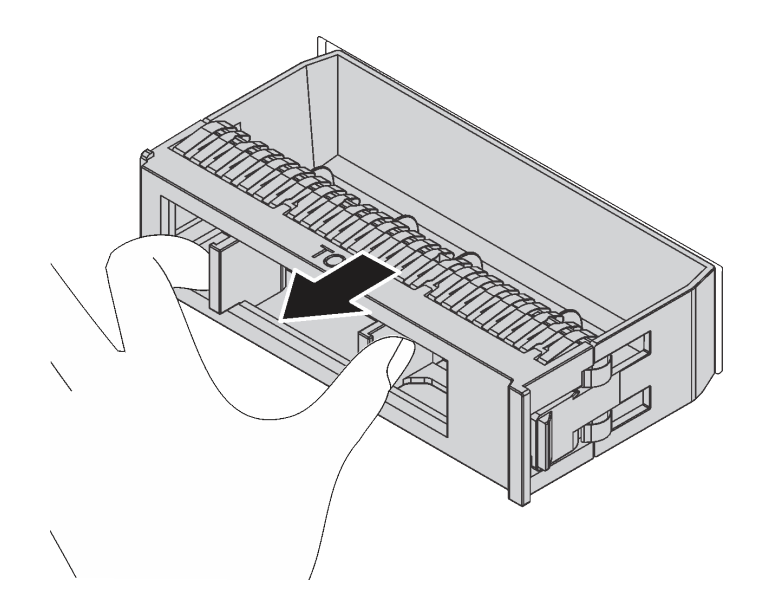

Figure 53. Retrait d'obturateur d'unité 3,5 pouces

2. Mettez l'emballage antistatique contenant la nouvelle unité en contact avec une zone extérieure non peinte du serveur. Ensuite, déballez la nouvelle unité et posez-la sur une surface antistatique.

Pour installer une unité remplaçable à chaud, procédez comme suit :

Visionnez la procédure. Une vidéo du processus d'installation est disponible :

- YouTube : [https://www.youtube.com/playlist?list=PLYV5R7hVcs-C9jFjZnXQ6AmTXaIdX6\\_HJ](https://www.youtube.com/playlist?list=PLYV5R7hVcs-C9jFjZnXQ6AmTXaIdX6_HJ)
- Youku : [http://list.youku.com/albumlist/show/id\\_50429987](http://list.youku.com/albumlist/show/id_50429987)

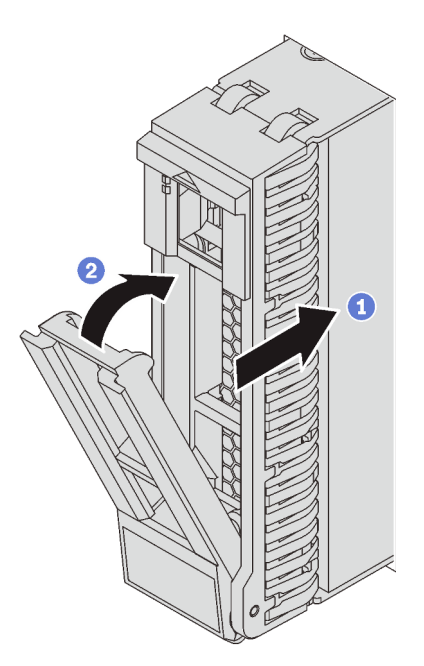

Figure 54. Installation d'une unité remplaçable à chaud 2,5 pouces

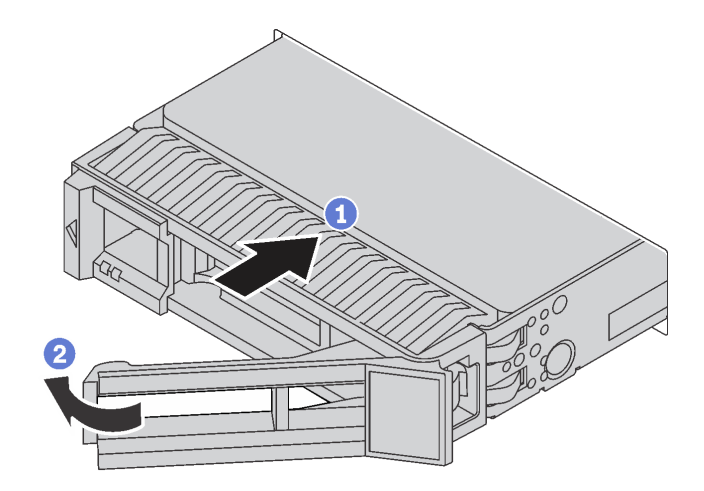

Figure 55. Installation d'une unité remplaçable à chaud 3,5 pouces

- Etape 1. Vérifiez que la poignée de l'unité est en position ouverte. Faites glisser l'unité dans la baie d'unité jusqu'à ce qu'elle s'enclenche.
- Etape 2. Tournez la poignée de tiroir d'unité pour la placer en position fermée.
- Etape 3. Observez le voyant d'état de l'unité remplaçable à chaud pour vérifier que celle-ci fonctionne correctement. Si le voyant d'état jaune de l'unité remplaçable à chaud est fixe, cela signifie que cette unité est défaillante et doit être remplacée. Si le voyant d'activité vert de l'unité remplaçable à chaud clignote, cela signifie que cette unité est en cours d'utilisation.

Terminez le remplacement de composants. Pour plus d'informations, voir [« Fin du remplacement des](#page-179-0)  [composants » à la page 172.](#page-179-0)

## Remplacement d'une unité à remplacement standard

Les informations suivantes vous indiquent comment retirer et installer une unité à remplacement standard.

#### Remarques :

- Le terme « unité à remplacement standard » fait référence à tous les types d'unités de disque à remplacement standard et unités SSD prises en charge.
- Utilisez la documentation fournie avec l'unité et suivez les instructions qu'elle contient en plus des instructions de cette rubrique. Assurez-vous de posséder tous les câbles ou autres équipements mentionnés dans la documentation livrée avec l'unité.
- L'intégrité de l'interférence électromagnétique (EMI) et le refroidissement du serveur sont garantis par le fait que toutes les baies d'unité sont couvertes ou occupées. Le nombre d'unités installées sur votre serveur varie selon le modèle de serveur. Les baies vacantes sont obturées par un panneau antiinterférence électromagnétique ou occupées par des obturateurs d'unité. Lors de l'installation d'une unité, conservez l'obturateur d'unité que vous avez retiré au cas où vous retiriez l'unité ultérieurement et deviez utiliser l'obturateur d'unité pour obturer l'emplacement.
- Pour éviter d'endommager les connecteurs d'unités, vérifiez que le carter supérieur est en place et correctement fermé à chaque installation ou retrait d'unité.

## <span id="page-90-0"></span>Retrait d'une unité à remplacement standard

Les informations suivantes vous indiquent comment retirer une unité à remplacement standard.

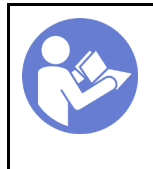

« Lisez [la section](#page-64-0)  [relative aux](#page-64-0)  [instructions](#page-64-0) [d'installation » à la](#page-64-0)  [page 57](#page-64-0)

« [Mettre hors](#page-21-0) [tension](#page-21-0)  [le serveur](#page-21-0)  [pour cette](#page-21-0)  [tâche » à la](#page-21-0)  [page 14](#page-21-0)

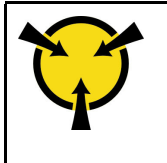

« [ATTENTION :](#page-67-0)  [Dispositif sensible à l'électricité](#page-67-0) [statique](#page-67-0)  [Reliez le module à la terre avant](#page-67-0)  [ouverture » à la page 60](#page-67-0)

Avant de retirer une unité à remplacement standard :

- 1. Assurez-vous d'avoir sauvegardé les données sur votre unité.
- 2. Retirez le panneau de sécurité. Pour plus d'informations, voir [« Retrait du panneau de sécurité » à la](#page-73-0)  [page 66](#page-73-0).

#### Attention :

- Pour garantir le refroidissement adéquat du système, n'utilisez pas le serveur pendant plus de deux minutes sans qu'une unité ou un obturateur d'unité ne soit installé dans chaque baie.
- Avant de retirer tout composant d'une grappe RAID, sauvegardez toutes les informations de configuration RAID.

Pour retirer une unité à remplacement standard, procédez comme suit :

Etape 1. Utilisez un tournevis pour placer le verrou de la poignée **1** en position déverrouillée. La poignée s'ouvre automatiquement.

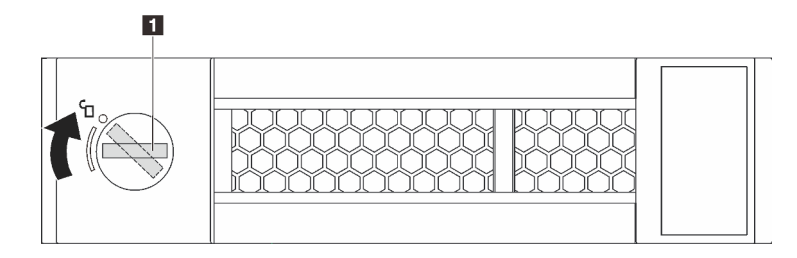

Figure 56. Ouverture de la poignée d'une unité à remplacement standard 3,5 pouces

Etape 2. Tirez sur la poignée et faites glisser délicatement l'unité à remplacement standard ou l'obturateur d'unité par l'avant du châssis.

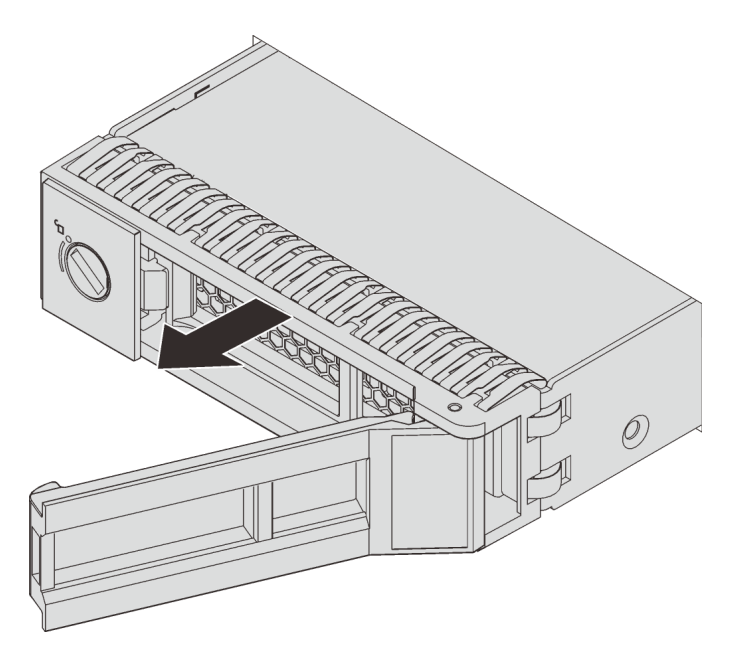

Figure 57. Retrait d'une unité à remplacement standard 3,5 pouces

Après avoir retiré l'unité à remplacement standard :

- 1. Installez l'obturateur d'unité ou une nouvelle unité à remplacement standard.
- 2. Si vous devez retourner l'ancienne unité à remplacement standard, suivez les instructions d'emballage et utilisez les emballages fournis.

## <span id="page-92-0"></span>Installation d'une unité à remplacement standard

Les informations suivantes vous permettent d'installer une unité à remplacement standard.

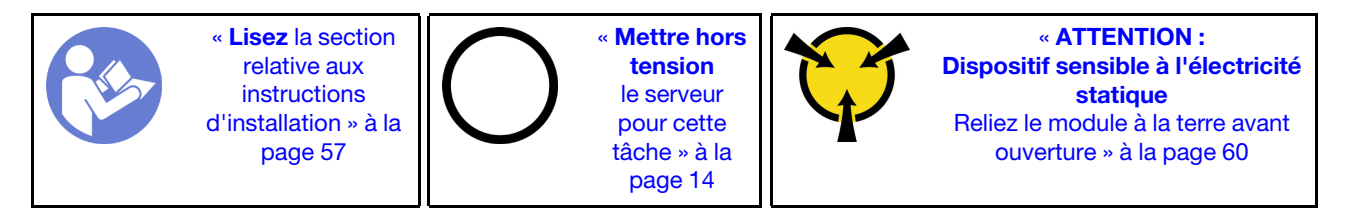

Les paragraphes ci-après décrivent les types d'unités que votre serveur prend en charge et contiennent d'autres informations que vous devez prendre en compte avant d'installer une unité.

- Pour connaître la liste des unités prises en charge, voir [https://static.lenovo.com/us/en/serverproven/](https://static.lenovo.com/us/en/serverproven/index.shtml) [index.shtml](https://static.lenovo.com/us/en/serverproven/index.shtml).
- Les baies d'unité sont numérotées pour indiquer l'ordre d'installation (en partant de « 0 »). Suivez l'ordre d'installation lorsque vous installez une unité. Pour plus d'informations, voir [« Vue avant » à la page 17](#page-24-0).
- Un même système peut comprendre des unités de différents types et de différentes capacités, mais pas dans une même grappe RAID. Lors de l'installation des unités, l'ordre suivant est recommandé :
	- Priorité de type d'unité : unité SSD, unité de disque dur SATA
	- Priorité par capacité d'unité : la plus faible capacité en premier
- Les unités d'une grappe RAID doivent être de même type, même taille et même capacité.

Avant d'installer une unité à remplacement standard :

1. Appuyez sur les deux pattes de manière à les rapprocher entre elles afin de retirer l'obturateur d'unité. Rangez l'obturateur d'unité dans un endroit sûr.

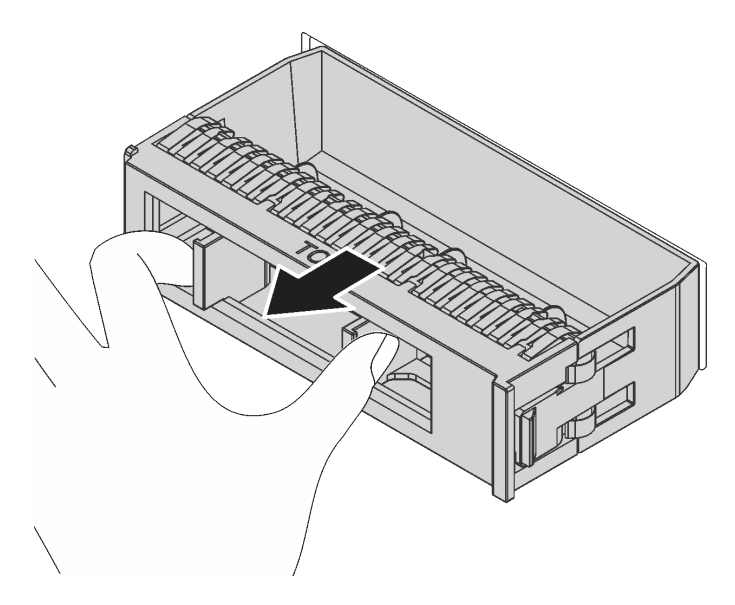

Figure 58. Retrait de l'obturateur d'unité

2. Mettez l'emballage antistatique contenant la nouvelle unité en contact avec une zone extérieure non peinte du serveur. Ensuite, déballez la nouvelle unité et posez-la sur une surface antistatique.

Pour installer une unité à remplacement standard, procédez comme suit :

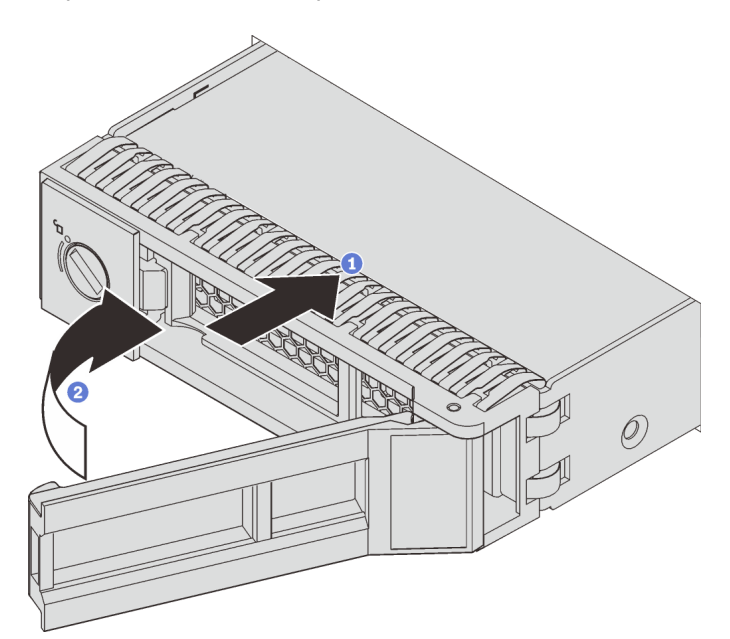

Figure 59. Installation d'une unité à remplacement standard

- Etape 1. Vérifiez que la poignée de l'unité est en position ouverte. Faites glisser l'unité dans la baie d'unité jusqu'à ce qu'elle s'enclenche.
- Etape 2. Tournez la poignée de tiroir d'unité pour la placer en position fermée.

Terminez le remplacement de composants. Pour plus d'informations, voir [« Fin du remplacement des](#page-179-0)  [composants » à la page 172.](#page-179-0)

#### Remplacement du fond de panier

Les informations ci-après vous indiquent comment retirer et installer le fond de panier.

## Retrait du fond de panier d'unité 3,5 pouces

Les informations ci-après vous indiquent comment retirer le fond de panier d'unité 3,5 pouces.

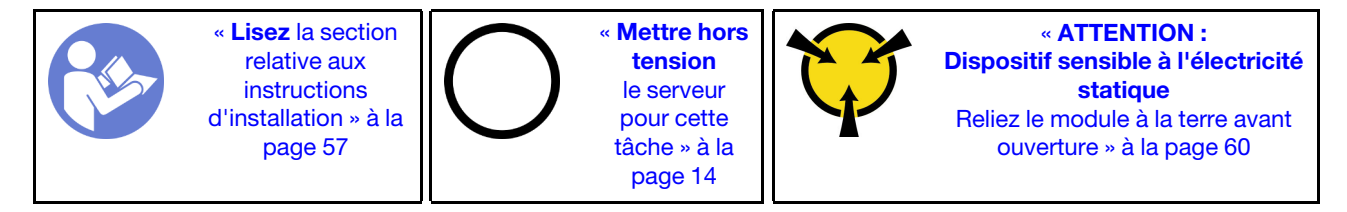

Avant de retirer le fond de panier :

- 1. Retirez le carter supérieur. Pour plus d'informations, voir [« Retrait du carter supérieur » à la page 61.](#page-68-0)
- 2. Retirez l'ensemble des unités et des obturateurs d'unité (le cas échéant) des baies d'unité. Pour plus d'informations, voir [« Retrait d'une unité remplaçable à chaud » à la page 78.](#page-85-0)

Pour retirer le fond de panier, procédez comme suit :

Remarque : La procédure ci-dessous est basée sur le scénario selon lequel vous souhaitez retirer le fond de panier pouvant accueillir douze unités 3,5 pouces. La procédure est la même que pour le fond de panier pouvant accueillir huit unités 3,5 pouces.

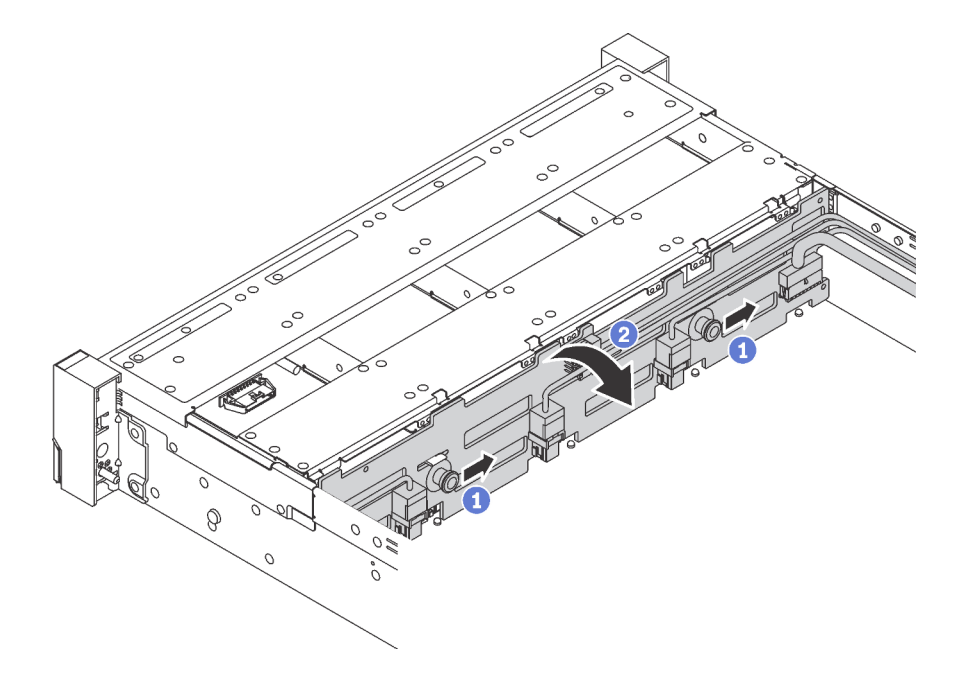

Figure 60. Retrait du fond de panier d'unité 3,5 pouces

Etape 1. Tirez les broches de déverrouillage et faites glisser délicatement le fond de panier dans la direction illustrée.

- Etape 2. Faites pivoter le fond de panier vers l'arrière afin de le dégager des quatre crochets sur le châssis. Ensuite, soulevez avec précaution le fond de panier afin de l'extraire du châssis.
- Etape 3. Débranchez les câbles du fond de panier.

Si vous devez retourner l'ancien fond de panier, suivez les instructions d'emballage et utilisez les emballages fournis.

# Installation du fond de panier d'unité 3,5 pouces

Les informations suivantes vous indiquent comment installer le fond de panier d'unité 3,5 pouces.

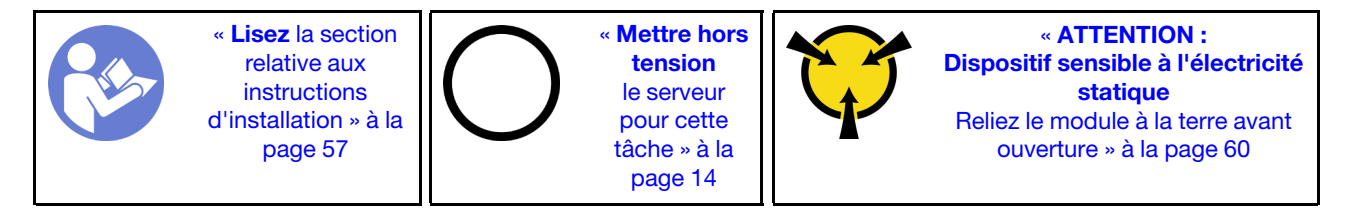

Avant d'installer le fond de panier, mettez l'emballage antistatique contenant le nouveau fond de panier d'unité 3,5 pouces en contact avec une surface métallique non peinte du serveur. Ensuite, déballez le nouveau fond de panier d'unité 3,5 pouces et posez-le sur une surface antistatique.

Pour installer le fond de panier d'unité 3,5 pouces, procédez comme suit :

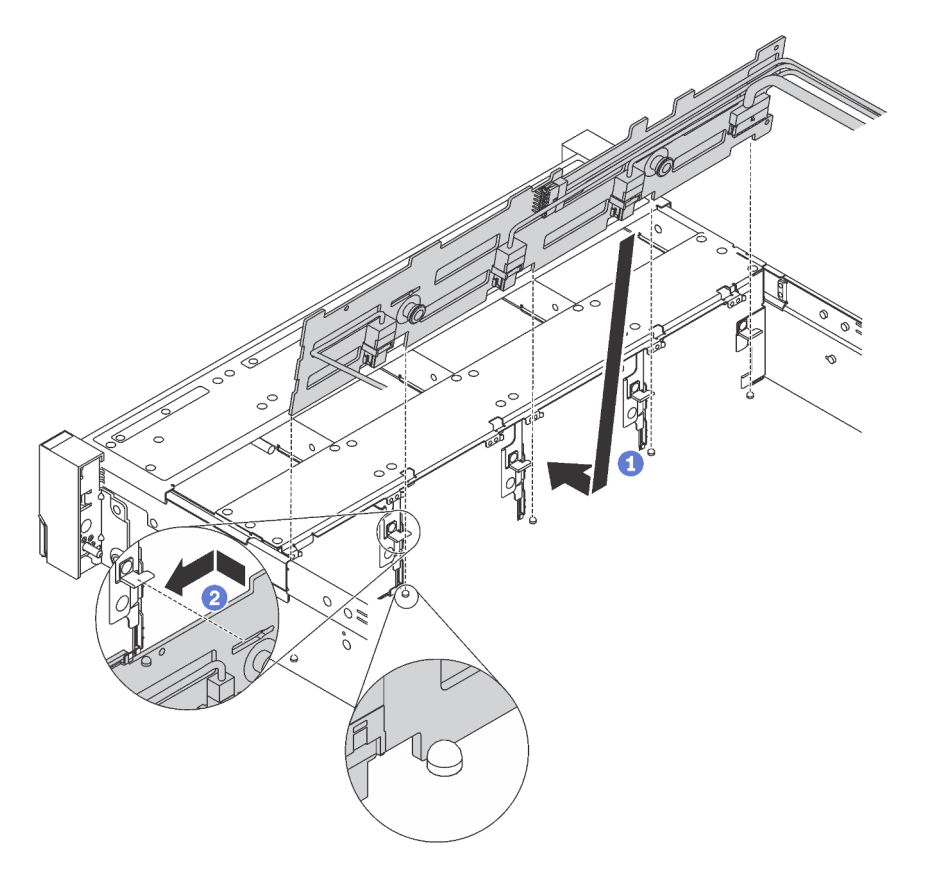

Figure 61. Installation d'un fond de panier d'unité 3,5 pouces

- Etape 1. Connectez les câbles au fond de panier et alignez ce dernier sur le châssis, puis abaissez-le dans le châssis. Mettez le fond de panier à l'avant des bornes sur le châssis en appuyant légèrement vers l'arrière.
- Etape 2. Faites pivoter le fond de panier en position verticale afin de vous assurer que les quatre crochets sur le châssis passent par les trous correspondants dans le fond de panier. Ensuite, faites glisser le nouveau fond de panier comme indiqué jusqu'à ce qu'elle soit correctement en place.

Après avoir installé le fond de panier :

- 1. Réinstallez les unités ou les obturateurs d'unité.
- 2. Terminez le remplacement de composants. Pour plus d'informations, voir « Fin du remplacement des [composants » à la page 172.](#page-179-0)

## Retrait du fond de panier d'unité 2,5 pouces

Les informations ci-après vous indiquent comment retirer le fond de panier d'unité 2,5 pouces.

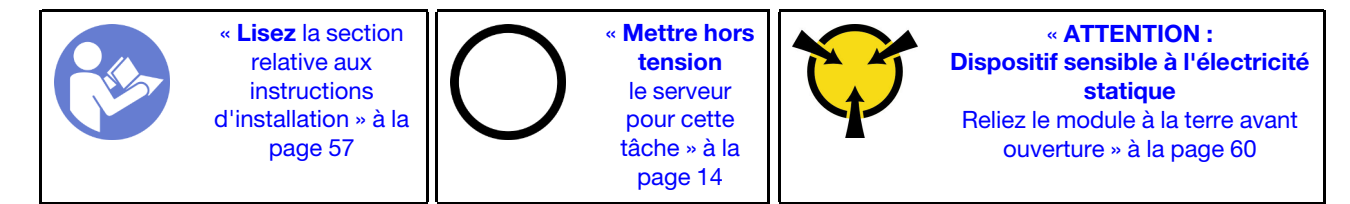

Avant de retirer le fond de panier :

- 1. Retirez le carter supérieur. Pour plus d'informations, voir [« Retrait du carter supérieur » à la page 61.](#page-68-0)
- 2. Retirez l'ensemble des unités et des obturateurs d'unité (le cas échéant) des baies d'unité. Pour plus d'informations, voir [« Retrait d'une unité remplaçable à chaud » à la page 78.](#page-85-0)

Pour retirer le fond de panier, procédez comme suit :

Visionnez la procédure. Une vidéo du processus de retrait est disponible :

- YouTube: [https://www.youtube.com/playlist?list=PLYV5R7hVcs-C9jFjZnXQ6AmTXaIdX6\\_HJ](https://www.youtube.com/playlist?list=PLYV5R7hVcs-C9jFjZnXQ6AmTXaIdX6_HJ)
- Youku : [http://list.youku.com/albumlist/show/id\\_50429987](http://list.youku.com/albumlist/show/id_50429987)

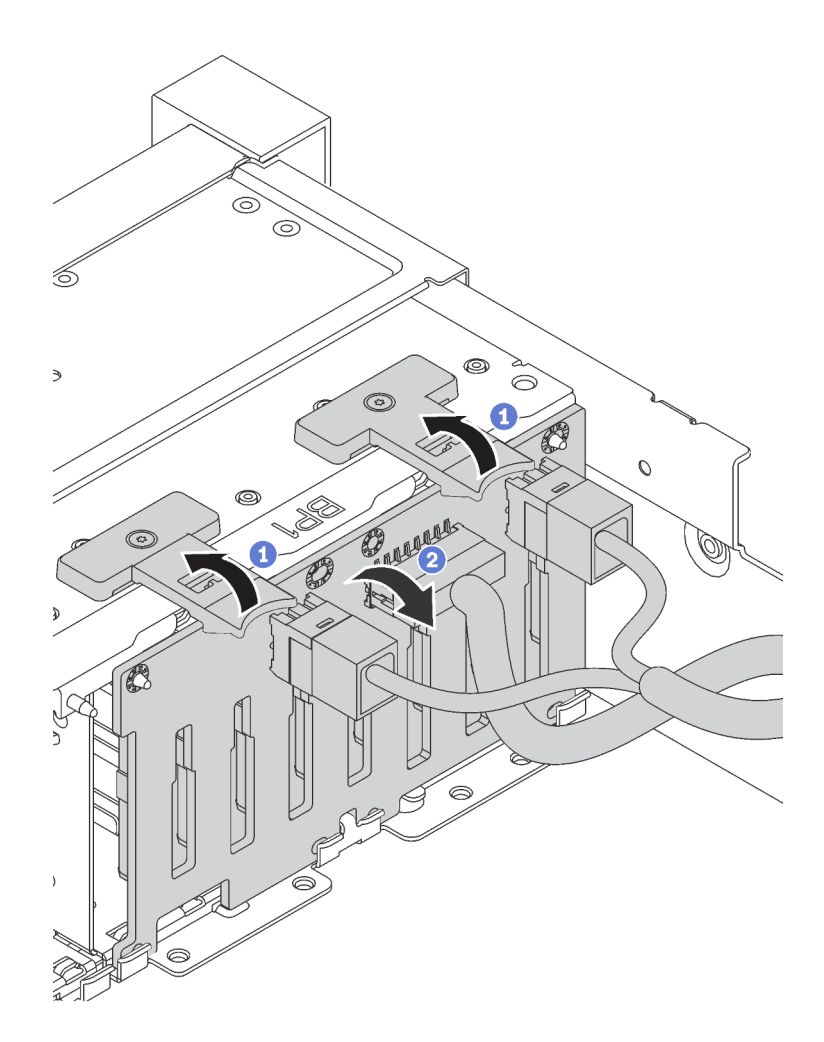

Figure 62. Retrait du fond de panier d'unité 2,5 pouces

- Etape 1. Soulevez les pattes de déverrouillage et faites pivoter le fond de panier vers l'arrière afin de le dégager des deux broches sur le châssis.
- Etape 2. Soulevez avec précaution le fond de panier afin de l'extraire du châssis.
- Etape 3. Débranchez les câbles du fond de panier.

Si vous devez retourner l'ancien fond de panier, suivez les instructions d'emballage et utilisez les emballages fournis.

## Installation du fond de panier d'unité 2,5 pouces

Les informations suivantes vous indiquent comment installer le fond de panier d'unité 2,5 pouces.

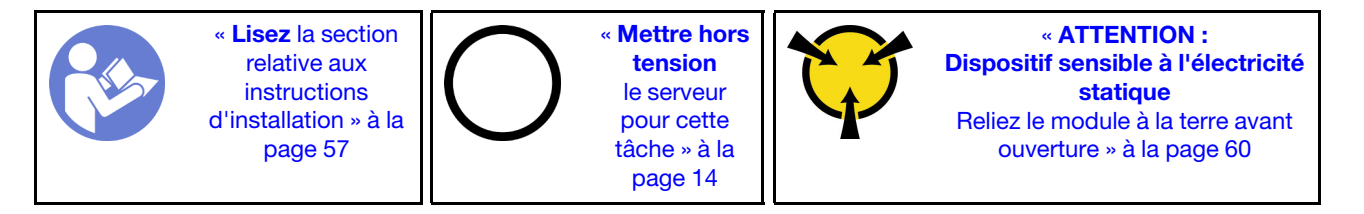

Avant d'installer le fond de panier, mettez l'emballage antistatique contenant le nouveau fond de panier d'unité 2,5 pouces en contact avec une surface métallique non peinte du serveur. Ensuite, déballez le nouveau fond de panier d'unité 2,5 pouces et posez-le sur une surface antistatique.

Pour installer le fond de panier d'unité 2,5 pouces, procédez comme suit :

Visionnez la procédure. Une vidéo du processus d'installation est disponible :

- YouTube: [https://www.youtube.com/playlist?list=PLYV5R7hVcs-C9jFjZnXQ6AmTXaIdX6\\_HJ](https://www.youtube.com/playlist?list=PLYV5R7hVcs-C9jFjZnXQ6AmTXaIdX6_HJ)
- Youku : [http://list.youku.com/albumlist/show/id\\_50429987](http://list.youku.com/albumlist/show/id_50429987)

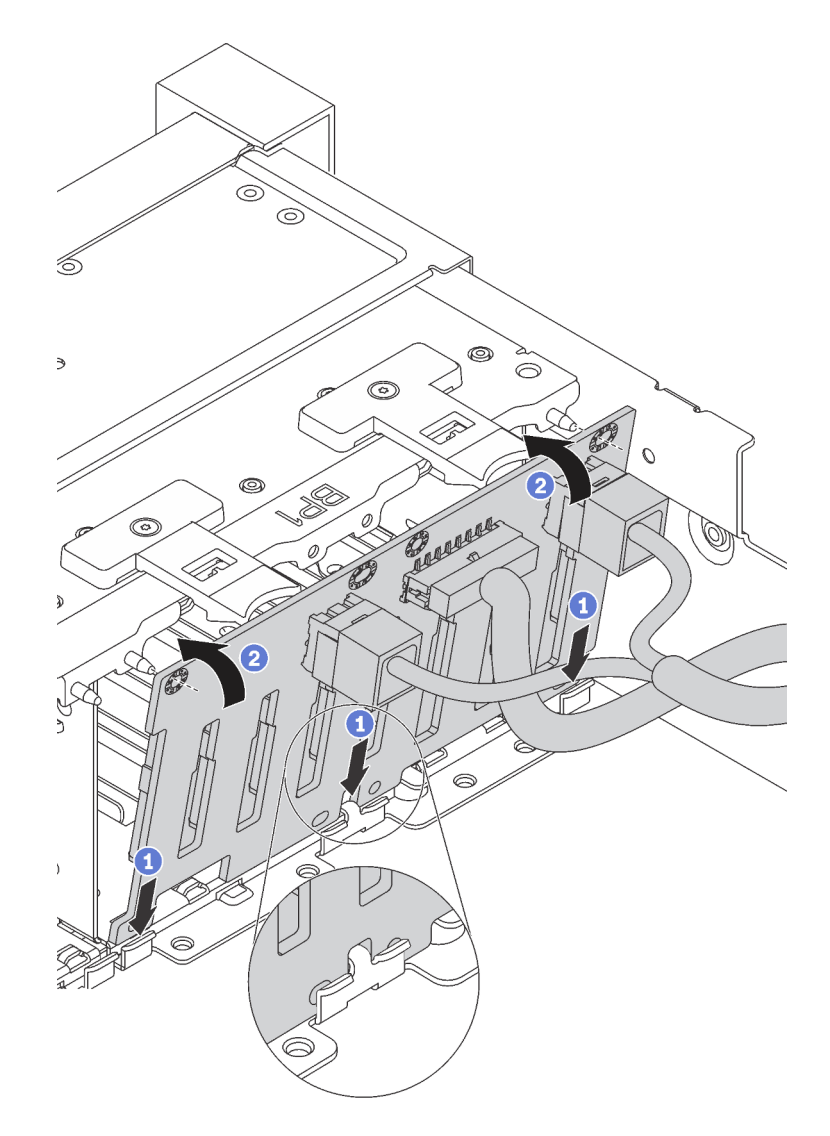

Figure 63. Installation d'un fond de panier d'unité 2,5 pouces

- Etape 1. Connectez les câbles au fond de panier et alignez le bas du fond de panier dans les emplacements au bas du châssis.
- Etape 2. Faites pivoter le fond de panier en position verticale et alignez les trous du fond de panier sur les broches du châssis. Ensuite, appuyez sur le fond de panier jusqu'à ce qu'il soit installé. Les pattes de déverrouillage fixent le fond de panier.

Après avoir installé le fond de panier :

1. Réinstallez les unités ou les obturateurs d'unité.

2. Terminez le remplacement de composants. Pour plus d'informations, voir [« Fin du remplacement des](#page-179-0) [composants » à la page 172.](#page-179-0)

#### Remplacement d'un assemblage de plaque arrière d'unité à remplacement standard

Les informations ci-après vous indiquent comment retirer et installer l'assemblage de plaque arrière d'unité à remplacement standard 3,5 pouces.

## Retrait de l'assemblage de plaque arrière d'unité à remplacement standard 3,5 pouces

Les informations suivantes vous indiquent comment retirer l'assemblage de plaque arrière d'unité à remplacement standard 3,5 pouces.

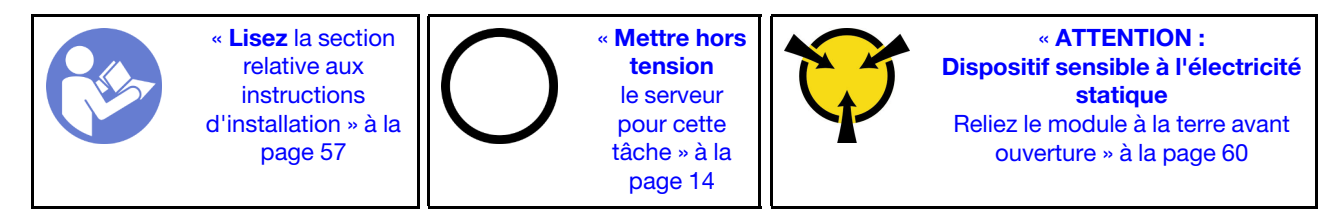

Avant de retirer l'assemblage de plaque arrière d'unité à remplacement standard 3,5 pouces :

- 1. Retirez le carter supérieur. Pour plus d'informations, voir [« Retrait du carter supérieur » à la page 61.](#page-68-0)
- 2. Retirez l'ensemble des unités et des obturateurs d'unité (le cas échéant) des baies d'unité. Pour plus d'informations, voir [« Retrait d'une unité à remplacement standard » à la page 83](#page-90-0).
- 3. Débranchez les câbles de la carte mère. Voir [« Modèles de serveur avec huit unités à remplacement](#page-43-0)  [standard 3,5 pouces » à la page 36.](#page-43-0) Ensuite, retirez les câbles correspondants des clips de fixation.

Pour retirer l'assemblage de plaque arrière d'unité à remplacement standard 3,5 pouces, procédez comme suit :

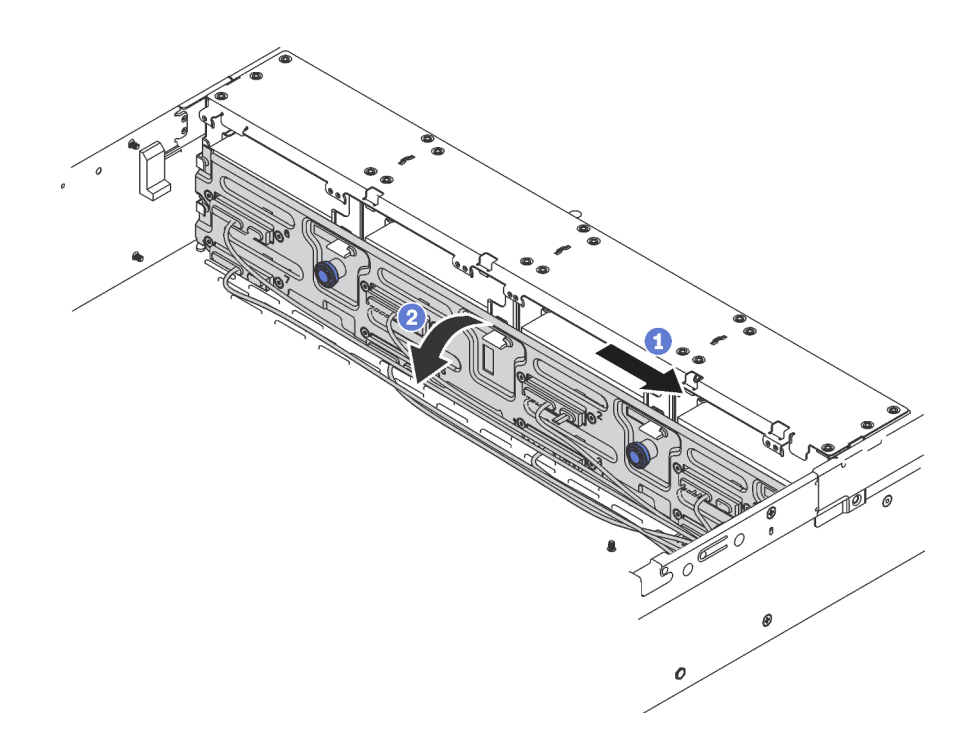

Figure 64. Retrait de l'assemblage de plaque arrière d'unité à remplacement standard 3,5 pouces

- Etape 1. Tirez les broches de déverrouillage et faites glisser délicatement l'assemblage de plaque arrière dans la direction illustrée.
- Etape 2. Faites pivoter l'assemblage de plaque arrière vers l'arrière afin de le dégager des quatre crochets sur le châssis. Ensuite, soulevez avec précaution l'assemblage de plaque arrière afin de l'extraire du châssis.

Si vous devez retourner l'ancien assemblage de plaque arrière d'unité à remplacement standard, suivez les instructions d'emballage et utilisez les emballages que vous avez reçus.

## Installation de l'assemblage de plaque arrière d'unité à remplacement standard 3,5 pouces

Les informations suivantes vous indiquent comment installer l'assemblage de plaque arrière d'unité à remplacement standard 3,5 pouces.

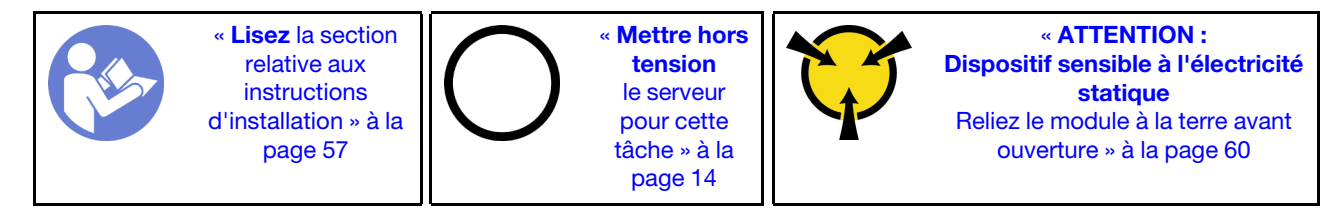

Avant d'installer l'assemblage de plaque arrière d'unité à remplacement standard 3,5 pouces, mettez l'emballage antistatique contenant le nouvel assemblage de plaque arrière d'unité à remplacement standard 3,5 pouces en contact avec une surface métallique non peinte du serveur. Ensuite, déballez le nouvel assemblage de plaque arrière d'unité à remplacement standard 3,5 pouces et posez-le sur une surface antistatique.

Pour installer l'assemblage de plaque arrière d'unité à remplacement standard 3,5 pouces, procédez comme suit :

- Etape 1. Alignez la plaque arrière sur le châssis et abaissez-la dans le châssis. Mettez la plaque arrière en place en appuyant légèrement vers l'arrière.
- Etape 2. Faites pivoter la plaque arrière en position verticale afin de vous assurer que les quatre crochets sur le châssis passent par les trous correspondants dans la plaque arrière. Ensuite, faites glisser la nouvelle plaque arrière comme indiqué jusqu'à ce qu'elle soit correctement en place.

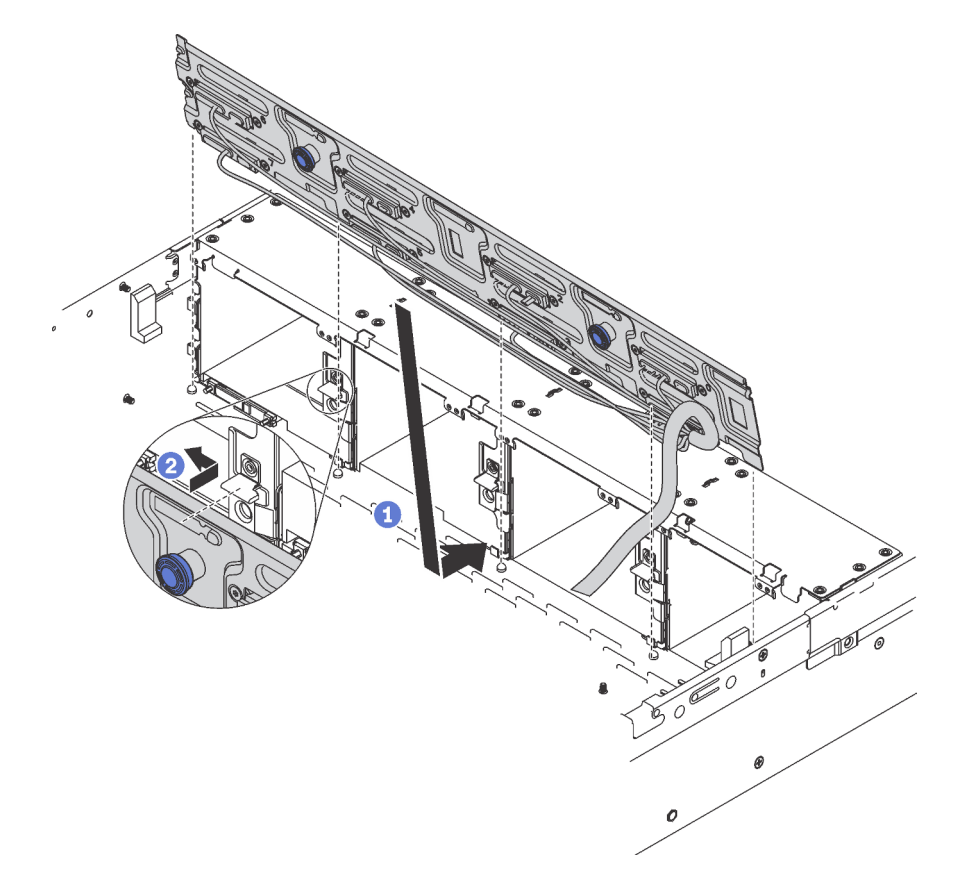

Figure 65. Installation de l'assemblage de plaque arrière d'unité à remplacement standard 3,5 pouces

Après installation de l'assemblage de plaque arrière d'unité à remplacement standard 3,5 pouces :

- 1. Installez les unités ou les obturateurs d'unité. Pour plus d'informations, voir [« Installation d'une unité à](#page-92-0)  [remplacement standard » à la page 85.](#page-92-0)
- 2. Connectez les cordons d'alimentation et les cordons d'interface à la carte mère. Pour plus d'informations, voir [« Cheminement interne des câbles » à la page 33](#page-40-0).
- 3. Terminez le remplacement de composants. Pour plus d'informations, voir [« Fin du remplacement des](#page-179-0) [composants » à la page 172.](#page-179-0)

## Remplacement d'un bloc d'E-S avant

Les informations ci-après vous indiquent comment retirer et installer le bloc d'E-S avant.

Remarque : Selon le modèle, il est possible que votre serveur et le bloc d'E-S avant diffèrent des illustrations présentées dans cette rubrique.

# Retrait du bloc d'E-S avant

Les informations suivantes vous indiquent comment retirer le bloc d'E-S avant.

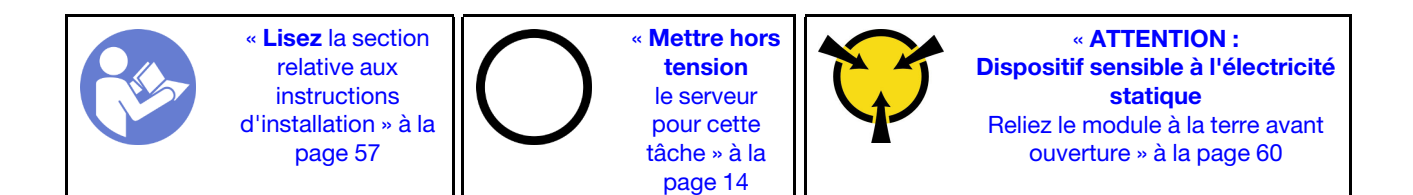

Avant de retirer le bloc d'E-S avant :

- 1. Retirez le carter supérieur. Pour plus d'informations, voir [« Retrait du carter supérieur » à la page 61.](#page-68-0)
- 2. Si le panneau de sécurité est installé, retirez-le. Pour plus d'informations, voir [« Retrait du panneau de](#page-73-0)  [sécurité » à la page 66](#page-73-0).
- 3. Déconnectez le câble VGA avant **1** , le câble USB **2** et le câble du panneau d'information opérateur **3**  de la carte mère.

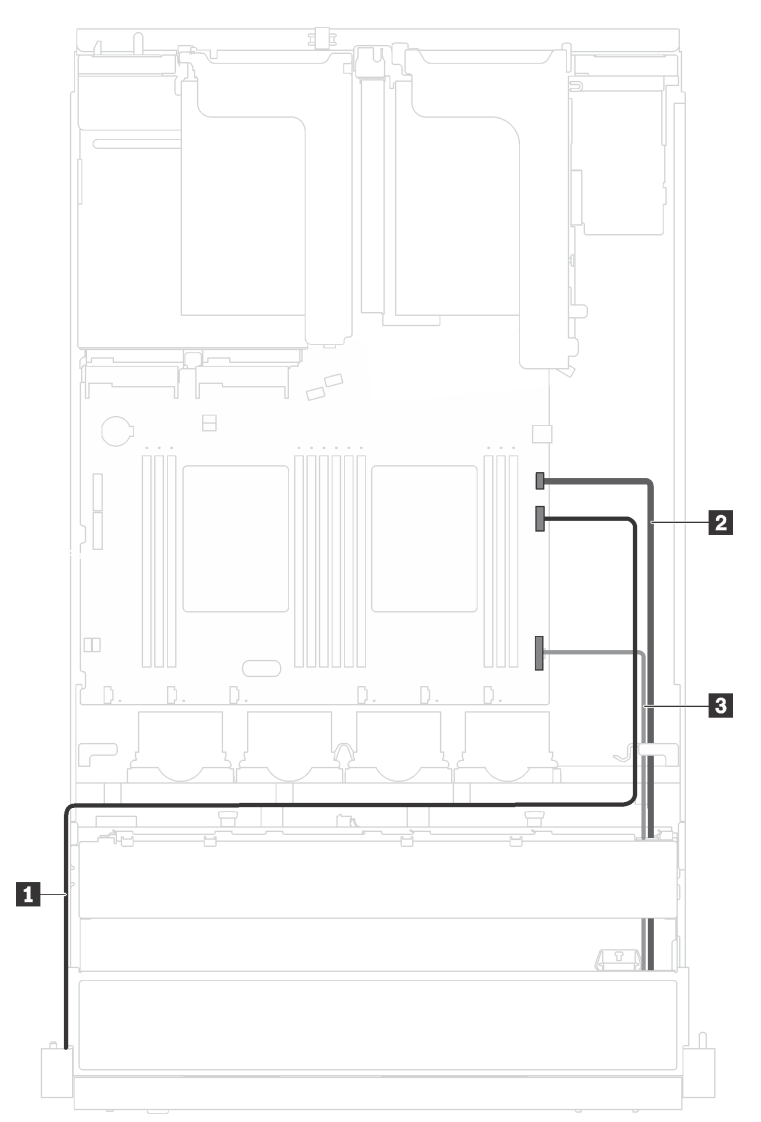

Figure 66. Cheminement des câbles du bloc d'E-S avant

Pour retirer le bloc d'E-S avant, procédez comme suit :

Visionnez la procédure. Une vidéo du processus de retrait est disponible :

- YouTube : [https://www.youtube.com/playlist?list=PLYV5R7hVcs-C9jFjZnXQ6AmTXaIdX6\\_HJ](https://www.youtube.com/playlist?list=PLYV5R7hVcs-C9jFjZnXQ6AmTXaIdX6_HJ)
- Youku : [http://list.youku.com/albumlist/show/id\\_50429987](http://list.youku.com/albumlist/show/id_50429987)

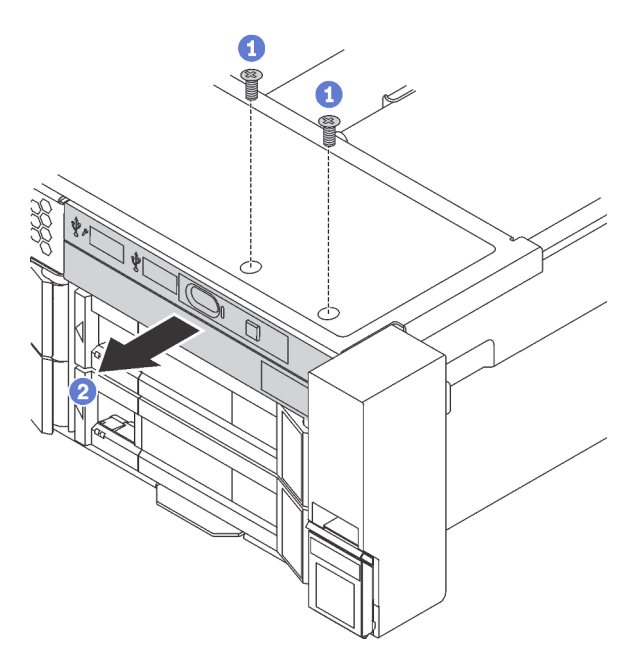

Figure 67. Retrait du bloc d'E-S avant

- Etape 1. Retirez les deux vis qui fixent le bloc d'E-S avant.
- Etape 2. Retirez le bloc d'E-S avant du châssis.

Si vous devez retourner l'ancien bloc d'E-S avant, suivez les instructions d'emballage et utilisez les emballages que vous avez reçus.

## Installation du bloc d'E-S avant

Les informations suivantes vous permettent d'installer le bloc d'E-S avant.

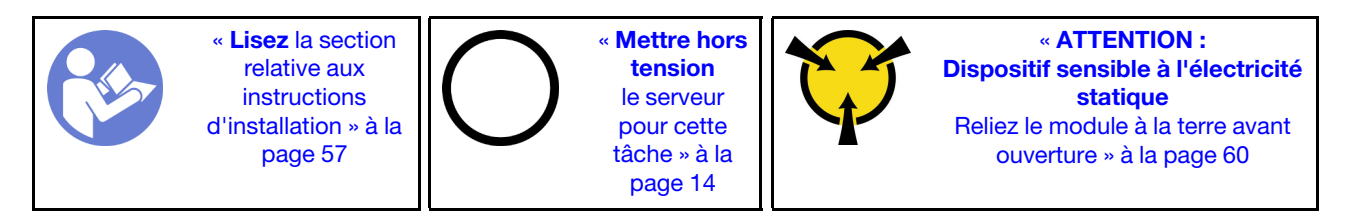

Avant d'installer le bloc d'E-S avant, mettez l'emballage antistatique contenant le nouveau bloc d'E-S avant en contact avec une surface métallique non peinte du serveur. Ensuite, déballez le nouveau bloc d'E-S avant et posez-le sur une surface antistatique.

Pour installer le bloc d'E-S avant, procédez comme suit :

Visionnez la procédure. Une vidéo du processus d'installation est disponible :

- YouTube : [https://www.youtube.com/playlist?list=PLYV5R7hVcs-C9jFjZnXQ6AmTXaIdX6\\_HJ](https://www.youtube.com/playlist?list=PLYV5R7hVcs-C9jFjZnXQ6AmTXaIdX6_HJ)
- Youku : [http://list.youku.com/albumlist/show/id\\_50429987](http://list.youku.com/albumlist/show/id_50429987)

Etape 1. Insérez le nouveau bloc d'E-S avant dans la baie du châssis correspondante. Ensuite, installez les vis qui fixent le bloc d'E-S avant.

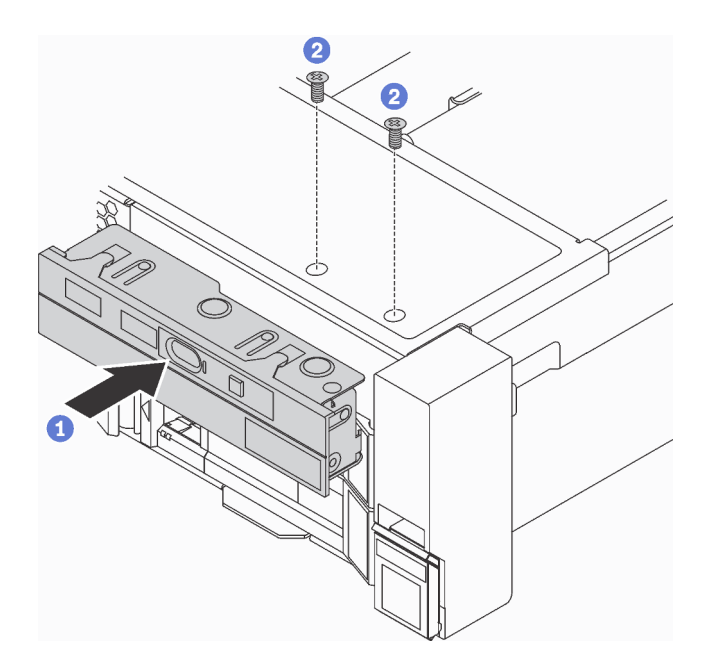

Figure 68. Installation du bloc d'E-S avant

Etape 2. Connectez le câble VGA avant **1** , le câble USB **2** et le câble du panneau d'information opérateur **3** à la carte mère.

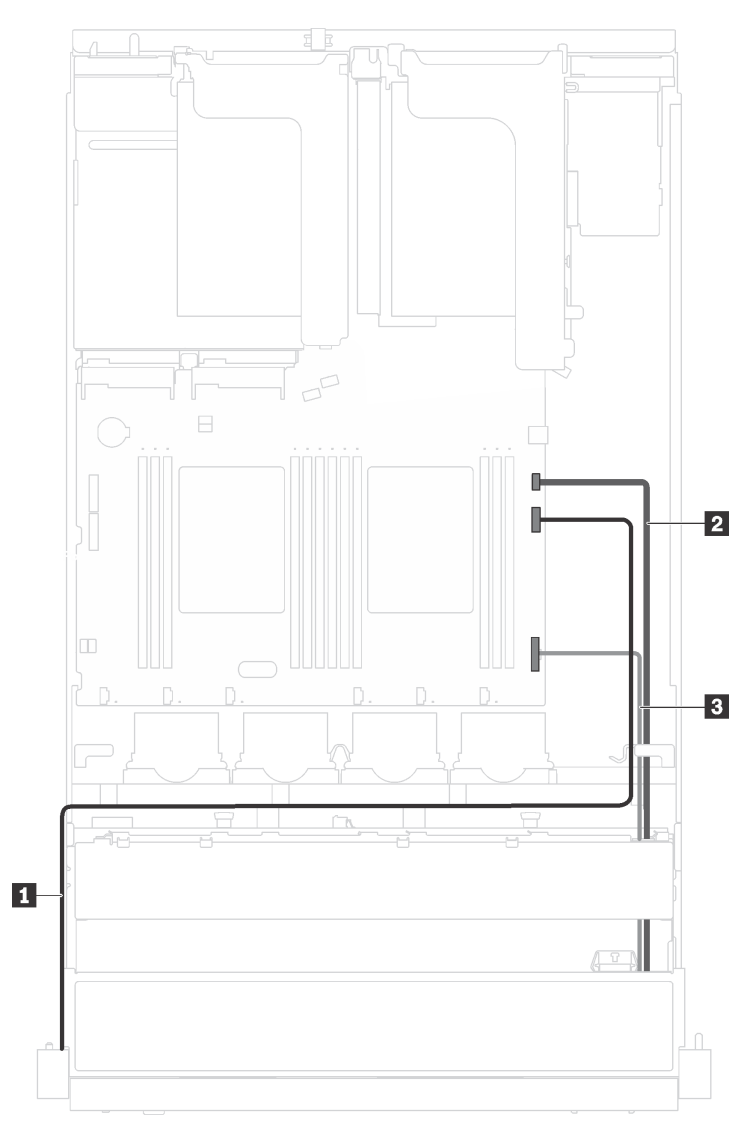

Figure 69. Cheminement des câbles du bloc d'E-S avant

Après avoir installé le bloc d'E-S avant, terminez le remplacement des composants. Voir [« Fin du](#page-179-0) [remplacement de composants » à la page 172.](#page-179-0)

#### Remplacement d'un bloc d'alimentation remplaçable à chaud

Les informations suivantes vous indiquent comment retirer et installer un bloc d'alimentation remplaçable à chaud.

## Retrait d'un bloc d'alimentation remplaçable à chaud

Les informations suivantes vous indiquent comment retirer un bloc d'alimentation remplaçable à chaud.

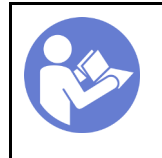

« Lisez [la section](#page-64-0)  [relative aux](#page-64-0) [instructions](#page-64-0)  [d'installation » à la](#page-64-0) [page 57](#page-64-0)

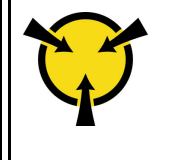

« [ATTENTION :](#page-67-0)  [Dispositif sensible à l'électricité](#page-67-0) [statique](#page-67-0)  [Reliez le module à la terre avant](#page-67-0)  [ouverture » à la page 60](#page-67-0)

S035

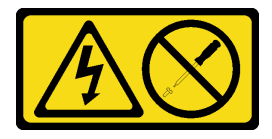

ATTENTION :

N'ouvrez jamais un bloc d'alimentation ou tout autre élément sur lequel cette étiquette est apposée. Des niveaux dangereux de tension, courant et électricité sont présents dans les composants qui portent cette étiquette. Aucune pièce de ces composants n'est réparable. Si vous pensez qu'ils peuvent être à l'origine d'un problème, contactez un technicien de maintenance.

S002

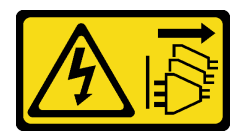

#### ATTENTION :

Le bouton de mise sous tension du serveur et l'interrupteur du bloc d'alimentation ne coupent pas le courant électrique alimentant l'unité. En outre, le système peut être équipé de plusieurs cordons d'alimentation. Pour mettre l'unité hors tension, vous devez déconnecter tous les cordons de la source d'alimentation.

S001

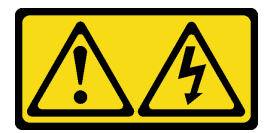

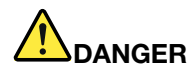

Le courant électrique provenant de l'alimentation, du téléphone et des câbles de transmission peut présenter un danger.

Pour éviter tout risque de choc électrique :

- Branchez tous les cordons d'alimentation sur une prise de courant/source d'alimentation correctement câblée et mise à la terre.
- Branchez tout équipement qui sera connecté à ce produit à des prises de courant ou des sources d'alimentation correctement câblées.
- Lorsque cela est possible, n'utilisez qu'une seule main pour brancher ou débrancher les cordons d'interface.
- Ne mettez jamais un équipement sous tension en cas d'incendie ou d'inondation, ou en présence de dommages matériels.
- L'appareil peut être équipé de plusieurs cordons d'alimentation, par conséquent pour mettre l'unité hors tension, vous devez déconnecter tous les cordons de la source d'alimentation.

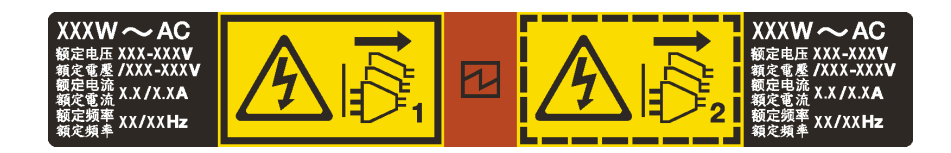

Figure 70. Étiquette du bloc d'alimentation remplaçable à chaud sur le carter

Attention : Ce type de bloc d'alimentation est remplaçable à chaud uniquement lorsque deux blocs d'alimentation sont installés pour la redondance. Si un seul bloc d'alimentation est installé dans le serveur, vous devez mettre le serveur hors tension avant de retirer le bloc d'alimentation.

Les conseils ci-après fournissent les informations que vous devez prendre en compte lors du retrait d'un bloc d'alimentation à courant continu.

#### ATTENTION :

- 1. L'alimentation en courant continu de 240 V (plage d'entrée : 180 à 300 V en courant continu) est prise en charge en Chine continentale UNIQUEMENT.
- 2. Les blocs d'alimentation de 240 V en courant continu ne sont pas remplaçables à chaud. Pour retirer le cordon d'alimentation, assurez-vous de mettre le serveur hors tension ou de déconnecter les sources d'alimentation en courant continu sur le panneau du disjoncteur.
- 3. Pour que les produits ThinkSystem soient exempts d'erreur dans un environnement électrique en courant continu ou en courant alternatif, un système de mise à la terre TN-S conforme à la norme 60364-1 IEC 2005 doit être présent ou installé.

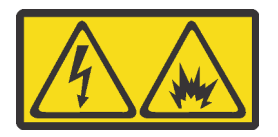

在直流输入状态下,若电源供应器插座不支持热插拔功能,请务必不要对设备电源线进行热插拔。此操作可能 导致设备损坏及数据丢失。因错误执行热插拔导致的设备故障或损坏,不属于保修范围。

NEVER CONNECT AND DISCONNECT THE POWER SUPPLY CABLE AND EQUIPMENT WHILE YOUR EQUIPMENT IS POWERED ON WITH DC SUPPLY (hot-plugging). Otherwise you may damage the
equipment and result in data loss, the damages and losses result from incorrect operation of the equipment will not be covered by the manufacturers' warranty.

S035

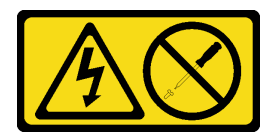

#### ATTENTION :

N'ouvrez jamais un bloc d'alimentation ou tout autre élément sur lequel cette étiquette est apposée. Des niveaux dangereux de tension, courant et électricité sont présents dans les composants qui portent cette étiquette. Aucune pièce de ces composants n'est réparable. Si vous pensez qu'ils peuvent être à l'origine d'un problème, contactez un technicien de maintenance.

S019

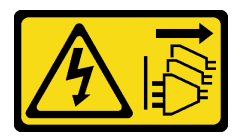

#### ATTENTION :

L'interrupteur de contrôle d'alimentation de l'unité ne coupe pas le courant électrique alimentant l'unité. En outre, l'unité peut posséder plusieurs connexions à des sources d'alimentation en courant continu. Pour mettre l'unité hors tension, assurez-vous que toutes les connexions en courant continu sont déconnectées des bornes d'entrée en courant continu.

Pour retirer un bloc d'alimentation remplaçable à chaud, procédez comme suit :

Visionnez la procédure. Une vidéo du processus de retrait est disponible :

- YouTube: [https://www.youtube.com/playlist?list=PLYV5R7hVcs-C9jFjZnXQ6AmTXaIdX6\\_HJ](https://www.youtube.com/playlist?list=PLYV5R7hVcs-C9jFjZnXQ6AmTXaIdX6_HJ)
- Youku : [http://list.youku.com/albumlist/show/id\\_50429987](http://list.youku.com/albumlist/show/id_50429987)
- Etape 1. Si le serveur est installé dans une armoire, ajustez le bras de routage des câbles afin d'accéder au bloc d'alimentation.

Si vous avez installé le kit de mise à niveau de bras de routage des câbles 2U pour kit de glissières Toolless ThinkSystem ou kit de glissières Toolless avec bras de routage des câbles 2U ThinkSystem, procédez comme suit :

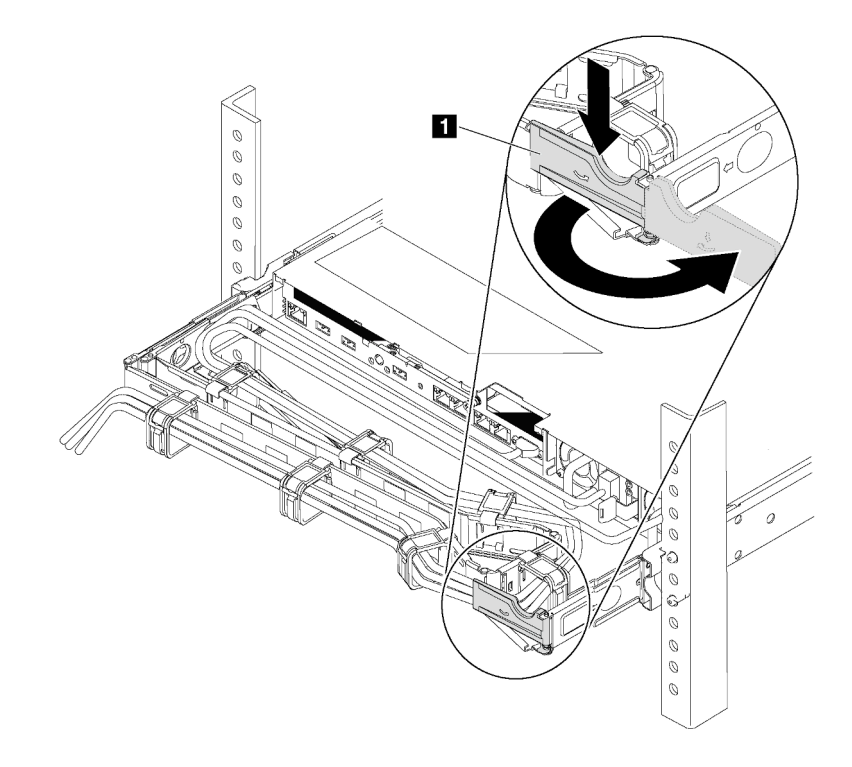

Figure 71. Ajustement du bras de routage des câbles

- a. Appuyez sur le support d'arrêt **1** et faites-le pivoter en position ouverte.
- b. Dégagez le bras de routage des câbles en le faisant pivoter pour accéder au bloc d'alimentation.
- Etape 2. Débranchez le cordon d'alimentation du bloc d'alimentation remplaçable à chaud.

Remarque : Si vous remplacez deux blocs d'alimentation, remplacez chaque bloc un par un afin de garantir que l'alimentation du serveur ne soit pas interrompue. Ne déconnectez pas le cordon d'alimentation du second bloc d'alimentation remplacé tant que le voyant de sortie d'alimentation du premier bloc d'alimentation remplacé est allumé. Pour connaître l'emplacement du voyant de sortie d'alimentation, voir [« Voyants de la vue arrière » à la page 27](#page-34-0).

Etape 3. Appuyez sur la patte de déverrouillage vers la poignée et tirez en même temps et avec précaution sur la poignée pour faire glisser le bloc d'alimentation remplaçable à chaud hors du châssis.

Remarques : Tirez légèrement le bloc d'alimentation vers le haut en faisant glisser le bloc d'alimentation hors du châssis, si vous avez installé l'un des kits de bras de routage des câbles suivants :

- Kit de mise à niveau de bras de routage des câbles 2U pour glissière Toolless
- Jeu de glissières Toolless avec bras de routage des câbles 2U

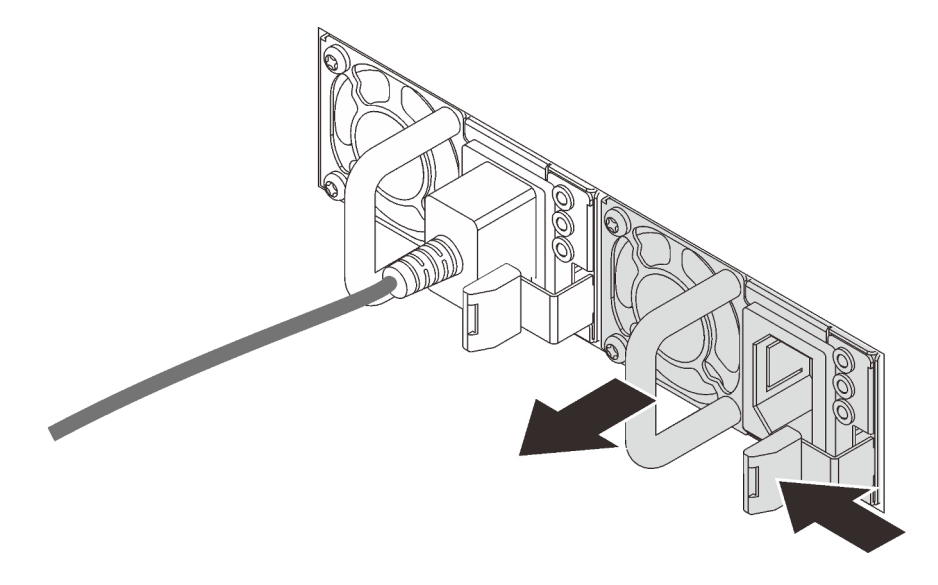

Figure 72. Retrait du bloc d'alimentation remplaçable à chaud

Après avoir retiré le bloc d'alimentation :

• Installez un obturateur du bloc d'alimentation ou un nouveau bloc d'alimentation pour couvrir la baie du bloc d'alimentation.

Important : Pour assurer un refroidissement correct pendant le fonctionnement normal du serveur, les deux baies de bloc d'alimentation doivent être occupées. Cela signifie qu'un bloc d'alimentation doit être installé dans chaque baie, ou bien qu'un bloc d'alimentation doit être installé dans un baie et que l'autre baie doit comporter un obturateur de bloc d'alimentation.

• Si vous devez retourner l'ancien bloc d'alimentation, suivez les instructions d'emballage et utilisez les emballages fournis.

# Installation d'un bloc d'alimentation remplaçable à chaud

Les informations suivantes vous indiquent comment installer un bloc d'alimentation remplaçable à chaud.

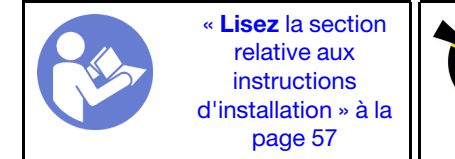

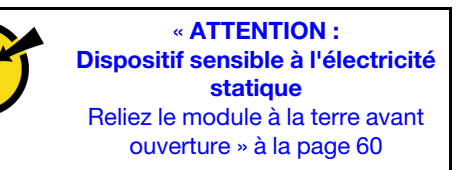

Les astuces suivantes présentent les types de bloc d'alimentation électrique pris en charge par le serveur ainsi que d'autres informations à prendre en compte lors de l'installation d'un bloc d'alimentation électrique :

- L'expédition standard comprend un seul bloc d'alimentation installé dans le serveur. Pour la prise en charge de la redondance et du remplacement à chaud, vous devez installer un bloc d'alimentation remplaçable à chaud supplémentaire. Certains modèles personnalisés peuvent être fournis avec deux blocs d'alimentation installés.
- Vérifiez que les périphériques que vous installez sont pris en charge. Pour obtenir une liste des périphériques en option pris en charge par le serveur, accédez au site Web [https://static.lenovo.com/us/en/](https://static.lenovo.com/us/en/serverproven/index.shtml)  [serverproven/index.shtml](https://static.lenovo.com/us/en/serverproven/index.shtml).

### Remarques :

- Vérifiez que les deux blocs d'alimentation installés sur le serveur ont la même puissance.
- Si vous remplacez votre bloc d'alimentation actuel avec un bloc d'alimentation avec une puissance en watts différente, apposez l'étiquette indiquant les informations sur l'alimentation fournie au dessus de l'étiquette existante sur le carter supérieur à côté du bloc d'alimentation.

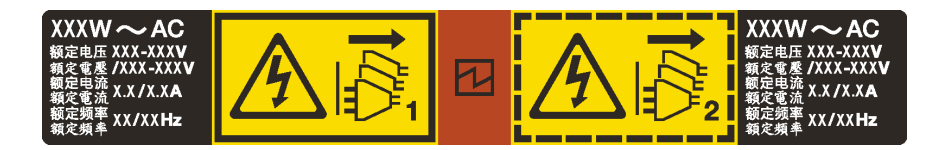

Figure 73. Étiquette du bloc d'alimentation remplaçable à chaud sur le carter

### S035

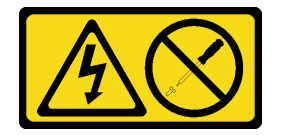

### ATTENTION :

N'ouvrez jamais un bloc d'alimentation ou tout autre élément sur lequel cette étiquette est apposée. Des niveaux dangereux de tension, courant et électricité sont présents dans les composants qui portent cette étiquette. Aucune pièce de ces composants n'est réparable. Si vous pensez qu'ils peuvent être à l'origine d'un problème, contactez un technicien de maintenance.

S002

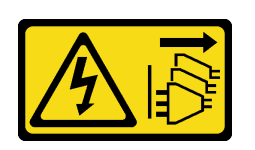

### ATTENTION :

Le bouton de mise sous tension du serveur et l'interrupteur du bloc d'alimentation ne coupent pas le courant électrique alimentant l'unité. En outre, le système peut être équipé de plusieurs cordons d'alimentation. Pour mettre l'unité hors tension, vous devez déconnecter tous les cordons de la source d'alimentation.

S001

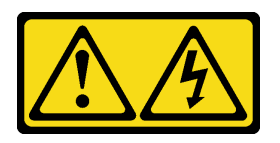

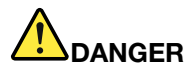

Le courant électrique provenant de l'alimentation, du téléphone et des câbles de transmission peut présenter un danger.

Pour éviter tout risque de choc électrique :

- Branchez tous les cordons d'alimentation sur une prise de courant/source d'alimentation correctement câblée et mise à la terre.
- Branchez tout équipement qui sera connecté à ce produit à des prises de courant ou des sources d'alimentation correctement câblées.
- Lorsque cela est possible, n'utilisez qu'une seule main pour brancher ou débrancher les cordons d'interface.
- Ne mettez jamais un équipement sous tension en cas d'incendie ou d'inondation, ou en présence de dommages matériels.
- L'appareil peut être équipé de plusieurs cordons d'alimentation, par conséquent pour mettre l'unité hors tension, vous devez déconnecter tous les cordons de la source d'alimentation.

Les conseils ci-après fournissent les informations que vous devez prendre en compte lors de l'installation d'un bloc d'alimentation à courant continu.

### ATTENTION :

- 1. L'alimentation en courant continu de 240 V (plage d'entrée : 180 à 300 V en courant continu) est prise en charge en Chine continentale UNIQUEMENT.
- 2. Les blocs d'alimentation de 240 V en courant continu ne sont pas remplaçables à chaud. Pour retirer le cordon d'alimentation, assurez-vous de mettre le serveur hors tension ou de déconnecter les sources d'alimentation en courant continu sur le panneau du disjoncteur.
- 3. Pour que les produits ThinkSystem soient exempts d'erreur dans un environnement électrique en courant continu ou en courant alternatif, un système de mise à la terre TN-S conforme à la norme 60364-1 IEC 2005 doit être présent ou installé.

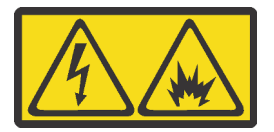

在直流输入状态下,若电源供应器插座不支持热插拔功能,请务必不要对设备电源线进行热插拔。此操作可能 导致设备损坏及数据丢失。因错误执行热插拔导致的设备故障或损坏,不属于保修范围。

NEVER CONNECT AND DISCONNECT THE POWER SUPPLY CABLE AND EQUIPMENT WHILE YOUR EQUIPMENT IS POWERED ON WITH DC SUPPLY (hot-plugging). Otherwise you may damage the equipment and result in data loss, the damages and losses result from incorrect operation of the equipment will not be covered by the manufacturers' warranty.

S035

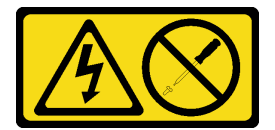

ATTENTION :

N'ouvrez jamais un bloc d'alimentation ou tout autre élément sur lequel cette étiquette est apposée. Des niveaux dangereux de tension, courant et électricité sont présents dans les composants qui portent cette étiquette. Aucune pièce de ces composants n'est réparable. Si vous pensez qu'ils peuvent être à l'origine d'un problème, contactez un technicien de maintenance.

S019

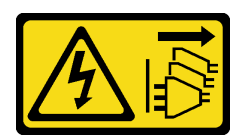

### ATTENTION :

L'interrupteur de contrôle d'alimentation de l'unité ne coupe pas le courant électrique alimentant l'unité. En outre, l'unité peut posséder plusieurs connexions à des sources d'alimentation en courant continu. Pour mettre l'unité hors tension, assurez-vous que toutes les connexions en courant continu sont déconnectées des bornes d'entrée en courant continu.

Pour installer un bloc d'alimentation remplaçable à chaud, procédez comme suit :

Visionnez la procédure. Une vidéo du processus d'installation est disponible :

- YouTube: [https://www.youtube.com/playlist?list=PLYV5R7hVcs-C9jFjZnXQ6AmTXaIdX6\\_HJ](https://www.youtube.com/playlist?list=PLYV5R7hVcs-C9jFjZnXQ6AmTXaIdX6_HJ)
- Youku : [http://list.youku.com/albumlist/show/id\\_50429987](http://list.youku.com/albumlist/show/id_50429987)
- Etape 1. Mettez l'emballage antistatique contenant le nouveau bloc d'alimentation en contact avec une zone extérieure non peinte du serveur. Ensuite, déballez le bloc d'alimentation et posez-le sur une surface antistatique.
- Etape 2. Si le serveur est installé dans une armoire, ajustez le bras de routage des câbles afin d'accéder à la baie du bloc d'alimentation.

Si vous avez installé le kit de mise à niveau de bras de routage des câbles 2U pour kit de glissières Toolless ThinkSystem ou kit de glissières Toolless avec bras de routage des câbles 2U ThinkSystem, procédez comme suit :

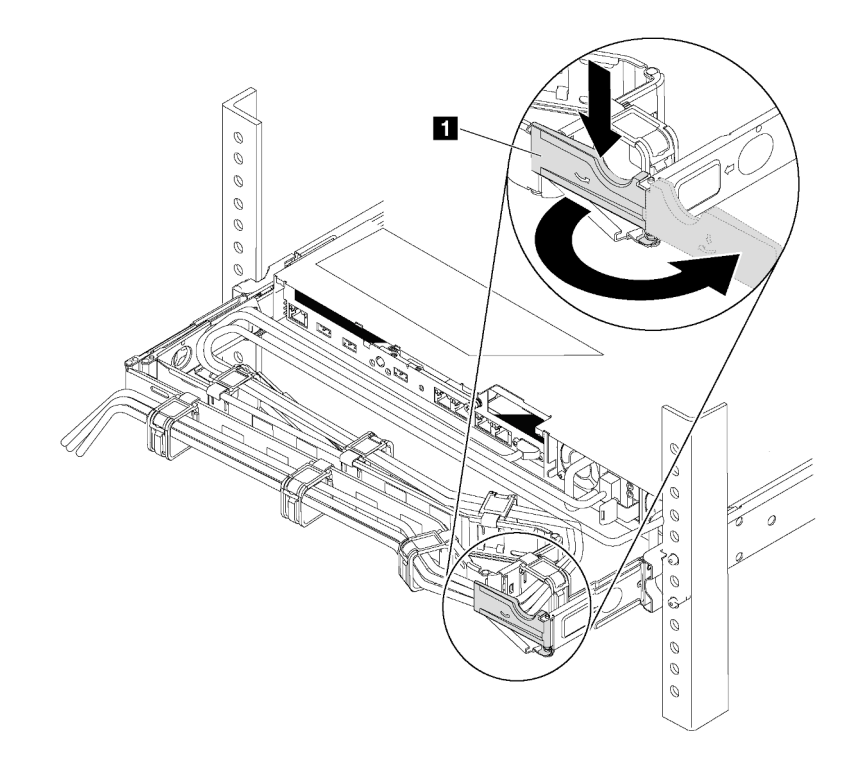

Figure 74. Ajustement du bras de routage des câbles

- a. Appuyez sur le support d'arrêt **1** et faites-le pivoter en position ouverte.
- b. Dégagez le bras de routage des câbles en le faisant pivoter pour accéder à la baie de bloc d'alimentation.
- Etape 3. Si un obturateur de bloc d'alimentation est installé, retirez-le.

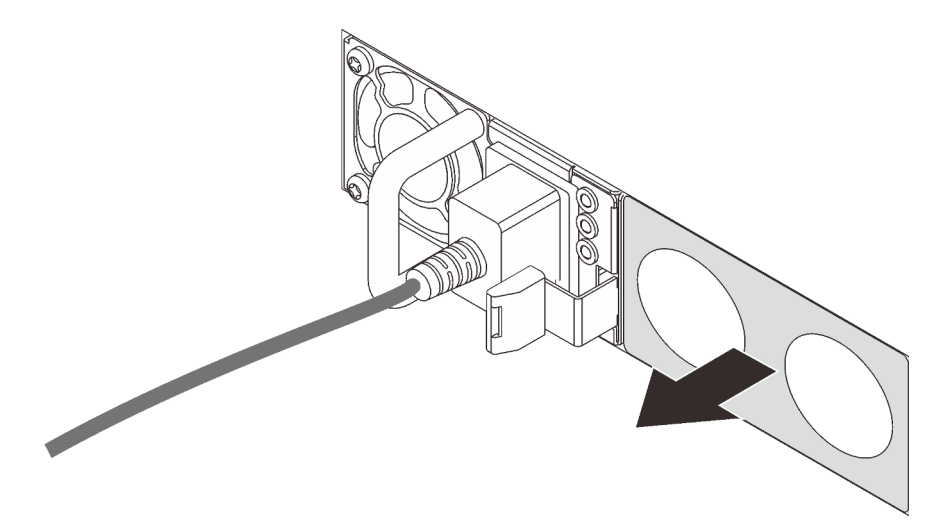

Figure 75. Retrait de l'obturateur du bloc d'alimentation remplaçable à chaud

Etape 4. Faites glisser le nouveau bloc d'alimentation remplaçable à chaud dans la baie jusqu'à ce que le taquet de déverrouillage s'enclenche.

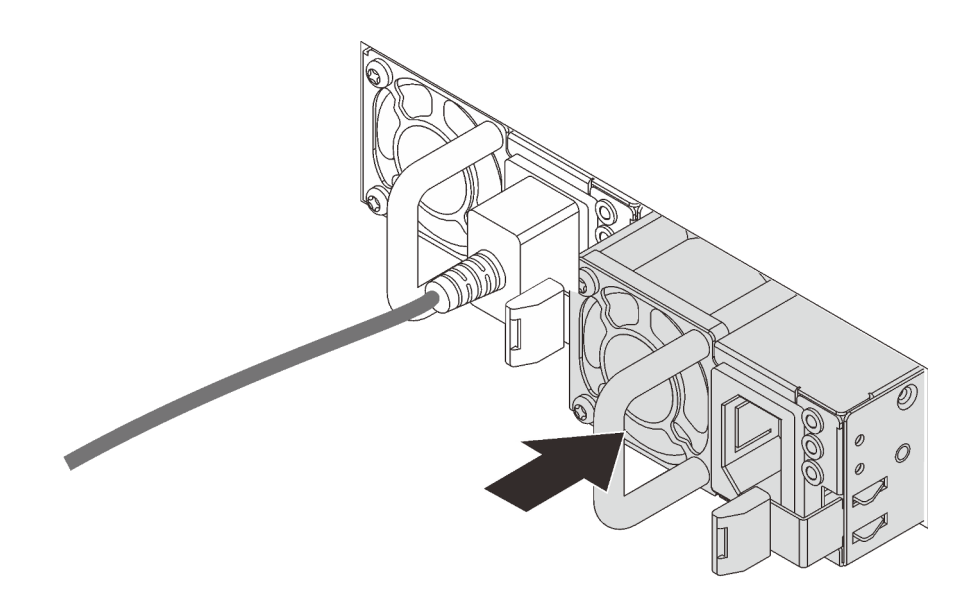

Figure 76. Installation du bloc d'alimentation remplaçable à chaud

Après avoir installé le bloc d'alimentation :

- 1. Reliez une extrémité du cordon d'alimentation au connecteur du nouveau bloc d'alimentation, puis reliez l'autre extrémité à une prise de courant correctement mise à la terre.
- 2. Si le serveur est hors tension, mettez-le sous tension. Vérifiez que le voyant d'entrée d'alimentation et le voyant de sortie d'alimentation du bloc d'alimentation sont allumés, indiquant que le bloc fonctionne correctement.

# Remplacement d'un module de supercondensateur RAID

Les informations ci-après vous indiquent comment retirer et installer un module de supercondensateur RAID.

Le module de supercondensateur RAID protège la mémoire cache sur l'adaptateur RAID installé. Vous pouvez acheter un module de supercondensateur RAID auprès de Lenovo.

# Retrait d'un module de supercondensateur RAID

Les informations ci-après vous indiquent comment retirer un module de supercondensateur RAID.

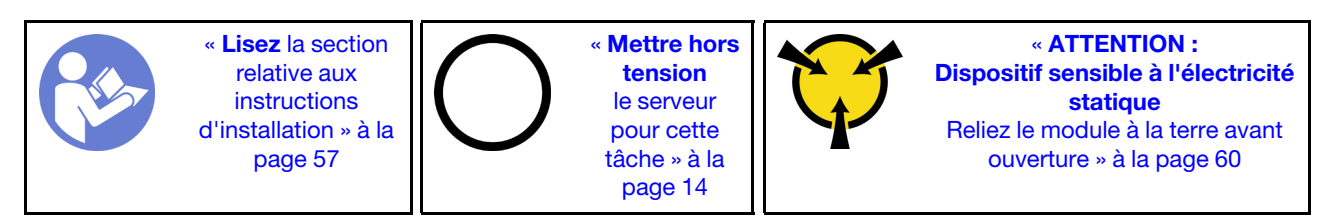

Avant de retirer un module du super condensateur RAID, retirez le carter supérieur. Pour plus d'informations, voir [« Retrait du carter supérieur » à la page 61](#page-68-0).

Pour retirer un module de supercondensateur RAID, procédez comme suit :

Visionnez la procédure. Une vidéo du processus de retrait est disponible :

- YouTube : [https://www.youtube.com/playlist?list=PLYV5R7hVcs-C9jFjZnXQ6AmTXaIdX6\\_HJ](https://www.youtube.com/playlist?list=PLYV5R7hVcs-C9jFjZnXQ6AmTXaIdX6_HJ)
- Youku : [http://list.youku.com/albumlist/show/id\\_50429987](http://list.youku.com/albumlist/show/id_50429987)
- Etape 1. Déconnectez le câble du module de supercondensateur RAID.
- Etape 2. Appuyez doucement la patte sur la grille d'aération comme indiqué, tout en retirant le module de supercondensateur RAID de la grille d'aération.

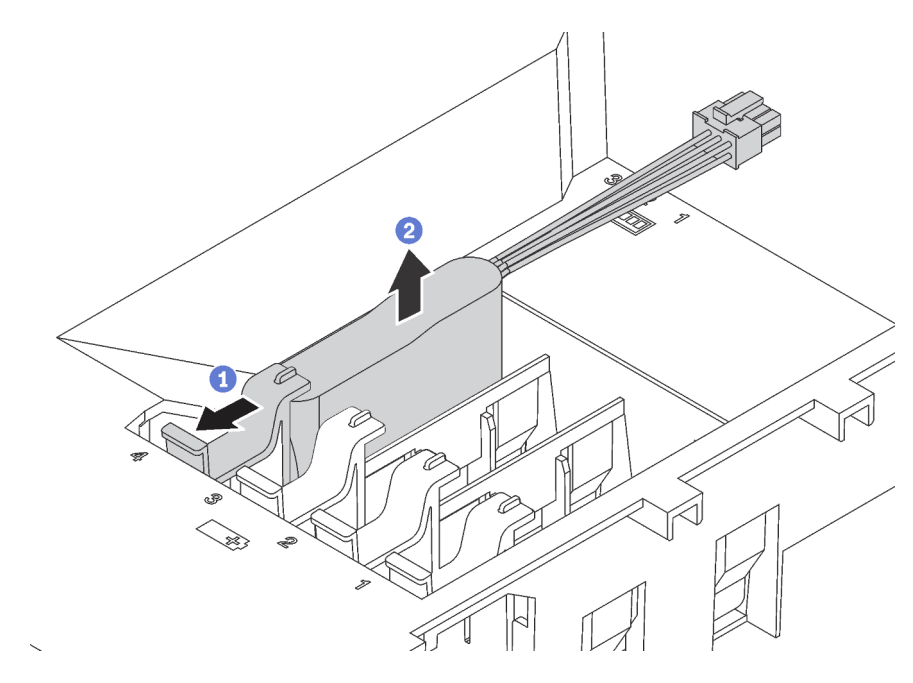

Figure 77. Retrait du module de supercondensateur RAID

Si vous devez renvoyer l'ancien module de supercondensateur RAID, suivez les instructions d'emballage et utilisez les emballages fournis.

# Installation d'un module de supercondensateur RAID

Les informations ci-après vous indiquent comment installer un module de supercondensateur RAID.

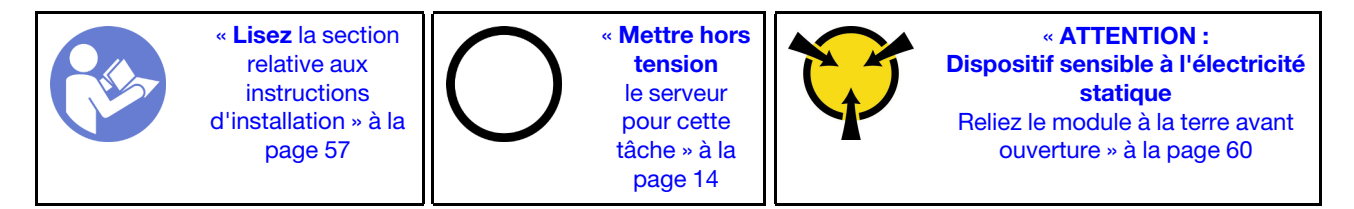

Avant d'installer un module de supercondensateur RAID, mettez l'emballage antistatique contenant le nouveau module de supercondensateur RAID en contact avec une zone métallique non peinte de l'extérieur du serveur. Ensuite, déballez le nouveau module de supercondensateur RAID et posez-le sur une surface antistatique.

Pour installer un module de supercondensateur RAID, procédez comme suit :

Visionnez la procédure. Une vidéo du processus d'installation est disponible :

- YouTube: [https://www.youtube.com/playlist?list=PLYV5R7hVcs-C9jFjZnXQ6AmTXaIdX6\\_HJ](https://www.youtube.com/playlist?list=PLYV5R7hVcs-C9jFjZnXQ6AmTXaIdX6_HJ)
- Youku : [http://list.youku.com/albumlist/show/id\\_50429987](http://list.youku.com/albumlist/show/id_50429987)
- Etape 1. Notez l'orientation du module de supercondensateur RAID. Puis, appuyez doucement la patte sur la grille d'aération comme indiqué, tout en installant le module de supercondensateur RAID sur la grille d'aération.

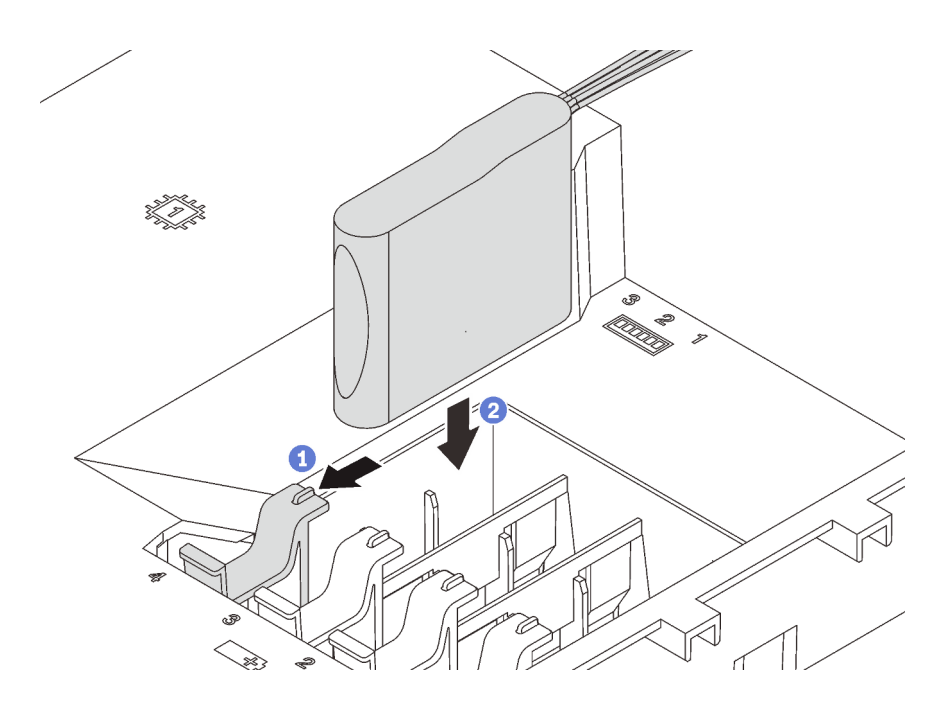

Figure 78. Installation du module de supercondensateur RAID

Etape 2. Connectez le module de super condensateur RAID à l'adaptateur RAID à l'aide d'une rallonge.

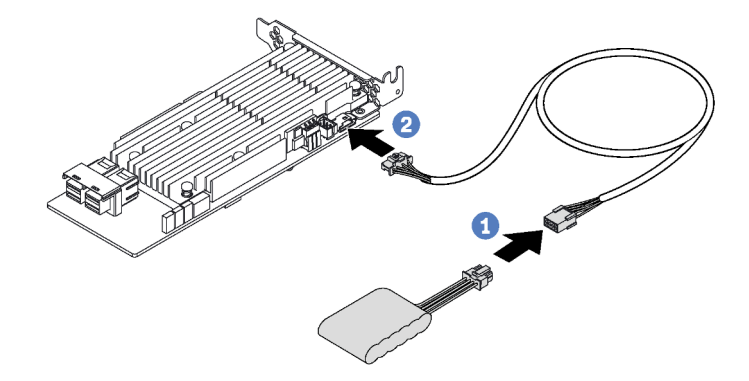

Figure 79. Branchement du module de supercondensateur RAID sur l'adaptateur RAID

Terminez le remplacement des composants. Pour plus d'informations, voir [« Fin du remplacement des](#page-179-0) [composants » à la page 172.](#page-179-0)

# Remplacement d'une carte mezzanine

Les informations suivantes vous indiquent comment retirer et installer une carte mezzanine.

Remarque : La procédure suivante est basée sur le scénario selon lequel la carte mezzanine est installée dans le support de carte mezzanine 1. La procédure est la même pour la carte mezzanine installée dans le support de carte mezzanine 2.

# <span id="page-117-0"></span>Retrait d'une carte mezzanine

Les informations suivantes vous indiquent comment retirer une carte mezzanine.

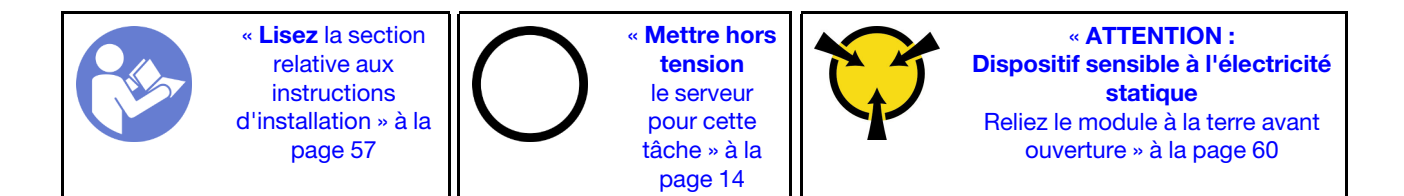

Avant de retirer une carte mezzanine, retirez le carter supérieur. Pour plus d'informations, voir [« Retrait du](#page-68-0)  [carter supérieur » à la page 61](#page-68-0).

Pour retirer une carte mezzanine, procédez comme suit :

Visionnez la procédure. Une vidéo du processus de retrait est disponible :

- YouTube : [https://www.youtube.com/playlist?list=PLYV5R7hVcs-C9jFjZnXQ6AmTXaIdX6\\_HJ](https://www.youtube.com/playlist?list=PLYV5R7hVcs-C9jFjZnXQ6AmTXaIdX6_HJ)
- Youku : [http://list.youku.com/albumlist/show/id\\_50429987](http://list.youku.com/albumlist/show/id_50429987)

Etape 1. Débranchez les câbles associés.

Etape 2. Saisissez l'assemblage de cartes mezzanines par ses bords et retirez-le du châssis avec précaution.

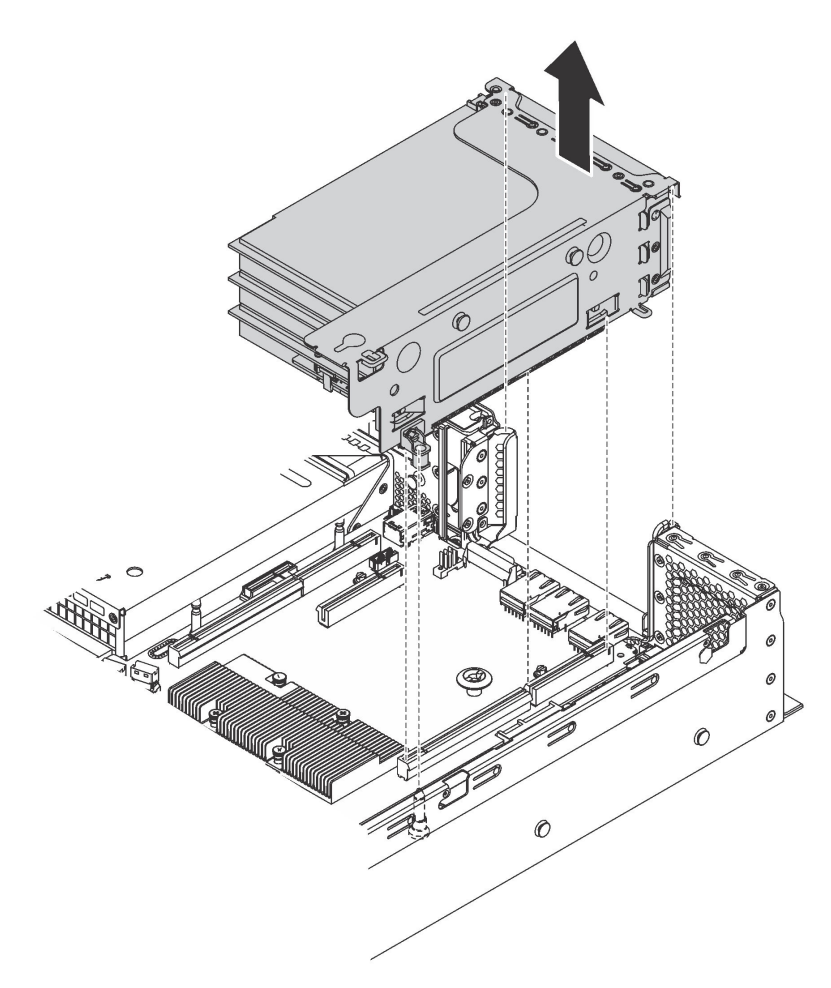

Figure 80. Retrait de l'assemblage de cartes mezzanines 1

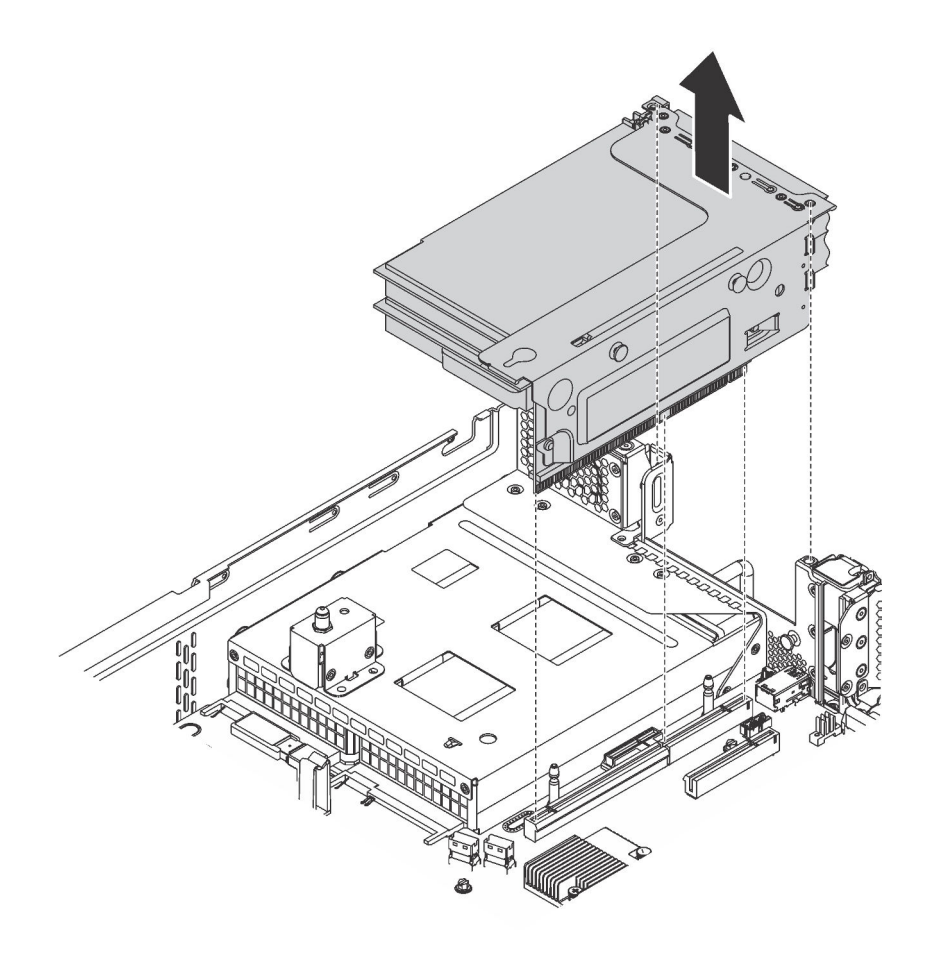

Figure 81. Retrait de l'assemblage de cartes mezzanines 2

- Etape 3. Retirez les adaptateurs PCIe installés sur la carte mezzanine. Pour plus d'informations, voir [« Retrait d'un adaptateur PCIe » à la page 116](#page-123-0).
- Etape 4. Retirez les deux vis de fixation de la carte mezzanine défectueuse. Ensuite, retirez la carte mezzanine défaillante du support, comme illustré.

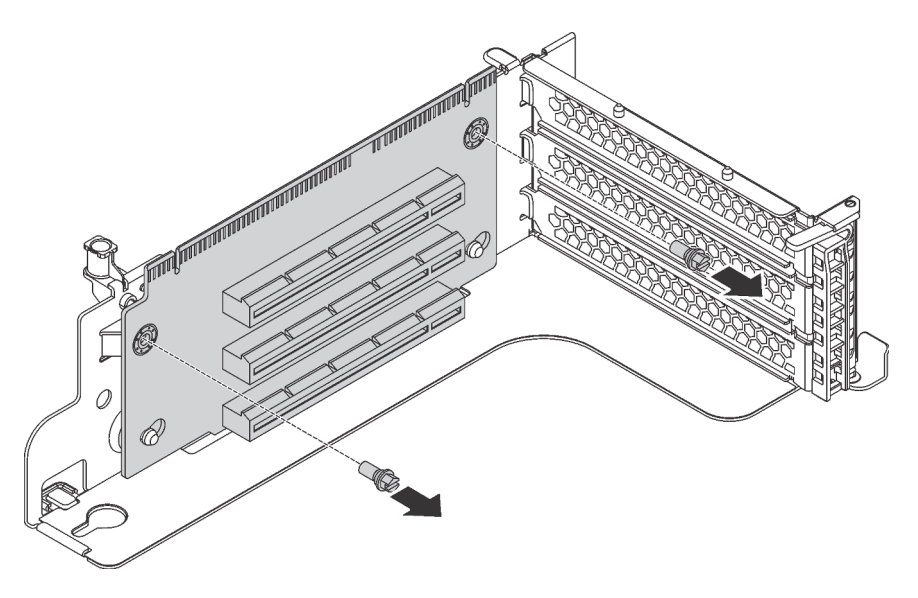

Figure 82. Retrait d'une carte mezzanine

Si vous devez retourner l'ancienne carte mezzanine, suivez les instructions d'emballage et utilisez les emballages fournis.

# Installation d'une carte mezzanine

Ces informations vous indiquent comment installer une carte mezzanine.

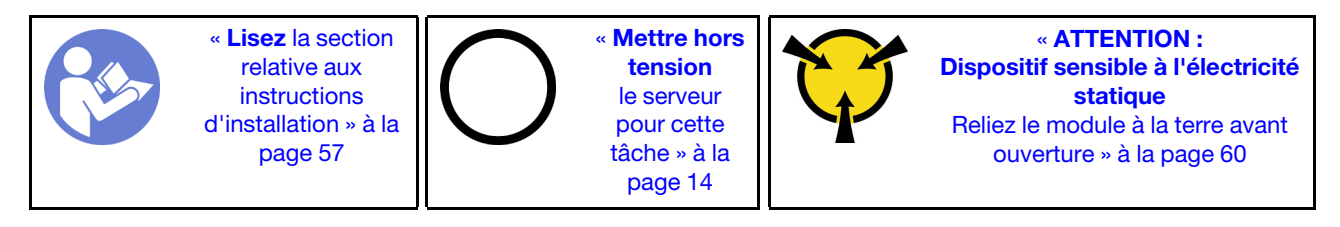

Avant d'installer une carte mezzanine, mettez l'emballage antistatique contenant la nouvelle carte mezzanine en contact avec une surface extérieure non peinte du serveur. Ensuite, déballez la nouvelle carte mezzanine et posez-la sur une surface antistatique.

Pour installer une carte mezzanine, procédez comme suit :

Visionnez la procédure. Une vidéo du processus d'installation est disponible :

- YouTube : [https://www.youtube.com/playlist?list=PLYV5R7hVcs-C9jFjZnXQ6AmTXaIdX6\\_HJ](https://www.youtube.com/playlist?list=PLYV5R7hVcs-C9jFjZnXQ6AmTXaIdX6_HJ)
- Youku : [http://list.youku.com/albumlist/show/id\\_50429987](http://list.youku.com/albumlist/show/id_50429987)
- Etape 1. Assurez-vous que les goujons de montage dans le support passent à travers les trous de la nouvelle carte mezzanine. Poussez la carte mezzanine dans le sens indiqué pour aligner les trous destinés aux vis de la nouvelle carte mezzanine avec les trous correspondants dans le support.

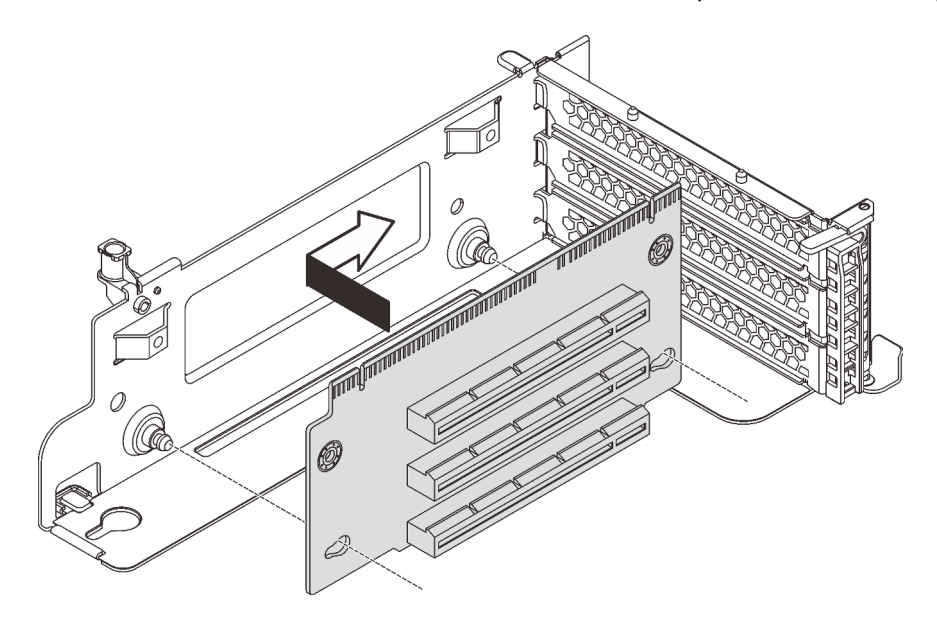

Figure 83. Installation d'une carte mezzanine

Etape 2. Installez la carte mezzanine au support à l'aide des deux vis.

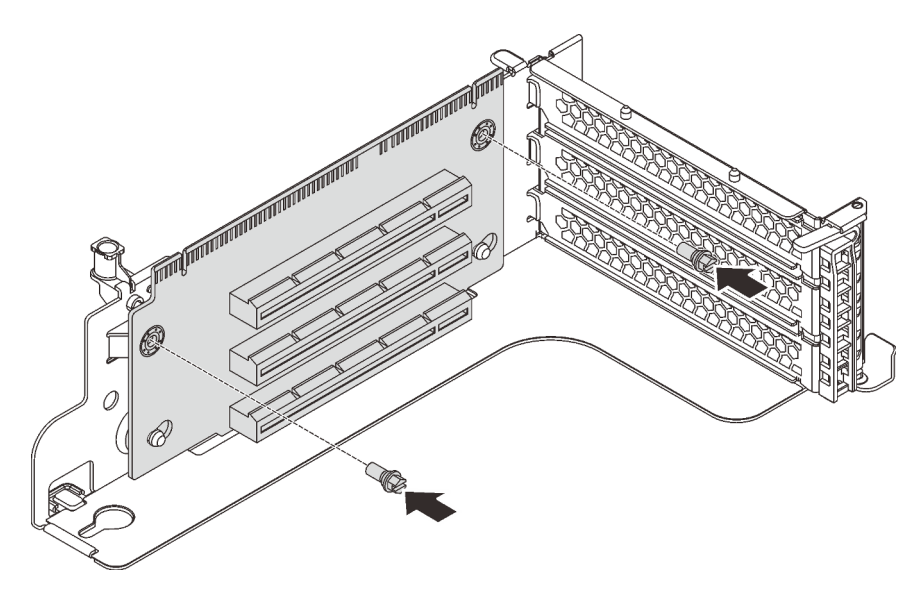

Figure 84. Installation des deux vis pour fixer la carte mezzanine

- Etape 3. Si nécessaire, reconnectez les câbles aux adaptateurs PCIe. Pour plus d'informations, voir [« Cheminement interne des câbles » à la page 33.](#page-40-0)
- Etape 4. Réinstallez les adaptateurs PCIe sur la nouvelle carte mezzanine.
- Etape 5. Pour installer l'assemblage de cartes mezzanines, procédez de l'une des manières suivantes :
	- Pour installer l'assemblage de cartes mezzanines 1, alignez le goujon de montage de la carte mère sur l'orifice correspondant du support de carte mezzanine. Pendant ce temps, alignez l'arrière de l'assemblage de cartes mezzanines 1 sur les glissières correspondantes situées à l'arrière du châssis. Appuyez ensuite avec précaution sur l'assemblage de cartes mezzanines 1 jusqu'à ce qu'il soit bien installé dans le châssis.

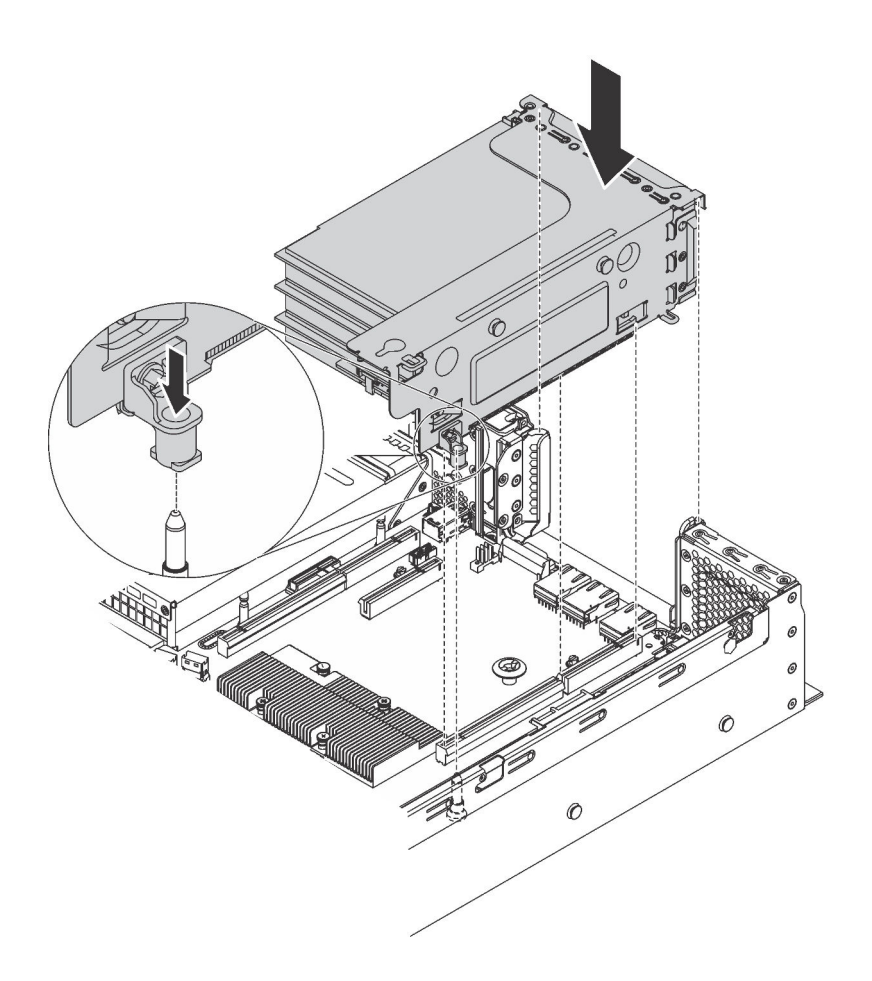

Figure 85. Installation de l'assemblage de cartes mezzanines 1

• Pour installer l'assemblage de cartes mezzanines 2, alignez l'arrière de l'assemblage de cartes mezzanines 2 sur les glissières correspondantes situées à l'arrière du châssis. Appuyez ensuite avec précaution sur l'assemblage de cartes mezzanines 2 jusqu'à ce qu'il soit bien installé dans le châssis.

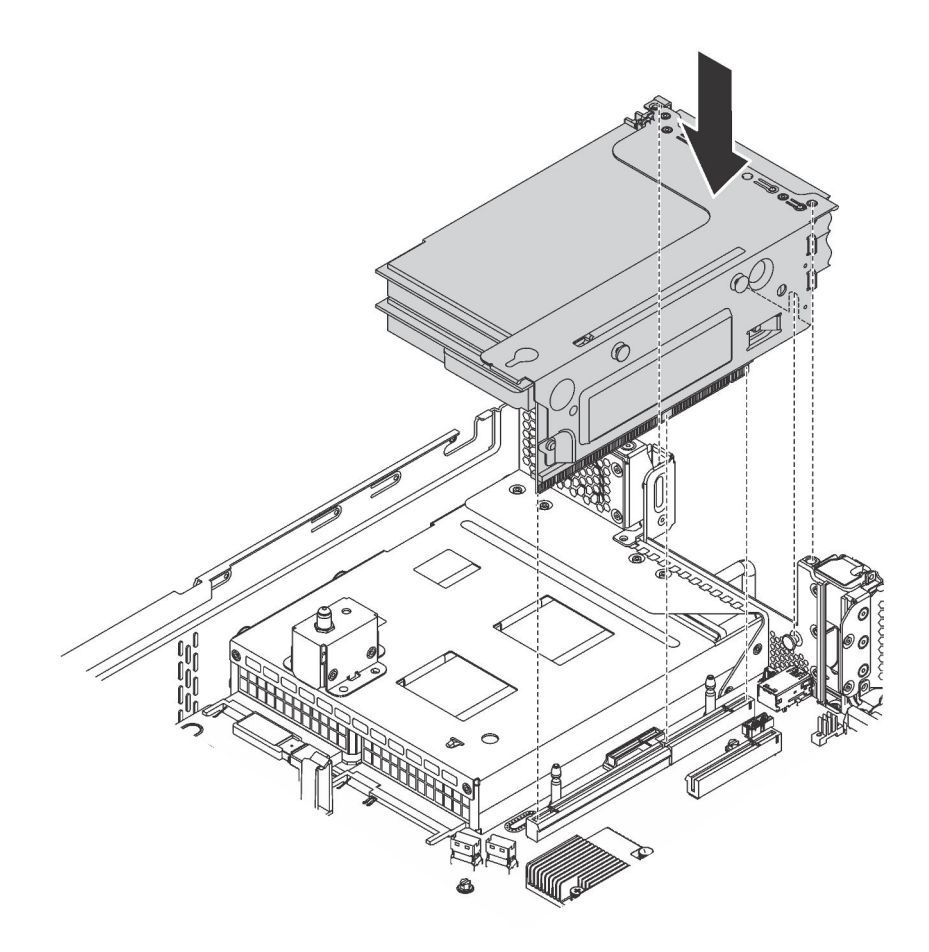

Figure 86. Installation de l'assemblage de cartes mezzanines 2

Remarque : Acheminez correctement les câbles.

Terminez le remplacement des composants. Pour plus d'informations, voir [« Fin du remplacement des](#page-179-0) [composants » à la page 172.](#page-179-0)

# Remplacement d'un adaptateur PCIe

Les informations suivantes vous indiquent comment retirer et installer un adaptateur PCIe.

L'adaptateur PCIe peut être un adaptateur Ethernet, un adaptateur de bus hôte (HBA), un adaptateur RAID PCIe ou tout autre adaptateur PCIe pris en charge.

# <span id="page-123-0"></span>Retrait d'un adaptateur PCIe

Les informations ci-après vous indiquent comment retirer un adaptateur PCIe.

Cette rubrique contient les informations suivantes :

- [« Retrait d'un adaptateur PCIe de l'assemblage de cartes mezzanines » à la page 116](#page-123-1)
- [« Retrait d'un adaptateur PCIe de la carte mère » à la page 118](#page-125-0)

### <span id="page-123-1"></span>Retrait d'un adaptateur PCIe de l'assemblage de cartes mezzanines

Les informations suivantes vous indiquent comment retirer un adaptateur PCIe de l'assemblage de cartes mezzanines.

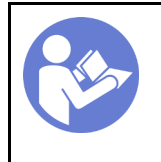

**Mettre hors** [tension](#page-21-0)  [le serveur](#page-21-0)  [pour cette](#page-21-0)  [tâche » à la](#page-21-0)  [page 14](#page-21-0)

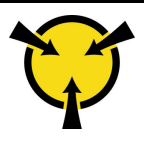

« [ATTENTION :](#page-67-0)  [Dispositif sensible à l'électricité](#page-67-0)  [statique](#page-67-0)  [Reliez le module à la terre avant](#page-67-0) [ouverture » à la page 60](#page-67-0)

### Remarques :

- Selon le type spécifique de votre adaptateur PCIe, il est possible qu'il diffère de l'illustration présentée dans cette rubrique.
- Utilisez la documentation fournie avec l'adaptateur PCIe et suivez les instructions qu'elle contient en plus des instructions de cette rubrique.

Avant de retirer un adaptateur PCIe de l'assemblage de cartes mezzanines :

- 1. Retirez le carter supérieur. Pour plus d'informations, voir [« Retrait du carter supérieur » à la page 61.](#page-68-0)
- 2. Prenez bien note du branchement des câbles sur l'adaptateur PCIe, puis débranchez tous les câbles de l'adaptateur PCIe.
- 3. Retirez l'assemblage de cartes mezzanines et déposez-le à l'envers sur une surface plane, propre et antistatique. Pour plus d'informations, voir [« Retrait d'une carte mezzanine » à la page 110](#page-117-0).

Pour retirer un adaptateur PCIe de l'assemblage de cartes mezzanines, procédez comme suit :

### Visionnez la procédure. Une vidéo du processus de retrait est disponible :

- YouTube: [https://www.youtube.com/playlist?list=PLYV5R7hVcs-C9jFjZnXQ6AmTXaIdX6\\_HJ](https://www.youtube.com/playlist?list=PLYV5R7hVcs-C9jFjZnXQ6AmTXaIdX6_HJ)
- Youku : [http://list.youku.com/albumlist/show/id\\_50429987](http://list.youku.com/albumlist/show/id_50429987)
- Etape 1. Appuyez sur la languette pour faire pivoter le taquet de blocage d'adaptateur PCIe en position ouverte.

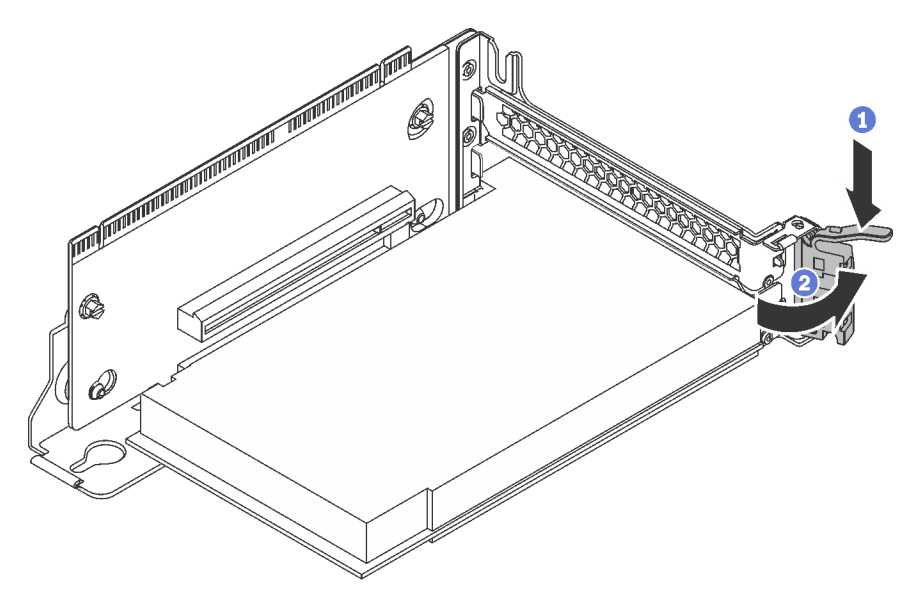

Figure 87. Ouverture du taquet de blocage d'adaptateur PCIe

Etape 2. Saisissez l'adaptateur PCIe par ses bords et sortez-la avec précaution de l'emplacement PCIe.

Remarque : L'adaptateur PCIe est peut-être fermement fixé dans l'emplacement PCIe. Au besoin, tirez une extrémité de l'adaptateur PCIe puis l'autre jusqu'à ce qu'il soit extrait de son emplacement.

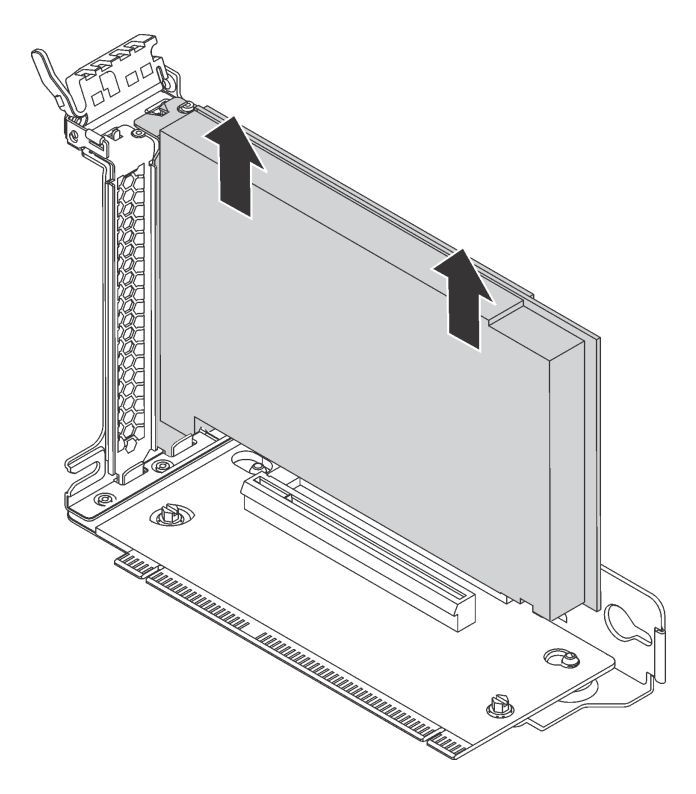

Figure 88. Retrait d'un adaptateur PCIe de l'assemblage de cartes mezzanines

Si vous devez retourner l'ancien adaptateur PCIe, suivez les instructions d'emballage et utilisez les emballages fournis.

# <span id="page-125-0"></span>Retrait d'un adaptateur PCIe de la carte mère

Les informations ci-après vous indiquent comment retirer un adaptateur PCIe de la carte mère.

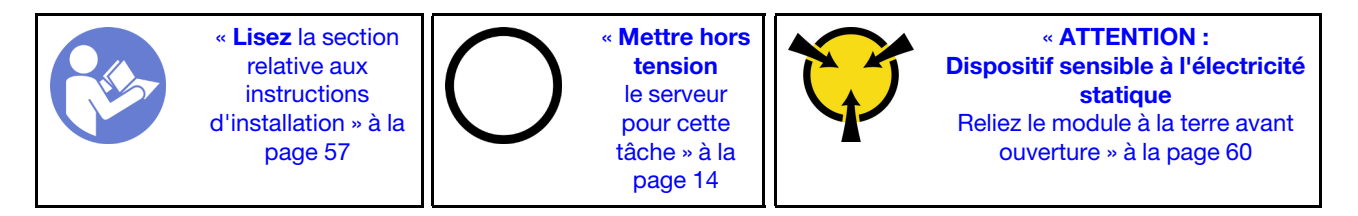

### Remarques :

- Selon le type spécifique de votre adaptateur PCIe, il est possible qu'il diffère de l'illustration présentée dans cette rubrique.
- Utilisez la documentation fournie avec l'adaptateur PCIe et suivez les instructions qu'elle contient en plus des instructions de cette rubrique.

Avant de retirer un adaptateur PCIe de la carte mère :

- 1. Retirez le carter supérieur. Pour plus d'informations, voir [« Retrait du carter supérieur » à la page 61.](#page-68-0)
- 2. Prenez bien note du branchement des câbles sur l'adaptateur PCIe, puis débranchez tous les câbles de l'adaptateur PCIe.

Pour retirer un adaptateur PCIe de la carte mère, procédez comme suit :

Visionnez la procédure. Une vidéo du processus de retrait est disponible :

- YouTube : [https://www.youtube.com/playlist?list=PLYV5R7hVcs-C9jFjZnXQ6AmTXaIdX6\\_HJ](https://www.youtube.com/playlist?list=PLYV5R7hVcs-C9jFjZnXQ6AmTXaIdX6_HJ)
- Youku : [http://list.youku.com/albumlist/show/id\\_50429987](http://list.youku.com/albumlist/show/id_50429987)

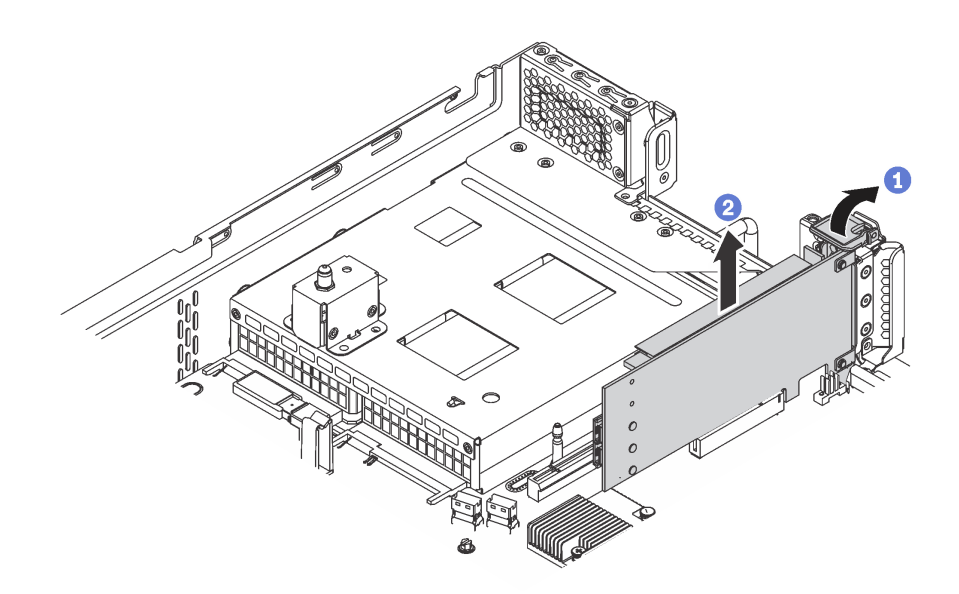

Figure 89. Retrait de l'adaptateur PCIe de la carte mère

- Etape 1. Faites pivoter le taquet de blocage d'adaptateur PCIe sur la position ouverte.
- Etape 2. Saisissez l'adaptateur PCIe par ses bords et sortez-la avec précaution de l'emplacement PCIe.

Remarque : L'adaptateur PCIe est peut-être fermement fixé dans l'emplacement PCIe. Au besoin, tirez une extrémité de l'adaptateur PCIe puis l'autre jusqu'à ce qu'il soit extrait de son emplacement.

Si vous devez retourner l'ancien adaptateur PCIe, suivez les instructions d'emballage et utilisez les emballages fournis.

# Installation d'un adaptateur PCIe

Les informations suivantes vous indiquent comment installer un adaptateur PCIe sur la carte mère ou l'assemblage de cartes mezzanines.

Cette rubrique contient les informations suivantes :

- [« Installation d'un adaptateur PCIe sur la carte mère » à la page 120](#page-127-0)
- [« Installation d'un adaptateur PCIe sur l'assemblage de cartes mezzanines » à la page 121](#page-128-0)

#### Remarques :

- Votre serveur prend en charge l'emplacement PCIe 5 lorsque deux processeurs sont installés.
- L'emplacement PCIe 6 ne prend pas en charge les adaptateurs PCIe avec des connecteurs HD mini SAS externes.
- Utilisez uniquement les adaptateurs PCIe fournis par Lenovo. Lenovo n'accorde aucune garantie concernant les produits ou services non Lenovo. Pour connaître la liste des adaptateurs PCIe pris en charge, voir <https://static.lenovo.com/us/en/serverproven/index.shtml>.
- Lors de l'installation d'adaptateurs Ethernet avec les connecteurs RJ-45, respectez la séquence d'installation suivante :

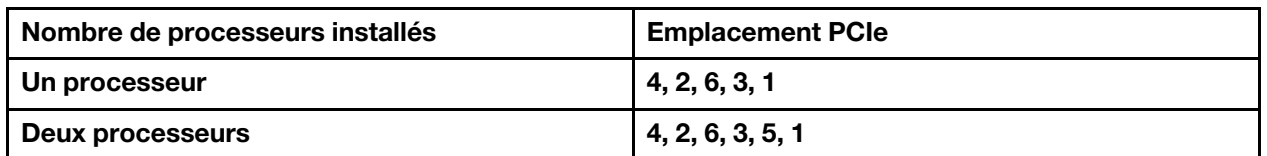

Tableau 13. Séquence d'installation des adaptateurs Ethernet avec des connecteurs RJ-45

### <span id="page-127-0"></span>Installation d'un adaptateur PCIe sur la carte mère

Les informations suivantes vous indiquent comment installer un adaptateur PCIe sur la carte mère.

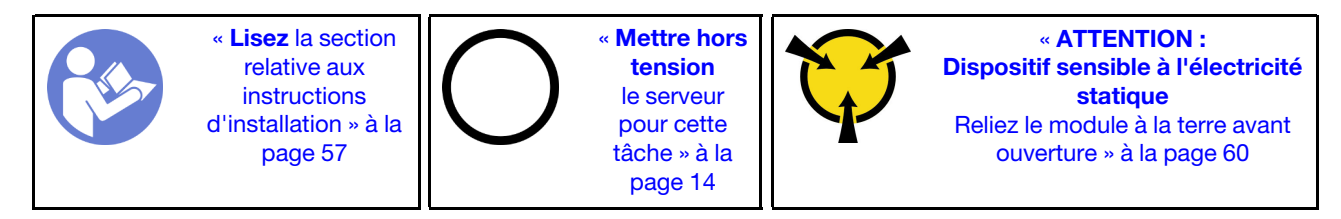

Avant d'installer un adaptateur PCIe sur la carte mère, mettez l'emballage antistatique contenant le nouvel adaptateur PCIe en contact avec une surface métallique non peinte du serveur. Ensuite, déballez le nouvel adaptateur PCIe et posez-le sur une surface antistatique.

### Remarques :

- Selon le type spécifique de votre adaptateur PCIe, il est possible qu'il diffère de l'illustration présentée dans cette rubrique.
- Utilisez la documentation fournie avec l'adaptateur PCIe et suivez les instructions qu'elle contient en plus des instructions de cette rubrique.

Pour installer un adaptateur PCIe sur la carte mère, procédez comme suit :

Visionnez la procédure. Une vidéo du processus d'installation est disponible :

- YouTube : [https://www.youtube.com/playlist?list=PLYV5R7hVcs-C9jFjZnXQ6AmTXaIdX6\\_HJ](https://www.youtube.com/playlist?list=PLYV5R7hVcs-C9jFjZnXQ6AmTXaIdX6_HJ)
- Youku : [http://list.youku.com/albumlist/show/id\\_50429987](http://list.youku.com/albumlist/show/id_50429987)
- Etape 1. Repérez l'emplacement PCIe 4. Si l'emplacement est couvert par un support d'emplacement, ouvrez le taquet de blocage et retirez le support d'emplacement du châssis. Conservez le support pour un usage ultérieur.
- Etape 2. Si le nouvel adaptateur PCIe est installé avec un support pleine hauteur, remplacez ce dernier par le support extra-plat en procédant comme suit :
	- a. Retirez avec précaution les vis de fixation de l'adaptateur PCIe, puis retirez le support pleine hauteur de l'adaptateur PCIe.
	- b. Prenez note de l'orientation et alignez les trous de vis du support extra-plat sur les trous correspondants de l'adaptateur PCIe. Fixez ensuite le support à l'adaptateur PCIe à l'aide des vis.
- Etape 3. Placez l'adaptateur PCIe à côté de l'emplacement PCle. Appuyez ensuite avec précaution sur l'adaptateur PCIe jusqu'à ce qu'il soit solidement fixé et que son support soit également maintenu par le châssis.

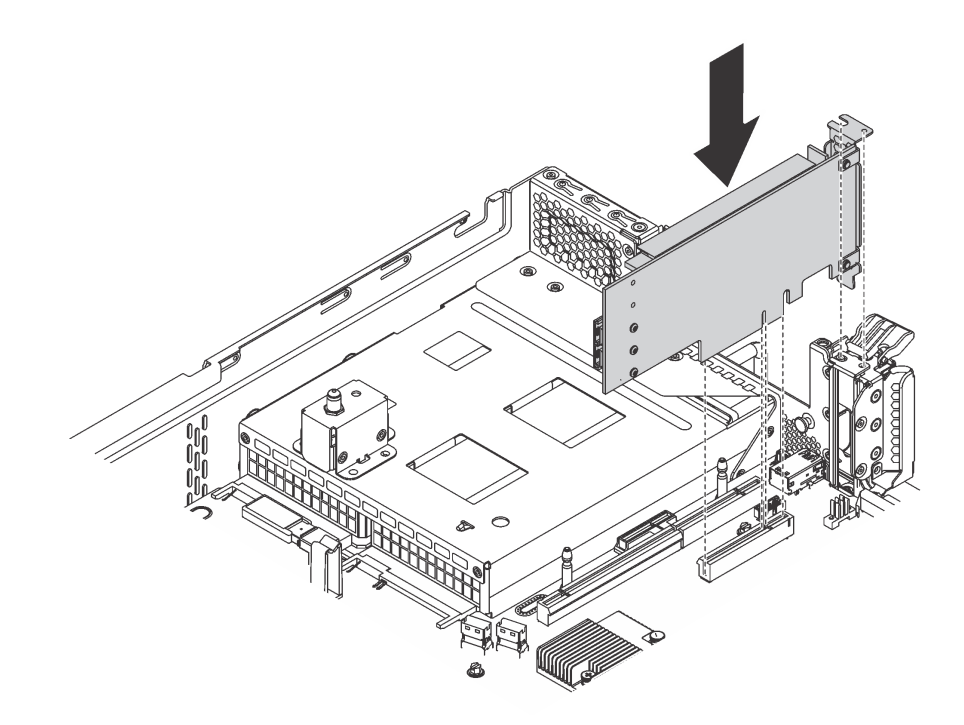

Figure 90. Installation d'un adaptateur PCIe sur la carte mère

- Etape 4. Faites pivoter le taquet de blocage d'adaptateur PCIe en position fermée pour fixer l'adaptateur PCIe en place.
- Etape 5. Selon le type d'adaptateur PCIe, des câbles devront peut-être être connectés. Pour des informations spécifiques, consultez la documentation fournie avec l'adaptateur PCIe.

Terminez le remplacement de composants. Voir [« Fin du remplacement de composants » à la page 172.](#page-179-0)

### <span id="page-128-0"></span>Installation d'un adaptateur PCIe sur l'assemblage de cartes mezzanines

Les informations suivantes vous indiquent comment installer un adaptateur PCIe sur l'assemblage de cartes mezzanines.

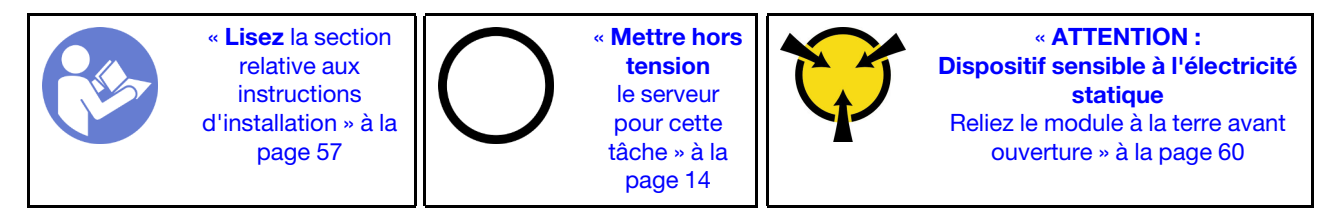

Avant d'installer un adaptateur PCIe sur l'assemblage de cartes mezzanines, mettez l'emballage antistatique contenant le nouvel adaptateur PCIe en contact avec une surface métallique non peinte du serveur. Ensuite, déballez le nouvel adaptateur PCIe et posez-le sur une surface antistatique.

#### Remarques :

- Selon le type spécifique de votre adaptateur PCIe, il est possible qu'il diffère de l'illustration présentée dans cette rubrique.
- Utilisez la documentation fournie avec l'adaptateur PCIe et suivez les instructions qu'elle contient en plus des instructions de cette rubrique.

Pour installer un adaptateur PCIe sur l'assemblage de cartes mezzanines, procédez comme suit :

#### Visionnez la procédure. Une vidéo du processus d'installation est disponible :

- YouTube : [https://www.youtube.com/playlist?list=PLYV5R7hVcs-C9jFjZnXQ6AmTXaIdX6\\_HJ](https://www.youtube.com/playlist?list=PLYV5R7hVcs-C9jFjZnXQ6AmTXaIdX6_HJ)
- Youku : [http://list.youku.com/albumlist/show/id\\_50429987](http://list.youku.com/albumlist/show/id_50429987)
- Etape 1. Saisissez l'assemblage de cartes mezzanines par ses bords et retirez-le du châssis avec précaution. Ensuite, déposez-le à l'envers sur une surface plane, propre et antistatique.
- Etape 2. Repérez un emplacement PCIe approprié. Reportez-vous à la section [« Vue arrière » à la page 24](#page-31-0) pour identifier les emplacements PCIe de votre serveur.
- Etape 3. Si l'emplacement est couvert par un support d'emplacement, ouvrez le taquet de blocage et retirez le support d'emplacement de l'assemblage de cartes mezzanines. Conservez le support au cas où vous retiriez ultérieurement l'adaptateur PCIe et nécessitiez le support pour obturer l'emplacement.
- Etape 4. Placez l'adaptateur PCIe à côté de l'emplacement PCle. Appuyez ensuite avec précaution sur l'adaptateur PCIe jusqu'à ce qu'il soit bien positionné dans son emplacement. Vérifiez que le support de l'adaptateur PCIe est solidement fixé dans le support de l'adaptateur de carte mezzanine.

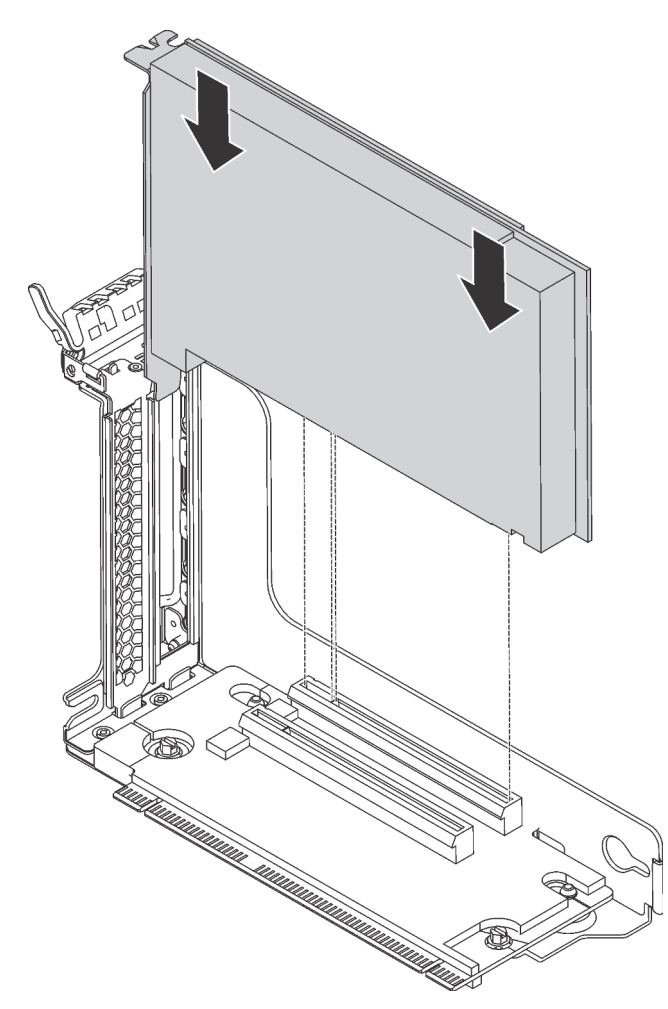

Figure 91. Installation d'un adaptateur PCIe sur l'assemblage de cartes mezzanines

Remarque : Manipulez avec précaution l'adaptateur PCIe en le tenant par les bords. Etape 5. Faites pivoter le taquet de blocage en position fermée pour fixer l'adaptateur PCIe.

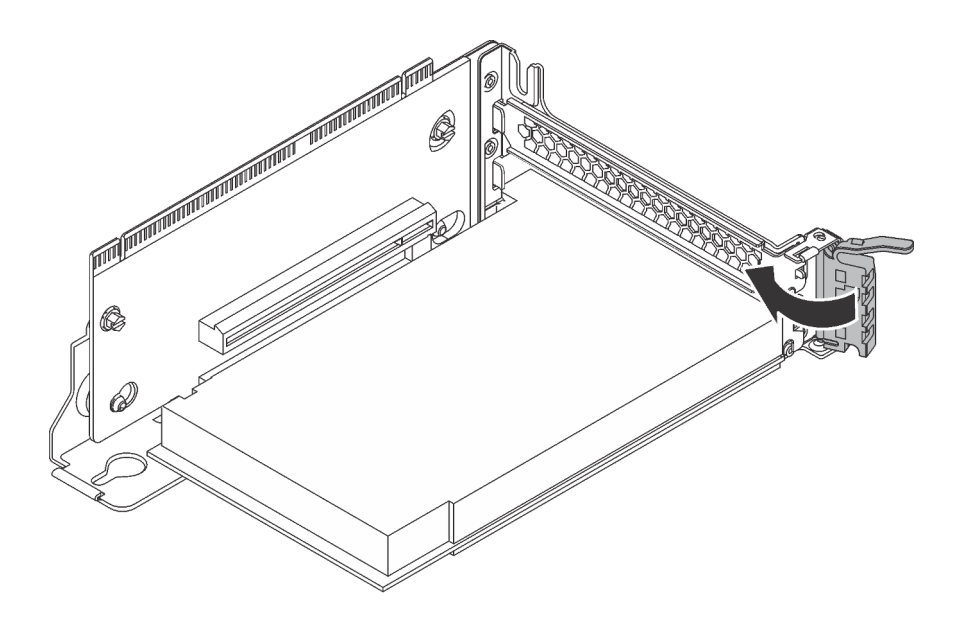

Figure 92. Pivotement du taquet de blocage en position fermée

Etape 6. Selon le type d'adaptateur PCIe, des câbles devront peut-être être connectés. Pour des informations spécifiques, consultez la documentation fournie avec l'adaptateur PCIe.

Terminez le remplacement de composants. Voir [« Fin du remplacement de composants » à la page 172.](#page-179-0)

# Remplacement d'un module de port série

Les informations suivantes vous indiquent comment retirer et installer le module de port série.

Remarque : Le module de port série est disponible sur certains modèles uniquement.

# Retrait du module de port série

Les informations suivantes vous indiquent comment retirer le module de port série.

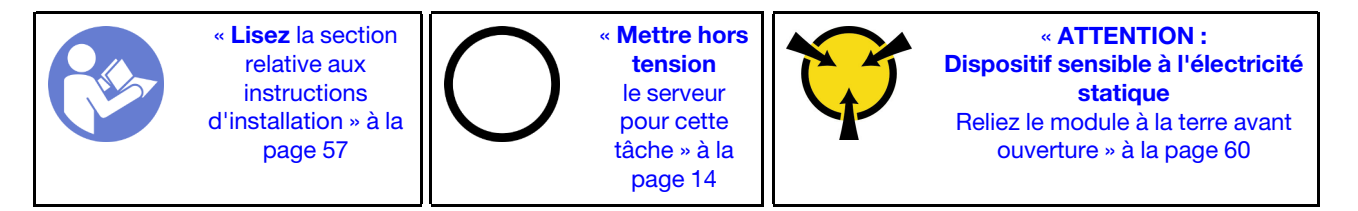

Avant de retirer le module de port série, retirez le carter supérieur. Pour plus d'informations, voir « Retrait du [carter supérieur » à la page 61](#page-68-0).

Pour retirer le module de port série, procédez comme suit :

Visionnez la procédure. Une vidéo du processus de retrait est disponible :

- YouTube : [https://www.youtube.com/playlist?list=PLYV5R7hVcs-C9jFjZnXQ6AmTXaIdX6\\_HJ](https://www.youtube.com/playlist?list=PLYV5R7hVcs-C9jFjZnXQ6AmTXaIdX6_HJ)
- Youku : [http://list.youku.com/albumlist/show/id\\_50429987](http://list.youku.com/albumlist/show/id_50429987)

Etape 1. Débranchez le câble du module de port série de la carte mère.

Etape 2. Ouvrez le taquet de blocage, puis retirez le module de port série du châssis.

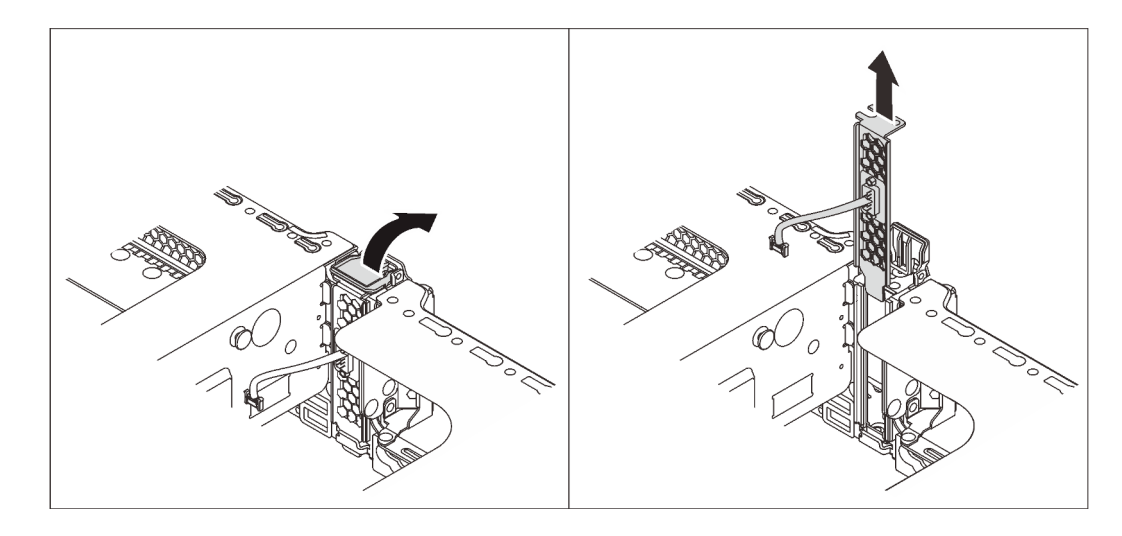

Figure 93. Retrait du module de port série

Si vous devez renvoyer l'ancien module de port série, suivez les instructions d'emballage et utilisez les emballages fournis.

# Installation du module de port série

Les informations suivantes vous indiquent comment installer le module de port série.

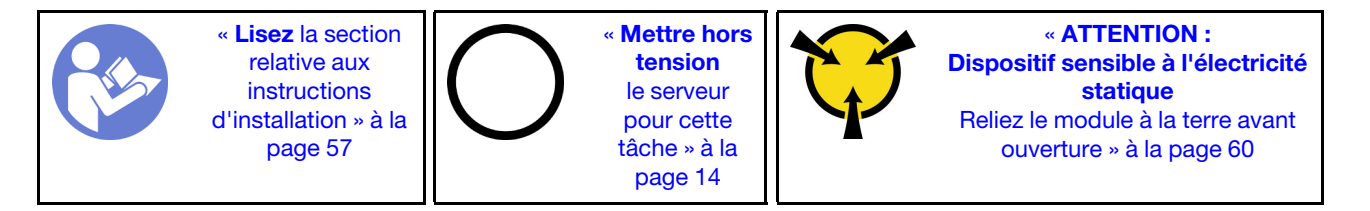

Avant d'installer le module de port série, mettez l'emballage antistatique contenant le nouveau module de port série en contact avec une zone extérieure non peinte du serveur. Ensuite, déballez le module de port série et posez-le sur une surface antistatique.

Pour installer le module de port série, procédez comme suit :

Visionnez la procédure. Une vidéo du processus d'installation est disponible :

- YouTube : [https://www.youtube.com/playlist?list=PLYV5R7hVcs-C9jFjZnXQ6AmTXaIdX6\\_HJ](https://www.youtube.com/playlist?list=PLYV5R7hVcs-C9jFjZnXQ6AmTXaIdX6_HJ)
- Youku : [http://list.youku.com/albumlist/show/id\\_50429987](http://list.youku.com/albumlist/show/id_50429987)
- Etape 1. Si l'emplacement est couvert par un support, ouvrez le taquet de blocage et retirez le support d'emplacement du châssis. Conservez le support en cas de retrait du module de port série ultérieurement et si vous avez besoin du support pour couvrir l'emplacement.
- Etape 2. Installez le module de port série dans le châssis et fermez le taquet de blocage pour le fixer.

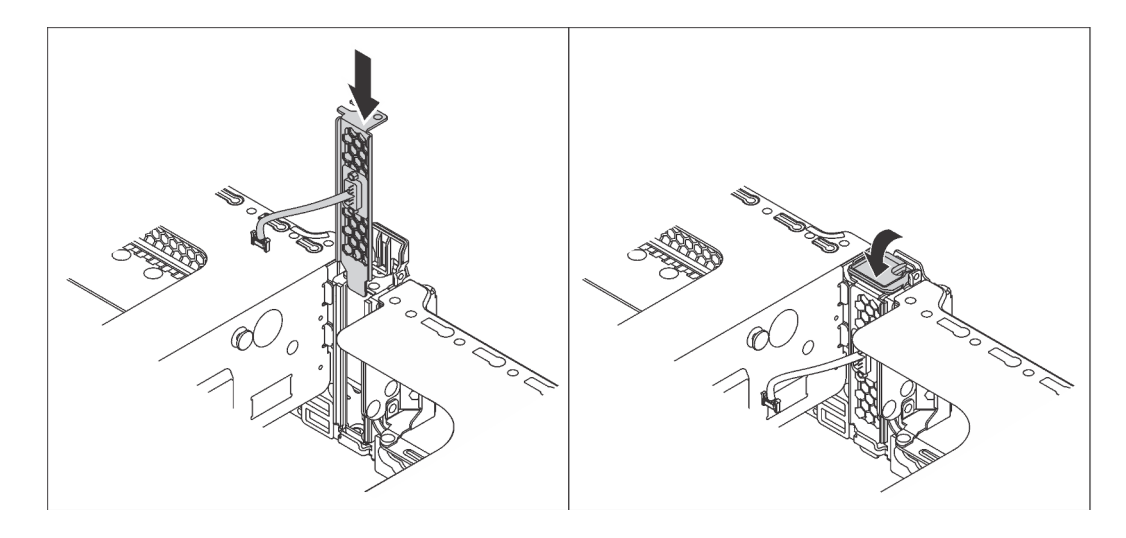

Figure 94. Installation du module de port série

Etape 3. Connectez le câble du module de port série au connecteur du module de port série sur la carte mère. Pour connaître l'emplacement du connecteur du module de porte série, voir [« Composants](#page-36-0)  [de la carte mère » à la page 29.](#page-36-0)

Après l'installation du module de port série :

- 1. Terminez le remplacement de composants. Pour plus d'informations, voir [« Fin du remplacement des](#page-179-0)  [composants » à la page 172.](#page-179-0)
- 2. Pour activer le module de port série, effectuez l'une des opérations suivantes en fonction du système d'exploitation installé :
	- Pour le système d'exploitation Linux :

Ouvrez ipmitool et entrez la commande suivante pour désactiver la fonction Serial over LAN (SOL) :

-I lanplus -H IP -U USERID -P PASSW0RD sol deactivate

- Pour le système d'exploitation Microsoft Windows :
	- a. Ouvrez ipmitool et entrez la commande suivante pour désactiver la fonction SOL :

-I lanplus -H IP -U USERID -P PASSW0RD sol deactivate

b. Ouvrez Windows PowerShell, puis entrez la commande suivante pour désactiver la fonction Emergency Management Services (EMS) :

Bcdedit /ems no

c. Redémarrez le serveur pour vous assurer que le paramètre EMS prend effet.

### Remplacement d'un ventilateur système

Les informations ci-après vous indiquent comment retirer et installer un ventilateur système.

S033

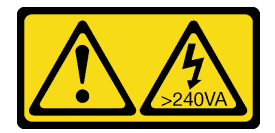

ATTENTION :

Courant électrique dangereux. Des tensions présentant un courant électrique dangereux peuvent provoquer une surchauffe lorsqu'elles sont en court-circuit avec du métal, ce qui peut entraîner des projections de métal, des brûlures ou les deux.

S009

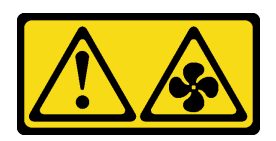

### ATTENTION :

Pour éviter tout risque de blessure, déconnectez les câbles du ventilateur avant de retirer celui-ci de l'unité.

S002

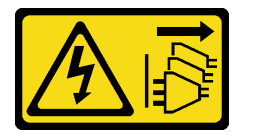

### ATTENTION :

Le bouton de mise sous tension du serveur et l'interrupteur du bloc d'alimentation ne coupent pas le courant électrique alimentant l'unité. En outre, le système peut être équipé de plusieurs cordons d'alimentation. Pour mettre l'unité hors tension, vous devez déconnecter tous les cordons de la source d'alimentation.

# <span id="page-133-0"></span>Retrait d'un ventilateur système

Les informations suivantes vous indiquent comment retirer le ventilateur système.

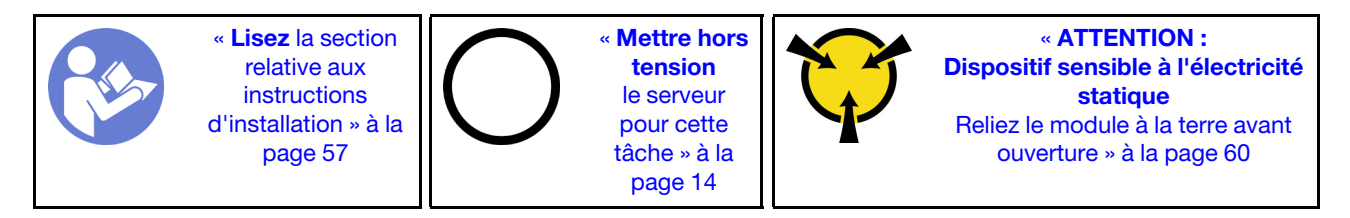

Avant de retirer un ventilateur système :

- 1. Retirez le carter supérieur. Pour plus d'informations, voir [« Retrait du carter supérieur » à la page 61.](#page-68-0)
- 2. Retirez la grille d'aération. Pour plus d'informations, voir [« Retrait de la grille d'aération » à la page 64](#page-71-0).

Pour retirer un ventilateur système, procédez comme suit :

Visionnez la procédure. Une vidéo du processus de retrait est disponible :

- YouTube : [https://www.youtube.com/playlist?list=PLYV5R7hVcs-C9jFjZnXQ6AmTXaIdX6\\_HJ](https://www.youtube.com/playlist?list=PLYV5R7hVcs-C9jFjZnXQ6AmTXaIdX6_HJ)
- Youku : [http://list.youku.com/albumlist/show/id\\_50429987](http://list.youku.com/albumlist/show/id_50429987)

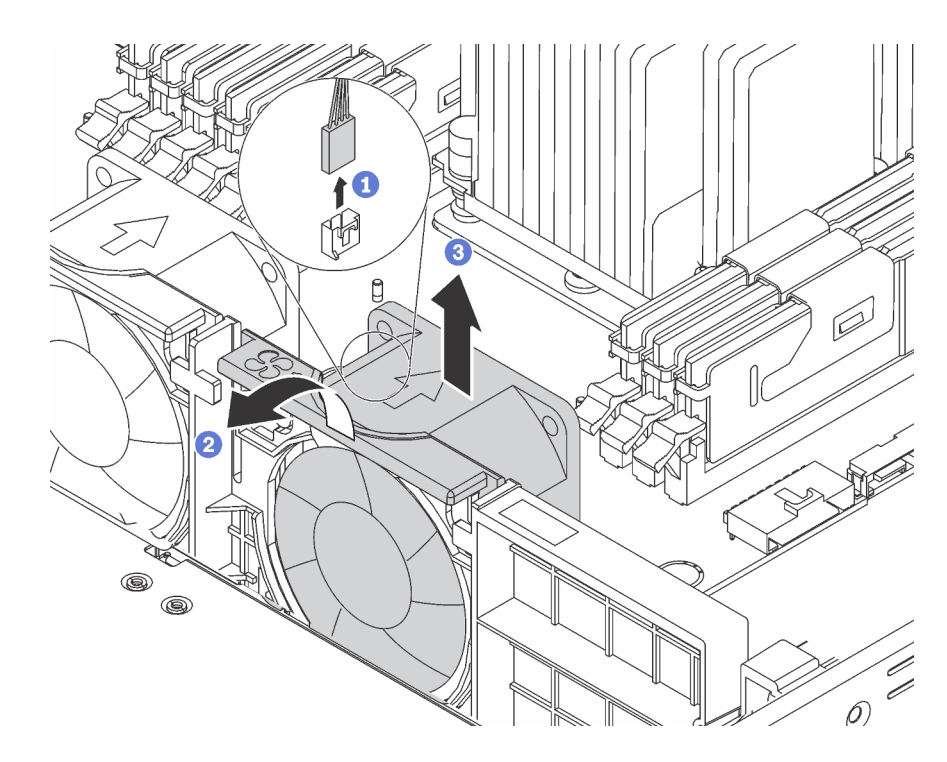

Figure 95. Retrait du ventilateur système

- Etape 1. Débranchez le câble du ventilateur de la carte mère.
- Etape 2. Appuyez sur les pattes du boîtier de ventilation à l'avant du serveur, saisissez la partie supérieure du ventilateur, puis retirez le ventilateur du serveur.

Si vous devez retourner l'ancien ventilateur système, suivez les instructions d'emballage et utilisez les emballages fournis.

# <span id="page-134-0"></span>Installation d'un ventilateur système

Les informations suivantes vous indiquent comment installer le ventilateur système.

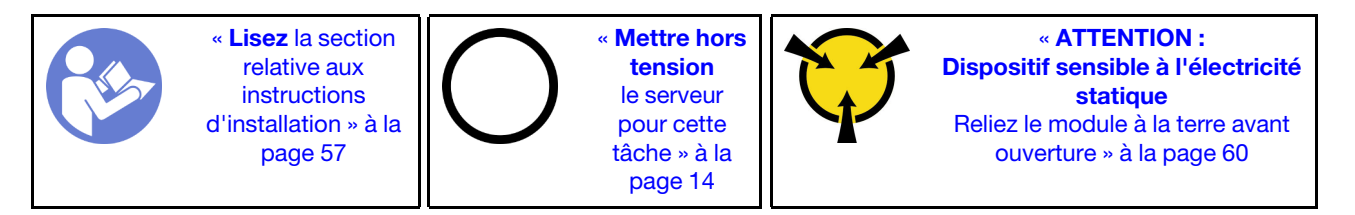

Avant d'installer un ventilateur système :

- 1. Retirez la grille d'aération. Pour plus d'informations, voir [« Retrait de la grille d'aération » à la page 64.](#page-71-0)
- 2. Mettez l'emballage antistatique contenant le nouveau ventilateur système en contact avec une zone métallique extérieure non peinte du serveur. Ensuite, sortez le nouveau ventilateur système de son emballage et posez-le sur une surface antistatique.

Pour installer un ventilateur système, procédez comme suit :

Visionnez la procédure. Une vidéo du processus d'installation est disponible :

- YouTube: [https://www.youtube.com/playlist?list=PLYV5R7hVcs-C9jFjZnXQ6AmTXaIdX6\\_HJ](https://www.youtube.com/playlist?list=PLYV5R7hVcs-C9jFjZnXQ6AmTXaIdX6_HJ)
- Youku : [http://list.youku.com/albumlist/show/id\\_50429987](http://list.youku.com/albumlist/show/id_50429987)

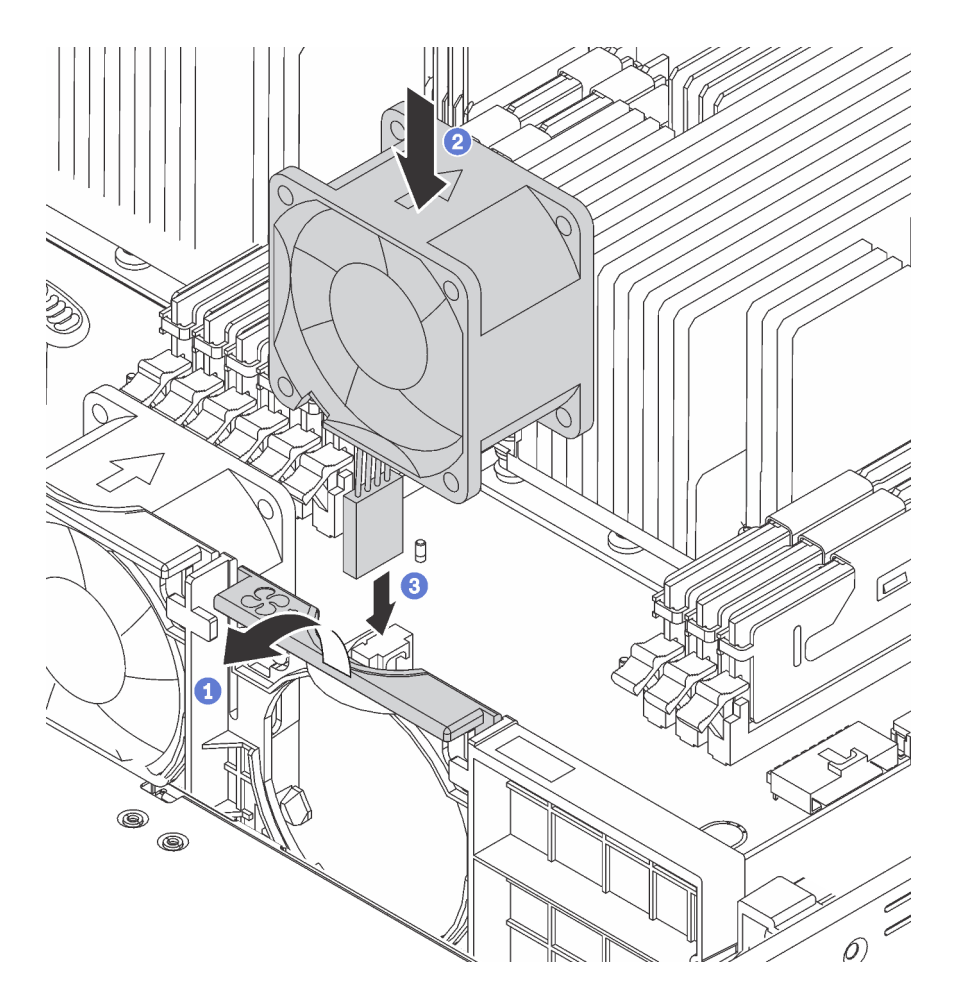

Figure 96. Installation du ventilateur système

- Etape 1. Appuyez sur le support de boîtier de ventilation à l'avant du serveur.
- Etape 2. Positionnez le ventilateur système de sorte que la flèche de ventilation figurant sur le ventilateur pointe vers l'arrière du serveur, puis insérer le ventilateur dans le support. Vérifiez que le ventilateur est bien installé dans son emplacement sur le support de ventilateur.

Remarque : Pour une ventilation correcte, l'air doit circuler de l'avant vers l'arrière du serveur.

Etape 3. Branchez le câble du ventilateur à la carte mère.

Terminez le remplacement de composants. Pour plus d'informations, voir [« Fin du remplacement des](#page-179-0) [composants » à la page 172.](#page-179-0)

# Remplacement d'un boîtier de ventilateur système

Les informations ci-après vous indiquent comment retirer et installer le boîtier de ventilateur système.

# Retrait du boîtier de ventilateur système

Les informations ci-après indiquent comment retirer le boîtier de ventilateur système.

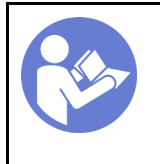

**Mettre hors** [tension](#page-21-0)  [le serveur](#page-21-0)  [pour cette](#page-21-0)  [tâche » à la](#page-21-0)  [page 14](#page-21-0)

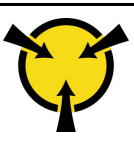

« [ATTENTION :](#page-67-0)  [Dispositif sensible à l'électricité](#page-67-0)  [statique](#page-67-0)  [Reliez le module à la terre avant](#page-67-0) [ouverture » à la page 60](#page-67-0)

Avant de retirer le boîtier du ventilateur système :

- 1. Retirez le carter supérieur. Pour plus d'informations, voir [« Retrait du carter supérieur » à la page 61.](#page-68-0)
- 2. Retirez la grille d'aération. Pour plus d'informations, voir [« Retrait de la grille d'aération » à la page 64.](#page-71-0)
- 3. Si vous remettez en place le boîtier de ventilateur système, retirez tous les ventilateurs système en premier. Pour plus d'informations, voir [« Retrait d'un ventilateur système » à la page 126](#page-133-0). Si vous retirez le boîtier du ventilateur système pour accéder à d'autres composants, vous pouvez le retirer avec les ventilateurs système installés.

Pour retirer le boîtier du ventilateur système, procédez comme suit :

Visionnez la procédure. Une vidéo du processus de retrait est disponible :

- YouTube : [https://www.youtube.com/playlist?list=PLYV5R7hVcs-C9jFjZnXQ6AmTXaIdX6\\_HJ](https://www.youtube.com/playlist?list=PLYV5R7hVcs-C9jFjZnXQ6AmTXaIdX6_HJ)
- Youku : [http://list.youku.com/albumlist/show/id\\_50429987](http://list.youku.com/albumlist/show/id_50429987)

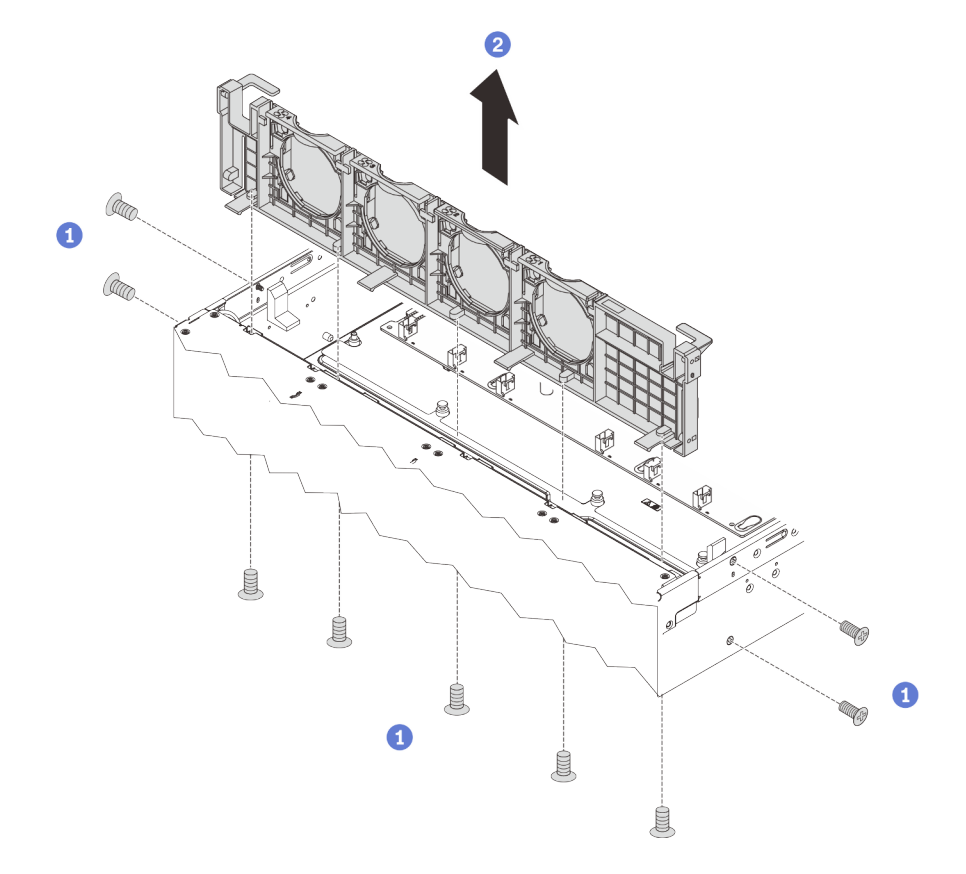

Figure 97. Retrait du boîtier du ventilateur système

Etape 1. Retirez les vis qui fixent le boîtier du ventilateur système au châssis depuis l'extérieur du châssis.

Etape 2. Saisissez le boîtier de ventilateur système et retirez-le avec précaution du châssis.

Si vous devez retourner l'ancien boîtier de ventilateur système, suivez les instructions d'emballage et utilisez les emballages fournis.

# Installation du boîtier de ventilateur système

Les informations suivantes vous indiquent comment installer le boîtier de ventilateur système.

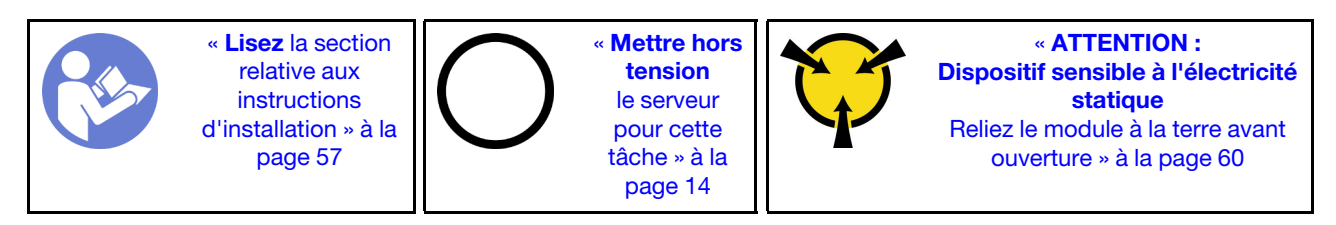

Avant d'installer un boîtier de ventilateur système, mettez l'emballage antistatique contenant le nouveau boîtier de ventilateur système en contact avec une surface non peinte du serveur. Ensuite, sortez le nouveau boîtier de ventilateur système de son emballage et posez-le sur une surface de protection électrostatique.

Pour installer le boîtier de ventilateur système, procédez comme suit :

Visionnez la procédure. Une vidéo du processus d'installation est disponible :

- YouTube : [https://www.youtube.com/playlist?list=PLYV5R7hVcs-C9jFjZnXQ6AmTXaIdX6\\_HJ](https://www.youtube.com/playlist?list=PLYV5R7hVcs-C9jFjZnXQ6AmTXaIdX6_HJ)
- Youku : [http://list.youku.com/albumlist/show/id\\_50429987](http://list.youku.com/albumlist/show/id_50429987)

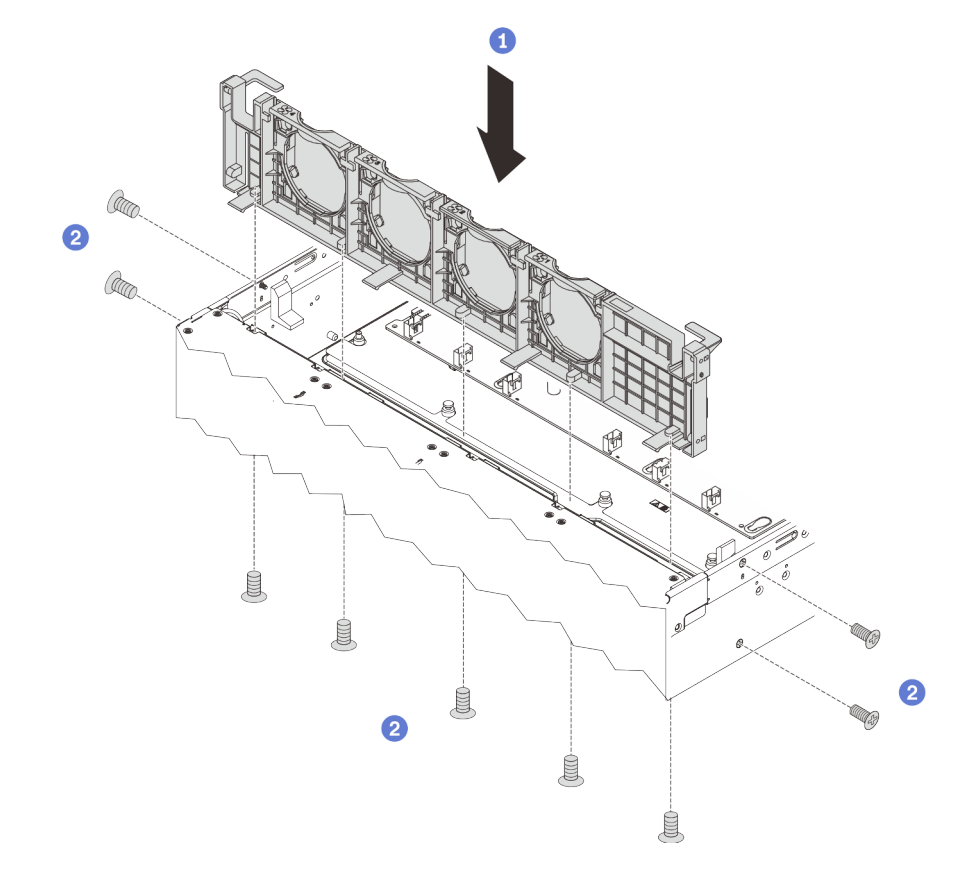

Figure 98. Installation du boîtier de ventilateur système

Etape 1. Alignez les trous du boîtier de ventilateur système sur les trous de vis correspondants du châssis. Placez ensuite le boîtier de ventilateur système dans le châssis.

Etape 2. Mettez les vis à l'extérieur du châssis pour fixer le boîtier du ventilateur système au châssis.

Après l'installation du boîtier de ventilateur système :

- 1. Réinstallez les ventilateur système. Pour plus d'informations, voir [« Installation d'un ventilateur](#page-134-0)  [système » à la page 127](#page-134-0).
- 2. Terminez le remplacement des composants. Pour plus d'informations, voir « Fin du remplacement des [composants » à la page 172.](#page-179-0)

## Remplacement d'un module de mémoire

Les informations suivantes vous indiquent comment retirer et installer un module de mémoire.

# Retrait d'un module de mémoire

Les informations ci-après vous indiquent comment retirer un module de mémoire.

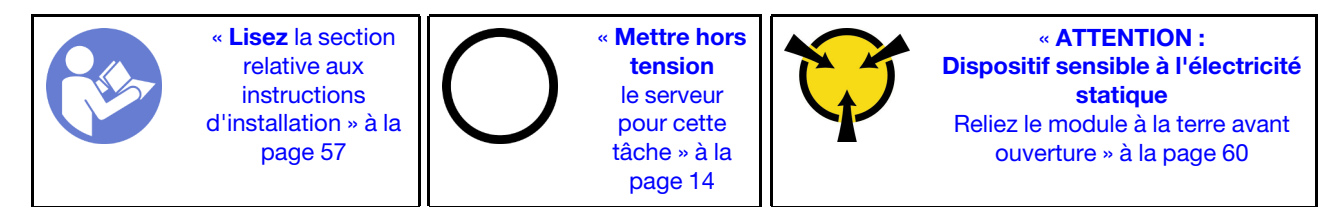

#### Attention :

- Débranchez tous les cordons d'alimentation pour cette tâche.
- Les modules de mémoire sont sensibles aux décharges d'électricité statique et ils doivent être manipulés avec précaution. Consultez les instructions standards de [« Manipulation des dispositifs sensibles à](#page-67-0) [l'électricité statique » à la page 60.](#page-67-0)
	- Utilisez toujours un bracelet antistatique lors du retrait ou de l'installation des modules de mémoire. Il est possible d'utiliser des gants antistatiques.
	- Ne saisissez jamais deux modules de mémoire ou plus en même temps afin qu'ils ne se touchent pas. N'empilez pas les modules de mémoire directement les uns sur les autres lors du stockage.
	- Ne touchez jamais les contacts de connecteur dorés du module de mémoire ni ne laissez les contacts toucher l'extérieur du boîtier de connecteur de module de mémoire.
	- Manipulez les modules de mémoire avec soin : ne pliez, ne faites pivoter ni ne laissez jamais tomber un module de mémoire.
	- N'utilisez aucun outil métallique (par exemple, des gabarits ou des brides de serrage) pour manipuler les modules de mémoire, car les métaux rigides peuvent endommager les modules de mémoire.
	- N'insérez pas de modules de mémoire lorsque vous maintenez des paquets ou des composants passifs, car cela peut entraîner une fissure des paquets ou un détachement des composants passifs en raison de la force d'insertion élevée.

Avant de retirer un module de mémoire :

- 1. Retirez le carter supérieur. Pour plus d'informations, voir [« Retrait du carter supérieur » à la page 61.](#page-68-0)
- 2. Retirez la grille d'aération. Pour plus d'informations, voir [« Retrait de la grille d'aération » à la page 64.](#page-71-0)

Pour retirer un module de mémoire, procédez comme suit :

Visionnez la procédure. Une vidéo du processus de retrait est disponible :

• YouTube : [https://www.youtube.com/playlist?list=PLYV5R7hVcs-C9jFjZnXQ6AmTXaIdX6\\_HJ](https://www.youtube.com/playlist?list=PLYV5R7hVcs-C9jFjZnXQ6AmTXaIdX6_HJ)

• Youku : [http://list.youku.com/albumlist/show/id\\_50429987](http://list.youku.com/albumlist/show/id_50429987)

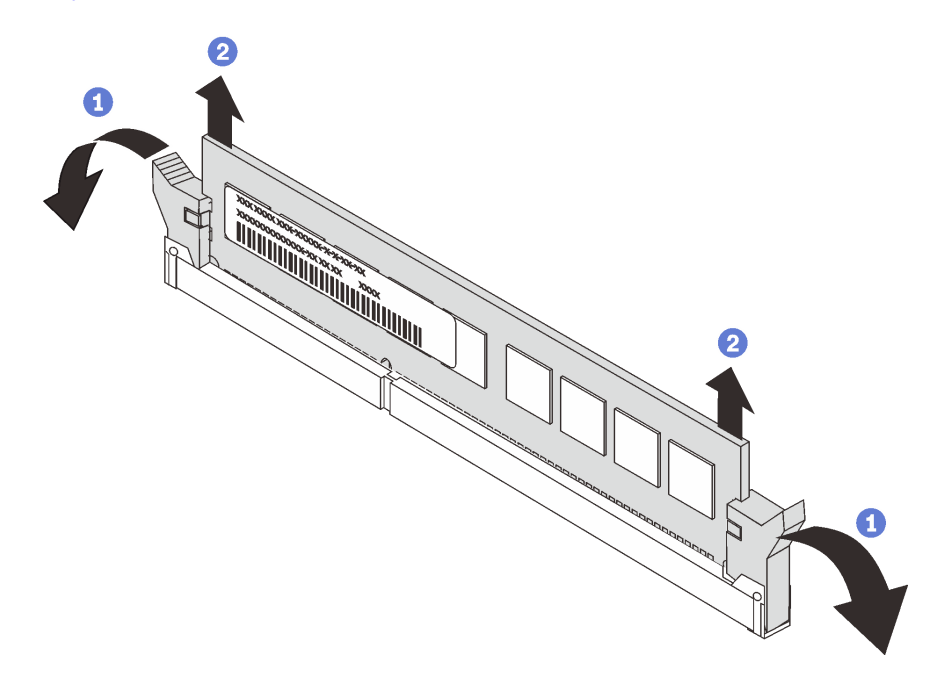

Figure 99. Retrait d'un module de mémoire

Etape 1. Ouvrez délicatement les pattes de retenue à chaque extrémité de l'emplacement du module de mémoire.

Attention : Pour ne pas casser les pattes de retenue ou endommager l'emplacement du module de mémoire, manipulez les pattes avec précaution.

Etape 2. Saisissez le module de mémoire aux deux extrémités et retirez-le délicatement de l'emplacement.

Si vous devez retourner l'ancien module de mémoire, suivez les instructions d'emballage et utilisez les emballages fournis.

# Règles pour l'installation d'un module de mémoire

Les modules de mémoire doivent être installés dans un ordre spécifique, selon la configuration de mémoire que vous mettez en place sur votre serveur.

Votre serveur prend en charge jusqu'à 6 modules de mémoire quand un processeur est installé et jusqu'à 12 modules de mémoire quand deux processeurs sont installés. Les configurations de mémoire suivantes sont prises en charge, selon les processeurs installés :

- Pour les processeurs Intel Xeon SP Gen 1 :
	- Minimum : 8 Go (un seul processeur est installé et un seul module de mémoire RDIMM de 8 Go est installé dans l'emplacement CPU1 DIMM3)
	- Maximum :
		- 384 Go avec des barrettes RDIMM (deux processeurs installés et une barrette RDIMM de 32 Go installée dans chacun des 12 emplacements de module de mémoire)
		- 768 Go avec des barrettes LRDIMM (deux processeurs installés et une barrette LRDIMM de 64 Go installée dans chacun des 12 emplacements de module de mémoire)
	- Type :
- TruDDR4 2666, à un rang ou à double rang, 8 Go/16 Go/32 Go RDIMM avec technologie de vérification et de correction des erreurs (ECC)
- TruDDR4 2666, à 4 rangs, barrettes LRDIMM 64 Go avec technologie ECC
- Pour les processeurs Intel Xeon SP Gen 2 :
	- Minimum : 8 Go (un seul processeur est installé et un seul module de mémoire RDIMM de 8 Go est installé dans l'emplacement CPU1 DIMM3)
	- Maximum : 768 Go (deux processeurs installés et une barrette RDIMM de 64 Go installée dans chacun des 12 emplacements de module de mémoire)
	- Type :
		- TruDDR4 2666, à un rang ou à deux rangs, RDIMM 16 Go/32 Go avec technologie ECC
		- TruDDR4 2933, à un rang ou à deux rangs, RDIMM 8 Go/16 Go/32 Go/64 Go avec technologie ECC

Pour obtenir une liste des options de modules de mémoire prises en charge, voir : [https://static.lenovo.com/](https://static.lenovo.com/us/en/serverproven/index.shtml) [us/en/serverproven/index.shtml](https://static.lenovo.com/us/en/serverproven/index.shtml)

Remarques : Avant d'installer un module de mémoire, vérifiez que tous les modules de mémoire à installer sont du même type. Votre serveur prend en charge les types de modules de mémoire suivants :

- TruDDR4 RDIMM avec technologie ECC
- TruDDR4 LRDIMM avec technologie ECC

L'illustration suivante indique l'emplacement des emplacements du module de mémoire sur la carte mère.

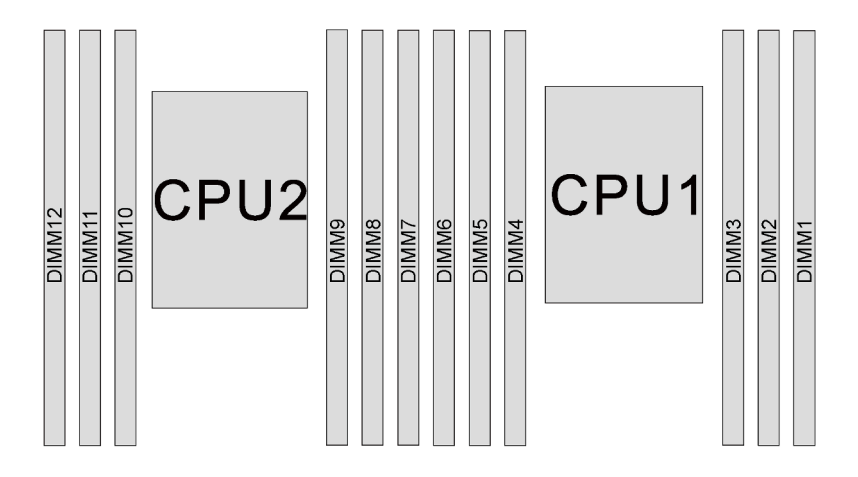

Figure 100. Emplacements de module de mémoire sur la carte mère

Les configurations de mémoire suivantes sont disponibles :

- [« Mode indépendant » à la page 133](#page-140-0)
- [« Mode de mise en miroir » à la page 135](#page-142-0)
- [« Mode de mise en réserve mémoire par rang » à la page 135](#page-142-1)

### <span id="page-140-0"></span>Mode indépendant

Le mode indépendant offre de hautes performances mémoire. Vous pouvez peupler tous les canaux sans conditions de correspondance. Les canaux individuels peuvent s'exécuter à différents moments sur le module de mémoire, mais tous les canaux doivent s'exécuter à la même fréquence d'interface.

Le tableau ci-après indique la séquence de peuplement du module de mémoire pour le mode indépendant lorsqu'un processeur (CPU1) est installé.

Remarque : S'il y a trois modules de mémoire identiques à installer pour le CPU1 et que ces trois modules de mémoire portent le même numéro de référence Lenovo, installez les trois modules de mémoire dans les emplacements 1, 2 et 3.

| Modules de        | Processeur 1 |  |  |  |  |                   |  |  |  |  |  |  |
|-------------------|--------------|--|--|--|--|-------------------|--|--|--|--|--|--|
| mémoire<br>totaux | 5            |  |  |  |  | mémoire<br>totaux |  |  |  |  |  |  |
|                   |              |  |  |  |  |                   |  |  |  |  |  |  |
|                   |              |  |  |  |  |                   |  |  |  |  |  |  |
|                   |              |  |  |  |  |                   |  |  |  |  |  |  |
|                   |              |  |  |  |  |                   |  |  |  |  |  |  |
|                   |              |  |  |  |  |                   |  |  |  |  |  |  |
|                   |              |  |  |  |  |                   |  |  |  |  |  |  |

Tableau 14. Mode indépendant avec un processeur

Le tableau ci-après indique la séquence de peuplement du module de mémoire pour le mode indépendant lorsque deux processeurs (CPU1 et CPU2) sont installés.

### Remarques :

- S'il y a trois modules de mémoire identiques à installer pour le CPU1 et que ces trois modules de mémoire portent le même numéro de référence Lenovo, installez les trois modules de mémoire dans les emplacements 1, 2 et 3.
- S'il y a trois modules de mémoire identiques à installer pour le CPU2 et que ces trois modules de mémoire portent les mêmes numéros de référence Lenovo, installez les trois modules de mémoire dans les emplacements 7, 8 et 9.

| <b>Modules</b>          |    | <b>Processeur 2</b> |    |   |   |                |   |   | Processeur 1   |              |                |   |                                  |  |  |
|-------------------------|----|---------------------|----|---|---|----------------|---|---|----------------|--------------|----------------|---|----------------------------------|--|--|
| de<br>mémoire<br>totaux | 12 | 11                  | 10 | 9 | 8 | $\overline{7}$ | 6 | 5 | 4              | 3            | $\mathbf{2}$   | 1 | les de<br>mé-<br>moire<br>totaux |  |  |
| $\overline{2}$          |    |                     |    | 9 |   |                |   |   |                | 3            |                |   | $\mathbf{2}$                     |  |  |
| 3                       |    |                     |    | 9 |   |                |   |   | $\overline{4}$ | 3            |                |   | 3                                |  |  |
| $\overline{4}$          |    |                     | 10 | 9 |   |                |   |   | $\overline{4}$ | $\mathbf{3}$ |                |   | $\overline{\mathbf{4}}$          |  |  |
| 5                       |    |                     | 10 | 9 |   |                |   |   | $\overline{4}$ | 3            | 2              |   | 5                                |  |  |
| 6                       |    |                     | 10 | 9 | 8 |                |   |   | $\overline{4}$ | 3            | $\overline{2}$ |   | $\bf 6$                          |  |  |
| $\overline{\mathbf{z}}$ |    |                     | 10 | 9 | 8 |                |   | 5 | $\overline{4}$ | 3            | $\overline{c}$ |   | $\overline{\mathbf{z}}$          |  |  |
| 8                       |    | 11                  | 10 | 9 | 8 |                |   | 5 | $\overline{4}$ | 3            | $\overline{2}$ |   | 8                                |  |  |
| 9                       |    | 11                  | 10 | 9 | 8 |                |   | 5 | 4              | 3            | 2              | 1 | 9                                |  |  |
| 10                      |    | 11                  | 10 | 9 | 8 | $\overline{7}$ |   | 5 | $\overline{4}$ | 3            | $\overline{2}$ | 1 | 10                               |  |  |
| 11                      |    | 11                  | 10 | 9 | 8 | 7              | 6 | 5 | 4              | 3            | $\overline{c}$ | 1 | 11                               |  |  |
| 12                      | 12 | 11                  | 10 | 9 | 8 | $\overline{7}$ | 6 | 5 | 4              | $\sqrt{3}$   | $\overline{c}$ | 1 | 12                               |  |  |

Tableau 15. Mode indépendant avec deux processeurs

### <span id="page-142-0"></span>Mode de mise en miroir

En mode de mise en miroir, la taille et l'architecture de chaque module de mémoire d'une paire doivent être identiques. Les canaux sont regroupés par paires et chaque canal reçoit les mêmes données. Un canal est utilisé comme sauvegarde de l'autre, ce qui permet la redondance.

Remarque : Tous les modules de mémoire à installer doivent être du même type, avec la même capacité, la même fréquence, la même tension et le même rang.

Le tableau ci-après indique la séquence de peuplement du module de mémoire pour le mode de mise en miroir lorsqu'un processeur (CPU1) est installé.

| <b>Modules</b><br>de<br>mémoire<br>totaux |   | <b>Modules de</b> |   |   |  |                   |  |  |
|-------------------------------------------|---|-------------------|---|---|--|-------------------|--|--|
|                                           | 6 | 5                 | າ | ≏ |  | mémoire<br>totaux |  |  |
| 2                                         |   |                   |   |   |  |                   |  |  |
|                                           |   |                   |   |   |  |                   |  |  |
|                                           |   |                   |   |   |  |                   |  |  |
|                                           |   |                   |   |   |  |                   |  |  |

Tableau 16. Mode de mise en miroir mémoire avec un processeur

Le tableau ci-après indique la séquence de peuplement du module de mémoire pour le mode de mise en miroir lorsque deux processeurs (CPU1 et CPU2) sont installés.

| <b>Modules</b>          |    | Processeur 2 |    |   |   |                |   |   | Processeur 2   |   |                |   |                                  |  |  |
|-------------------------|----|--------------|----|---|---|----------------|---|---|----------------|---|----------------|---|----------------------------------|--|--|
| de<br>mémoire<br>totaux | 12 | 11           | 10 | 9 | 8 | 7              | 6 | 5 | 4              | 3 | $\mathbf{2}$   |   | les de<br>mémoi-<br>re<br>totaux |  |  |
| $\overline{4}$          |    |              |    | 9 | 8 |                |   |   |                | 3 | $\overline{2}$ |   | 4                                |  |  |
| 5                       |    |              |    | 9 | 8 |                |   |   |                | 3 | $\overline{2}$ |   | 5                                |  |  |
| 6                       |    |              |    | 9 | 8 | $\overline{7}$ |   |   |                | 3 | $\overline{2}$ |   | 6                                |  |  |
| 8                       |    | 11           | 10 | 9 | 8 |                |   | 5 | 4              | 3 | $\overline{2}$ |   | 8                                |  |  |
| 9                       |    |              |    | 9 | 8 | $\overline{7}$ | 6 | 5 | $\overline{4}$ | 3 | $\overline{2}$ |   | 9                                |  |  |
| 10                      |    | 11           | 10 | 9 | 8 |                | 6 | 5 | 4              | 3 | $\overline{2}$ |   | 10                               |  |  |
| 12                      | 12 | 11           | 10 | 9 | 8 | 7              | 6 | 5 | $\overline{4}$ | 3 | $\overline{2}$ | н | 12                               |  |  |

Tableau 17. Mode de mise en miroir mémoire avec deux processeurs

### <span id="page-142-1"></span>Mode de mise en réserve mémoire par rang

En mode de mise en réserve mémoire par rang, un rang de module de mémoire sert de rang de secours pour les autres rangs d'un même canal. Le rang de secours n'est pas disponible pour la mémoire système.

### Remarques :

- Tous les modules de mémoire à installer doivent être du même type, avec la même capacité, la même fréquence, la même tension et le même nombre de rangs.
- Les modules de mémoire à un rang ne prennent pas en charge la mise en réserve mémoire par rang.

| <b>Modules de</b><br>mémoire<br>totaux |   | Processeur 1 |  |  |   |  |                   |  |  |  |  |  |  |
|----------------------------------------|---|--------------|--|--|---|--|-------------------|--|--|--|--|--|--|
|                                        | ี |              |  |  | ∩ |  | mémoire<br>totaux |  |  |  |  |  |  |
|                                        |   |              |  |  |   |  |                   |  |  |  |  |  |  |
|                                        |   |              |  |  |   |  |                   |  |  |  |  |  |  |
|                                        |   |              |  |  |   |  |                   |  |  |  |  |  |  |
|                                        |   |              |  |  |   |  |                   |  |  |  |  |  |  |
| n                                      |   |              |  |  |   |  |                   |  |  |  |  |  |  |
|                                        |   |              |  |  |   |  |                   |  |  |  |  |  |  |

Tableau 18. Mode de mise en réserve mémoire par rang avec un processeur

Le tableau ci-après indique la séquence de peuplement du module de mémoire pour le mode de mise en réserve mémoire par rang lorsque deux processeurs (CPU1 et CPU2) sont installés.

| Modu-                            |    | Processeur 2 |    |                  |   |                |   |   | Processeur 1   |            |                |              |                                        |  |  |
|----------------------------------|----|--------------|----|------------------|---|----------------|---|---|----------------|------------|----------------|--------------|----------------------------------------|--|--|
| les de<br>mémoi-<br>re<br>totaux | 12 | 11           | 10 | 9                | 8 | 7              | 6 | 5 | 4              | 3          | $\mathbf{2}$   | 1            | <b>Modules de</b><br>mémoire<br>totaux |  |  |
| $\mathbf{2}$                     |    |              |    | 9                |   |                |   |   |                | 3          |                |              | $\mathbf{2}$                           |  |  |
| 3                                |    |              |    | 9                |   |                |   |   | 4              | 3          |                |              | $\mathbf 3$                            |  |  |
| 4                                |    |              | 10 | $\boldsymbol{9}$ |   |                |   |   | $\overline{4}$ | $\sqrt{3}$ |                |              | $\overline{\mathbf{4}}$                |  |  |
| 5                                |    |              | 10 | 9                |   |                |   |   | 4              | 3          | $\overline{c}$ |              | $\overline{\mathbf{5}}$                |  |  |
| $\bf 6$                          |    |              | 10 | 9                | 8 |                |   |   | $\overline{4}$ | 3          | $\overline{2}$ |              | $\bf 6$                                |  |  |
| $\overline{7}$                   |    |              | 10 | 9                | 8 |                |   | 5 | 4              | 3          | 2              |              | $\overline{\mathbf{z}}$                |  |  |
| 8                                |    | 11           | 10 | 9                | 8 |                |   | 5 | $\overline{4}$ | 3          | $\overline{2}$ |              | 8                                      |  |  |
| 9                                |    | 11           | 10 | 9                | 8 |                |   | 5 | 4              | 3          | 2              | 1            | $\boldsymbol{9}$                       |  |  |
| 10                               |    | 11           | 10 | 9                | 8 | $\overline{7}$ |   | 5 | $\overline{4}$ | 3          | 2              | 1            | 10                                     |  |  |
| 11                               |    | 11           | 10 | 9                | 8 | $\overline{7}$ | 6 | 5 | 4              | 3          | $\overline{2}$ | 1            | 11                                     |  |  |
| 12                               | 12 | 11           | 10 | 9                | 8 | $\overline{7}$ | 6 | 5 | $\overline{4}$ | 3          | 2              | $\mathbf{1}$ | 12                                     |  |  |

Tableau 19. Mode de mise en réserve mémoire par rang avec deux processeurs

# Installation d'un module de mémoire

Les informations suivantes vous indiquent comment installer un module de mémoire.

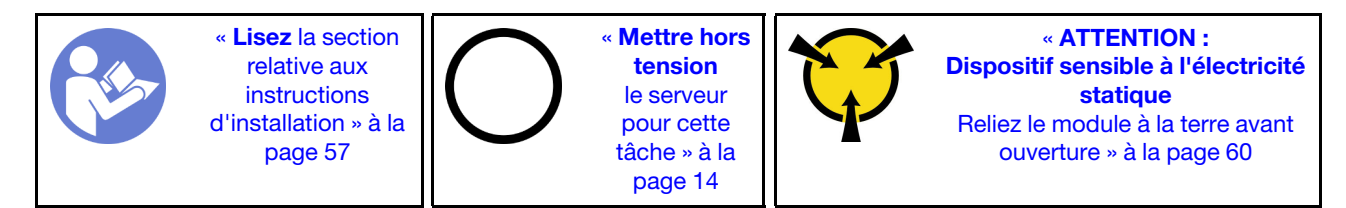

### Attention :

• Débranchez tous les cordons d'alimentation pour cette tâche.
- Les modules de mémoire sont sensibles aux décharges d'électricité statique et ils doivent être manipulés avec précaution. Consultez les instructions standards de [« Manipulation des dispositifs sensibles à](#page-67-0) [l'électricité statique » à la page 60.](#page-67-0)
	- Utilisez toujours un bracelet antistatique lors du retrait ou de l'installation des modules de mémoire. Il est possible d'utiliser des gants antistatiques.
	- Ne saisissez jamais deux modules de mémoire ou plus en même temps afin qu'ils ne se touchent pas. N'empilez pas les modules de mémoire directement les uns sur les autres lors du stockage.
	- Ne touchez jamais les contacts de connecteur dorés du module de mémoire ni ne laissez les contacts toucher l'extérieur du boîtier de connecteur de module de mémoire.
	- Manipulez les modules de mémoire avec soin : ne pliez, ne faites pivoter ni ne laissez jamais tomber un module de mémoire.
	- N'utilisez aucun outil métallique (par exemple, des gabarits ou des brides de serrage) pour manipuler les modules de mémoire, car les métaux rigides peuvent endommager les modules de mémoire.
	- N'insérez pas de modules de mémoire lorsque vous maintenez des paquets ou des composants passifs, car cela peut entraîner une fissure des paquets ou un détachement des composants passifs en raison de la force d'insertion élevée.

Avant d'installer un module de mémoire :

- 1. Repérez l'emplacement requis du module de mémoire sur la carte mère en vous reportant à [« Règles](#page-139-0)  [pour l'installation d'un module de mémoire » à la page 132](#page-139-0). Assurez-vous d'observer les règles et la séquence d'installation.
- 2. Mettez l'emballage antistatique contenant le nouveau module de mémoire en contact avec une zone extérieure non peinte du serveur. Ensuite, déballez le module de mémoire et posez-le sur une surface antistatique.

Pour installer un module de mémoire, procédez comme suit :

#### Visionnez la procédure. Une vidéo du processus d'installation est disponible :

- YouTube: [https://www.youtube.com/playlist?list=PLYV5R7hVcs-C9jFjZnXQ6AmTXaIdX6\\_HJ](https://www.youtube.com/playlist?list=PLYV5R7hVcs-C9jFjZnXQ6AmTXaIdX6_HJ)
- Youku : [http://list.youku.com/albumlist/show/id\\_50429987](http://list.youku.com/albumlist/show/id_50429987)

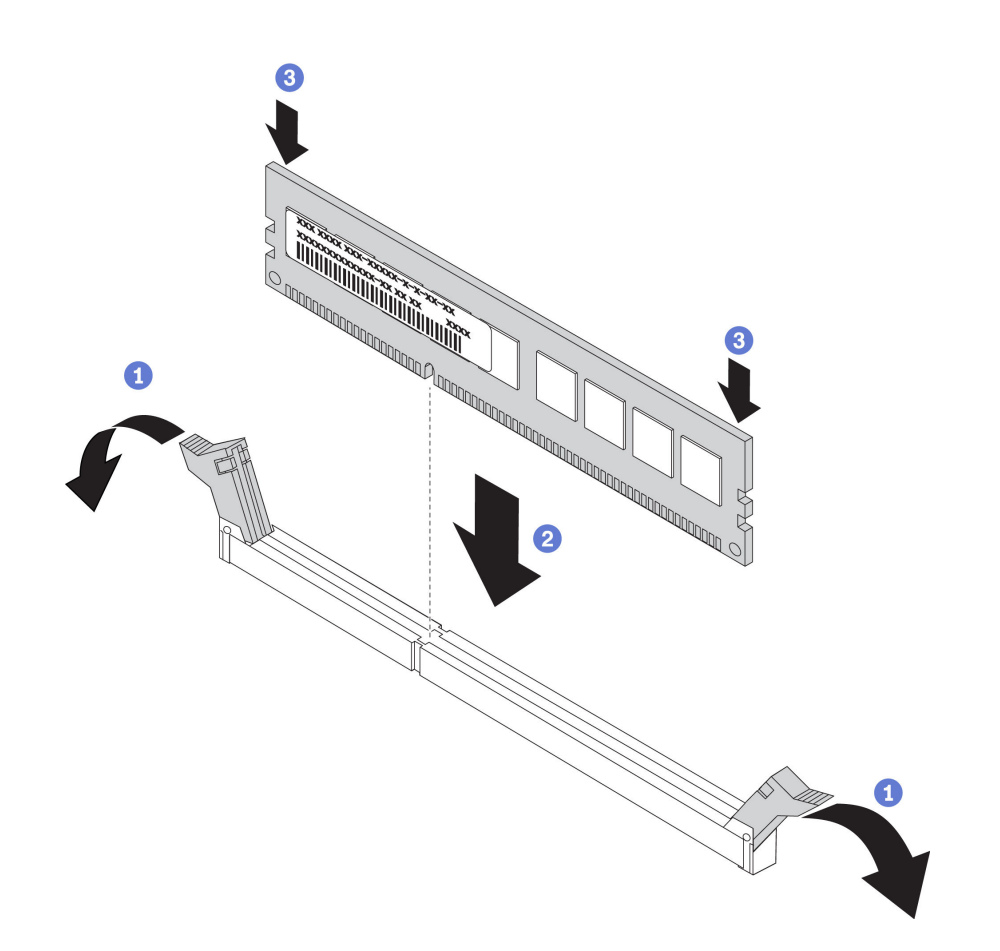

Figure 101. Installation du module de mémoire

Etape 1. Ouvrez les pattes de retenue situées à chaque extrémité de l'emplacement du module de mémoire.

> Attention : Pour ne pas casser les pattes de retenue ou endommager les emplacements du module de mémoire, ouvrez et fermez les pattes avec précaution.

- Etape 2. Alignez le module de mémoire sur l'emplacement, puis placez délicatement le module de mémoire dans l'emplacement avec les deux mains.
- Etape 3. Appuyez fermement sur les deux extrémités du module de mémoire pour l'insérer dans l'emplacement jusqu'à ce que les pattes de retenue s'enclenchent en position fermée.

Remarque : S'il reste un espace entre le module de mémoire et les pattes de retenue, le module n'est pas correctement inséré. Ouvrez les pattes de retenue, retirez le module de mémoire et réinsérez-le.

Après avoir installé le module de mémoire, terminez le remplacement des composants. Pour plus d'informations, voir [« Fin du remplacement des composants » à la page 172.](#page-179-0)

### Remplacement d'un adaptateur LOM

Les informations suivantes vous indiquent comment retirer et installer l'adaptateur LOM.

# Retrait de l'adaptateur LOM

Les informations suivantes vous indiquent comment retirer l'adaptateur LOM.

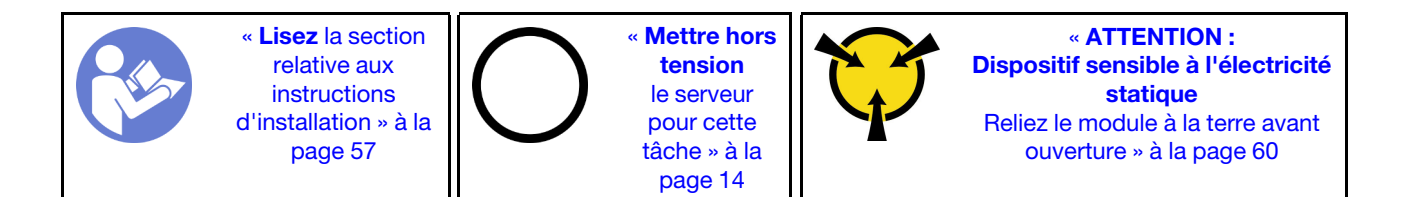

Avant de retirer l'adaptateur LOM, retirez le carter supérieur. Pour plus d'informations, voir [« Retrait du carter](#page-68-0) [supérieur » à la page 61.](#page-68-0)

Pour retirer l'adaptateur LOM, procédez comme suit :

- Visionnez la procédure. Une vidéo du processus de retrait est disponible :
- YouTube : [https://www.youtube.com/playlist?list=PLYV5R7hVcs-C9jFjZnXQ6AmTXaIdX6\\_HJ](https://www.youtube.com/playlist?list=PLYV5R7hVcs-C9jFjZnXQ6AmTXaIdX6_HJ)
- Youku : [http://list.youku.com/albumlist/show/id\\_50429987](http://list.youku.com/albumlist/show/id_50429987)

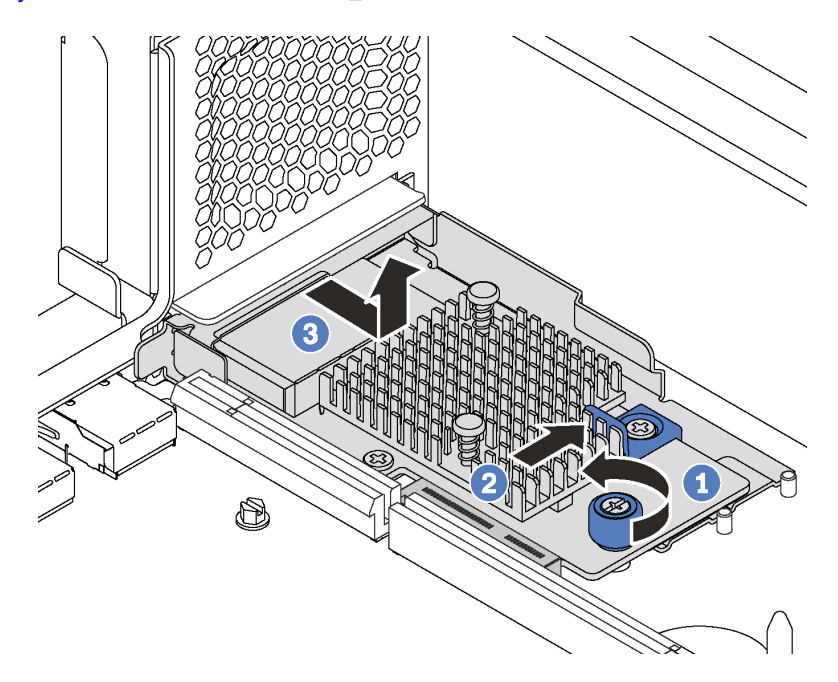

Figure 102. Retrait d'adaptateur LOM

- Etape 1. Desserrez la vis de serrage qui fixe l'adaptateur LOM.
- Etape 2. Sortez l'adaptateur LOM du connecteur sur la carte mère.
- Etape 3. Faites glisser l'adaptateur LOM comme illustré et sortez l'adaptateur LOM du serveur comme indiqué.

Si vous devez retourner l'ancien adaptateur LOM, suivez les instructions d'emballage et utilisez les emballages fournis.

### Installation de l'adaptateur LOM

Les informations suivantes vous indiquent comment installer l'adaptateur LOM.

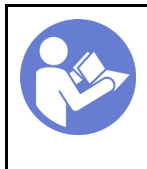

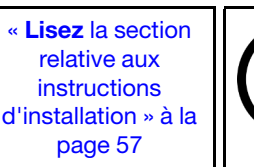

« [Mettre hors](#page-21-0) [tension](#page-21-0)  [le serveur](#page-21-0)  [pour cette](#page-21-0)  [tâche » à la](#page-21-0)  [page 14](#page-21-0)

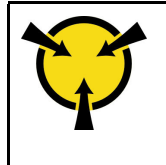

« [ATTENTION :](#page-67-0)  [Dispositif sensible à l'électricité](#page-67-0) [statique](#page-67-0)  [Reliez le module à la terre avant](#page-67-0)  [ouverture » à la page 60](#page-67-0)

Avant d'installer l'adaptateur LOM, mettez l'emballage antistatique contenant le nouvel adaptateur LOM en contact avec une surface non peinte du serveur. Ensuite, déballez le nouvel adaptateur LOM et posez-le sur une surface antistatique.

Pour installer l'adaptateur LOM, procédez comme suit :

Visionnez la procédure. Une vidéo du processus d'installation est disponible :

- YouTube : [https://www.youtube.com/playlist?list=PLYV5R7hVcs-C9jFjZnXQ6AmTXaIdX6\\_HJ](https://www.youtube.com/playlist?list=PLYV5R7hVcs-C9jFjZnXQ6AmTXaIdX6_HJ)
- Youku : [http://list.youku.com/albumlist/show/id\\_50429987](http://list.youku.com/albumlist/show/id_50429987)

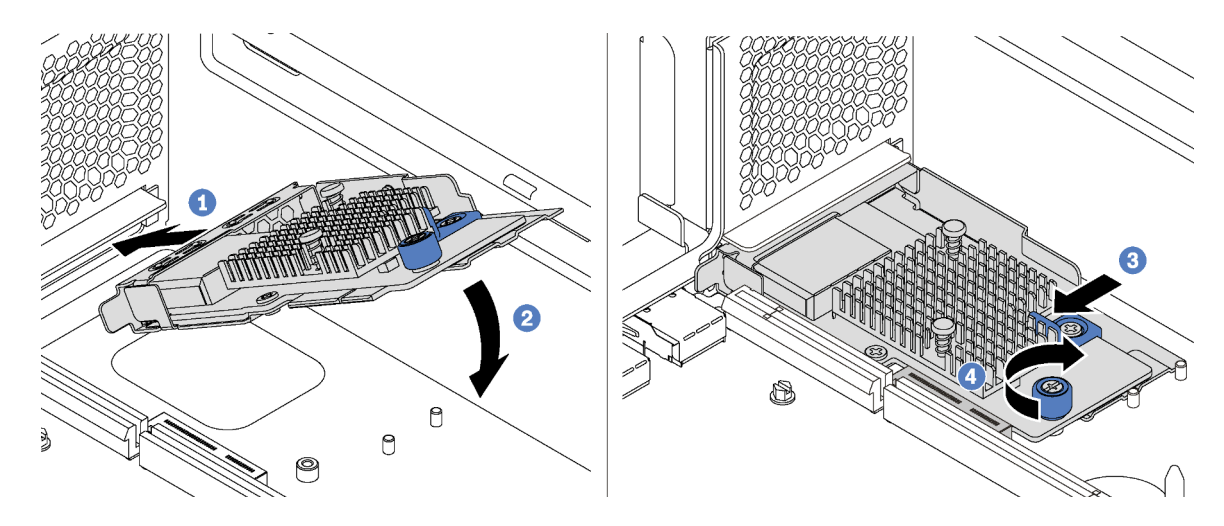

Figure 103. Installation d'adaptateur LOM

- Etape 1. Placez l'adaptateur LOM dans le connecteur en l'orientant à l'oblique.
- Etape 2. Faites pivoter l'adaptateur LOM vers le bas.
- Etape 3. Poussez l'adaptateur LOM comme indiqué, pour l'insérer dans le connecteur sur la carte mère.
- Etape 4. Serrez la vis de moletée pour bien fixer l'adaptateur LOM.

Terminez le remplacement de composants. Pour plus d'informations, voir [« Fin du remplacement des](#page-179-0) [composants » à la page 172.](#page-179-0)

# Remplacement d'un fond de panier M.2 et d'une unité M.2

Utilisez ces informations pour retirer et installer le fond de panier M.2 et l'unité M.2 (un fond de panier M.2 et une unité M.2 également appelés module M.2).

# Retrait du fond de panier M.2 et de l'unité M.2

Les informations suivantes vous indiquent comment retirer le fond de panier M.2 et l'unité M.2.

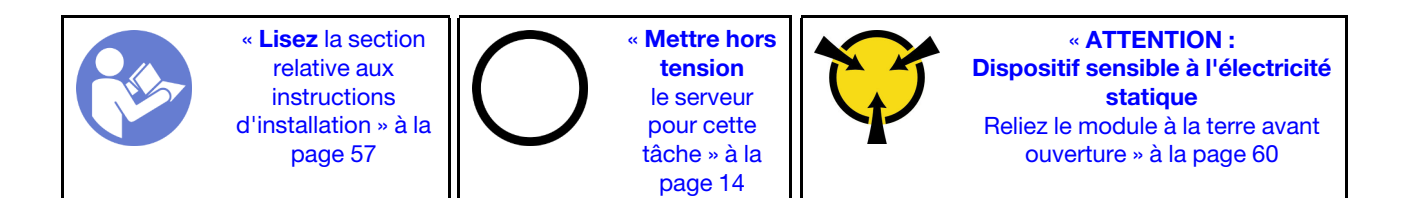

Avant de retirer le fond de panier M.2 et l'unité M.2 :

- 1. Retirez le carter supérieur. Pour plus d'informations, voir [« Retrait du carter supérieur » à la page 61.](#page-68-0)
- 2. Pour plus de facilité, retirez l'assemblage de cartes mezzanines près du fond de panier M.2. Pour plus d'informations, voir [« Retrait d'une carte mezzanine » à la page 110](#page-117-0).
- 3. Pour les modèles de serveur avec douze unités remplaçables à chaud 3,5 pouces, si vous retirez l'unité M.2 480 Go, retirez la grille d'aération de l'unité M.2.

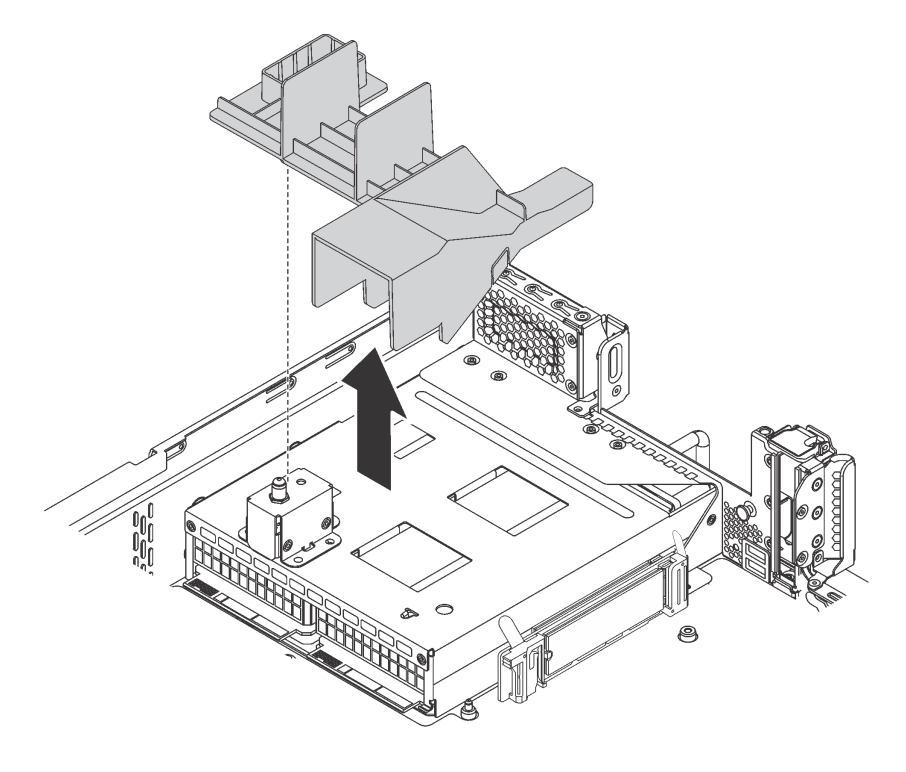

Figure 104. Retrait de la grille d'aération de l'unité M.2

Pour retirer le fond de panier M.2 et l'unité M.2, procédez comme suit :

- Visionnez la procédure. Une vidéo du processus de retrait est disponible :
- YouTube : [https://www.youtube.com/playlist?list=PLYV5R7hVcs-C9jFjZnXQ6AmTXaIdX6\\_HJ](https://www.youtube.com/playlist?list=PLYV5R7hVcs-C9jFjZnXQ6AmTXaIdX6_HJ)
- Youku : [http://list.youku.com/albumlist/show/id\\_50429987](http://list.youku.com/albumlist/show/id_50429987)
- Etape 1. Saisissez le fond de panier M.2 par les deux extrémités et tirez-le avec précaution afin de l'extraire de la carte mère.

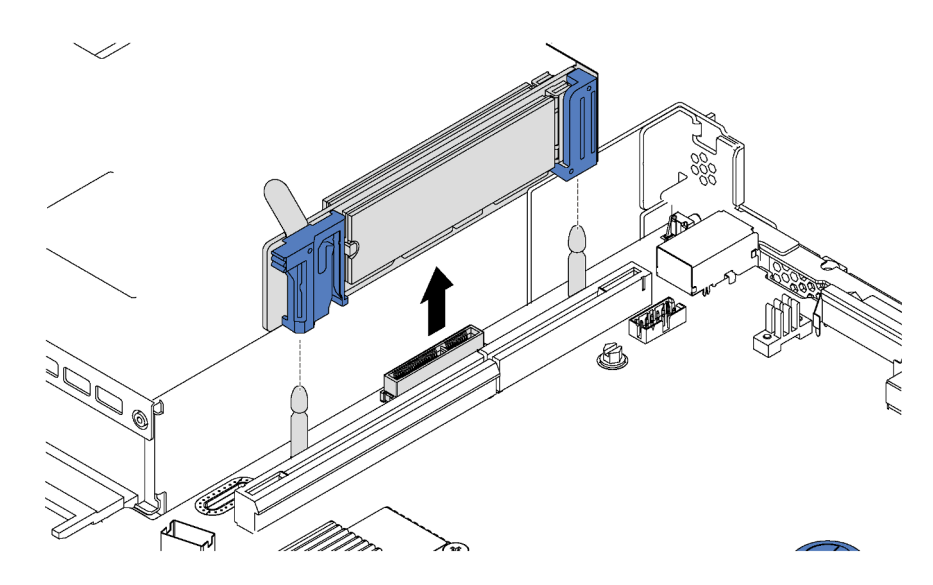

Figure 105. Retrait du fond de panier M.2

Etape 2. Retirez l'unité M.2 du fond de panier M.2.

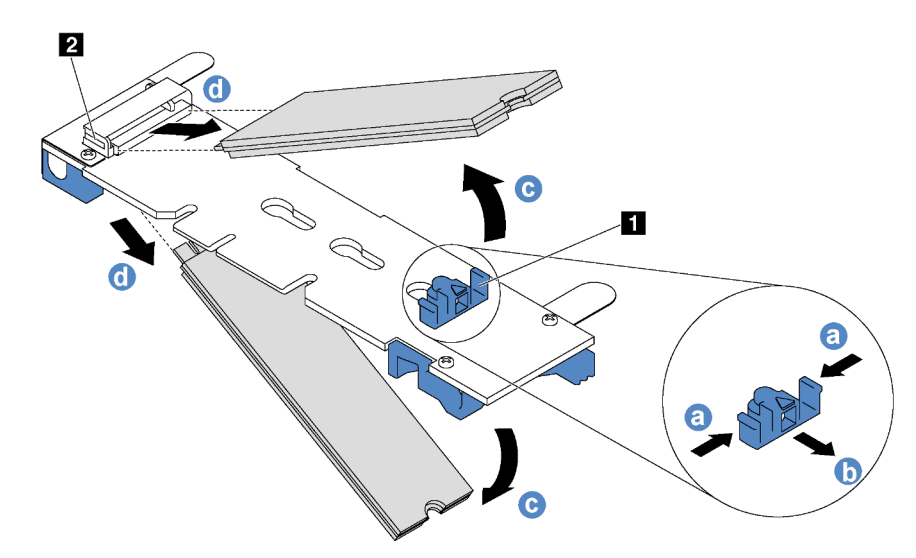

Figure 106. Retrait d'une unité M.2

- a. Appuyez sur les deux côtés du crochet de retenue **1** .
- b. Faites glisser la patte de maintien vers l'arrière pour libérer l'unité M.2 du fond de panier M.2.

Remarque : Si le fond de panier M.2 comporte deux unités M.2, elles se dégageront toutes les deux vers l'extérieur lorsque vous ferez glisser le crochet de retenue vers l'arrière.

- c. Faites pivoter l'unité M.2 hors du fond de panier M.2.
- d. Retirez-le du connecteur **2** à un angle d'environ 30 degrés.

Si vous devez retourner l'ancien fond de panier M.2 ou l'ancienne unité M.2, suivez les instructions d'emballage et utilisez les emballages fournis.

# Installation du fond de panier M.2 et de l'unité M.2

Les informations suivantes vous indiquent comment installer le fond de panier M.2 et l'unité M.2.

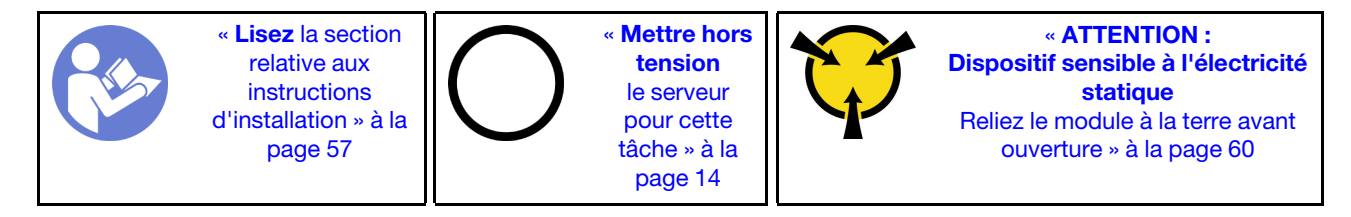

Avant d'installer le fond de panier M.2 et l'unité M.2 :

- 1. Mettez l'emballage antistatique contenant le nouveau fond de panier M.2 et l'unité M.2 en contact avec une zone extérieure non peinte du serveur. Ensuite, déballez le nouveau fond de panier M.2 et l'unité M.2 et posez-les sur une surface antistatique.
- 2. Ajustez la patte de maintien sur le fond de panier M.2 afin d'adapter la taille spécifique de la nouvelle unité M.2 que vous souhaitez installer. Pour plus d'informations, voir [« Ajustement du dispositif de](#page-153-0) [retenue sur le fond de panier M.2 » à la page 146.](#page-153-0)
- 3. Repérez le connecteur de chaque côté du fond de panier M.2.

#### Remarques :

- Certains fonds de panier M.2 prennent en charge deux unités M.2 identiques. Si vous installez deux unités M.2, alignez et maintenez les deux unités M.2 lorsque vous faites glisser le clip de maintien vers l'avant pour les fixer.
- Installez d'abord l'unité M.2 dans l'emplacement 0.

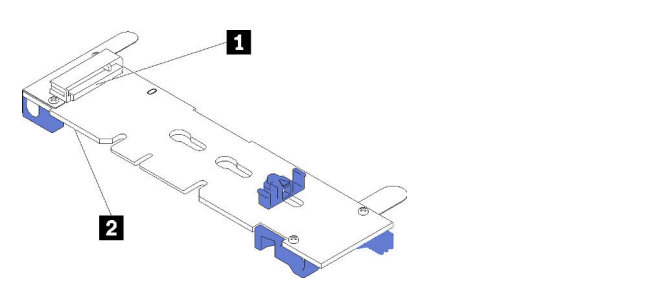

**2** Emplacement 1

**1** Emplacement 0

Figure 107. Emplacement de l'unité M.2

Pour installer le fond de panier M.2 et l'unité M.2, procédez comme suit:

Visionnez la procédure. Une vidéo du processus d'installation est disponible :

- YouTube : [https://www.youtube.com/playlist?list=PLYV5R7hVcs-C9jFjZnXQ6AmTXaIdX6\\_HJ](https://www.youtube.com/playlist?list=PLYV5R7hVcs-C9jFjZnXQ6AmTXaIdX6_HJ)
- Youku : [http://list.youku.com/albumlist/show/id\\_50429987](http://list.youku.com/albumlist/show/id_50429987)

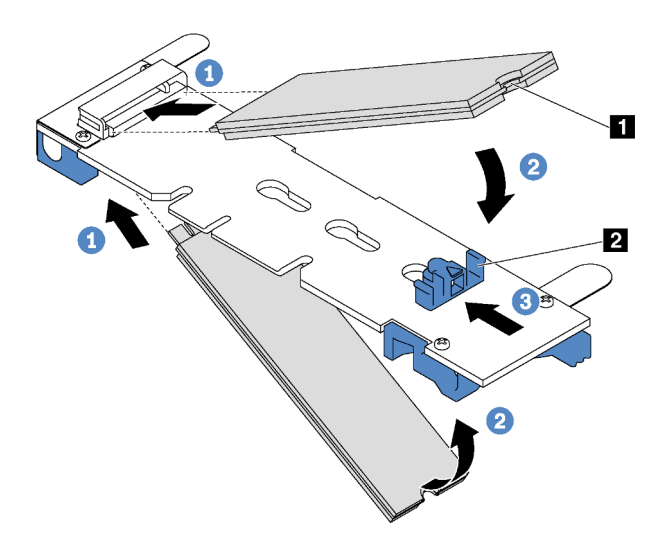

Figure 108. Installation d'une unité M.2

Etape 1. Insérez l'unité M.2 à un angle de 30 degrés environ dans le connecteur.

Remarque : Si votre fond de panier M.2 prend en charge deux unités M.2, insérez les unités M.2 dans les connecteurs des deux côtés.

- Etape 2. Faites pivoter l'unité M.2 vers le bas jusqu'à ce que l'encoche **1** accroche le bord de la patte **2** .
- Etape 3. Faites glisser la patte de maintien vers l'avant (vers le connecteur) pour fixer correctement l'unité M.2.

Attention : Lorsque vous faites glisser le clip vers l'avant, veillez à ce que les deux pointes **3** de la patte de maintien **1** pénètrent dans les petits orifices du fond de panier M.2. Quand elles entrent dans les orifices, vous entendez un léger « clic ».

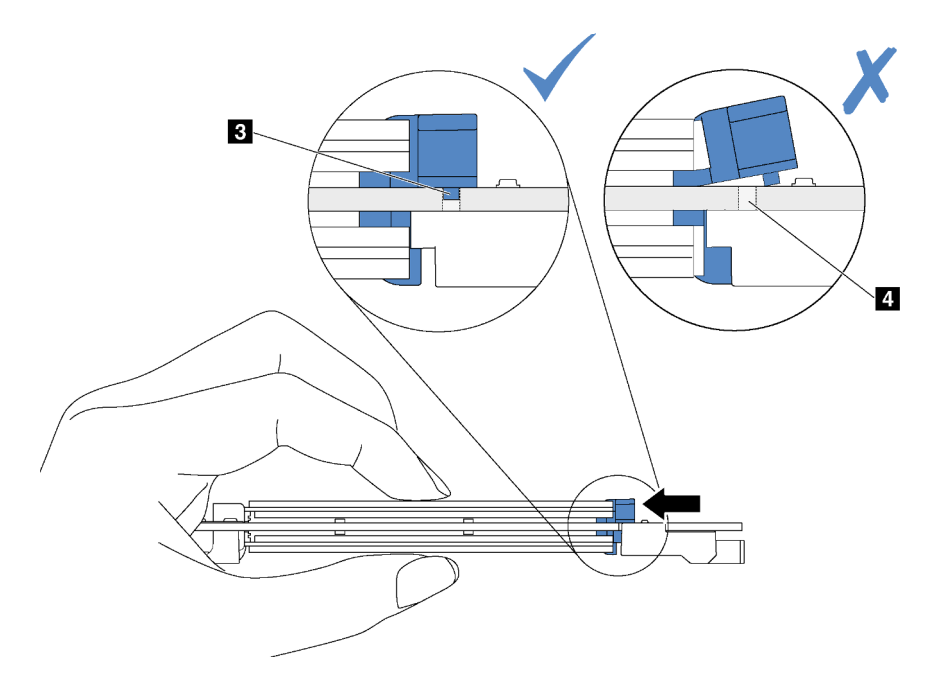

Etape 4. Alignez les supports en plastique bleu situés à chaque extrémité du fond de panier M.2 sur les broches de guidage sur la carte mère. Ensuite, insérez le fond de panier M.2 dans l'emplacement M.2 sur la carte mère et appuyez pour bien l'installer.

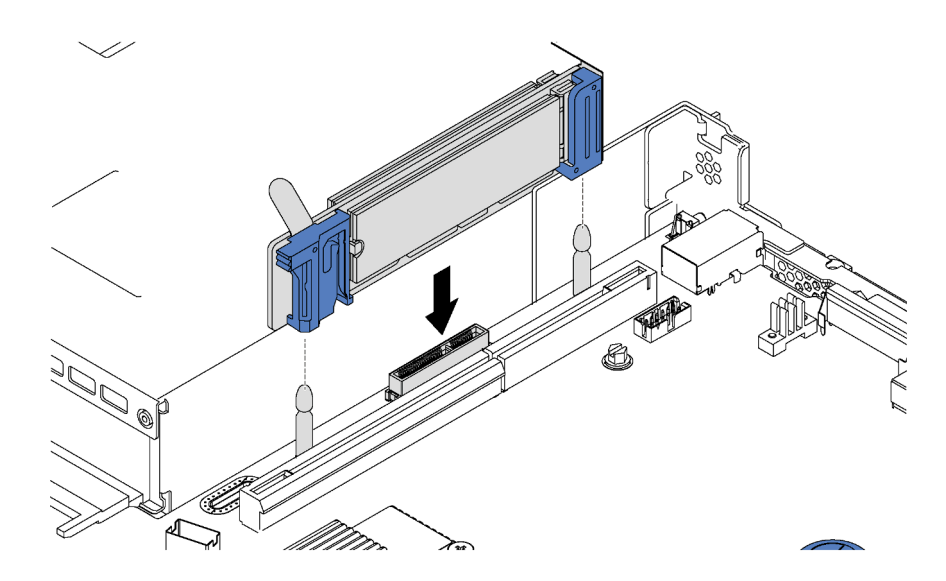

Figure 109. Installation du fond de panier M.2

Après installation de l'unité M.2 et du fond de panier M.2 :

1. Pour les modèles de serveur avec douze unités remplaçables à chaud 3,5 pouces, si vous installez l'unité M.2 480 Go, installez la grille d'aération de l'unité M.2 pour assurer une ventilation appropriée.

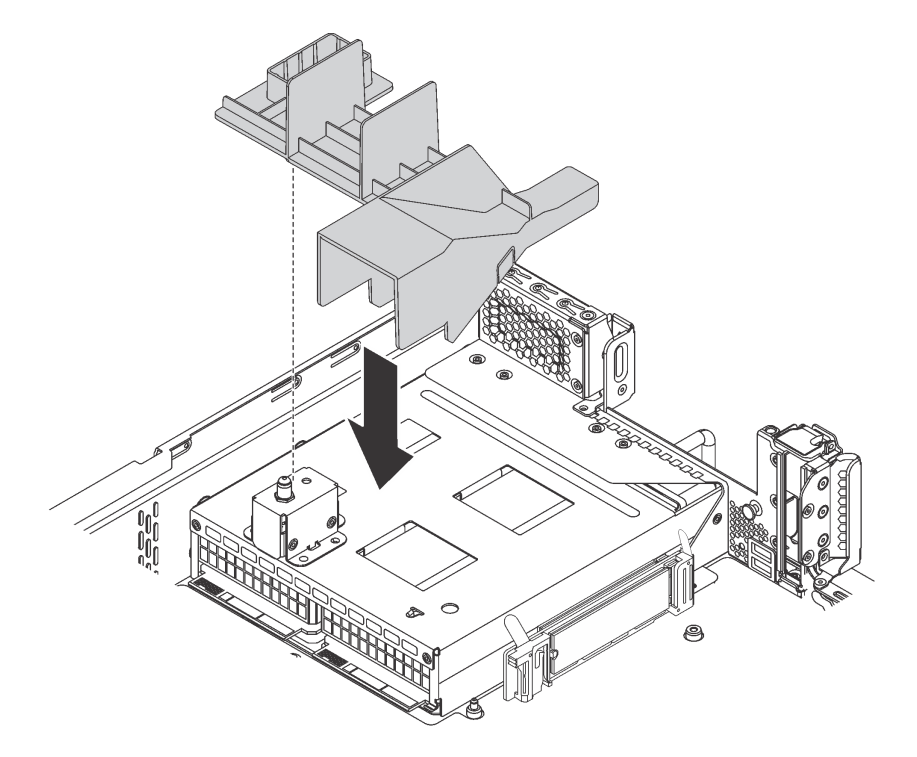

Figure 110. Installation de la grille d'aération de l'unité M.2

- 2. Si vous avez retiré l'assemblage de cartes mezzanines à côté du fond de panier M.2, réinstallez-le. Pour plus d'informations, voir [« Installation d'une carte mezzanine » à la page 113](#page-120-0).
- 3. Terminez le remplacement de composants. Pour plus d'informations, voir « Fin du remplacement des [composants » à la page 172.](#page-179-0)

4. Utilisez Lenovo XClarity Provisioning Manager pour configurer le RAID. Pour obtenir plus d'informations, voir : [http://sysmgt.lenovofiles.com/help/topic/LXPM/RAID\\_setup.html](http://sysmgt.lenovofiles.com/help/topic/LXPM/RAID_setup.html)

# <span id="page-153-0"></span>Ajustement du dispositif de retenue sur le fond de panier M.2

Les informations ci-après vous indiquent comment ajuster le crochet de retenue sur le fond de panier M.2.

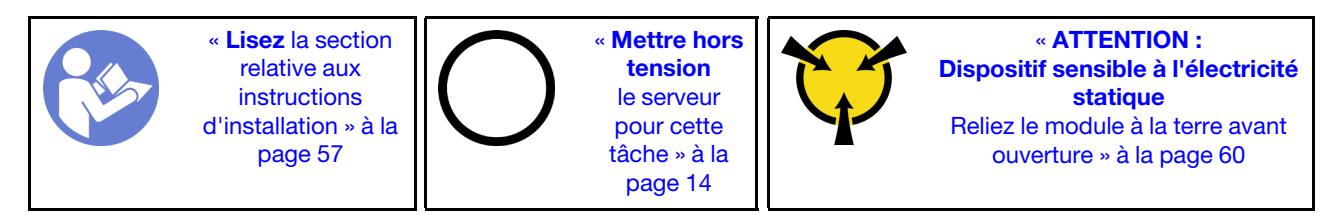

Avant d'ajuster le crochet de retenue sur le fond de panier M.2, repérez la serrure correcte dans laquelle doit être installé le crochet de retenue afin d'adapter la taille spécifique de l'unité M.2 que vous souhaitez installer.

Pour ajuster le crochet de retenue sur le fond de panier M.2, procédez comme suit :

Visionnez la procédure. Une vidéo du processus d'ajustement est disponible :

- YouTube : [https://www.youtube.com/playlist?list=PLYV5R7hVcs-C9jFjZnXQ6AmTXaIdX6\\_HJ](https://www.youtube.com/playlist?list=PLYV5R7hVcs-C9jFjZnXQ6AmTXaIdX6_HJ)
- Youku : [http://list.youku.com/albumlist/show/id\\_50429987](http://list.youku.com/albumlist/show/id_50429987)

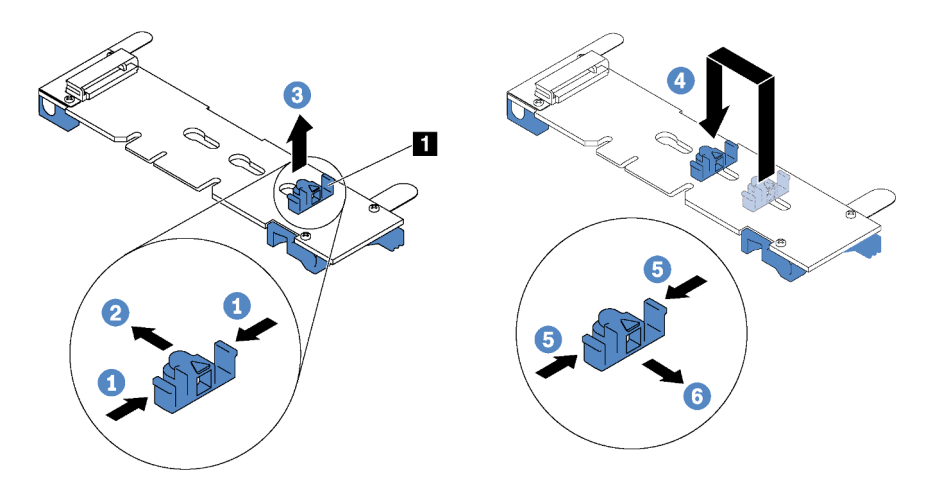

Figure 111. Ajustement du dispositif de retenue M.2

- Etape 1. Appuyez sur les deux côtés du crochet de retenue **1.**
- Etape 2. Déplacez le crochet de retenue vers l'avant jusqu'à ce qu'il soit sur la large ouverture de la serrure.
- Etape 3. Sortez le dispositif de retenue de la serrure.
- Etape 4. Insérez le dispositif de retenue dans la bonne serrure.
- Etape 5. Appuyez sur les deux côtés du crochet de retenue.
- Etape 6. Faites glisser le crochet de retenue vers l'arrière jusqu'à ce qu'il soit bien en place.

# Remplacement d'un adaptateur TCM/TPM (pour la Chine continentale uniquement)

Ces informations vous indiquent comment retirer et installer l'adaptateur TCM/TPM (parfois appelé une carte fille).

Pour les clients en Chine continentale, le module TPM intégré n'est pas pris en charge. Toutefois, les clients de Chine continentale peuvent installer un adaptateur TCM (Trusted Cryptographic Module) ou TPM (parfois appelé une carte fille).

# Retrait de l'adaptateur TCM/TPM (pour la Chine continentale uniquement)

Les informations suivantes vous indiquent comment retirer l'adaptateur TCM/TPM.

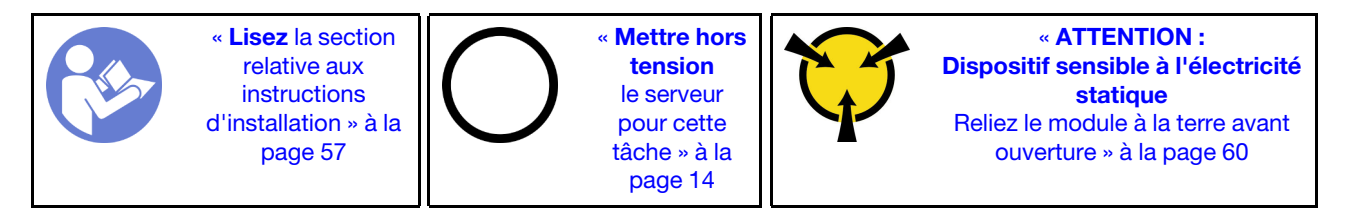

Pour retirer l'adaptateur TCM/TPM, procédez comme suit :

- Etape 1. Retirez le carter supérieur. Pour plus d'informations, voir [« Retrait du carter supérieur » à la page](#page-68-0)  [61](#page-68-0).
- Etape 2. Repérez le connecteur TCM/TPM sur la carte mère. Pour plus d'informations, voir [« Composants](#page-36-0) [de la carte mère » à la page 29.](#page-36-0)
- Etape 3. Appuyez sur le loquet de déblocage sur le module TCM/TPM et soulevez-le vers le haut.

#### Remarques :

- Manipulez avec précaution l'adaptateur TCM/TPM en le tenant par les bords.
- Votre adaptateur TCM/TPM peut sembler légèrement différent de l'illustration.

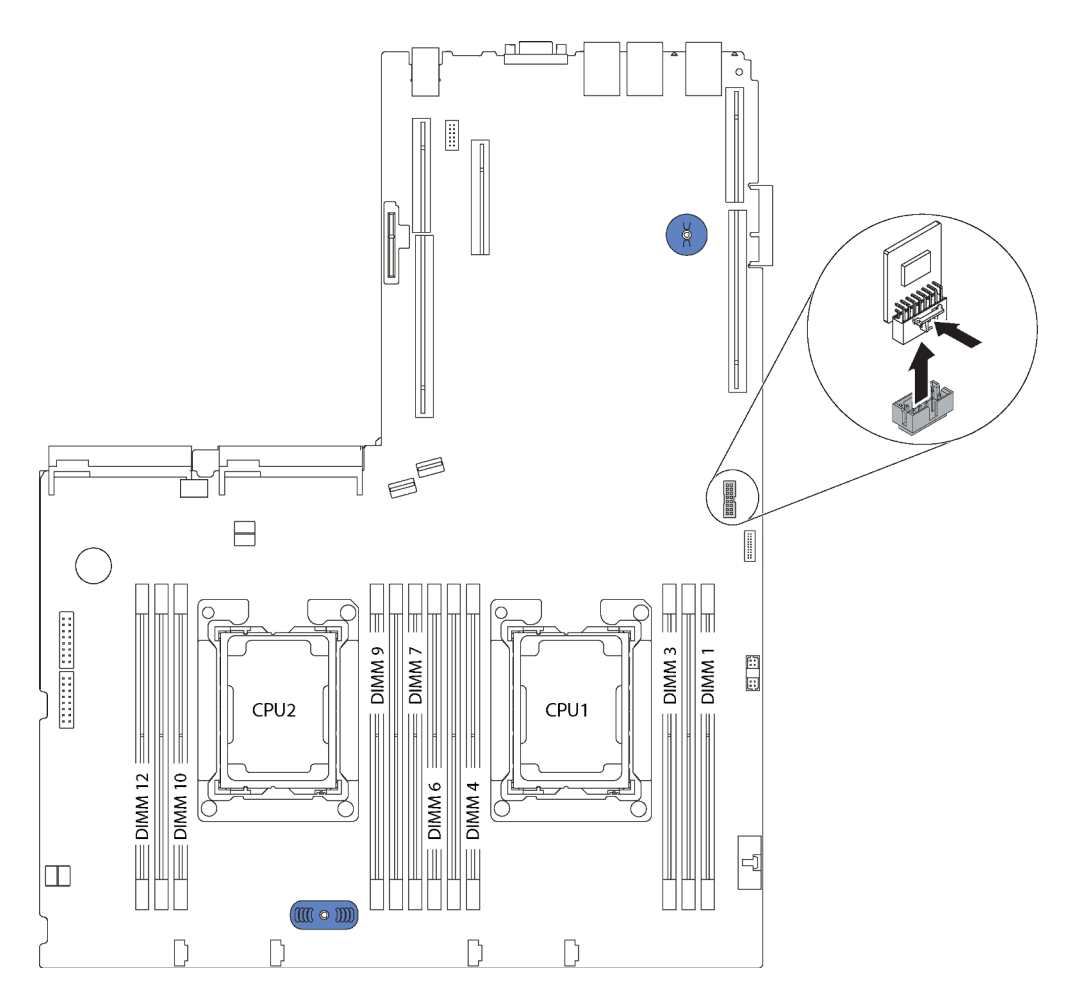

Figure 112. Retrait d'adaptateur TCM/TPM

Si vous devez retourner l'ancien adaptateur TCM/TPM, suivez les instructions d'emballage et utilisez les emballages fournis.

# Installation de l'adaptateur TCM/TPM (pour la Chine continentale uniquement)

Les informations suivantes vous indiquent comment installer l'adaptateur TCM/TPM.

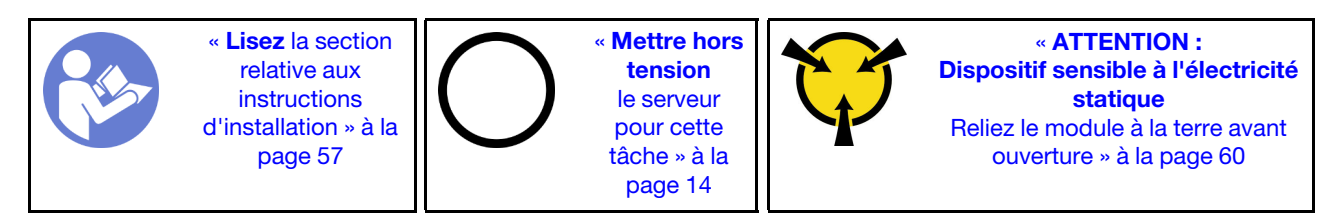

Pour installer l'adaptateur TCM/TPM, procédez comme suit :

- Etape 1. Mettez l'emballage antistatique contenant le nouvel adaptateur TCM/TPM en contact avec une zone extérieure non peinte du serveur. Ensuite, déballez le nouvel adaptateur TCM/TPM et posezle sur une surface antistatique.
- Etape 2. Insérez l'adaptateur TCM/TPM dans le connecteur TCM/TPM sur la carte mère.

Remarques :

- Manipulez avec précaution l'adaptateur TCM/TPM en le tenant par les bords.
- Votre adaptateur TCM/TPM peut sembler légèrement différent de l'illustration.

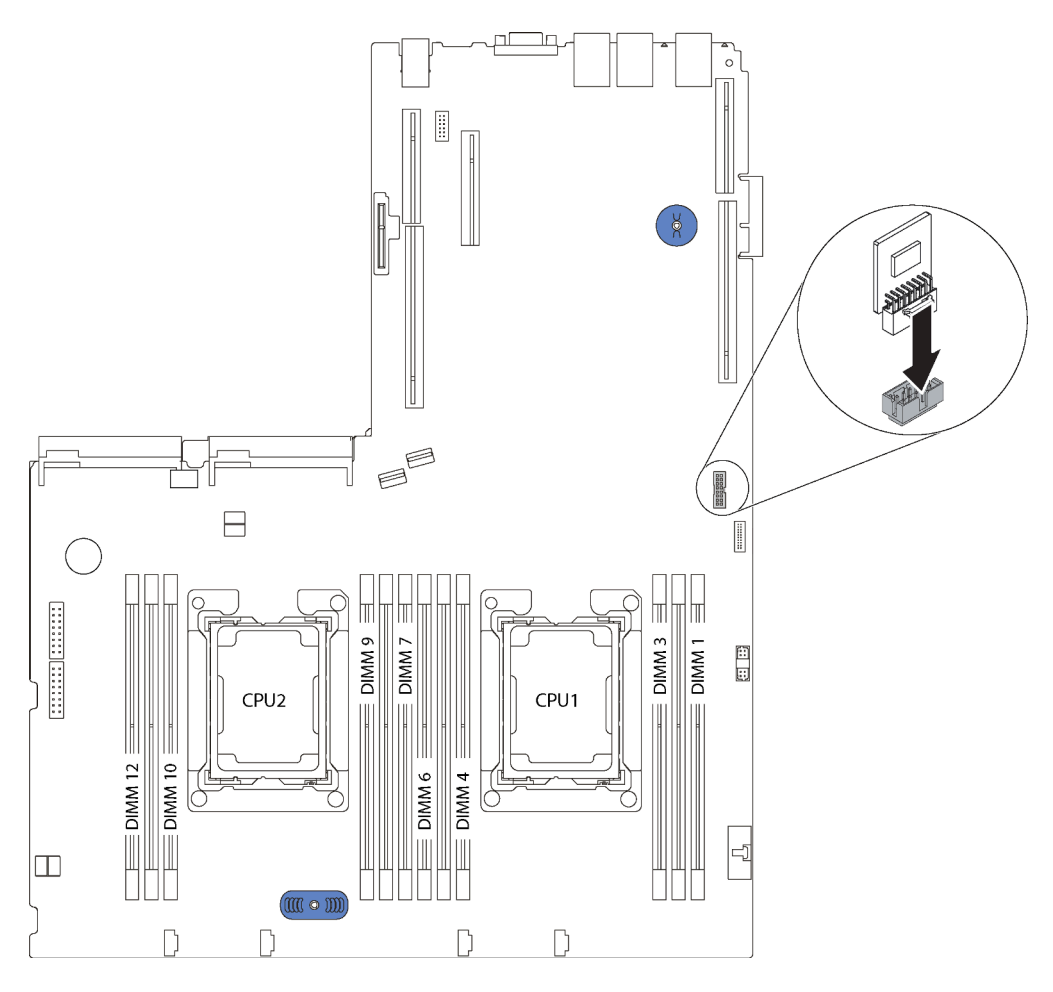

Figure 113. Installation d'adaptateur TCM/TPM

Après avoir installé l'adaptateur TCM/TPM, terminez le remplacement des composants. Pour plus d'informations, voir [« Fin du remplacement des composants » à la page 172.](#page-179-0)

### Remplacement d'un processeur et d'un dissipateur thermique

Les procédures ci-après vous indiquent comment remplacer un processeur et un dissipateur thermique assemblés, également appelés module de processeur-dissipateur thermique, un processeur ou un dissipateur thermique.

### Attention :

- Avant de commencer à remplacer un processeur, vérifiez que vous disposez d'un chiffon doux imbibé d'alcool (numéro de référence 00MP352) et de pâte thermoconductrice grise (numéro de référence 41Y9292).
- Les processeurs Intel Xeon SP Gen 2 sont pris en charge sur la carte mère avec le numéro de référence 01PE842. Si vous utilisez la carte mère avec le numéro de référence 01GV277, mettez à jour le microprogramme du système au niveau le plus récent avant d'installer un processeur Intel Xeon SP Gen 2. Dans le cas contraire, le système ne pourra pas être mis sous tension.

Important : Le processeur dans votre serveur peut réguler sa puissance en réduisant temporairement la vitesse afin de réduire la dissipation thermique, en réponse à des paramètres thermiques. Dans les instances où la période de régulation est extrêmement courte (100 ms ou moins), la seule indication sera une entrée dans le journal des événements. Dans ces instances, l'événement peut être ignoré et le remplacement du processeur n'est pas nécessaire.

# <span id="page-157-0"></span>Retrait d'un processeur et d'un dissipateur thermique

Cette tâche comporte les instructions relatives au retrait d'un processeur-dissipateur thermique assemblés, également appelés module de processeur-dissipateur thermique. Un tournevis T30 Torx est nécessaire pour toutes ces tâches.

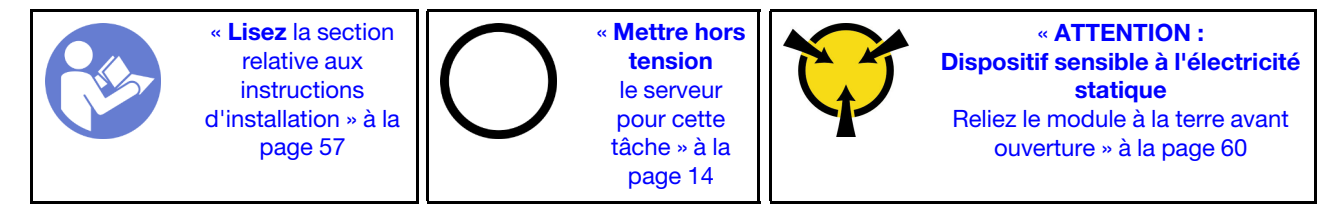

### Attention :

- Les processeurs Intel Xeon SP Gen 2 sont pris en charge sur la carte mère avec le numéro de référence 01PE842. Si vous utilisez la carte mère avec le numéro de référence 01GV277, mettez à jour le microprogramme du système au niveau le plus récent avant d'installer un processeur Intel Xeon SP Gen 2. Dans le cas contraire, le système ne pourra pas être mis sous tension.
- Chaque socket de processeur doit toujours comporter un cache ou un module de processeur-dissipateur thermique. Lorsque vous retirez ou installez un module de processeur-dissipateur thermique, protégez les sockets vides du processeur avec un cache.
- Veillez à ne pas toucher le socket ou les contacts du processeur. Les contacts du socket de processeur sont extrêmement fragiles et peuvent facilement être endommagés. Toute présence de contaminants sur les contacts du processeur (sueur corporelle, par exemple) peut entraîner des problèmes de connexion.
- Retirez et installez un seul module de processeur-dissipateur thermique à la fois. Si la carte mère prend en charge plusieurs processeurs, installez les modules de processeur-dissipateur thermique en commençant par le premier socket de processeur.
- Assurez-vous que rien n'entre en contact avec la pâte thermoconductrice sur le processeur ou le dissipateur thermique. Toute surface en contact peut endommager la pâte thermoconductrice et la rendre inefficace. La pâte thermoconductrice peut endommager des composants, tels que les connecteurs électriques dans le socket de processeur. Ne retirez pas le film de protection en pâte thermoconductrice d'un dissipateur thermique, sauf instruction contraire.
- Pour garantir des performances optimales, vérifiez la date de fabrication sur le nouveau dissipateur thermique et assurez-vous qu'elle n'est pas antérieure à 2 ans. Dans le cas contraire, essuyez la pâte thermoconductrice existante et appliquez-en à nouveau afin d'optimiser les performances thermiques.

### Avant de retirer un PHM :

Remarque : Le dissipateur thermique, le processeur et le dispositif de retenue du processeur de votre système peuvent s'avérer différents de ceux des illustrations.

- 1. Retirez le carter supérieur. Pour plus d'informations, voir [« Retrait du carter supérieur » à la page 61.](#page-68-0)
- 2. Retirez la grille d'aération. Pour plus d'informations, voir [« Retrait de la grille d'aération » à la page 64](#page-71-0).
- 3. Retirez tous les éléments et débranchez tous les câbles susceptibles d'entraver l'accès au module de processeur-dissipateur thermique.

Pour retirer un PHM, procédez comme suit :

Visionnez la procédure. Une vidéo du processus de retrait est disponible :

- YouTube : [https://www.youtube.com/playlist?list=PLYV5R7hVcs-C9jFjZnXQ6AmTXaIdX6\\_HJ](https://www.youtube.com/playlist?list=PLYV5R7hVcs-C9jFjZnXQ6AmTXaIdX6_HJ)
- Youku : [http://list.youku.com/albumlist/show/id\\_50429987](http://list.youku.com/albumlist/show/id_50429987)

Etape 1. Retirez le module de processeur-dissipateur thermique de la carte mère.

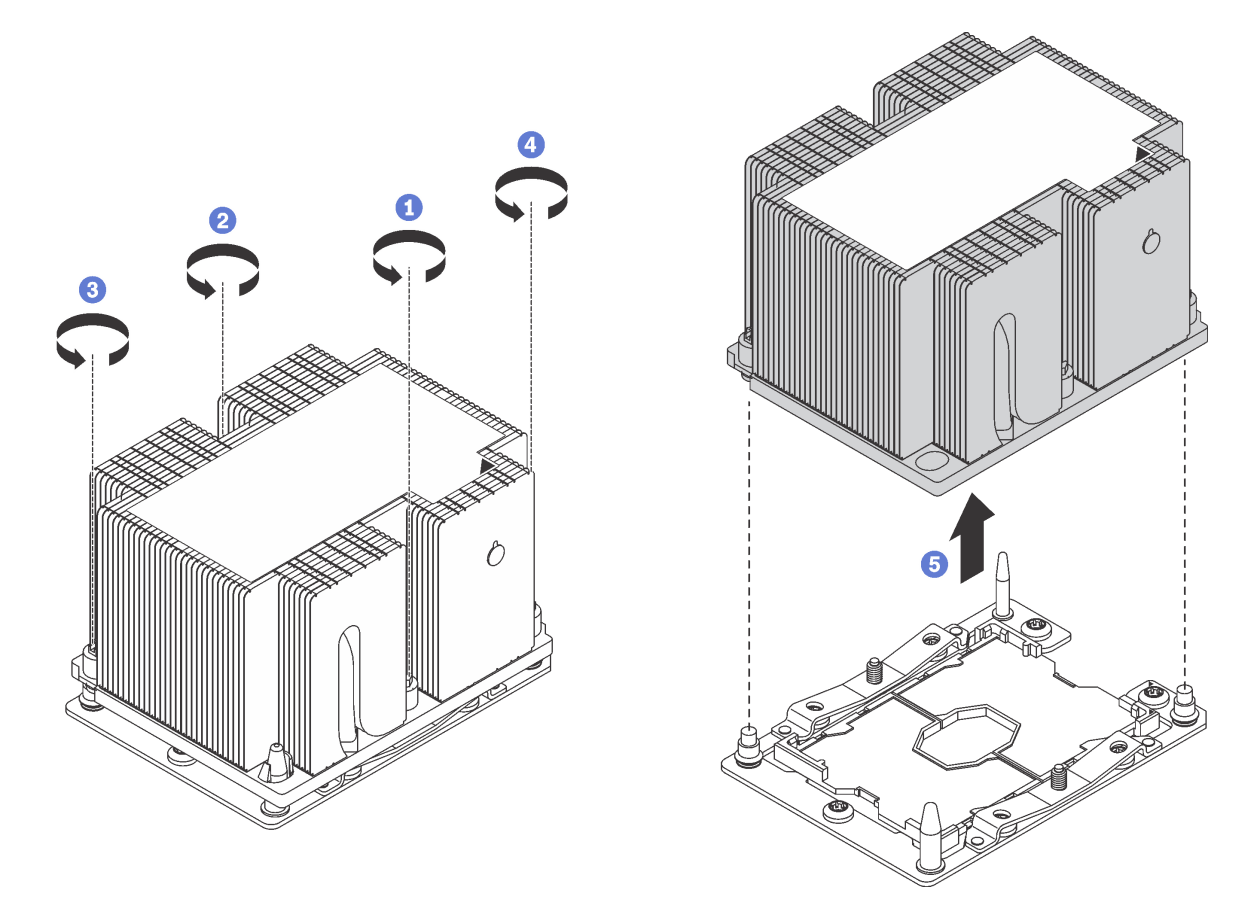

Figure 114. Retrait d'une barrette PHM

Attention : Pour éviter d'endommager les composants, assurez-vous de suivre la séquence indiquée.

- a. Desserrez complètement les attaches imperdables Torx T30 sur le module de processeurdissipateur thermique comme indiqué dans l'illustration de la séquence de retrait sur l'étiquette du dissipateur thermique.
- b. Retirez le module de processeur-dissipateur thermique du socket du processeur.

Après le retrait d'un module de processeur-dissipateur thermique :

- Si vous retirez le module de processeur-dissipateur thermique dans le cadre d'un remplacement de la carte mère du système, mettez le module de côté.
- Si vous retirez le module de processeur-dissipateur thermique, retirez le ventilateur 4 après avoir retiré le module. Ensuite, installez un obturateur de ventilateur pour protéger le logement.
- Si vous remplacez le processeur ou le dissipateur thermique, séparez le processeur et son crochet de retenue du dissipateur thermique.

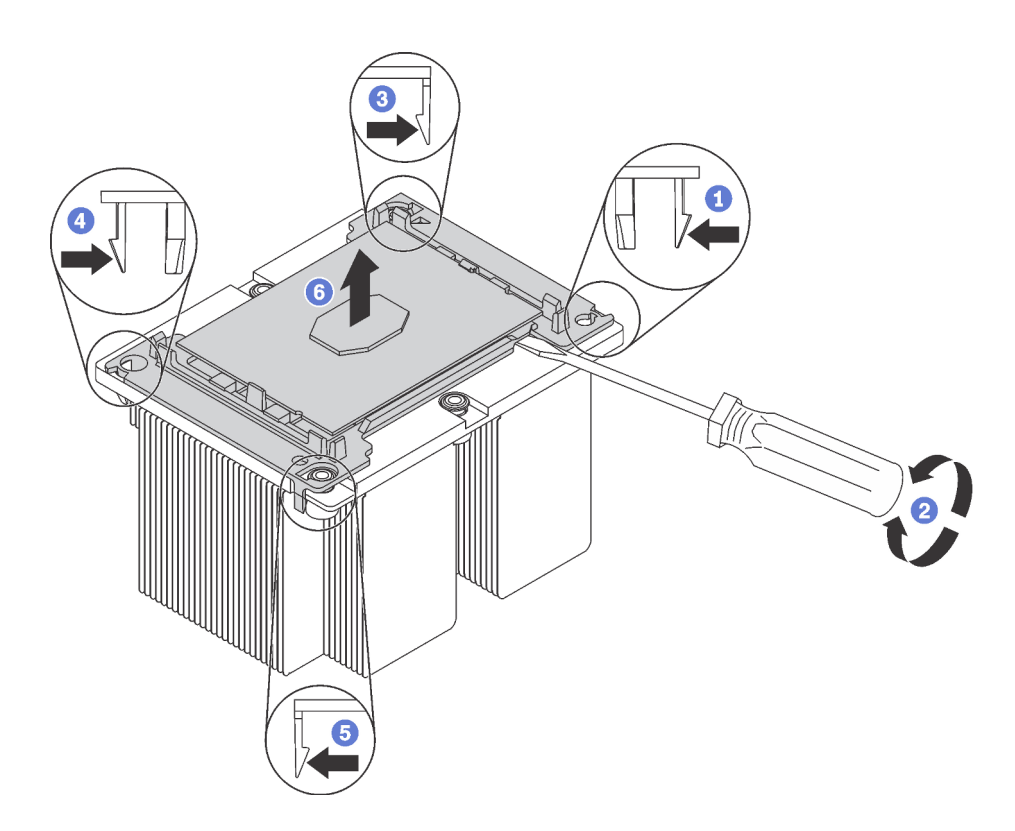

Figure 115. Séparation d'un dissipateur thermique d'un processeur

- 1. Appuyez sur la patte de retenue dans le coin de la patte de maintien du microprocesseur la plus proche du point d'extraction ; ensuite, soulevez délicatement ce coin de la patte de maintien du dissipateur thermique à l'aide d'un tournevis à lame plate, en effectuant un mouvement de rotation afin de rompre l'isolant protégeant le processeur-dissipateur thermique.
- 2. Relâchez les clips de maintien restants et soulevez le processeur et la patte de maintien du dissipateur thermique.
- 3. Après avoir séparé le processeur et le patte de maintien du dissipateur thermique, maintenez le processeur et la patte de maintien avec le côté recouvert de pâte thermoconductrice vers le bas et le contact du microprocesseur vers le haut afin d'empêcher le processeur de tomber de la patte de maintien.

Remarque : La patte de maintien du processeur sera retirée, mise de côté et remplacé par une nouvelle patte à une étape ultérieure.

- Si vous remplacez le processeur, vous réutiliserez le dissipateur thermique. Essuyez la pâte thermoconductrice sous le dissipateur thermique avec un chiffon doux imbibé d'alcool.
- Si vous remplacez le dissipateur thermique, vous réutiliserez le processeur. Essuyez la pâte thermoconductrice sur le processeur avec un chiffon doux imbibé d'alcool.

Si vous devez retourner l'ancien processeur et dissipateur thermique, suivez les instructions d'emballage et utilisez les emballages fournis.

# Installation d'un processeur-dissipateur thermique

Cette tâche comporte les instructions relatives à l'installation d'un processeur-dissipateur thermique assemblés, également appelés module de processeur-dissipateur thermique. Un tournevis T30 Torx est nécessaire pour toutes ces tâches.

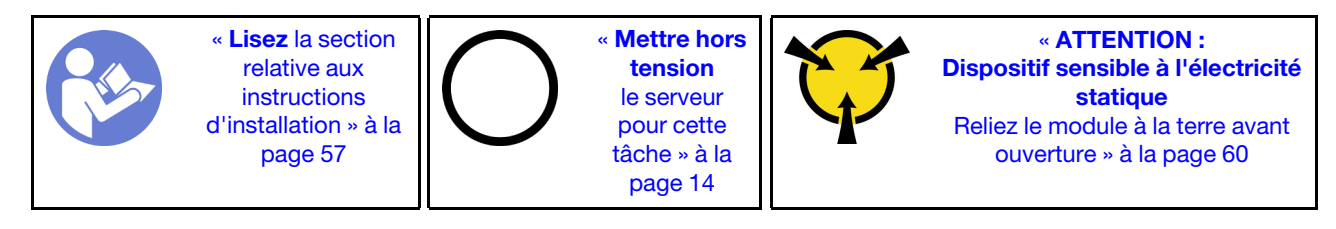

### Attention :

- Les processeurs Intel Xeon SP Gen 2 sont pris en charge sur la carte mère avec le numéro de référence 01PE842. Si vous utilisez la carte mère avec le numéro de référence 01GV277, mettez à jour le microprogramme du système au niveau le plus récent avant d'installer un processeur Intel Xeon SP Gen 2. Dans le cas contraire, le système ne pourra pas être mis sous tension.
- Chaque socket de processeur doit toujours comporter un cache ou un module de processeur-dissipateur thermique. Lorsque vous retirez ou installez un module de processeur-dissipateur thermique, protégez les sockets vides du processeur avec un cache.
- Veillez à ne pas toucher le socket ou les contacts du processeur. Les contacts du socket de processeur sont extrêmement fragiles et peuvent facilement être endommagés. Toute présence de contaminants sur les contacts du processeur (sueur corporelle, par exemple) peut entraîner des problèmes de connexion.
- Retirez et installez un seul module de processeur-dissipateur thermique à la fois. Si la carte mère prend en charge plusieurs processeurs, installez les modules de processeur-dissipateur thermique en commençant par le premier socket de processeur.
- Assurez-vous que rien n'entre en contact avec la pâte thermoconductrice sur le processeur ou le dissipateur thermique. Toute surface en contact peut endommager la pâte thermoconductrice et la rendre inefficace. La pâte thermoconductrice peut endommager des composants, tels que les connecteurs électriques dans le socket de processeur. Ne retirez pas le film de protection en pâte thermoconductrice d'un dissipateur thermique, sauf instruction contraire.
- Pour garantir des performances optimales, vérifiez la date de fabrication sur le nouveau dissipateur thermique et assurez-vous qu'elle n'est pas antérieure à 2 ans. Dans le cas contraire, essuyez la pâte thermoconductrice existante et appliquez-en à nouveau afin d'optimiser les performances thermiques.

#### Remarques :

- Les modules de microprocesseur-dissipateur thermique ne s'insèrent que dans le socket et dans le sens où ils peuvent être installés.
- Pour obtenir la liste des processeurs pris en charge par votre serveur, consultez le site [https://](https://static.lenovo.com/us/en/serverproven/index.shtml) [static.lenovo.com/us/en/serverproven/index.shtml](https://static.lenovo.com/us/en/serverproven/index.shtml). Tous les processeurs sur le carte mère doivent avoir la même vitesse, le même nombre de cœurs et la même fréquence.
- Avant d'installer un nouveau module de processeur-dissipateur thermique ou un processeur de remplacement, mettez à jour le microprogramme du système au niveau le plus récent. Pour plus d'informations, voir [« Mises à jour du microprogramme » à la page 9.](#page-16-0)
- L'installation d'un module de processeur-dissipateur thermique supplémentaire peut modifier la configuration mémoire minimale requise pour votre système. Voir [« Règles pour l'installation d'un module](#page-139-0)  [de mémoire » à la page 132](#page-139-0) pour une liste des relations de microprocesseur à mémoire.
- Si vous allez installer un processeur Intel Xeon 6230N, 6230T ou 5220T, utilisez le dissipateur thermique avec le numéro de référence 01KP652 ou 01KP653.

• Les dispositifs en option disponibles pour votre système peuvent avoir des exigences relatives au processeur spécifique. Voir la documentation fournie avec le dispositif en option pour plus d'informations.

Avant d'installer une unité PHM :

Remarque : Le dissipateur thermique, le processeur et le dispositif de retenue du processeur de votre système peuvent s'avérer différents de ceux des illustrations.

- 1. Si un module de processeur-dissipateur thermique est installé, retirez-le. Pour plus d'informations, voir [« Retrait d'un processeur et d'un dissipateur thermique » à la page 150](#page-157-0).
- 2. Si vous remplacez un dissipateur thermique, remplacez le dispositif de retenue du processeur. Les pattes de maintien de processeur ne doivent pas être réutilisées.

Remarque : Les processeurs de remplacement sont fournis avec des dispositifs de retenue rectangulaires et carrés. Un dispositif de retenue rectangulaire est fixé sur le processeur. Il peut être mis au rebut.

a. Retirez l'ancien dispositif de retenue du processeur.

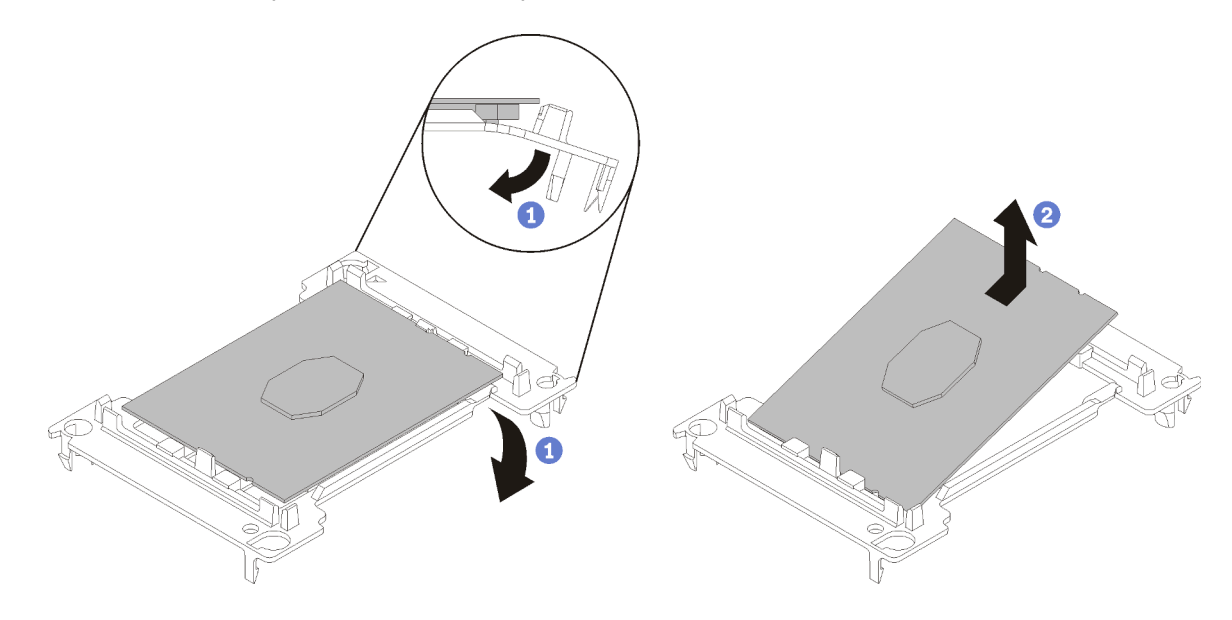

Figure 116. Retrait de la patte de maintien d'un processeur

Remarque : Après avoir sorti le processeur du dispositif de retenue, manipulez-le uniquement par les bords longs pour ne pas toucher les contacts ou la pâte thermoconductrice (le cas échéant).

Positionnez le côté en contact vers le haut et pliez les extrémités de la patte vers le bas en les écartant du processeur pour libérer les clips de retenue, puis retirez le processeur de la patte de maintien. Mettez l'ancienne patte de maintien au rebut.

b. Installez un nouveau dispositif de retenue du processeur.

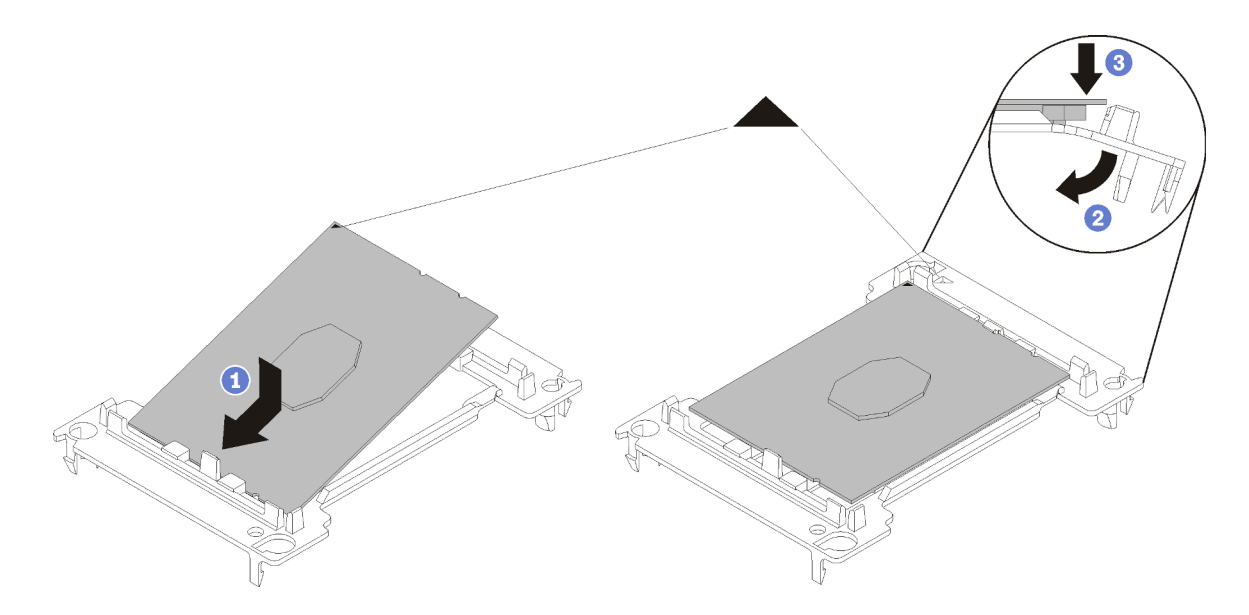

Figure 117. Installation d'une patte de maintien de processeur

- 1) Placez le processeur sur le nouveau dispositif de retenue en alignant les marques triangulaires, puis insérez l'extrémité sans marque du processeur dans le dispositif de retenue.
- 2) En maintenant l'extrémité insérée du processeur en place, pliez l'extrémité opposée de la patte de maintien vers le bas et vers l'extérieur du processeur, jusqu'à ce que vous puissiez pousser le processeur sous le clip de la patte.

Pour empêcher le processeur de tomber de la patte de maintien une fois qu'il est inséré, maintenez le côté en contact avec le processeur vers le haut et saisissez le dispositif de retenue du processeur par les côtés.

3) S'il reste de la pâte thermoconductrice sur le processeur, nettoyez délicatement le dessus du processeur à l'aide d'un chiffon doux imbibé d'alcool.

Remarque : Si vous appliquez une nouvelle pâte thermoconductrice sur le dessus du processeur, veillez à ce que l'alcool soit complètement évaporé au préalable.

- 3. Si vous remplacez un processeur :
	- a. Retirez l'étiquette d'identification de processeur du dissipateur thermique et remplacez-la par la nouvelle étiquette fournie avec le processeur de remplacement.
	- b. Pour garantir des performances optimales, vérifiez la date de fabrication sur le nouveau dissipateur thermique et assurez-vous qu'elle n'est pas antérieure à 2 ans. Dans le cas contraire, essuyez la pâte thermoconductrice existante et appliquez-en à nouveau afin d'optimiser les performances thermiques.
	- c. Appliquez la pâte thermoconductrice sur le dessus du processeur avec une seringue en formant quatre points régulièrement espacés, chaque point consistant en 0,1 ml de pâte thermoconductrice.

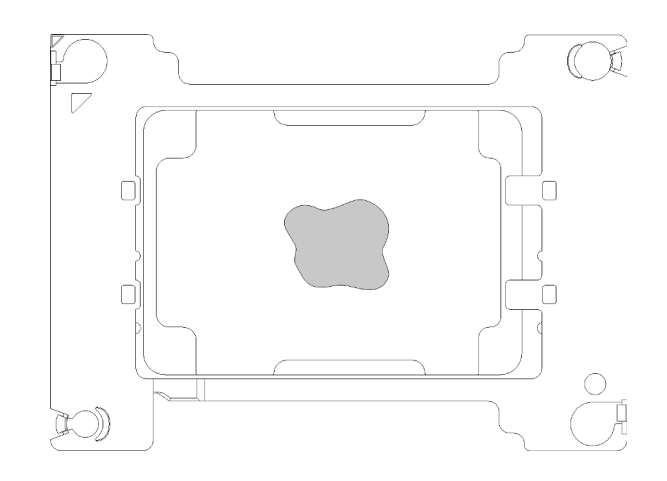

Figure 118. Forme correcte de la pâte thermoconductrice

4. Si vous remplacez un dissipateur thermique, retirez l'étiquette d'identification du processeur de l'ancien dissipateur thermique et placez-la sur le nouveau dissipateur thermique au même emplacement que précédemment. L'étiquette se trouve sur le côté du dissipateur thermique, près du repère d'alignement triangulaire.

Si vous ne parvenez pas à retirer l'étiquette et à la placer sur le nouveau dissipateur thermique, ou si l'étiquette est endommagée lors du transfert, écrivez le numéro de série figurant sur l'étiquette d'identification du processeur sur le nouveau dissipateur thermique, à l'emplacement où devrait se trouver l'étiquette, à l'aide d'un marqueur indélébile.

5. Assemblez le processeur et le dissipateur thermique, si ces composants sont séparés.

### Remarques :

- Si vous remplacez un processeur, installez le dissipateur thermique sur le processeur et la patte de maintien pendant que le processeur et la patte de maintien se trouvent dans le bac de transport.
- Si vous remplacez un dissipateur thermique, retirez le dissipateur thermique de son bac de transport et placez le processeur et le dispositif de retenue dans l'autre moitié du bac de transport du dissipateur thermique avec le côté en contact avec le processeur vers le bas. Pour empêcher le processeur de glisser hors du dispositif de retenue, saisissez l'assemblage processeur-dispositif par les bords avec le côté en contact avec le processeur vers le haut jusqu'à ce que vous le retourniez pour l'installer dans le bac de transport.

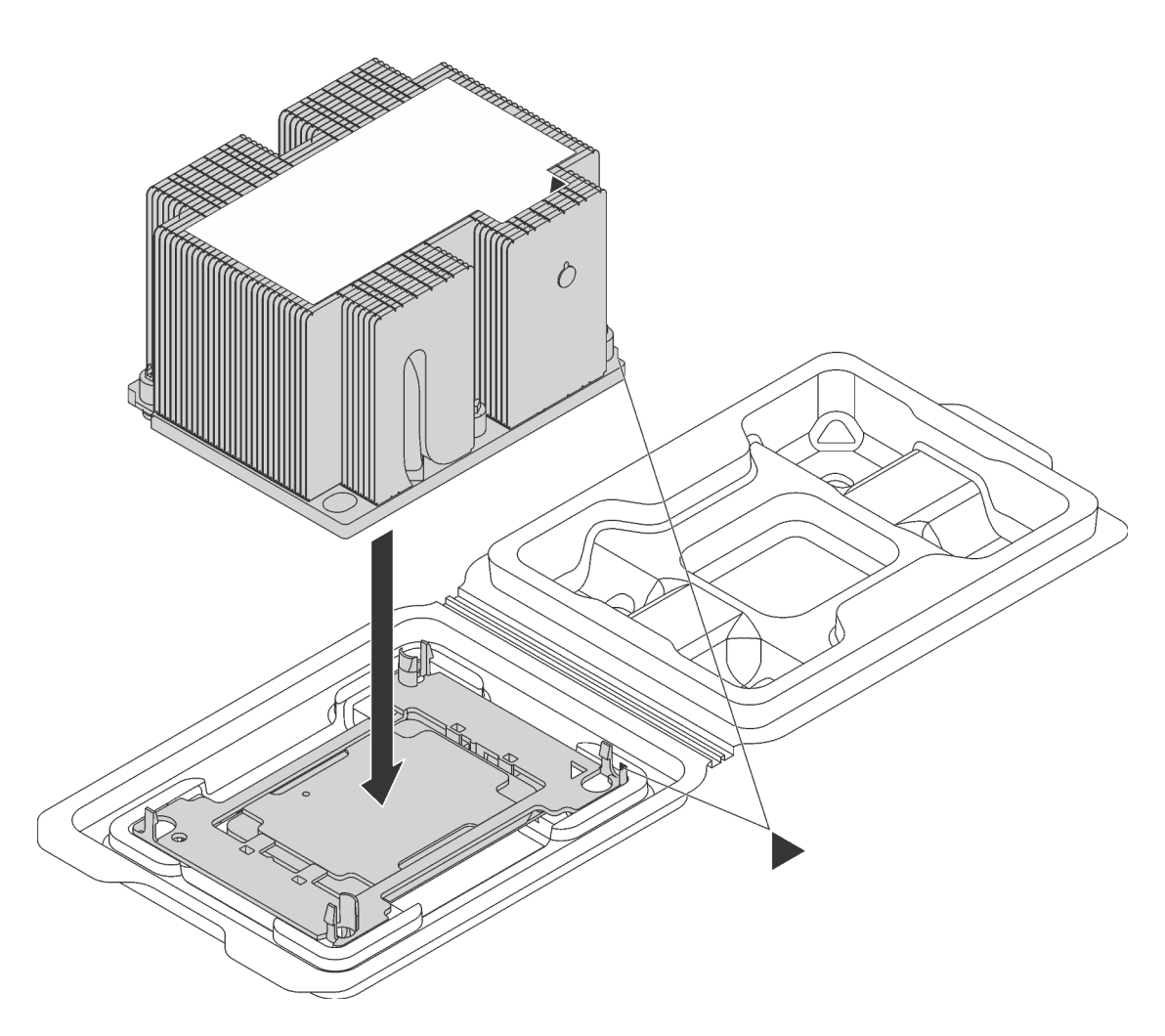

Figure 119. Assembler un module de processeur-dissipateur thermique dans le bac de transport

- a. Alignez les marques triangulaires du dispositif de retenue du processeur et du dissipateur thermique ou alignez la marque triangulaire du dispositif de retenue du processeur sur le coin du dissipateur thermique comportant une encoche.
- b. Insérez les pattes du dispositif de retenue du processeur dans les trous du dissipateur thermique.
- c. Appuyez sur le dispositif jusqu'à ce que les pattes de chacun des quatre côtés s'enclenchent.

Pour installer une unité PHM, procédez comme suit :

#### Visionnez la procédure. Une vidéo du processus d'installation est disponible :

- YouTube: [https://www.youtube.com/playlist?list=PLYV5R7hVcs-C9jFjZnXQ6AmTXaIdX6\\_HJ](https://www.youtube.com/playlist?list=PLYV5R7hVcs-C9jFjZnXQ6AmTXaIdX6_HJ)
- Youku : [http://list.youku.com/albumlist/show/id\\_50429987](http://list.youku.com/albumlist/show/id_50429987)
- Etape 1. Retirez le cache du socket de processeur, si installé sur le socket du processeur, en plaçant vos doigts dans les demi-cercles situés à chaque extrémité du cache et en soulevant ce dernier de la carte mère.
- Etape 2. Installez le module de processeur-dissipateur thermique sur la carte mère.

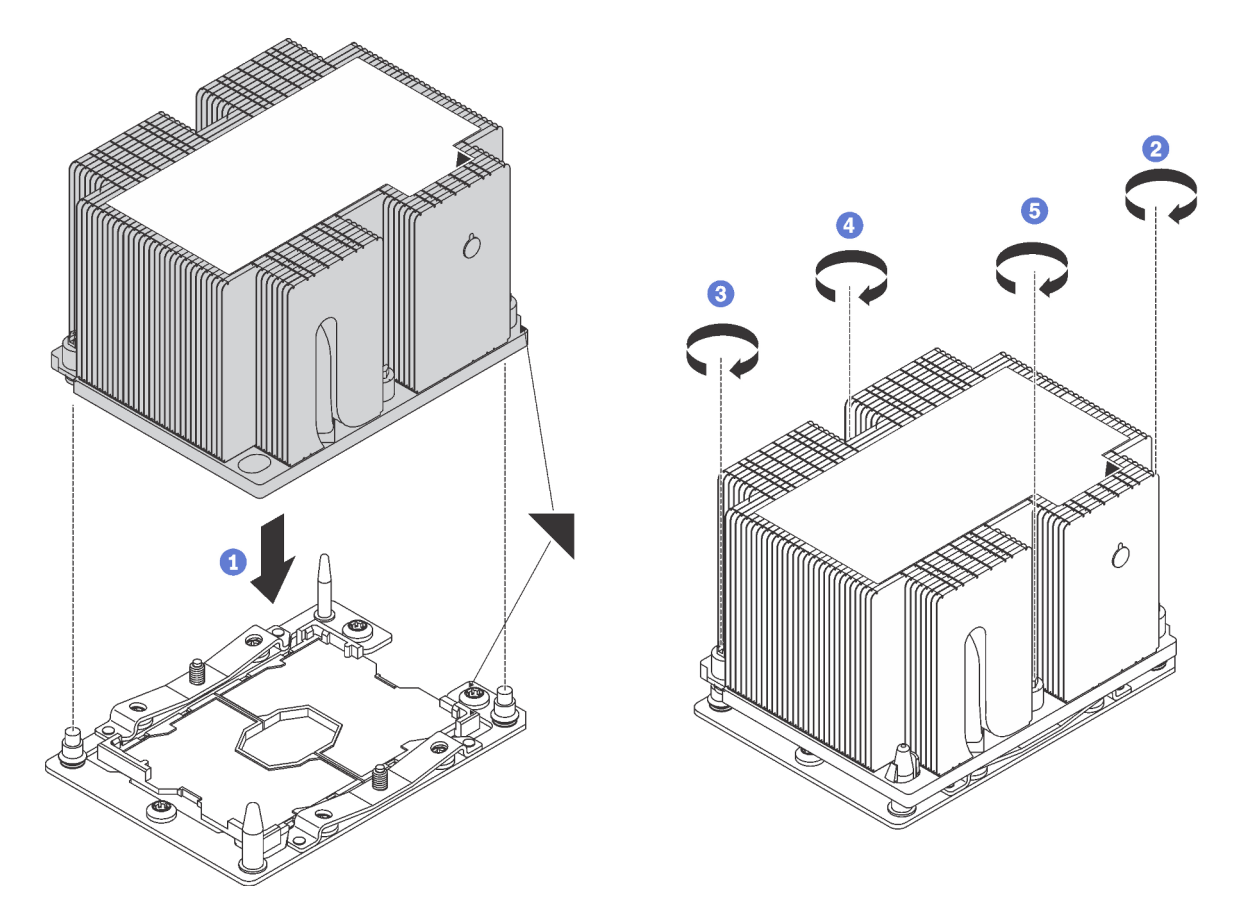

Figure 120. Installation d'une barrette PHM

a. Alignez les marques triangulaires et les broches de guidage sur le socket du processeur avec le module de microprocesseur-dissipateur thermique dans le socket de processeur.

Attention : Pour éviter d'endommager les composants, assurez-vous de suivre la séquence de serrage indiquée.

b. Serrez au maximum les attaches imperdables Torx T30, comme indiqué dans l'illustration de la séquence d'installation, sur l'étiquette du dissipateur thermique. Serrez les vis au maximum, puis assurez-vous visuellement de l'absence d'espace entre la vis épaulée située sous le dissipateur thermique et le socket de microprocesseur. (Pour référence, le couple requis pour serrer les écrous au maximum est de 1,4 à 1,6 newtons-mètres, 12 à 14 pouces-livres).

Après avoir installé un module de processeur-dissipateur thermique :

1. Terminez le remplacement de composants. Voir [« Fin du remplacement de composants » à la page 172](#page-179-0).

### Remplacement d'une pile CMOS

Les informations suivantes vous indiquent comment retirer et installer la pile CMOS.

## Retrait de la pile CMOS

Les informations ci-après vous permettent de retirer la pile CMOS.

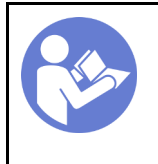

« Lisez [la section](#page-64-1)  [relative aux](#page-64-1) [instructions](#page-64-1)  [d'installation » à la](#page-64-1) [page 57](#page-64-1)

« [Mettre hors](#page-21-0)  [tension](#page-21-0)  [le serveur](#page-21-0)  [pour cette](#page-21-0)  [tâche » à la](#page-21-0)  [page 14](#page-21-0)

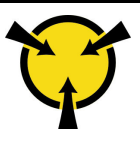

« [ATTENTION :](#page-67-0)  [Dispositif sensible à l'électricité](#page-67-0)  [statique](#page-67-0)  [Reliez le module à la terre avant](#page-67-0) [ouverture » à la page 60](#page-67-0)

Les consignes de sécurité, instructions et astuces ci-après fournissent des informations que vous devez prendre en compte lors du retrait de la pile CMOS.

• Durant la conception de ce produit, Lenovo n'a eu de cesse de penser à votre sécurité. La pile CMOS au lithium doit être manipulée avec précaution afin d'éviter tout danger. Si vous remplacez la pile CMOS, suivez les instructions ci-après.

Remarque : Pour des informations sur l'enlèvement de la pile, appelez le 1-800-IBM-4333 (aux États-Unis).

- Si vous remplacez la pile lithium originale par une pile à métaux lourds ou dont les composants sont faits de métaux lourds, pensez à son impact sur l'environnement. Les piles et les accumulateurs qui contiennent des métaux lourds ne doivent pas être jetés avec les ordures ménagères. Elles seront reprises gratuitement par le fabricant, le distributeur, ou un représentant Lenovo afin d'être recyclées ou jetées de façon correcte.
- Pour commander des piles de rechange, contactez votre revendeur ou votre partenaire commercial Lenovo (n° aux États-Unis : 1-800-IBM-SERV et au Canada : 1-800-465-7999 ou 1-800-465-6666). Si vous résidez hors des États-Unis ou du Canada, contactez votre centre de support ou votre partenaire commercial.

Remarque : Après avoir remplacé la pile CMOS, vous devez reconfigurer le serveur et réinitialiser la date et l'heure du système.

S004

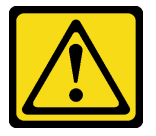

### ATTENTION :

Lors du remplacement de la pile au lithium, remplacez-la uniquement par une pile Lenovo de la référence spécifiée ou d'un type équivalent recommandé par le fabricant. Si votre système est doté d'un module contenant une batterie au lithium, remplacez-le uniquement par un module identique, produit par le même fabricant. La batterie contient du lithium et peut exploser en cas de mauvaise utilisation, de mauvaise manipulation ou de mise au rebut inappropriée.

Ne pas :

- La jeter à l'eau
- L'exposer à une température supérieure à 100 °C (212 °F)
- La réparer ou la démonter

Ne mettez pas la pile à la poubelle. Pour la mise au rebut, reportez-vous à la réglementation en vigueur.

S002

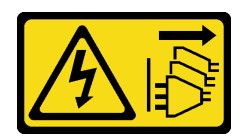

#### ATTENTION :

Le bouton de mise sous tension du serveur et l'interrupteur du bloc d'alimentation ne coupent pas le courant électrique alimentant l'unité. En outre, le système peut être équipé de plusieurs cordons d'alimentation. Pour mettre l'unité hors tension, vous devez déconnecter tous les cordons de la source d'alimentation.

Avant de retirer la pile CMOS :

- 1. Retirez le carter supérieur. Pour plus d'informations, voir [« Retrait du carter supérieur » à la page 61.](#page-68-0)
- 2. Retirez la grille d'aération. Pour plus d'informations, voir [« Retrait de la grille d'aération » à la page 64](#page-71-0).

Pour retirer la pile CMOS, procédez comme suit :

Visionnez la procédure. Une vidéo du processus de retrait est disponible :

- YouTube : [https://www.youtube.com/playlist?list=PLYV5R7hVcs-C9jFjZnXQ6AmTXaIdX6\\_HJ](https://www.youtube.com/playlist?list=PLYV5R7hVcs-C9jFjZnXQ6AmTXaIdX6_HJ)
- Youku : [http://list.youku.com/albumlist/show/id\\_50429987](http://list.youku.com/albumlist/show/id_50429987)

Etape 1. Localisez la pile CMOS, voir [« Composants de la carte mère » à la page 29](#page-36-0).

Etape 2. Retirez la pile CMOS.

#### Attention :

- Si vous ne retirez pas la pile CMOS correctement, vous risquez d'endommager le support ou la carte mère. Tout dégât occasionné peut exiger le remplacement de la carte mère.
- L'inclinaison et le retrait de la pile CMOS doivent se faire délicatement.

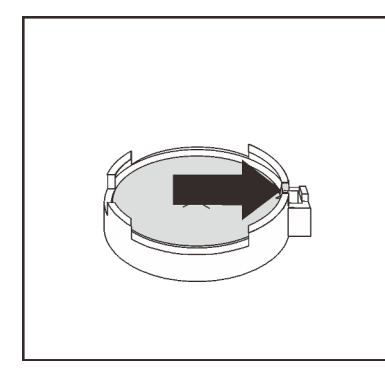

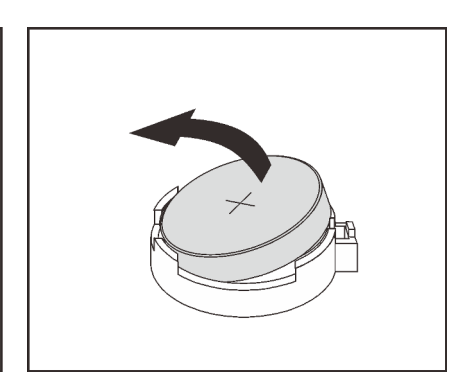

Figure 121. Retrait de la pile CMOS

Après avoir retiré la pile CMOS :

- 1. Installez une nouvelle pile CMOS :
- 2. Mettez au rebut la pile CMOS conformément aux règles en vigueur.

## Installation de la pile CMOS

Les informations suivantes vous indiquent comment installer la pile CMOS.

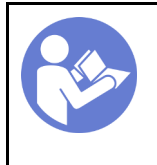

« Lisez [la section](#page-64-1)  [relative aux](#page-64-1) [instructions](#page-64-1)  [d'installation » à la](#page-64-1) [page 57](#page-64-1)

« [Mettre hors](#page-21-0)  [tension](#page-21-0)  [le serveur](#page-21-0)  [pour cette](#page-21-0)  [tâche » à la](#page-21-0)  [page 14](#page-21-0)

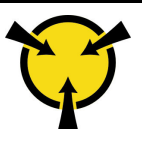

« [ATTENTION :](#page-67-0)  [Dispositif sensible à l'électricité](#page-67-0)  [statique](#page-67-0)  [Reliez le module à la terre avant](#page-67-0) [ouverture » à la page 60](#page-67-0)

Les astuces ci-après fournissent des informations que vous devez prendre en compte lors de l'installation de la pile CMOS.

• Durant la conception de ce produit, Lenovo n'a eu de cesse de penser à votre sécurité. La pile au lithium doit être manipulée avec précaution afin d'éviter tout danger. Si vous installez la pile CMOS, suivez les instructions ci-après.

Remarque : Pour des informations sur l'enlèvement de la pile, appelez le 1-800-IBM-4333 (aux États-Unis).

- Si vous remplacez la pile lithium originale par une pile à métaux lourds ou dont les composants sont faits de métaux lourds, pensez à son impact sur l'environnement. Les piles et les accumulateurs qui contiennent des métaux lourds ne doivent pas être jetés avec les ordures ménagères. Elles seront reprises gratuitement par le fabricant, le distributeur, ou un représentant Lenovo afin d'être recyclées ou jetées de façon correcte.
- Pour commander des piles de rechange, contactez votre revendeur ou votre partenaire commercial Lenovo (n° aux États-Unis : 1-800-IBM-SERV et au Canada : 1-800-465-7999 ou 1-800-465-6666). Si vous résidez hors des États-Unis ou du Canada, contactez votre centre de support ou votre partenaire commercial.

Remarque : Après avoir installé la pile CMOS, vous devez reconfigurer le serveur et réinitialiser la date et l'heure du système.

S004

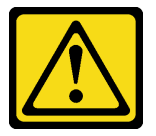

### ATTENTION :

Lors du remplacement de la pile au lithium, remplacez-la uniquement par une pile Lenovo de la référence spécifiée ou d'un type équivalent recommandé par le fabricant. Si votre système est doté d'un module contenant une batterie au lithium, remplacez-le uniquement par un module identique, produit par le même fabricant. La batterie contient du lithium et peut exploser en cas de mauvaise utilisation, de mauvaise manipulation ou de mise au rebut inappropriée.

Ne pas :

- La jeter à l'eau
- L'exposer à une température supérieure à 100 °C (212 °F)
- La réparer ou la démonter

Ne mettez pas la pile à la poubelle. Pour la mise au rebut, reportez-vous à la réglementation en vigueur.

S002

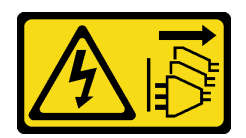

### ATTENTION :

Le bouton de mise sous tension du serveur et l'interrupteur du bloc d'alimentation ne coupent pas le courant électrique alimentant l'unité. En outre, le système peut être équipé de plusieurs cordons d'alimentation. Pour mettre l'unité hors tension, vous devez déconnecter tous les cordons de la source d'alimentation.

Pour installer la pile CMOS, procédez comme suit :

Visionnez la procédure. Une vidéo du processus d'installation est disponible :

- YouTube : [https://www.youtube.com/playlist?list=PLYV5R7hVcs-C9jFjZnXQ6AmTXaIdX6\\_HJ](https://www.youtube.com/playlist?list=PLYV5R7hVcs-C9jFjZnXQ6AmTXaIdX6_HJ)
- Youku : [http://list.youku.com/albumlist/show/id\\_50429987](http://list.youku.com/albumlist/show/id_50429987)
- Etape 1. Mettez l'emballage antistatique contenant la nouvelle pile CMOS en contact avec une zone extérieure non peinte du serveur. Ensuite, déballez la nouvelle pile CMOS et posez-la sur une surface antistatique.
- Etape 2. Installez la nouvelle pile CMOS : Assurez-vous que la pile est correctement placée.

Attention : L'inclinaison et le retrait de la pile CMOS doivent se faire délicatement. Tout dégât occasionné peut exiger le remplacement de la carte mère.

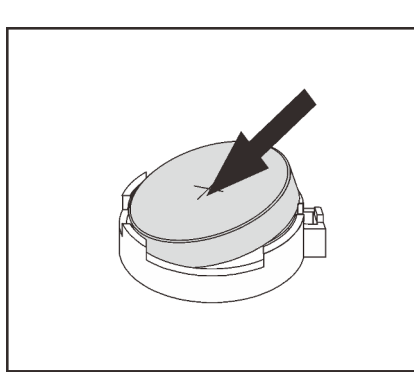

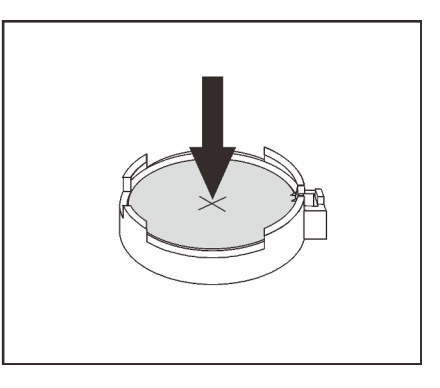

Figure 122. Installation de la pile CMOS

Après avoir installé la pile CMOS :

- 1. Terminez le remplacement de composants. Pour plus d'informations, voir [« Fin du remplacement des](#page-179-0) [composants » à la page 172.](#page-179-0)
- 2. Utilisez Setup Utility pour définir la date, l'heure et les mots de passe éventuels.

## Remplacement de la carte mère

Les informations suivantes vous indiquent comment retirer et installer la carte mère.

Important : Avant de retourner la carte mère, assurez-vous d'installer les caches antipoussière du socket de l'UC de la nouvelle carte mère. Pour remplacer un cache antipoussière du socket de l'UC :

1. Prenez un cache antipoussière du socket de l'UC sur la nouvelle carte mère et orientez-le correctement au-dessus de l'assemblage de socket de l'UC sur la carte mère retirée.

- 2. Appuyez doucement sur les pattes du cache antipoussière de l'assemblage de socket de l'UC, en appuyant sur les bords afin d'éviter d'endommager les broches du socket. Il se peut que vous entendiez un clic sur le cache antipoussière qui signifie qu'il est solidement fixé.
- 3. Vérifiez que le cache antipoussière est correctement relié à l'assemblage de socket de l'UC.

S017

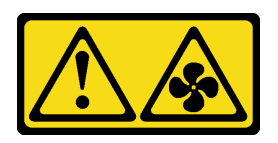

### ATTENTION :

Pales de ventilateurs mobiles dangereuses à proximité. Évitez tout contact avec les doigts ou toute autre partie du corps.

S012

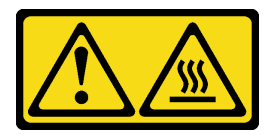

### ATTENTION : Surface chaude à proximité.

## Retrait de la carte mère

Les informations ci-après vous indiquent comment retirer la carte mère.

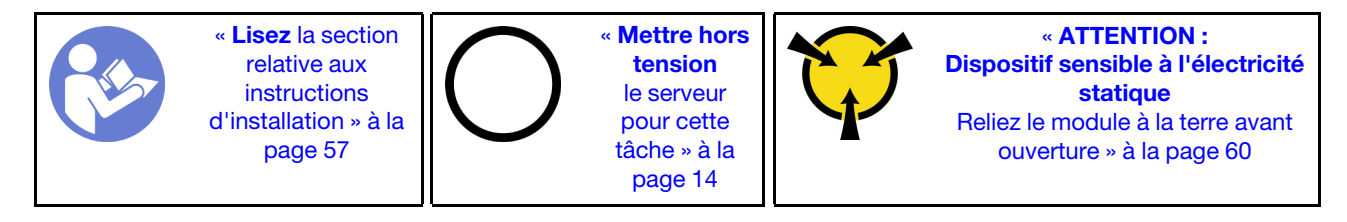

Attention : Débranchez tous les cordons d'alimentation pour cette tâche.

Avant de retirer la carte mère :

- 1. Retirez le carter supérieur. Pour plus d'informations, voir [« Retrait du carter supérieur » à la page 61.](#page-68-0)
- 2. Notez les emplacements de la carte mère auxquels les câbles sont connectés, puis débranchez-les.

Attention : Libérez tous les taquets, clips de fixation, pattes de déverrouillage ou verrous sur les connecteur de câble au préalable. Si vous ne le faites pas, le retrait des câbles endommagera les connecteurs de câble de la carte mère. S'ils sont endommagés, vous devrez peut-être avoir à remplacer la carte mère.

- 3. Retirez les composants de la liste suivante qui sont installés sur la carte mère, et rangez-les dans un endroit sûr et antistatique. Voir les rubriques associées dans ce chapitre.
	- Grille d'aération
	- Ventilateurs système
	- Module de processeur-dissipateur thermique

Remarque : Ne démontez pas le module de processeur-dissipateur thermique.

- Assemblage de carte mezzanine
- Des barrettes DIMM
- Adaptateur LOM
- TCM/TPM (pour la Chine continentale uniquement)
- Module M.2
- Adaptateur PCIe
- Pile CMOS
- 4. Retirez doucement les blocs d'alimentation. Vérifiez qu'ils sont déconnectés de la carte mère.

Pour retirer la carte mère, procédez comme suit :

Visionnez la procédure. Une vidéo du processus de retrait est disponible :

- YouTube: [https://www.youtube.com/playlist?list=PLYV5R7hVcs-C9jFjZnXQ6AmTXaIdX6\\_HJ](https://www.youtube.com/playlist?list=PLYV5R7hVcs-C9jFjZnXQ6AmTXaIdX6_HJ)
- Youku : [http://list.youku.com/albumlist/show/id\\_50429987](http://list.youku.com/albumlist/show/id_50429987)

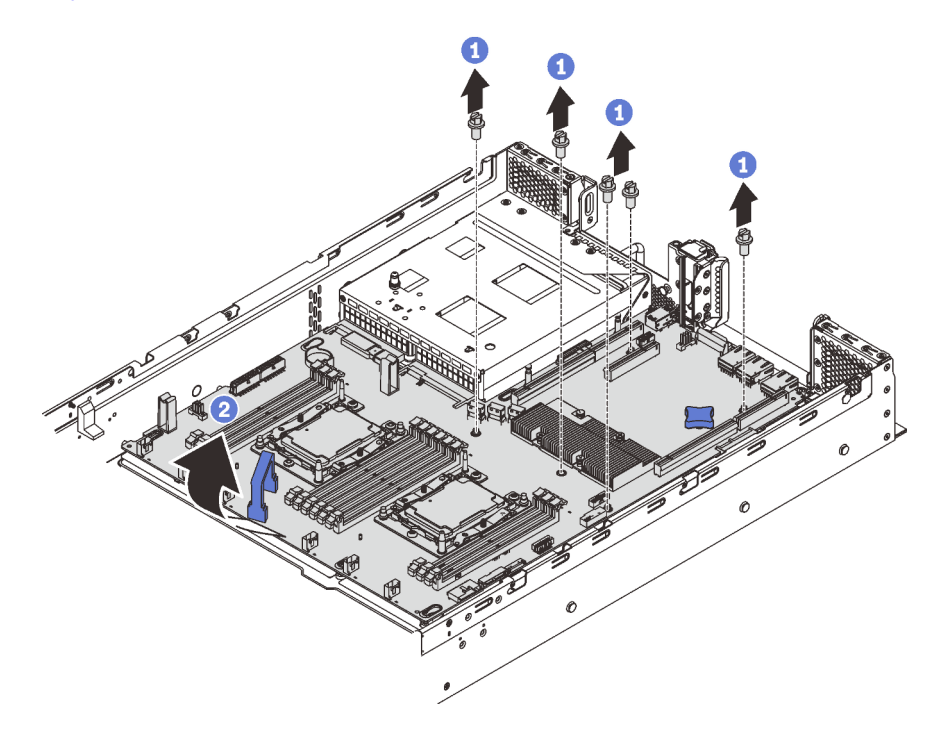

Figure 123. Retrait de la carte mère

- Etape 1. Retirez et mettez de côté les quatre vis qui maintiennent la carte mère sur le châssis.
- Etape 2. Tenez les poignées de levage **1** et **2** sur la carte mère, poussez cette dernière légèrement vers l'avant du serveur, puis soulevez la carte mère vers le haut. Ensuite, soulevez-la et retirez-la du serveur avec précaution.

Si vous devez retourner l'ancienne carte mère, suivez les instructions d'emballage et utilisez les emballages fournis.

Important : Avant de retourner la carte mère, assurez-vous d'installer les caches antipoussière du socket de l'UC de la nouvelle carte mère. Pour remplacer un cache antipoussière du socket de l'UC :

1. Prenez un cache antipoussière du socket de l'UC sur la nouvelle carte mère et orientez-le correctement au-dessus de l'assemblage de socket de l'UC sur la carte mère retirée.

- 2. Appuyez doucement sur les pattes du cache antipoussière de l'assemblage de socket de l'UC, en appuyant sur les bords afin d'éviter d'endommager les broches du socket. Il se peut que vous entendiez un clic sur le cache antipoussière qui signifie qu'il est solidement fixé.
- 3. Vérifiez que le cache antipoussière est correctement relié à l'assemblage de socket de l'UC.

# Installation de la carte mère

Les informations suivantes vous indiquent comment installer la carte mère.

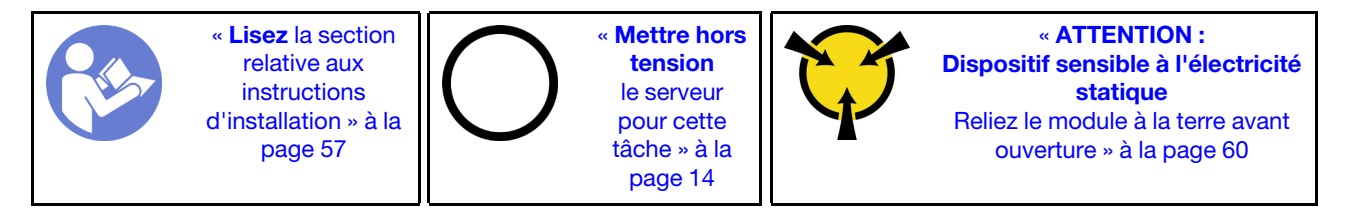

Attention : Débranchez tous les cordons d'alimentation pour cette tâche.

Pour installer la carte mère, procédez comme suit :

Visionnez la procédure. Une vidéo du processus d'installation est disponible :

- YouTube : [https://www.youtube.com/playlist?list=PLYV5R7hVcs-C9jFjZnXQ6AmTXaIdX6\\_HJ](https://www.youtube.com/playlist?list=PLYV5R7hVcs-C9jFjZnXQ6AmTXaIdX6_HJ)
- Youku : [http://list.youku.com/albumlist/show/id\\_50429987](http://list.youku.com/albumlist/show/id_50429987)
- Etape 1. Mettez l'emballage antistatique contenant la nouvelle carte mère en contact avec une zone extérieure non peinte du serveur. Ensuite, sortez la nouvelle carte mère de son emballage et posez-la sur une surface antistatique.

Etape 2. Tenez les poignées de levage sur la carte mère avec soin et alignez les trous de carte mère sur les boulons filetés de fixation du châssis, comme dans l'illustration. Ensuite, faites glisser la carte mère vers l'arrière du serveur. Vérifiez que les connecteurs arrière de la nouvelle carte mère sont bien insérés dans les trous du panneau arrière correspondants.

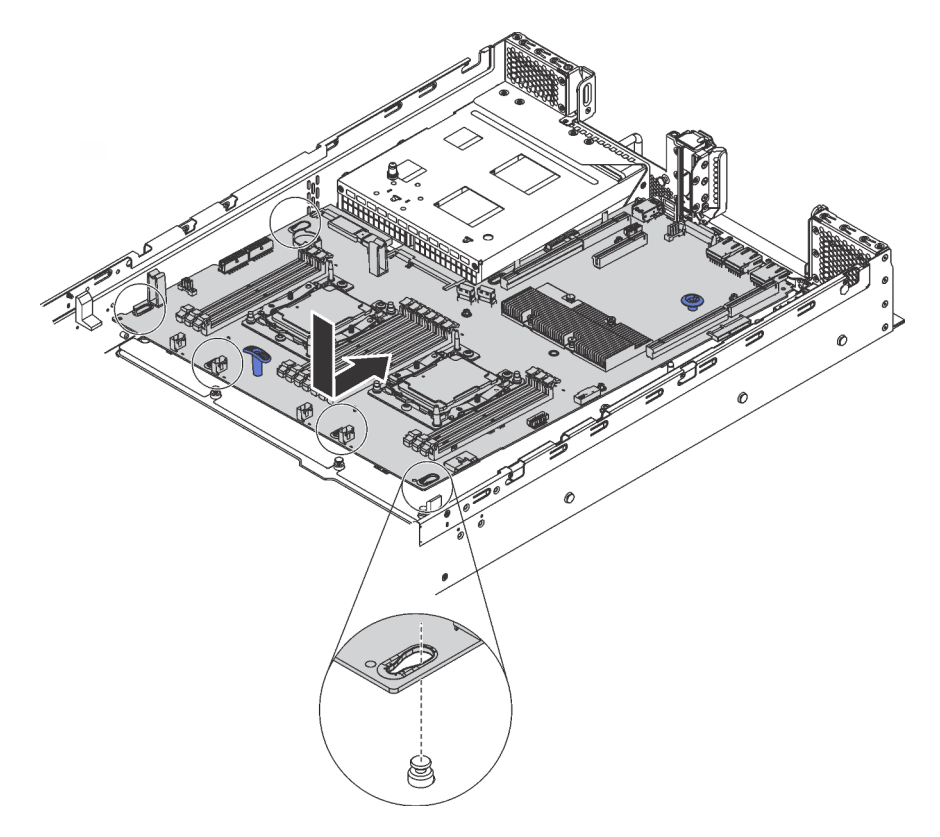

Figure 124. Installation de la carte mère

Etape 3. Installez les quatre vis que vous avez retiré.

Après avoir installé la carte mère :

- 1. Appuyez sur les blocs d'alimentation dans les baies jusqu'à ce qu'ils s'enclenchent.
- 2. Installez tout les composants que vous avez retirés de la carte mère défaillante. Voir les rubriques associées dans la section [Chapitre 3 « Procédures de remplacement de matériel » à la page 57](#page-64-0).
- 3. Mettez à jour le type de machine et le numéro de série à l'aide des nouvelles données techniques essentielles du produit (VPD). Utilisez le Lenovo XClarity Provisioning Manager pour mettre à jour le type de machine et le numéro de série. Voir [« Mettez à niveau le type de machine et le numéro de série » à la](#page-173-0)  [page 166.](#page-173-0)
- 4. Activez TPM/TCM. Pour plus d'informations, voir [« Activation de TPM/TCM » à la page 168.](#page-175-0)
- 5. Facultativement, vous pouvez activer l'amorçage sécurisé. Voir [« Activation de l'amorçage sécurisé](#page-179-1) [UEFI » à la page 172.](#page-179-1)

## <span id="page-173-0"></span>Mettez à niveau le type de machine et le numéro de série

Une fois le remplacement de la carte mère effectué par des techniciens de maintenance formés, le type de machine et le numéro de série doivent être mis à jour.

Deux méthodes sont à votre disposition pour mettre à jour le type de machine et le numéro de série:

• À partir de Lenovo XClarity Provisioning Manager

Pour mettre à niveau le type de machine et le numéro de série depuis Lenovo XClarity Provisioning Manager:

- 1. Démarrez le serveur et appuyez sur F1 pour afficher l'interface Lenovo XClarity Provisioning Manager.
- 2. Si le mot de passe administrateur est obligatoire pour le démarrage, entrez le mot de passe.
- 3. Dans la page Récapitulatif du système, cliquez sur Mise à jour VPD.
- 4. Mettez à niveau le type de machine et le numéro de série.
- De Lenovo XClarity Essentials OneCLI

Lenovo XClarity Essentials OneCLI affiche le type, modèle et numéro de série dans Lenovo XClarity Controller. Sélectionnez l'une des méthodes suivantes pour accéder à Lenovo XClarity Controller afin de définir le type de machine et le numéro de série:

- Fonctionnement depuis le système cible tel que l'accès au réseau local ou l'accès de type console à clavier (KCS)
- Accès distant au système cible (basé sur TCP/IP)

Pour mettre à niveau le type de machine et le numéro de série depuis Lenovo XClarity Essentials OneCLI:

1. Téléchargez et installez Lenovo XClarity Essentials OneCLI.

Pour télécharger Lenovo XClarity Essentials OneCLI, accédez au site suivant:

<https://datacentersupport.lenovo.com/solutions/HT116433>

- 2. Copiez et décompressez sur le serveur le package OneCLI, qui contient également d'autres fichiers nécessaires. Assurez-vous de décompresser l'outil OneCLI et les fichiers requis dans le même répertoire.
- 3. Une fois Lenovo XClarity Essentials OneCLI en place, entrez les commandes suivantes pour définir le type de machine et le numéro de série:

```
onecli config set SYSTEM PROD DATA.SysInfoProdName <m/t_model> [access_method]
onecli config set SYSTEM_PROD_DATA.SysInfoSerialNum <s/n> [access_method]
```
Où:

#### <m/t\_model>

Type de machine et numéro de modèle du serveur. Tapez mtm xxxxyyy, où xxxx est le type de machine et yyy est le numéro de modèle du serveur.

 $<$ s/n $>$ 

Numéro de série du serveur. Entrez sn zzzzzzz, où zzzzzzz est le numéro de série.

[access\_method]

Méthode d'accès que vous avez sélectionnée parmi les méthodes suivantes :

– Accès via le réseau local avec authentification en ligne, entrez la commande :

```
[--bmc-username <xcc_user_id> --bmc-password <xcc_password>]
```
Où:

xcc\_user\_id

Nom de compte du module BMC/IMM/XCC (1 des 12 comptes). La valeur par défaut est USERID.

xcc\_password

Mot de passe du compte BMC/IMM/XCC (1 des 12 comptes).

Les commandes données en exemple sont les suivantes: onecli config set SYSTEM\_PROD\_DATA.SysInfoProdName <m/t\_model> --bmc-username <xcc\_user\_id> --bmc-password <xcc\_password> onecli config set SYSTEM\_PROD\_DATA.SysInfoSerialNum <s/n> --bmc-username <xcc\_user\_id> --bmc-password <xcc\_password>

– Accès en ligne KCS (sans authentification, limité à certains utilisateurs):

Vous n'avez pas besoin d'indiquer une valeur pour la access\_method lorsque vous utilisez cette méthode d'accès.

Les commandes données en exemple sont les suivantes: onecli config set SYSTEM PROD DATA.SysInfoProdName <m/t model> onecli config set SYSTEM\_PROD\_DATA.SysInfoSerialNum <s/n>

Remarque : La méthode d'accès KCS utilise l'interface IPMI/KCS, qui requiert que le pilote IPMI soit installé.

– Accès via le réseau local distant, entrez la commande: [--bmc <xcc\_user\_id>:<xcc\_password>@<xcc\_external\_ip>]

Où:

```
xcc_external_ip
```
L'adresse IP BMC/IMM/XCC. Il n'existe pas de valeur par défaut. Ce paramètre est obligatoire.

xcc\_user\_id

Compte BMC/IMM/XCC (l'un des 12 comptes). La valeur par défaut est USERID.

xcc\_password

Mot de passe du compte BMC/IMM/XCC (1 des 12 comptes).

Remarque : L'adresse IP USB/réseau local interne, ainsi que le mot de passe et le nom de compte du module BMC, IMM ou XCC sont tous valides pour cette commande.

```
Les commandes données en exemple sont les suivantes: 
onecli config set SYSTEM PROD DATA.SysInfoProdName <m/t_model>
--bmc <xcc user id>:<xcc password>@<xcc external ip>
onecli config set SYSTEM_PROD_DATA.SysInfoSerialNum <s/n> 
--bmc <xcc user id>:<xcc password>@<xcc external ip>
```
4. Réinitialisez le Lenovo XClarity Controller aux paramètres par défaut. Pour plus d'informations, voir https://sysmgt.lenovofiles.com/help/topic/com.lenovo.systems.management.xcc.doc/NN1ia\_c [resettingthexcc.html](https://sysmgt.lenovofiles.com/help/topic/com.lenovo.systems.management.xcc.doc/NN1ia_c_resettingthexcc.html).

# <span id="page-175-0"></span>Activation de TPM/TCM

Le serveur prend en charge le module TPM, version 1.2 ou version 2.0.

Remarque : Pour les clients en Chine continentale, le module TPM intégré n'est pas pris en charge. Toutefois, les clients de Chine continentale peuvent installer un adaptateur TCM (Trusted Cryptographic Module) ou TPM (parfois appelé une carte fille).

Lorsqu'une carte mère est remplacée, vous devez vous assurer que la stratégie TPM/TCM est définie correctement.

#### ATTENTION :

Faites bien attention lorsque vous définissez la stratégie TPM/TCM. Si elle n'est pas définie correctement, la carte mère peut être inutilisable.

### Définition de la stratégie TPM/TCM

Par défaut, une carte mère de rechange est fournie avec la stratégie TPM/TCM réglée sur non définie. Vous devez modifier ce réglage de sorte qu'il corresponde à celui qui était en vigueur sur la carte mère en cours de remplacement.

Il existe deux méthodes disponibles pour définir la stratégie TPM :

• À partir de Lenovo XClarity Provisioning Manager

Pour définir la stratégie TPM à partir de Lenovo XClarity Provisioning Manager :

- 1. Démarrez le serveur et appuyez sur F1 pour afficher Lenovo XClarity Provisioning Manager l'interface.
- 2. Si le mot de passe administrateur est obligatoire pour le démarrage, entrez le mot de passe.
- 3. Dans la page Récapitulatif du système, cliquez sur Mise à jour VPD.
- 4. Définissez la stratégie selon l'un des paramètres suivants.
	- TCM activé Chine continentale uniquement. Les clients de Chine continentale doivent choisir ce paramètre si un adaptateur TCM est installé.
	- TPM 2.0 activé Chine continentale uniquement. Les clients de Chine continentale doivent choisir ce paramètre si un adaptateur TPM 2.0 est installé.
	- TPM activé Reste du monde. Les clients en dehors de la Chine continentale doivent choisir ce paramètre.
	- Définitivement désactivé. Les clients de Chine continentale doivent utiliser ce paramètre si aucun adaptateur TPM ou TCM n'est installé.

Remarque : Bien que le paramètre non défini est disponible sous forme de paramètre de stratégie, il ne doit pas être utilisé.

• À partir de Lenovo XClarity Essentials OneCLI

Remarque : Veuillez noter qu'un utilisateur IPMI local et un mot de passe doivent être définis dans Lenovo XClarity Controller pour avoir accès à distance au système cible.

Pour définir la stratégie TPM à partir de Lenovo XClarity Essentials OneCLI :

1. Lisez TpmTcmPolicyLock pour vérifier si TPM\_TCM\_POLICY a été verrouillé : OneCli.exe config show imm.TpmTcmPolicyLock --override --imm <userid>:<password>@<ip\_address>

Remarque : La valeur du module imm.TpmTcmPolicyLock doit être « Désactivée », ce qui signifie que TPM\_TCM\_POLICY n'est PAS verrouillé et que les modifications apportées à TPM\_TCM\_ POLICY sont autorisées. Si le code de retour est « Activé », aucune modification apportée à la stratégie n'est autorisée. La carte peut néanmoins être utilisée si le paramètre souhaité est correct pour le système à remplacer.

- 2. Configurez le TPM\_TCM\_POLICY dans XCC :
	- Pour les clients de Chine continentale sans TCM/TPM : OneCli.exe config set imm.TpmTcmPolicy "NeitherTpmNorTcm" --override --imm <userid>:<password>@<ip\_address>
	- Pour les clients de Chine continentale qui ont installé le module TCM/TPM sur le système d'origine (le module TCM/TPM doit être passé en FRU avant de modifier la stratégie) OneCli.exe config set imm.TpmTcmPolicy "TcmOnly" --override --imm <userid>:<password>@<ip\_address>
	- Pour les clients en dehors de la Chine continentale : OneCli.exe config set imm.TpmTcmPolicy "TpmOnly" --override --imm <userid>:<password>@<ip\_address>
- 3. Lancez une commande de réinitialisation pour la réinitialisation du système : OneCli.exe misc ospower reboot --imm <userid>:<password>@<ip\_address>
- 4. Relisez la valeur pour vérifier si la modification a été acceptée : OneCli.exe config show imm.TpmTcmPolicy --override -–imm <userid>:<password>@<ip\_address>

#### Remarques :

– Si la valeur correspond, cela signifie que TPM\_TCM\_POLICY a été défini correctement.

Le module imm.TpmTcmPolicy est défini comme suit :

- La valeur 0 utilise la chaîne « Non définie », ce qui signifie stratégie UNDEFINED.
- La valeur 1 utilise la chaîne « NeitherTpmNorTcm », ce qui signifie TPM\_PERM\_DISABLED.
- La valeur 2 utilise la chaîne « TpmOnly », ce qui signifie TPM\_ALLOWED.
- La valeur 4 utilise la chaîne « TcmOnly », ce qui signifie TCM\_ALLOWED.
- Les 4 étapes ci-dessous doivent également être utilisées pour « verrouiller » TPM\_TCM\_POLICY lors de l'utilisation des commandes OneCli :
- 5. Lisez TpmTcmPolicyLock pour vérifier si TPM\_TCM\_POLICY a été verrouillé, commande comme cidessous :

OneCli.exe config show imm.TpmTcmPolicyLock --override --imm <userid>:<password>@<ip\_address>

La valeur doit être « Désactivée », ce qui signifie que TPM\_TCM\_POLICY n'est PAS verrouillé et doit être défini.

- 6. Verrouillez TPM\_TCM\_POLICY : OneCli.exe config set imm.TpmTcmPolicyLock "Enabled" --override --imm <userid>:<password>@<ip\_address
- 7. Problème de commande de réinitialisation pour la réinitialisation du système, commande ci-dessous : OneCli.exe misc ospower reboot --imm <userid>:<password>@<ip\_address>

Lors de la réinitialisation, l'UEFI lira la valeur à partir du module imm.TpmTcmPolicyLock, si la valeur est « Activée » et si la valeur du module imm.TpmTcmPolicy n'est pas valide, l'UEFI verrouillera le paramètre TPM\_TCM\_POLICY.

La valeur valide pour le module imm.TpmTcmPolicy inclut « NeitherTpmNorTcm », « TpmOnly » et « TpmOnly ».

Si le module imm. TpmTcmPolicy est défini comme « NeitherTpmNorTcm », mais la valeur du module imm.TpmTcmPolicy n'est pas valide, l'UEFI refuse la demande de « verrouillage » et le module imm. TpmTcmPolicy repasse à « Désactivé ».

8. Relisez la valeur pour vérifier si le « Verrouillage » est accepté ou rejeté. Commande comme cidessous :

OneCli.exe config show imm.TpmTcmPolicy --override --imm <userid>:<password>@<ip address>

Remarque : Si la valeur a changé de « Désactivé » à « Activé », cela signifie que TPM\_TCM\_POLICY a été verrouillé avec succès. Une fois qu'une stratégie a été définie, il n'existe aucune autre méthode que le remplacement de la carte mère pour la déverrouiller.

imm.TpmTcmPolicyLock est défini comme suit :

La valeur 1 utilise la chaîne « Activée », ce qui signifie verrouiller la stratégie. Les autres valeurs ne sont pas acceptées.

La procédure nécessite également que la présence physique soit activée. La valeur par défaut pour la FRU est activée.

PhysicalPresencePolicyConfiguration.PhysicalPresencePolicy=Enable

### Détection de la présence physique

Pour pouvoir valider la présence physique, il est nécessaire que la stratégie relative à la présence physique activée. Par défaut, la présence physique est activée avec un délai de 30 minutes.

Il existe deux méthodes pour valider la présence physique :

- 1. Si la politique de présence physique est activée, vous pouvez détecter la présence physique via le Lenovo XClarity Provisioning Manager ou via le Lenovo XClarity Controller..
- 2. Commutez les cavaliers matériels sur la carte mère.

Remarques : Si la stratégie de présence physique a été désactivée :

- 1. Réglez le cavalier de présence physique matériel sur la carte mère afin de valider la présence physique.
- 2. Activez la stratégie de présence physique à partir de l'invite F1 (Paramètres UEFI) ou Lenovo XClarity Essentials OneCLI.

#### Valider la présence physique via Lenovo XClarity Controller

Procédez comme suit pour valider la présence physique via Lenovo XClarity Controller :

1. Connectez-vous à l'interface Lenovo XClarity Controller.

Pour plus d'informations sur la connexion à Lenovo XClarity Controller, voir :

[http://sysmgt.lenovofiles.com/help/topic/com.lenovo.systems.management.xcc.doc/dw1lm\\_c\\_chapter2\\_](http://sysmgt.lenovofiles.com/help/topic/com.lenovo.systems.management.xcc.doc/dw1lm_c_chapter2_openingandusing.html) [openingandusing.html](http://sysmgt.lenovofiles.com/help/topic/com.lenovo.systems.management.xcc.doc/dw1lm_c_chapter2_openingandusing.html)

2. Cliquez sur Configuration BMC → Sécurité et vérifiez que la présence physique est définie sur validation.

#### Valider la présence physique via le matériel

Vous pouvez également valider la présence physique du matériel via l'utilisation d'un cavalier sur la carte mère. Pour plus d'informations sur la validation de la présence physique du matériel via l'utilisation d'un cavalier, voir :

[« Commutateurs et cavaliers de la carte mère » à la page 31](#page-38-0)

### Définition de la version TPM

Pour pouvoir définir la version du module TPM, la présence physique doit être validée.

Le Lenovo XClarity Provisioning Manager ou le Lenovo XClarity Essentials OneCLI peut être utilisé pour définir la version TPM.

Pour définir la version TPM :

- 1. Téléchargez et installez Lenovo XClarity Essentials OneCLI.
	- a. Accédez au site <http://datacentersupport.lenovo.com> et affichez la page de support de votre serveur.
	- b. Cliquez sur Drivers & Software (Pilotes et logiciels).
	- c. Recherchez la version de Lenovo XClarity Essentials OneCLI pour votre système d'exploitation et téléchargez le module.
- 2. Exécutez la commande suivante pour définir la version du TPM :

Remarque : Vous pouvez modifier la version du TPM de 1.2 à 2.0 et inversement. Cependant, vous ne pouvez pas passer d'une version à l'autre plus de 128 fois.

#### Pour définir la version du TPM sur la version 2.0 :

OneCli.exe config set TrustedComputingGroup.DeviceOperation "Update to TPM2.0 compliant" -- bmc userid: password@ip\_address

#### Pour définir la version du TPM sur la version 1.2 :

OneCli.exe config set TrustedComputingGroup.DeviceOperation "Update to TPM1.2 compliant" -–bmc userid:password@ip\_address

où :

- <userid>:<password> correspond aux données d'identification utilisés pour accéder au BMC (interfaceLenovo XClarity Controller) de votre serveur. L'ID utilisateur par défaut est USERID, et le mot de passe par défaut est PASSW0RD (avec un zéro, et non la lettre o majuscule)
- <ip\_address> correspond à l'adresse IP du serveur BMC.

Pour plus d'informations sur la commande Lenovo XClarity Essentials OneCLI set, voir :

[http://sysmgt.lenovofiles.com/help/topic/toolsctr\\_cli\\_lenovo/onecli\\_r\\_set\\_command.html](http://sysmgt.lenovofiles.com/help/topic/toolsctr_cli_lenovo/onecli_r_set_command.html)

# <span id="page-179-1"></span>Activation de l'amorçage sécurisé UEFI

Si vous le souhaitez, vous pouvez activer l'amorçage sécurisé UEFI.

Il existe deux méthodes pour activer l'amorçage sécurisé UEFI:

• À partir de Lenovo XClarity Provisioning Manager

Pour activer l'amorçage sécurisé UEFI depuis Lenovo XClarity Provisioning Manager:

- 1. Démarrez le serveur et appuyez sur F1 pour afficher l'interface Lenovo XClarity Provisioning Manager.
- 2. Si le mot de passe administrateur est obligatoire pour le démarrage, entrez le mot de passe.
- 3. Dans la page de configuration UEFI, cliquez sur **Paramètres système**  $\rightarrow$  **Sécurité**  $\rightarrow$  **Amorçage** sécurisé.
- 4. Activez l'amorçage sécurisé et enregistrez les paramètres.
- À partir de Lenovo XClarity Essentials OneCLI

Pour activer l'amorçage sécurisé UEFI depuis Lenovo XClarity Essentials OneCLI:

1. Téléchargez et installez Lenovo XClarity Essentials OneCLI.

Pour télécharger Lenovo XClarity Essentials OneCLI, accédez au site suivant:

<https://datacentersupport.lenovo.com/solutions/HT116433>

2. Exécutez la commande suivante pour activer l'amorçage sécurisé: OneCli.exe config set SecureBootConfiguration.SecureBootSetting Enabled --bmc <userid>:<password>@<ip\_address>

où:

- <userid>:<password> correspond aux données d'identification utilisés pour accéder au BMC (interfaceLenovo XClarity Controller) de votre serveur. L'ID utilisateur par défaut est USERID, et le mot de passe par défaut est PASSW0RD (avec un zéro, et non la lettre o majuscule)
- <ip\_address> correspond à l'adresse IP du serveur BMC.

Pour plus d'informations sur la commande Lenovo XClarity Essentials OneCLI set, voir:

[http://sysmgt.lenovofiles.com/help/topic/toolsctr\\_cli\\_lenovo/onecli\\_r\\_set\\_command.html](http://sysmgt.lenovofiles.com/help/topic/toolsctr_cli_lenovo/onecli_r_set_command.html)

### <span id="page-179-0"></span>Fin du remplacement des composants

Ces informations vous indiquent comment terminer le remplacement des composants.

Pour terminer le remplacement de composants, procédez comme suit :

- 1. Vérifiez que tous les composants ont été remontés correctement et que vous n'avez pas oublié d'outils ou de vis à l'intérieur du serveur.
- 2. Acheminez et fixez correctement les câbles du serveur. Consultez les informations relatives à la connexion et au cheminement des câbles pour chaque composant.
- 3. Si vous avez retiré le carter supérieur, réinstallez-le. Pour plus d'informations, voir [« Installation du carter](#page-69-0)  [supérieur » à la page 62.](#page-69-0)
- 4. Reconnectez les câbles externes et les cordons d'alimentation au serveur.

Attention : Pour éviter d'endommager les composants, connectez les cordons d'alimentation en dernier.

- 5. Mettez à jour la configuration du serveur, si nécessaire.
	- Téléchargez et installez la version la plus récente des pilotes de périphérique : http:// [datacentersupport.lenovo.com](http://datacentersupport.lenovo.com)
	- Mettez à jour le microprogramme du système. Pour plus d'informations, voir [« Mises à jour du](#page-16-0)  [microprogramme » à la page 9.](#page-16-0)
	- Utilisez Lenovo XClarity Provisioning Manager pour mettre à jour la configuration UEFI. Pour obtenir plus d'informations, voir : [http://sysmgt.lenovofiles.com/help/topic/LXPM/UEFI\\_setup.html](http://sysmgt.lenovofiles.com/help/topic/LXPM/UEFI_setup.html)
	- Utilisez Lenovo XClarity Provisioning Manager pour configurer le RAID si vous avez installé ou retiré une unité remplaçable à chaud, un adaptateur RAID ou le fond de panier M.2 et l'unité M.2. Pour plus d'informations, consultez le site : [http://sysmgt.lenovofiles.com/help/topic/LXPM/RAID\\_setup.html](http://sysmgt.lenovofiles.com/help/topic/LXPM/RAID_setup.html)

Remarque : Assurez-vous que la dernière version de ThinkSystem M.2 avec le microprogramme du kit d'activation de la mise en miroir est appliquée pour éviter que le disque virtuel/la baie ne soit manquant après le remplacement de la carte mère.

# <span id="page-182-1"></span>Chapitre 4. Identification des problèmes

Les informations de cette section permettent d'isoler et de résoudre les problèmes que vous pourriez rencontrer lors de l'utilisation de votre serveur.

<span id="page-182-2"></span>Les serveurs Lenovo peuvent être configurés pour avertir automatiquement le support Lenovo si certains événements sont générés. Vous pouvez configurer la notification automatique, également appelée fonction d'appel vers Lenovo, à partir des applications de gestion, telles que Lenovo XClarity Administrator. Si vous configurez la notification automatique du problème, le support de Lenovo est automatiquement alerté chaque fois qu'un serveur rencontre un événement potentiellement important.

Pour isoler un problème, vous devez généralement commencer par le journal des événements de l'application qui gère le serveur :

- Si vous gérez le serveur depuis Lenovo XClarity Administrator, commencez par le journal des événements Lenovo XClarity Administrator.
- Si vous utilisez une autre application de gestion, commencez par le journal des événements Lenovo XClarity Controller.

## <span id="page-182-0"></span>Journaux des événements

Une alerte est un message ou une autre indication signalant un événement ou un événement imminent. Les alertes sont générées par le module Lenovo XClarity Controller ou par UEFI sur les serveurs. Ces alertes sont stockées dans le journal des événements Lenovo XClarity Controller. Si le serveur est géré par le Chassis Management Module 2 ou par le Lenovo XClarity Administrator, les alertes sont automatiquement transférées à ces applications de gestion.

<span id="page-182-3"></span>Remarque : Pour obtenir la liste des événements, y compris les actions utilisateur qu'il peut être nécessaire d'effectuer pour récupérer suite à un événement, voir le Guide de référence des codes et messages, disponible à l'adresse suivante :[http://thinksystem.lenovofiles.com/help/topic/7X03/pdf\\_files.html](http://thinksystem.lenovofiles.com/help/topic/7X03/pdf_files.html)

#### Journal des événements Lenovo XClarity Administrator

Si vous utilisez Lenovo XClarity Administrator pour gérer le serveur, le réseau et le matériel de stockage, vous pouvez afficher les événements de tous les appareils gérés via XClarity Administrator.

Logs

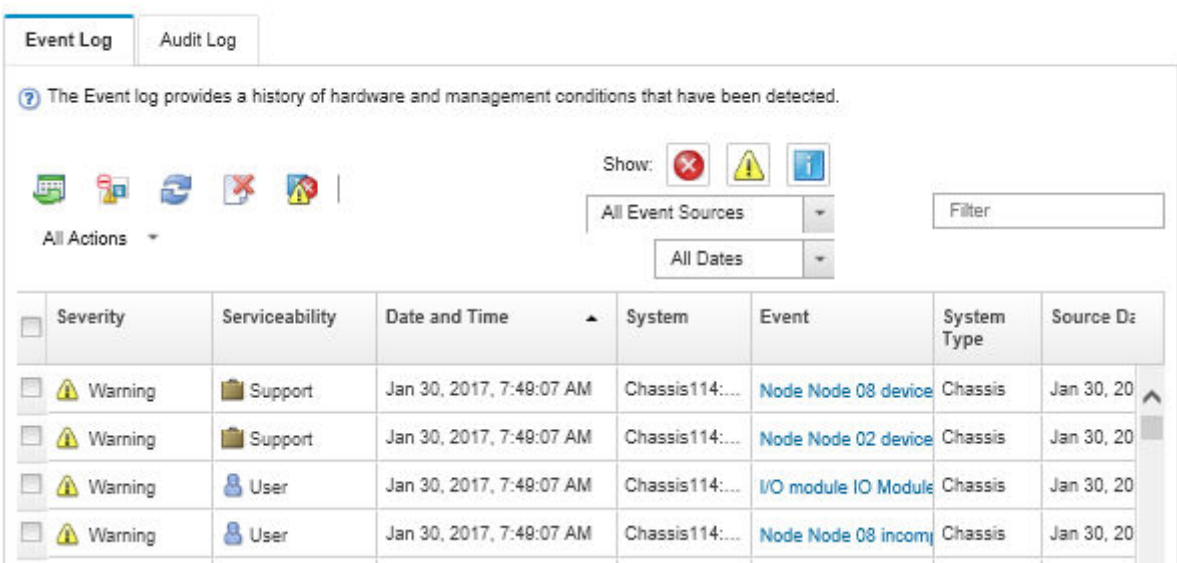

Figure 125. Journal des événements Lenovo XClarity Administrator

Pour plus d'informations sur la gestion des événements depuis XClarity Administrator, voir :

[http://sysmgt.lenovofiles.com/help/topic/com.lenovo.lxca.doc/events\\_vieweventlog.html](http://sysmgt.lenovofiles.com/help/topic/com.lenovo.lxca.doc/events_vieweventlog.html)

#### Journal des événements Lenovo XClarity Controller

Lenovo XClarity Controller surveille l'état physique du serveur et de ses composants à l'aide de capteurs mesurant des variables physiques internes telles que la température, les valeurs de tension d'alimentation, la vitesse des ventilateurs et l'état des composants. Lenovo XClarity Controller fournit plusieurs interfaces au logiciel de gestion des systèmes, ainsi qu'aux administrateurs système et aux utilisateurs, pour permettre la gestion à distance et le contrôle d'un serveur.

Lenovo XClarity Controller surveille tous les composants du serveur et publie des événements dans le journal des événements Lenovo XClarity Controller.

| <b>XClarity Controller</b>                   | ThinkSystem      |                 | System name: XCC0023579PK |                     |                                                                                                    | Export                          | User                                                 | $Q$ 13:11 |
|----------------------------------------------|------------------|-----------------|---------------------------|---------------------|----------------------------------------------------------------------------------------------------|---------------------------------|------------------------------------------------------|-----------|
| <b>A</b> Home                                | <b>Event Log</b> |                 | Audit Log                 | Maintenance History |                                                                                                    | <b>L</b> Enable Call Home       | $\blacksquare$ Configure Alert $\blacktriangleright$ |           |
| EVent,                                       | ш                | Customize Table | 面<br>Clear Logs           | C Refresh           | H.                                                                                                    | All Source $\blacktriangledown$ | All Date $\blacktriangledown$                        |           |
| <b>E</b> Inventory                           |                  |                 |                           |                     | Type:                                                                                                    |                                 |                                                      | $\alpha$  |
| <b>11</b> Utilization                        | Severity         | Source          | Event ID                  |                     | Message                                                                                                    | Date                            |                                                      |           |
| <b>O</b> Virtual Media                       | ø                | System          | 0X4000000E00000000        |                     | Remote login successful. Login ID: userid from webguis at IP address: 10.104.194.180.                             | 27 Jul 2015, 08:11:04 AM        |                                                      |           |
| <b>[T]</b> Firmware Update                   |                  | System          | 0X4000000E00000000        |                     | 27 Jul 2015, 08:11:04 AM<br>Remote login successful. Login ID: userid from webguis at IP address: 10.104.194.180. |                                 |                                                      |           |
|                                              |                  | System          | 0X4000000E00000000        |                     | Remote login successful. Login ID: userid from webquis at IP address: 10.104.194.180.                             | 27 Jul 2015, 08:11:04 AM        |                                                      |           |
| Server Configuration >                       | п                | System          |                           | 0X4000000E00000000  | Remote login successful. Login ID: userid from webguis at IP address: 10.104.194.180.                             | 27 Jul 2015, 08:11:04 AM        |                                                      |           |
| $ \overline{w} $<br><b>BMC Configuration</b> |                  |                 |                           |                     |                                                                                                    |                                 |                                                      |           |

Figure 126. Journal des événements Lenovo XClarity Controller

Pour plus d'informations sur l'accès au journal des événements de Lenovo XClarity Controller, voir :

## Procédures générales d'identification des problèmes

Utilisez les informations de cette section pour résoudre des problèmes si le journal des événements ne contient pas d'erreurs spécifiques ou que le serveur n'est pas opérationnel.

<span id="page-184-1"></span>Si vous n'êtes pas certain de la cause d'un problème et que les blocs d'alimentation fonctionnent correctement, procédez comme suit pour tenter de résoudre le problème :

- 1. Mettez le serveur hors tension.
- 2. Assurez-vous que tous les câbles du serveur sont correctement branchés.
- 3. Retirez ou débranchez les périphériques suivants, un à un, afin de déterminer l'origine de la défaillance. Mettez le serveur sous tension et configurez-le à chaque fois que vous retirez ou débranchez un périphérique.
	- Tout périphérique externe
	- Parasurtenseur (sur le serveur).
	- Imprimante, souris et périphériques non Lenovo
	- Tous les adaptateurs.
	- Unités de disque dur.
	- Barrettes DIMM jusqu'à atteindre la configuration minimale prise en charge par le serveur.

Remarque : Pour connaître la configuration minimale relative au débogage [« Spécifications » à la page](#page-9-0) [2](#page-9-0).

4. Mettez le serveur sous tension.

Si le problème disparaît en retirant un adaptateur du serveur, mais réapparaît en réinstallant le même adaptateur, ce dernier est probablement la cause du problème. Si le problème réapparaît dès que vous remplacez l'adaptateur par un autre, essayez un emplacement PCIe.

Si le problème s'avère être un problème lié au réseau, et si le serveur réussit tous les tests systèmes, il s'agit probablement d'un problème de câblage au réseau indépendant du serveur.

### Résolution des problèmes d'alimentation suspectés

Il peut être difficile de résoudre des problèmes d'alimentation. Par exemple, un court-circuit peut se trouver n'importe où sur n'importe quel bus de distribution d'alimentation. En général, un court-circuit causera une surintensité qui engendrera l'arrêt du sous-système d'alimentation.

<span id="page-184-0"></span>Procédez comme suit pour diagnostiquer et résoudre un problème d'alimentation suspecté.

Etape 1. Consultez le journal des événements et corrigez les erreurs relatives à l'alimentation.

Remarque : Commencez par le journal des événements de l'application qui gère le serveur. Pour plus d'informations sur les journaux des événements, voir [« Journaux des événements » à la page](#page-182-0) [175](#page-182-0)

- Etape 2. Vérifiez qu'il n'y a pas de courts-circuits, notamment si une vis mal serrée n'a pas entraîné un court-circuit sur une carte à circuits.
- Etape 3. Retirez les adaptateurs et débranchez les câbles et les cordons d'alimentation de tous les périphériques internes et externes, pour ne garder que la configuration minimale requise pour lancer le serveur. Voir [« Spécifications » à la page 2](#page-9-0) pour déterminer la configuration minimale requise pour votre serveur.

Etape 4. Rebranchez tous les cordons d'alimentation en courant alternatif et mettez le serveur sous tension. Si le serveur démarre correctement, réinstallez les adaptateurs et les périphériques un à un, afin d'isoler le problème.

Si le serveur ne démarre pas avec la configuration minimale, remplacez un par un les composants de la configuration minimale jusqu'à ce que le problème soit isolé.

## Résolution de problèmes de contrôleur Ethernet suspectés

La méthode à employer pour tester le contrôleur Ethernet dépend de votre système d'exploitation. Consultez la documentation de votre système d'exploitation pour obtenir des informations sur les contrôleurs Ethernet, et consultez le fichier Readme de votre pilote de périphérique de contrôleur Ethernet.

<span id="page-185-1"></span>Procédez comme suit pour tenter de résoudre les problèmes suspectés liés au contrôleur Ethernet.

- Etape 1. Assurez-vous d'avoir installé les pilotes de périphérique adéquats, fournis avec le serveur, et qu'ils sont au niveau le plus récent.
- Etape 2. Assurez-vous que le câble Ethernet est correctement installé.
	- Le câble doit être correctement fixé à chaque extrémité. S'il est fixé mais que le problème persiste, retentez l'opération avec un autre câble.
	- Si vous avez configuré le contrôleur Ethernet en mode 100 Mbits/s ou 1000 Mbits/s, vous devez utiliser un câble de catégorie 5.
- Etape 3. Déterminez si le concentrateur prend en charge la négociation automatique. Dans le cas contraire, essayez de configurer le contrôleur Ethernet intégré manuellement pour faire correspondre le débit et le mode duplex du concentrateur.
- Etape 4. Contrôlez les voyants du contrôleur Ethernet sur le panneau arrière du serveur. Ils permettent de déterminer s'il existe un problème au niveau du connecteur, du câble ou du concentrateur.
	- Le voyant de l'état de la liaison Ethernet s'allume lorsque le contrôleur Ethernet reçoit un signal du concentrateur. Si ce voyant est éteint, il se peut que le connecteur, le câble ou le concentrateur soit défectueux.
	- Le voyant de transmission et d'émission Ethernet s'allume lorsque le contrôleur Ethernet envoie ou reçoit des données par le biais du réseau Ethernet. Si le voyant est éteint, vérifiez que le concentrateur et le réseau fonctionnent et que les pilotes de périphérique appropriés sont installés.
- Etape 5. Contrôlez le voyant LAN (activité réseau local) à l'arrière du serveur. Ce voyant s'allume lorsque des données circulent sur le réseau Ethernet. S'il est éteint, assurez-vous que le concentrateur et le réseau fonctionnent, et que vous avez installé les pilotes de périphérique adéquats.
- Etape 6. Vérifiez que le problème n'est pas lié au système d'exploitation et que les pilotes sont correctement installés.
- Etape 7. Assurez-vous que les pilotes de périphérique du client et du serveur utilisent le même protocole.

Si le contrôleur Ethernet ne parvient toujours pas à se connecter au réseau, quand bien même le matériel semble fonctionner correctement, demandez à votre administrateur réseau de déterminer la cause de l'erreur.

### Dépannage par symptôme

Les informations suivantes permettent de rechercher les solutions aux problèmes caractérisés par des symptômes identifiables.

<span id="page-185-0"></span>Pour utiliser les informations de dépannage en fonction des symptômes disponibles dans cette section, procédez comme suit :

- 1. Consultez le journal des événements de l'application qui gère le serveur et suivez les actions suggérées pour résoudre les codes d'événement.
	- Si vous gérez le serveur depuis le Lenovo XClarity Administrator, commencez par le journal des événements Lenovo XClarity Administrator.
	- Si vous utilisez une autre application de gestion, commencez par le journal des événements Lenovo XClarity Controller.

Pour plus d'informations sur les journaux des événements, voir [« Journaux des événements » à la page](#page-182-0) [175](#page-182-0).

- 2. Passez en revue cette section afin de trouver les symptômes détectés et suivez les procédures suggérées pour résoudre le problème.
- 3. Si le problème persiste, prenez contact avec le support (voir [« Contact du support » à la page 197](#page-204-0)).

## Problèmes de mise sous tension et hors tension

Les informations ci-après vous indiquent comment résoudre les problèmes lors de la mise sous tension ou hors tension du serveur.

- <span id="page-186-2"></span>• [« L'hyperviseur intégré n'est pas dans la liste des unités d'amorçage » à la page 179](#page-186-0)
- [« Le bouton de mise sous tension ne fonctionne pas \(le serveur ne démarre pas\) » à la page 179](#page-186-1)
- [« Le serveur ne se met pas sous tension » à la page 180](#page-187-0)
- [« Le serveur ne se met pas hors tension » à la page 180](#page-187-1)

#### <span id="page-186-0"></span>L'hyperviseur intégré n'est pas dans la liste des unités d'amorçage

Procédez comme suit jusqu'à ce que le problème soit résolu.

- 1. Si vous avez récemment installé, déplacé ou effectué la maintenance du serveur, ou si l'hyperviseur intégré est utilisé pour la première fois, assurez-vous que l'unité est correctement connectée et que les connecteurs ne sont pas endommagés.
- 2. Consultez la documentation fournie avec l'unité flash de l'hyperviseur intégré pour obtenir des informations sur l'installation et la configuration.
- 3. Consultez <https://static.lenovo.com/us/en/serverproven/index.shtml> afin de vérifier que l'unité d'hyperviseur intégrée est prise en charge pour le serveur.
- 4. Vérifiez que l'unité d'hyperviseur intégré est figure dans la liste des options d'amorçage disponibles. Depuis l'interface utilisateur du contrôleur de gestion, cliquez sur Configuration du serveur → Options d'amorçage.

Pour plus d'informations sur l'accès à l'interface utilisateur du contrôleur de gestion, consultez la documentation produit XClarity Controller :

[http://sysmgt.lenovofiles.com/help/topic/com.lenovo.systems.management.xcc.doc/dw1lm\\_c\\_chapter2\\_](http://sysmgt.lenovofiles.com/help/topic/com.lenovo.systems.management.xcc.doc/dw1lm_c_chapter2_openingandusing.html) [openingandusing.html](http://sysmgt.lenovofiles.com/help/topic/com.lenovo.systems.management.xcc.doc/dw1lm_c_chapter2_openingandusing.html)

- 5. Consultez <http://datacentersupport.lenovo.com> pour obtenir des bulletins de maintenance relatifs à l'hyperviseur intégré et au serveur.
- 6. Assurez-vous que les autres logiciels peuvent être utilisés sur le serveur afin de vous assurer que ce dernier fonctionne correctement.

#### <span id="page-186-1"></span>Le bouton de mise sous tension ne fonctionne pas (le serveur ne démarre pas)

Remarque : Le bouton de mise sous tension ne fonctionne pas pendant environ une à trois minutes après la connexion du serveur à l'alimentation en courant alternatif.

Procédez comme suit jusqu'à ce que le problème soit résolu :

- 1. Vérifiez que le bouton de mise sous tension du serveur fonctionne correctement :
	- a. Débranchez les cordons d'alimentation du serveur.
	- b. Rebranchez les cordons d'alimentation du serveur.
	- c. Réinstallez les câbles du panneau d'information opérateur, puis répétez les étapes a et b.
		- Si le serveur démarre, réinstallez le panneau d'information opérateur.
		- Si le problème persiste, remplacez-le panneau d'information opérateur.
- 2. Vérifiez les points suivants :
	- Les cordons d'alimentation sont correctement branchés au serveur et à une prise électrique fonctionnelle.
	- Les voyants relatifs au bloc d'alimentation ne signalent pas de problème.
- 3. Réinstallez les blocs d'alimentation.
- 4. Remplacez chaque bloc d'alimentation, en redémarrant le serveur à chaque fois :
	- Barrettes DIMM
	- Blocs d'alimentation
- 5. Si vous avez installé un périphérique en option, retirez-le et redémarrez le serveur. Si le serveur redémarre, il est alors possible que vous ayez installé plus de périphériques que le bloc d'alimentation peut en supporter.

#### <span id="page-187-0"></span>Le serveur ne se met pas sous tension

Procédez comme suit jusqu'à ce que le problème soit résolu :

- 1. Recherchez dans le journal des événements tout événement lié à un problème de mise sous tension du serveur.
- 2. Vérifiez si des voyants clignotent en orange.
- 3. Vérifiez le voyant d'alimentation sur la carte mère.
- 4. Réinstallez le bloc d'alimentation.
- 5. Remplacez le bloc d'alimentation.

#### <span id="page-187-1"></span>Le serveur ne se met pas hors tension

Procédez comme suit jusqu'à ce que le problème soit résolu :

- 1. Indiquez si vous utilisez un système d'exploitation Advanced Configuration et Power Interface (ACPI) ou non APCI. Si vous utilisez un système d'exploitation non APCI, exécutez les étapes suivantes :
	- a. Appuyez sur Ctrl+Alt+Delete.
	- b. Mettez le serveur hors tension en maintenant le bouton de mise sous tension du serveur enfoncé pendant 5 secondes.
	- c. Redémarrez le serveur.
	- d. Si l'autotest de mise sous tension du serveur échoue et si le bouton de commande d'alimentation ne fonctionne pas, débranchez le cordon d'alimentation pendant 20 secondes. Ensuite, rebranchez-le et redémarrez le serveur.
- 2. Si le problème persiste ou si vous utilisez un système d'exploitation compatible ACPI, pensez à la carte mère.

## Problèmes liés à la mémoire

<span id="page-187-2"></span>Utilisez ces informations pour résoudre les problèmes liés à la mémoire.

- [« Mémoire système affichée inférieure à la mémoire physique installée » à la page 181](#page-188-0)
- [« Plusieurs rangées de barrettes DIMM d'un branchement sont identifiées comme défectueuses. » à la](#page-188-1) [page 181](#page-188-1)

#### <span id="page-188-0"></span>Mémoire système affichée inférieure à la mémoire physique installée

Procédez comme suit jusqu'à ce que le problème soit résolu :

Remarque : Chaque fois que vous installez ou désinstallez une barrette DIMM, vous devez déconnecter le serveur de la source d'alimentation. Attendez ensuite dix secondes avant de redémarrer le serveur.

- 1. Vérifiez les points suivants :
	- Aucun voyant d'erreur n'est allumé sur le panneau d'information opérateur.
	- Aucun voyant d'erreur de la barrette DIMM n'est allumé sur la carte mère.
	- Le canal de mise en miroir de la mémoire ne tient pas compte de la différence.
	- Les barrettes DIMM sont correctement installées.
	- Vous avez installé le type de mémoire approprié.
	- Si vous avez changé la mémoire, assurez-vous d'avoir mis à jour la configuration de la mémoire dans l'utilitaire Setup Utility.
	- Tous les bancs de mémoire sont activés. Il est possible que le serveur ait désactivé automatiquement un banc de mémoire lorsqu'il a détecté un problème ou un banc de mémoire peut avoir été désactivé manuellement.
	- Il n'y a pas de non concordance de mémoire en cas de configuration minimale de la mémoire.
- 2. Réinstallez les barrettes DIMM et redémarrez le serveur.
- 3. Exécutez les diagnostic mémoire. Lorsque vous démarrez un serveur et appuyez sur F1, l'interface Lenovo XClarity Provisioning Manager s'affiche par défaut. Vous pouvez exécuter des diagnostics de mémoire depuis cette interface. Depuis la page de diagnostics, cliquez sur Exécutez un diagnostic → Test de mémoire.
- 4. Vérifiez le journal des erreurs POST :
	- Si une barrette DIMM a été désactivée par une interruption de gestion de système (SMI), remplacezla.
	- Si une barrette DIMM a été désactivée par l'utilisateur ou par POST, réinstallez la barrette DIMM, puis exécutez l'utilitaire Setup Utility et activez la barrette DIMM.
- 5. Réinstallez la barrette DIMM.
- 6. Redémarrez le serveur.

#### <span id="page-188-1"></span>Plusieurs rangées de barrettes DIMM d'un branchement sont identifiées comme défectueuses.

- 1. Réinstallez les barrettes DIMM, puis redémarrez le serveur.
- 2. Retirez la paire de barrette DIMM ayant le numéro le plus faible parmi celles qui ont été identifiées. Remplacez-la par une barrette DIMM connue et identique. Enfin, redémarrez le serveur. Répétez l'opération si nécessaire. Si les pannes persistent malgré le remplacement de toutes les barrettes DIMM identifiées, passez à l'étape 4.
- 3. Replacez les barrettes DIMM retirées, l'une après l'autre, dans leur connecteur d'origine. Redémarrez le serveur après chaque réinstallation jusqu'à ce qu'une barrette DIMM ne fonctionne pas. Remplacez chaque barrette DIMM défectueuse par un barrette DIMM connue et identique. Redémarrez le serveur après chaque remplacement. Répétez l'étape 3 jusqu'à ce que vous ayez testé toutes les barrettes DIMM retirées.
- 4. Remplacez la barrette DIMM ayant le numéro le plus faible de toutes celles identifiées, puis redémarrez le serveur. Répétez l'opération si nécessaire.
- 5. Inversez les barrettes DIMM entre les canaux (du même processeur), puis redémarrez le serveur. Si le problème provient d'une barrette DIMM, remplacez-la.
- 6. (Techniciens qualifiés uniquement) Remplacez la carte mère.

## Problèmes liés à l'unité de disque dur

<span id="page-189-1"></span>Utilisez ces informations pour résoudre les problèmes liés aux unités de disque dur.

- [« Le serveur ne parvient pas à reconnaître un disque dur » à la page 182](#page-189-0)
- [« Plusieurs disques durs sont défectueux » à la page 183](#page-190-0)
- [« Plusieurs disques durs sont hors ligne » à la page 183](#page-190-1)
- [« Une unité de disque dur de remplacement ne se régénère pas » à la page 183](#page-190-2)
- [« Le voyant d'activité vert de l'unité de disque dur ne représente pas l'état actuel de l'unité associée. » à](#page-190-3)  [la page 183](#page-190-3)
- [« Le voyant d'état de l'unité de disque dur vert ne représente pas l'état actuel de l'unité associée. » à la](#page-190-4) [page 183](#page-190-4)

#### <span id="page-189-0"></span>Le serveur ne parvient pas à reconnaître un disque dur

Procédez comme suit jusqu'à ce que le problème soit résolu.

- 1. Vérifiez le voyant d'état jaune correspondant sur l'unité de disque dur. S'il est allumé, il indique que l'unité est en panne.
- 2. Si le voyant est allumé, retirez l'unité de la baie, attendez 45 secondes, puis réinsérez l'unité en vous assurant qu'elle est bien raccordée au fond de panier.
- 3. Vérifiez le voyant d'activité vert ainsi que le voyant d'état jaune correspondants sur l'unité de disque dur :
	- Si le voyant d'activité vert clignote et que le voyant d'état jaune est éteint, l'unité est reconnue par le contrôleur et fonctionne correctement. Exécutez les tests de diagnostics pour les unités de disque dur. Lorsque vous démarrez un serveur et appuyez sur F1, l'interface Lenovo XClarity Provisioning Manager s'affiche par défaut. Vous pouvez exécuter des diagnostics de disque dur depuis cette interface. Depuis la page de diagnostics, cliquez sur Exécutez un diagnostic  $\rightarrow$  HDD test.
	- Si le voyant d'activité vert clignote et que le voyant d'état jaune clignote lentement, l'unité est reconnue par le contrôleur et en cours de régénération.
	- Si aucun des voyants n'est allumé ou clignote, vérifiez le fond de panier de l'unité de disque dur.
	- Si le voyant d'activité vert clignote et que le voyant d'état jaune est allumé, remplacez l'unité. Si l'activité des voyants reste la même, passez à l'étape Problèmes liés à l'unité de disque dur. Si l'activité des voyants change, retournez à l'étape 1.
- 4. Vérifiez que le fond de panier de l'unité de disque dur est correctement installé. Lorsqu'il est bien inséré, les supports des unités se connectent correctement au fond de panier sans le courber ni le déplacer.
- 5. Réinstallez le cordon d'alimentation du fond de panier et répétez les étapes 1 à 3.
- 6. Réinstallez le cordon d'interface du fond de panier et répétez les étapes 1 à 3.
- 7. Si vous soupçonnez un problème au niveau du cordon d'interface ou du fond de panier :
	- Remplacez le cordon d'interface du fond de panier concerné.
	- Remplacez le fond de panier concerné.
- 8. Exécutez les tests de diagnostics pour les unités de disque dur. Lorsque vous démarrez un serveur et appuyez sur F1, l'interface Lenovo XClarity Provisioning Manager s'affiche par défaut. Vous pouvez exécuter des diagnostics de disque dur depuis cette interface. Depuis la page de diagnostics, cliquez sur Exécutez un diagnostic → Test de l'unité de disque dur.

D'après ces tests :

- Si l'adaptateur réussit le test mais que les unités ne sont pas reconnues, remplacez le cordon d'interface du fond de panier et exécutez les tests à nouveau.
- Remplacez le fond de panier.
- Si le test de l'adaptateur échoue, déconnectez le cordon d'interface du fond de panier de l'adaptateur et exécutez le test à nouveau.
- Si le test de l'adaptateur échoue, remplacez l'adaptateur.

#### <span id="page-190-0"></span>Plusieurs disques durs sont défectueux

Pour résoudre le problème, procédez comme suit :

- Consultez le journal des événements Lenovo XClarity Controller pour y rechercher des entrées liées aux blocs d'alimentation ou aux problèmes de vibration et procédez à la résolution de ces événements.
- Assurez-vous que les pilotes de périphérique et le microprogramme de l'unité de disque dur et du serveur sont au dernier niveau.

Important : Certaines solutions de cluster nécessitent des niveaux de code spécifiques ou des mises à jour de code coordonnées. Si le périphérique fait partie d'une solution en cluster, vérifiez que le niveau le plus récent du code est pris en charge pour cette solution avant de mettre le code à jour.

#### <span id="page-190-1"></span>Plusieurs disques durs sont hors ligne

Pour résoudre le problème, procédez comme suit :

- Consultez le journal des événements Lenovo XClarity Controller pour y rechercher des entrées liées aux blocs d'alimentation ou aux problèmes de vibration et procédez à la résolution de ces événements.
- Consultez le journal du sous-système de stockage pour y rechercher des entrées liées au sous-système de stockage et procédez à la résolution de ces événements.

#### <span id="page-190-2"></span>Une unité de disque dur de remplacement ne se régénère pas

Pour résoudre le problème, procédez comme suit :

- 1. Vérifiez que l'unité de disque dur est reconnue par l'adaptateur (le voyant d'activité vert de l'unité de disque dur clignote).
- 2. Consultez la documentation de l'adaptateur SAS/SATA RAID pour déterminer si les paramètres et la configuration sont corrects.

#### <span id="page-190-3"></span>Le voyant d'activité vert de l'unité de disque dur ne représente pas l'état actuel de l'unité associée.

Pour résoudre le problème, procédez comme suit :

- 1. Si le voyant d'activité vert de l'unité de disque dur ne clignote pas lorsque l'unité est en fonctionnement, exécutez les tests de diagnostic pour les unités de disque dur. Lorsque vous démarrez un serveur et appuyez sur F1, l'interface Lenovo XClarity Provisioning Manager s'affiche par défaut. Vous pouvez exécuter des diagnostics de disque dur depuis cette interface. Depuis la page de diagnostics, cliquez sur Exécutez un diagnostic → Test de l'unité de disque dur.
- 2. Si l'unité réussit le test, remplacez le fond de panier.
- 3. Si le test de l'unité échoue, remplacez-la.

#### <span id="page-190-4"></span>Le voyant d'état de l'unité de disque dur vert ne représente pas l'état actuel de l'unité associée.

Pour résoudre le problème, procédez comme suit :

- 1. Mettez le serveur hors tension.
- 2. Réinstallez l'adaptateur SAS/SATA.
- 3. Réinstallez le cordon d'interface et le cordon d'alimentation du fond de panier.
- 4. Réinstallez l'unité de disque dur.
- 5. Mettez le serveur sous tension et vérifiez le comportement des voyants de l'unité de disque dur.

## Problèmes liés au moniteur et à la vidéo

Les informations suivantes vous indiquent comment résoudre les problèmes liés à un moniteur ou à une vidéo.

- <span id="page-191-2"></span>• [« Des caractères non valides s'affichent » à la page 184](#page-191-0)
- [« L'écran est vide » à la page 184](#page-191-1)
- [« L'écran devient blanc lorsque vous lancez certains programmes d'application » à la page 185](#page-192-0)
- [« L'écran du moniteur est instable ou son image ondule, est illisible, défile seule ou est déformée. » à la](#page-192-1)  [page 185](#page-192-1)
- [« Des caractères incorrects s'affichent à l'écran » à la page 185](#page-192-2)

#### <span id="page-191-0"></span>Des caractères non valides s'affichent

Procédez comme suit :

- 1. Vérifiez que les paramètres de langue et de localisation sont corrects pour le clavier et le système d'exploitation.
- 2. Si la langue utilisée est incorrecte, mettez à jour le microprogramme de serveur au dernier niveau. Pour plus d'informations, voir [« Mises à jour du microprogramme » à la page 9.](#page-16-0)

#### <span id="page-191-1"></span>L'écran est vide

- 1. Si le serveur est lié à un commutateur de machine virtuelle multinoyaux (KVM), ignorez-le afin d'éliminer cette éventuelle cause : connectez le câble du moniteur directement au connecteur approprié à l'arrière du serveur.
- 2. La fonction de présence à distance du contrôleur de gestion est désactivée si vous installez un adaptateur vidéo en option. Pour utiliser la fonction de présence à distance du contrôleur de gestion, retirez l'adaptateur vidéo en option.
- 3. Si le serveur s'est installé avec les adaptateurs graphiques lors de sa mise sous tension, le logo Lenovo apparaît à l'écran au bout d'environ 3 minutes. Ceci est normal, car le système est en cours de chargement.
- 4. Vérifiez les points suivants :
	- Le serveur est sous tension. Si le serveur n'a pas d'alimentation.
	- Les câbles du moniteur sont connectés correctement.
	- Le moniteur est mis sous tension et la luminosité ainsi que le contraste sont correctement ajustés.
- 5. Assurez-vous que le serveur correspondant contrôle le moniteur, le cas échéant.
- 6. Vérifiez que le microprogramme du serveur endommagé n'affecte pas l'affichage vidéo ; voir [« Mises à](#page-16-0) [jour du microprogramme » à la page 9](#page-16-0).
- 7. Vérifiez les voyants sur la carte mère. Si les codes changent, passez à l'étape 6.
- 8. Remplacez les composants suivants un après l'autre, dans l'ordre indiqué et redémarrez le serveur systématiquement :
	- a. Moniteur
	- b. Adaptateur vidéo (si vous en avez installé un)
	- c. (Techniciens qualifiés uniquement) Carte mère

#### <span id="page-192-0"></span>L'écran devient blanc lorsque vous lancez certains programmes d'application

- 1. Vérifiez les points suivants :
	- Le programme d'application n'active pas un mode d'affichage dont les besoins sont supérieurs à la capacité du moniteur.
	- Vous avez installé les pilotes de périphériques nécessaires pour l'application.

#### <span id="page-192-1"></span>L'écran du moniteur est instable ou son image ondule, est illisible, défile seule ou est déformée.

1. Si les autotests du moniteur indiquent qu'il fonctionne correctement, réfléchissez à l'emplacement du moniteur. Les champs magnétiques qui entourent les périphériques (comme les transformateurs, des dispositifs, les tubes fluorescents et d'autres moniteurs) peuvent provoquer une instabilité de l'écran ou afficher des images ondulées, illisibles, défilantes ou déformées. Dans ce cas, mettez le serveur hors tension.

Attention : Déplacer un moniteur couleur alors qu'il est sous tension peut entraîner une décoloration de l'écran.

Eloignez le moniteur et le périphérique d'au moins 305 mm (12 in.) et mettez le moniteur sous tension.

#### Remarques :

- a. Pour empêcher toute erreur de lecture/écriture de l'unité de disquette, assurez-vous que le moniteur et l'unité externe de disquette sont éloignés d'au moins 76 mm (3 in.).
- b. Les cordons de moniteur non Lenovo peuvent provoquer des problèmes imprévisibles.
- 2. Réinstallez le cordon du moniteur.
- 3. Remplacez un par un les composants répertoriés à l'étape 2 dans l'ordre indiqué en redémarrant le serveur à chaque fois :
	- a. Cordon du moniteur
	- b. Adaptateur vidéo (si vous en avez installé un)
	- c. Moniteur
	- d. (Techniciens qualifiés uniquement) Carte mère

#### <span id="page-192-2"></span>Des caractères incorrects s'affichent à l'écran

Pour résoudre le problème, procédez comme suit :

- 1. Vérifiez que les paramètres de langue et de localisation sont corrects pour le clavier et le système d'exploitation.
- 2. Si la langue utilisée est incorrecte, mettez à jour le microprogramme de serveur au dernier niveau. Pour plus d'informations, voir [« Mises à jour du microprogramme » à la page 9](#page-16-0).

## Problèmes liés au clavier, à la souris et aux périphériques USB

Les informations ci-après permettent de résoudre les problèmes liés au clavier, à la souris ou à un périphérique USB.

- <span id="page-192-4"></span>• [« Tout ou partie des touches du clavier ne fonctionnent pas. » à la page 185](#page-192-3)
- [« La souris ne fonctionne pas. » à la page 186](#page-193-0)
- [« Un dispositif USB ne fonctionne pas. » à la page 186](#page-193-1)

#### <span id="page-192-3"></span>Tout ou partie des touches du clavier ne fonctionnent pas.

- 1. Vérifiez les points suivants :
	- Le câble du clavier est correctement raccordé.
- Le serveur et le moniteur sont mis sous tension.
- 2. Si vous utilisez un clavier USB, exécutez l'utilitaire Setup Utility et activez le fonctionnement sans clavier.
- 3. Si vous utilisez un clavier USB qui est branché à un concentrateur, déconnectez-le du concentrateur et connectez-le directement au serveur.
- 4. Remplacez le clavier.

#### <span id="page-193-0"></span>La souris ne fonctionne pas.

- 1. Vérifiez les points suivants :
	- Le câble de la souris est correctement raccordé au serveur.
	- Les pilotes de périphérique de la souris sont installés correctement.
	- Le serveur et le moniteur sont mis sous tension.
	- L'option de la souris est activée dans l'utilitaire Setup Utility.
- 2. Si vous utilisez une souris USB connectée à un concentrateur USB, débranchez la souris du concentrateur pour la connecter directement au serveur.
- 3. Remplacez la souris.

#### <span id="page-193-1"></span>Un dispositif USB ne fonctionne pas.

- 1. Vérifiez les points suivants :
	- Le pilote correspond du périphérique USB est installé.
	- Le système d'exploitation prend en charge les périphériques USB.
- 2. Vérifiez que les options de configuration USB sont correctement définies dans la configuration système.

Redémarrez le serveur et appuyez sur F1 pour afficher Lenovo XClarity Provisioning Manager l'interface de configuration du système. Ensuite, cliquez sur Paramètres système ➙ Périphériques et ports d'E- $S \rightarrow$  Configuration USB.

3. Si vous utilisez un concentrateur USB, déconnectez le périphérique USB du concentrateur et connectez-le directement au serveur.

## Problèmes liés aux dispositifs en option

<span id="page-193-4"></span>La présente section explique comment résoudre les problèmes liés aux dispositifs en option.

- [« Périphérique USB externe non reconnu » à la page 186](#page-193-2)
- [« L'adaptateur PCIe n'est pas reconnue ou ne fonctionne pas » à la page 186](#page-193-3)
- [« Un périphérique Lenovo en option qui fonctionnait auparavant ne fonctionne plus. » à la page 187](#page-194-0)
- [« Un périphérique Lenovo en option venant d'être installé ne fonctionne pas. » à la page 187](#page-194-1)
- [« Un périphérique Lenovo en option qui fonctionnait auparavant ne fonctionne plus. » à la page 187](#page-194-0)

#### <span id="page-193-2"></span>Périphérique USB externe non reconnu

Procédez comme suit jusqu'à ce que le problème soit résolu :

- 1. Vérifiez que les pilotes appropriés sont installés sur le nœud de traitement. Pour plus d'informations sur les pilotes de périphérique, voir la documentation produit sur le périphérique USB.
- 2. Servez-vous de l'utilitaire Setup Utility pour vérifier que le périphérique est correctement configuré.
- 3. Si le dispositif USB est branché sur un concentrateur ou un câble d'interface de console, débranchez-le et connectez-le directement sur le port USB situé à l'avant du nœud de traitement.

#### <span id="page-193-3"></span>L'adaptateur PCIe n'est pas reconnue ou ne fonctionne pas

Procédez comme suit jusqu'à ce que le problème soit résolu :

- 1. Consultez le journal des événements et résolvez les erreurs relatives au périphérique.
- 2. Validez que le dispositif est pris en charge pour le serveur (voir [https://static.lenovo.com/us/en/](https://static.lenovo.com/us/en/serverproven/index.shtml) [serverproven/index.shtml](https://static.lenovo.com/us/en/serverproven/index.shtml)).
- 3. Vérifiez que l'adaptateur est installé dans un emplacement approprié.
- 4. Vérifiez que les pilotes de périphérique appropriés sont installés pour le périphérique.
- 5. Procédez à la résolution des conflits de ressource si le mode hérité est activé (UEFI).
- 6. Consultez <http://datacentersupport.lenovo.com> pour lire les astuces (également appelées astuces RETAIN ou bulletins de maintenance) qui peuvent être associées à l'adaptateur.
- 7. Vérifiez que les éventuelles connexions d'adaptateur externes sont correctes et que les connecteurs ne présentent aucun dommage physique.

#### Détection de ressources PCIe insuffisantes.

Si vous identifiez un message d'erreur signalant des « ressources PCI insuffisantes », procédez comme suit jusqu'à ce que le problème soit résolu :

- 1. Retirez un des adaptateurs PCIe.
- 2. Redémarrez le système et appuyez sur F1 pour afficher l'interface de configuration du système Lenovo XClarity Provisioning Manager.
- 3. Cliquez sur Configurer UEFI  $\rightarrow$  Paramètres système  $\rightarrow$  Périphériques et ports d'E-S  $\rightarrow$ Configuration de base MM ; puis modifiez le paramètre pour réduire la capacité de mémoire. Par exemple, passez de 3 Go à 2 Go ou de 2 Go à 1 Go.
- 4. Enregistrez les paramètres et redémarrez le système.
- 5. L'action pour cette étape différera suivant que le redémarrage réussit ou non.
	- Si le redémarrage réussit, arrêtez la solution et réinstallez la carte PCIe que vous avez retirée.
	- Si le redémarrage échoue, répétez les étapes 2 à 5.

#### <span id="page-194-1"></span>Un périphérique Lenovo en option venant d'être installé ne fonctionne pas.

- 1. Vérifiez les points suivants :
	- Le dispositif est pris en charge pour le serveur (voir [https://static.lenovo.com/us/en/serverproven/](https://static.lenovo.com/us/en/serverproven/index.shtml)  [index.shtml](https://static.lenovo.com/us/en/serverproven/index.shtml)).
	- Vous avez suivi les instructions d'installation fournies avec le périphérique et celui-ci est installé correctement.
	- Vous n'avez pas débranché d'autres câbles ou périphériques installés.
	- Vous avez mis à jour les informations de configuration dans l'utilitaire de configuration. Lorsque vous démarrez le serveur et appuyez sur F1 pour afficher l'interface de configuration du système. Toute modification apportée à la mémoire ou à tout autre périphérique doit être suivie d'une mise à jour de la configuration.
- 2. Réinstallez le périphérique que vous venez d'installer.
- 3. Remplacez le périphérique que vous venez d'installer.

#### <span id="page-194-0"></span>Un périphérique Lenovo en option qui fonctionnait auparavant ne fonctionne plus.

- 1. Vérifiez que toutes les connexions de câble du périphériques sont sécurisées.
- 2. Si des instructions de test sont fournies avec le périphérique, suivez-les pour effectuer le test.
- 3. Si le périphérique défaillant est un périphérique SCSI, vérifiez les points suivants :
	- Les câbles de tous les périphériques SCSI externes sont connectés correctement.
	- Le dernier périphérique de chaque chaîne SCSI ou l'extrémité du câble SCSI se termine correctement.
	- Un périphérique SCSI externe est mis sous tension. Vous devez mettre un tel périphérique sous tension avant le serveur.
- 4. Remettez en place le périphérique défaillant.
- 5. Réinstallez le périphérique défaillant.

## Problèmes liés aux unités en série

Les informations ci-après vous indiquent comment résoudre les problèmes liés aux ports série ou aux appareils/dispositifs en série.

- <span id="page-195-4"></span>• [« Le nombre de ports série affiché est inférieur au nombre de ports série installés » à la page 188](#page-195-0)
- [« L'appareil/Le dispositif en série ne fonctionne pas » à la page 188](#page-195-1)

#### <span id="page-195-0"></span>Le nombre de ports série affiché est inférieur au nombre de ports série installés

Procédez comme suit jusqu'à ce que le problème soit résolu.

- 1. Vérifiez les points suivants :
	- Chaque port est affecté à une adresse unique dans l'utilitaire Setup Utility et aucun des ports série n'est désactivé.
	- L'adaptateur de port série (le cas échéant) est installé correctement
- 2. Réinstallez l'adaptateur du port série.
- 3. Remplacez l'adaptateur du port série.

#### <span id="page-195-1"></span>L'appareil/Le dispositif en série ne fonctionne pas

- 1. Vérifiez les points suivants :
	- Le périphérique est compatible avec le serveur.
	- Le port série est activé et affecté à une adresse unique.
	- Le périphérique est connecté au connecteur correspondant.
- 2. Réinstallez les composants suivants :
	- a. Périphérique/Dispositif en série défaillant.
	- b. Câble série.
- 3. Remplacez les composants suivants :
	- a. Périphérique/Dispositif en série défaillant.
	- b. Câble série.
- 4. (Techniciens qualifiés uniquement) Remplacez la carte mère.

## Problèmes intermittents

<span id="page-195-3"></span>La présente section explique comment résoudre les problèmes intermittents.

- [« Problèmes d'unité externe intermittents » à la page 188](#page-195-2)
- [« Problèmes KVM intermittents » à la page 189](#page-196-0)
- [« Réinitialisations inattendues intermittentes » à la page 189](#page-196-1)

#### <span id="page-195-2"></span>Problèmes d'unité externe intermittents

Procédez comme suit jusqu'à ce que le problème soit résolu.

- 1. Vérifiez que les pilotes de périphérique corrects sont installés. Consultez le site Web du fabricant pour obtenir la documentation.
- 2. Pour un périphérique USB :

a. Vérifiez que le dispositif est correctement configuré.

Redémarrez le serveur et appuyez sur F1 pour afficher Lenovo XClarity Provisioning Manager l'interface de configuration du système. Ensuite, cliquez sur Paramètres système ➙ Périphériques et ports d'E-S  $\rightarrow$  Configuration USB.

b. Connectez le périphérique à un autre port. Si vous utilisez un concentrateur USB, retirez ce dernier et connectez le périphérique directement au nœud de traitement. Vérifiez que le périphérique est correctement configuré pour le port.

#### <span id="page-196-0"></span>Problèmes KVM intermittents

Procédez comme suit jusqu'à ce que le problème soit résolu.

#### Problèmes liés à la sortie vidéo :

- 1. Vérifiez que tous les câbles, notamment le câble d'interface de la console, sont correctement connectés et sécurisés.
- 2. Vérifiez que le moniteur fonctionne correctement en le testant sur un autre nœud de traitement.
- 3. Testez le câble d'interface de la console sur un nœud de traitement qui fonctionne afin de vérifier s'il fonctionne correctement. Remplacez le câble d'interface de la console s'il est défectueux.

#### Problèmes liés au clavier :

Vérifiez que tous les câbles et le câble d'interface de la console sont correctement connectés et sécurisés.

#### Problèmes liés à la souris :

Vérifiez que tous les câbles et le câble d'interface de la console sont correctement connectés et sécurisés.

#### <span id="page-196-1"></span>Réinitialisations inattendues intermittentes

Remarque : Certaines erreurs réparables nécessitent un réamorcage du serveur de sorte qu'il puisse désactiver un périphérique, tel qu'une barrette mémoire DIMM ou un processeur pour que la machine s'initialise correctement.

1. Si la réinitialisation se produit pendant l'autotest à la mise sous tension (POST) et que l'horloge de surveillance POST est activée, assurez-vous que la valeur définie pour le temporisateur est suffisamment élevée (Horloge de surveillance du POST).

Pour vérifier le minuteur de l'horloge de surveillance POST, redémarrez le serveur et appuyez sur F1 pour afficher l'interface de configuration du système Lenovo XClarity Provisioning Manager. Ensuite, cliquez sur Paramètres BMC ➙ Horloge de surveillance du POST.

- 2. Si le serveur redémarre après le lancement du système d'exploitation, désactivez les utilitaires de redémarrage automatique du serveur (ASR) de type Automatic Server Restart PMI Application for Windows ou les périphériques ASR éventuellement installés.
- 3. Recherchez dans le journal des événements du contrôleur de gestion un code d'événement qui indique un redémarrage. Pour plus d'informations sur l'affichage du journal des événements, voir [« Journaux des](#page-182-0) [événements » à la page 175.](#page-182-0)

## Problèmes d'alimentation

<span id="page-196-2"></span>Utilisez ces informations pour résoudre les problèmes liés à l'alimentation.

#### Le voyant d'erreur système est allumé et le journal des événements affiche le message « Power supply has lost input »

Pour résoudre le problème, vérifiez les éléments suivants :

- 1. Le bloc d'alimentation est correctement relié à un cordon d'alimentation.
- 2. Le cordon d'alimentation est relié à une prise de courant correctement mise à la terre pour le serveur.

## Problèmes liés au réseau

<span id="page-197-3"></span>Utilisez ces informations pour résoudre les problèmes liés au réseau.

- [« Impossible de réveiller le serveur avec la fonction Wake on LAN » à la page 190](#page-197-0)
- [« Impossible de se connecter via le compte LDAP avec SSL activé » à la page 190](#page-197-1)

#### <span id="page-197-0"></span>Impossible de réveiller le serveur avec la fonction Wake on LAN

Procédez comme suit jusqu'à ce que le problème soit résolu :

- 1. Si vous utilisez la carte réseau à deux ports et si le serveur est relié au réseau à l'aide du connecteur Ethernet 5, consultez le journal des erreurs système ou le journal des événements système du module IMM2 (voir [« Journaux des événements » à la page 175](#page-182-0)) et vérifiez les points suivants :
	- a. La température ambiante n'est pas trop élevée (voir [« Spécifications » à la page 2\)](#page-9-0).
	- b. Les grilles d'aération ne sont pas bloquées.
	- c. La grille d'aération est bien installée.
- 2. Réinstallez la carte réseau double port.
- 3. Mettez le serveur hors tension et déconnectez-le de l'alimentation ; ensuite, attendez 10 secondes avant de le redémarrer.
- 4. Si le problème persiste, remplacez la carte réseau double port.

#### <span id="page-197-1"></span>Impossible de se connecter via le compte LDAP avec SSL activé

Procédez comme suit jusqu'à ce que le problème soit résolu :

- 1. Assurez-vous de la validité de la clé de licence.
- 2. Générez une nouvelle clé de licence et reconnectez-vous.

### Problèmes observables

<span id="page-197-4"></span>Ces informations permettent de résoudre les problèmes observables.

- [« Le serveur affiche immédiatement l'observateur d'événements d'autotest à la mise sous tension](#page-197-2)  [lorsqu'il est activé. » à la page 190](#page-197-2)
- [« Le serveur ne répond pas \(le test POST est terminé et le système d'exploitation est en cours](#page-198-0)  [d'exécution\) » à la page 191](#page-198-0)
- [« Le serveur n'est pas réactif \(impossible d'appuyer sur F1 pour démarrer la configuration du système\) » à](#page-198-1)  [la page 191](#page-198-1)
- [« Le détecteur de panne de tension est affiché dans le journal des événements » à la page 192](#page-199-0)
- [« Odeur inhabituelle » à la page 192](#page-199-1)
- [« Le serveur semble être en surchauffe » à la page 192](#page-199-2)
- [« Éléments fissurés ou châssis fissuré » à la page 192](#page-199-3)

#### <span id="page-197-2"></span>Le serveur affiche immédiatement l'observateur d'événements d'autotest à la mise sous tension lorsqu'il est activé.

Procédez comme suit jusqu'à ce que le problème soit résolu.

1. Résolvez les erreurs détectées par les voyants de diagnostic lumineux light path.

2. Assurez-vous que le serveur prend en charge tous les processeurs et que ces derniers correspondent en termes de vitesse et de taille du cache.

Vous pouvez consulter les détails de processeur depuis la configuration du système.

Pour déterminer si le processeur est pris en charge par le serveur, voir [https://static.lenovo.com/us/en/](https://static.lenovo.com/us/en/serverproven/index.shtml) [serverproven/index.shtml](https://static.lenovo.com/us/en/serverproven/index.shtml).

- 3. (Techniciens qualifiés uniquement) Vérifiez que le processeur 1 est correctement installé.
- 4. (Techniciens qualifiés uniquement) Retirez le processeur 2 et redémarrez le serveur.
- 5. Remplacez les composants suivants un après l'autre, dans l'ordre indiqué et redémarrez le serveur systématiquement :
	- a. (Techniciens qualifiés uniquement) Processeur
	- b. (Techniciens qualifiés uniquement) Carte mère

#### <span id="page-198-0"></span>Le serveur ne répond pas (le test POST est terminé et le système d'exploitation est en cours d'exécution)

Procédez comme suit jusqu'à ce que le problème soit résolu.

- Si vous êtes au même emplacement que le nœud de traitement, procédez comme suit :
	- 1. Si vous utilisez une connexion KVM, assurez-vous que la connexion fonctionne correctement. Sinon, vérifiez que le clavier et la souris fonctionnent correctement.
	- 2. Si possible, connectez-vous au nœud de traitement et vérifiez que toutes les applications sont en cours d'exécution (aucune application n'est bloquée).
	- 3. Redémarrez le nœud de traitement.
	- 4. Si le problème persiste, vérifiez que les nouveaux logiciels ont été installés et configurés correctement.
	- 5. Contactez le revendeur ou le fournisseur du logiciel.
- Si vous accédez au nœud de traitement à partir d'un emplacement distant, procédez comme suit :
	- 1. Vérifiez que toutes les applications sont en cours d'exécution (aucune application n'est bloquée).
	- 2. Tentez de vous déconnecter du système, puis de vous connecter à nouveau.
	- 3. Validez l'accès réseau en exécutant la commande ping ou en exécutant un traceroute vers le nœud de traitement à partir d'une ligne de commande.
		- a. Si vous ne parvenez pas à obtenir de réponse lors d'un test ping, tentez d'exécuter la commande ping pour un autre nœud de traitement du boîtier afin de déterminer s'il existe un problème de connexion ou un problème de nœud de traitement.
		- b. Exécutez une traceroute pour déterminer si la connexion s'est interrompue. Tentez de résoudre un problème de connexion lié au réseau privé virtuel ou au point d'interruption de la connexion.
	- 4. Redémarrez le nœud de traitement à distance via l'interface de gestion.
	- 5. Si le problème persiste, vérifiez que les nouveaux logiciels ont été installés et configurés correctement.
	- 6. Contactez le revendeur ou le fournisseur du logiciel.

#### <span id="page-198-1"></span>Le serveur n'est pas réactif (impossible d'appuyer sur F1 pour démarrer la configuration du système)

Les modifications de la configuration, telles que l'ajout d'unités ou les mises à jour du microprogramme de l'adaptateur, ainsi que les problèmes liés au microprogramme ou au code de l'application, peuvent provoquer l'échec de l'autotest à la mise sous tension (POST).

Dans ce cas, le serveur répond de l'une des manières suivantes :

- Le serveur redémarre automatiquement et essaye à nouveau un autotest à la mise sous tension.
- Le serveur se bloque et vous devez le redémarrer manuellement afin qu'il tente à nouveau un autotest à la mise sous tension.

Après un nombre défini de tentatives consécutives (automatiques ou manuelles), le serveur rétablit la configuration UEFI par défaut et démarre la configuration système pour que vous puissiez effectuer les corrections nécessaires et redémarrer le serveur. Si le serveur ne parvient pas terminer l'autotest à la mise sous tension avec la configuration par défaut, la carte mère peut présenter un problème.

Vous pouvez indiquer le nombre de tentatives consécutives de redémarrage dans la configuration du système. Redémarrez le serveur et appuyez sur F1 pour afficher Lenovo XClarity Provisioning Manager l'interface de configuration du système. Ensuite, cliquez sur Paramètres système → Rétablissement et RAS → Tentatives POST → Seuil de tentatives POST. Les options disponibles sont 3, 6, 9 et Désactiver.

#### <span id="page-199-0"></span>Le détecteur de panne de tension est affiché dans le journal des événements

Procédez comme suit jusqu'à ce que le problème soit résolu.

- 1. Ramenez le système à la configuration minimale. Voir [« Spécifications » à la page 2](#page-9-0) pour le nombre de processeurs et de barrettes DIMM minimum requis.
- 2. Redémarrez le système.
	- Si le système redémarre, ajoutez chacun des éléments que vous avez retiré un par un, en redémarrant le serveur à chaque fois, jusqu'à ce que l'erreur se produise. Remplacez l'élément pour lequel l'erreur se produit.
	- Si le système ne redémarre pas, pensez à la carte mère.

#### <span id="page-199-1"></span>Odeur inhabituelle

Procédez comme suit jusqu'à ce que le problème soit résolu.

- 1. Une odeur inhabituelle peut provenir d'un nouveau matériel installé.
- 2. Si le problème persiste, prenez contact avec le support Lenovo.

#### <span id="page-199-2"></span>Le serveur semble être en surchauffe

Procédez comme suit jusqu'à ce que le problème soit résolu.

Lorsqu'il existe plusieurs châssis ou nœuds de traitement :

- 1. Vérifiez que la température ambiante est dans la plage définie (voir [« Spécifications » à la page 2](#page-9-0)).
- 2. Parcourez le journal des événements du processeur de gestion pour savoir si des événements de hausse de température ont été consignés. S'il n'y a aucun événement, le nœud de traitement s'exécute avec des températures de fonctionnement normales. Il peut exister quelques variations de température.

#### Impossible d'entrer en mode hérité après l'installation d'un nouvel adaptateur

Pour résoudre ce problème, procédez comme suit.

- 1. Accédez à Configurer UEFI → Périphériques et ports d'E-S → Définir l'ordre d'exécution de la mémoire Option ROM.
- 2. Déplacez l'adaptateur RAID avec le système d'exploitation installé vers le haut de la liste.
- 3. Sélectionnez Enregistrer.
- 4. Redémarrez le système et réamorcez automatiquement le système d'exploitation.

#### <span id="page-199-3"></span>Éléments fissurés ou châssis fissuré

Contactez le support Lenovo.

# Problèmes logiciels

<span id="page-200-0"></span>La présente section explique comment résoudre les problèmes logiciels.

- 1. Pour déterminer si le problème est lié au logiciel, vérifiez les points suivants :
	- Le serveur dispose de la mémoire minimale requise par le logiciel. Pour connaître la configuration mémoire minimale requise, lisez attentivement les informations fournies avec le logiciel.

Remarque : Si vous venez d'installer un adaptateur ou de la mémoire, le serveur a peut-être rencontré un conflit d'adresse mémoire.

- Le logiciel est conçu pour fonctionner sur le serveur.
- D'autres logiciels fonctionnent sur le serveur.
- Le logiciel fonctionne sur un autre serveur.
- 2. Si des messages d'erreur s'affichent durant l'utilisation du logiciel, lisez attentivement les informations fournies avec le logiciel pour obtenir une description des messages et des solutions au problème.
- 3. Pour plus d'informations, contactez le revendeur du logiciel.

# <span id="page-202-0"></span>Annexe A. Service d'aide et d'assistance

Lenovo met à votre disposition un grand nombre de services que vous pouvez contacter pour obtenir de l'aide, une assistance technique ou tout simplement pour en savoir plus sur les produits Lenovo.

<span id="page-202-1"></span>Sur le Web, vous trouverez des informations à jour relatives aux systèmes, aux dispositifs en option, à Lenovo Services et support Lenovo sur :

#### <http://datacentersupport.lenovo.com>

Remarque : IBM est le prestataire de services préféré de Lenovo pour ThinkSystem.

### Avant d'appeler

Avant d'appeler, vous pouvez exécuter plusieurs étapes pour essayer de résoudre vous-même le problème. Si vous devez contacter le service, rassemblez les informations dont le technicien de maintenance aura besoin pour résoudre plus rapidement le problème.

#### <span id="page-202-2"></span>Tentative de résolution du problème par vous-même

Bon nombre de problèmes peuvent être résolus sans aide extérieure. Pour cela, suivez les procédures indiquées par Lenovo dans l'aide en ligne ou dans la documentation de votre produit Lenovo. La documentation produit Lenovo décrit également les tests de diagnostic que vous pouvez exécuter. La documentation de la plupart des systèmes, des systèmes d'exploitation et des programmes contient des procédures de dépannage, ainsi que des explications sur les messages et les codes d'erreur. Si vous pensez que le problème est d'origine logicielle, consultez la documentation qui accompagne le système d'exploitation ou le programme.

La documentation des produits ThinkSystem est disponible à l'adresse suivante :

#### <http://thinksystem.lenovofiles.com/help/index.jsp>

Vous pouvez suivre la procédure ci-dessous pour tenter de résoudre le problème vous-même :

- Vérifiez que tous les câbles sont bien connectés.
- Observez les interrupteurs d'alimentation pour vérifier que le système et les dispositifs en option éventuels sont sous tension.
- Vérifiez si des mises à jour du logiciel, du microprogramme et des pilotes de périphériques du système d'exploitation sont disponibles pour votre produit Lenovo. La Déclaration de garantie Lenovo souligne que le propriétaire du produit Lenovo (autrement dit vous) est responsable de la maintenance et de la mise à jour de tous les logiciels et microprogrammes du produit (sauf si lesdites activités sont couvertes par un autre contrat de maintenance). Votre technicien vous demandera de mettre à niveau vos logiciels et microprogrammes si ladite mise à niveau inclut une solution documentée permettant de résoudre le problème.
- Si vous avez installé un nouveau matériel ou un logiciel dans votre environnement, consultez https:// [static.lenovo.com/us/en/serverproven/index.shtml](https://static.lenovo.com/us/en/serverproven/index.shtml) pour vous assurer que le matériel ou le logiciel est pris en charge par votre produit.
- Pour plus d'informations sur la résolution d'un incident, accédez à <http://datacentersupport.lenovo.com>.
	- Consultez les forums Lenovo à l'adresse suivante [https://forums.lenovo.com/t5/Datacenter-Systems/ct](https://forums.lenovo.com/t5/Datacenter-Systems/ct-p/sv_eg)[p/sv\\_eg](https://forums.lenovo.com/t5/Datacenter-Systems/ct-p/sv_eg) pour voir si d'autres personnes ont rencontré un problème identique.

#### Collecte des informations requises pour appeler le support

Si vous pensez avoir besoin du service prévu par la garantie pour votre produit Lenovo, les techniciens de maintenance peuvent vous aider à préparer plus efficacement votre appel. Pour plus d'informations sur la garantie de votre produit, vous pouvez également consulter [http://datacentersupport.lenovo.com/](http://datacentersupport.lenovo.com/warrantylookup)  [warrantylookup](http://datacentersupport.lenovo.com/warrantylookup).

Rassemblez les informations suivantes pour les transmettre au technicien de maintenance. Ces données peuvent aider le technicien de maintenance à trouver rapidement une solution à votre problème et garantir que vous recevrez le niveau de service attendu du contrat auquel vous avez souscrit.

- Numéros de contrat de maintenance matérielle et logicielle, le cas échéant
- Numéro de type de machine (identificateur de la machine Lenovo à 4 chiffres)
- Numéro de modèle
- Numéro de série
- Niveaux du code UEFI et du microprogramme du système
- Autres informations utiles (par exemple, les messages d'erreur et journaux)

Au lieu d'appeler le support Lenovo, vous pouvez accéder à <https://support.lenovo.com/servicerequest> pour soumettre une demande de service électronique. L'envoi d'une demande de service électronique lance la détermination d'une solution au problème en fournissant les informations pertinentes disponibles aux techniciens de maintenance. Les techniciens de maintenance Lenovo peuvent commencer à travailler sur votre solution dès que vous avez complété et déposé une demande de service électronique.

### Collecte des données de maintenance

Pour identifier clairement la cause principale d'un problème de serveur ou à la demande du support Lenovo, vous devrez peut-être collecter les données de maintenance qui peuvent être utilisées pour une analyse plus approfondie. Les données de maintenance contiennent des informations telles que les journaux des événements et l'inventaire matériel.

<span id="page-203-0"></span>Les données de maintenance peuvent être collectées avec les outils suivants :

#### • Lenovo XClarity Provisioning Manager

Utilisez la fonction de collecte des données de maintenance de Lenovo XClarity Provisioning Manager pour collecter les données de maintenance du système. Vous pouvez collecter les données du journal système existantes ou exécuter un nouveau diagnostic afin de collecter de nouvelles données.

#### • Lenovo XClarity Controller

Vous pouvez utiliser l'interface Web ou CLI du Lenovo XClarity Controller pour collecter les données de maintenance pour le serveur. Le fichier peut être enregistré et envoyé au support Lenovo.

- Pour plus d'informations sur l'utilisation de l'interface Web pour collecter les données de maintenance, voir [http://sysmgt.lenovofiles.com/help/topic/com.lenovo.systems.management.xcc.doc/NN1ia\\_c\\_](http://sysmgt.lenovofiles.com/help/topic/com.lenovo.systems.management.xcc.doc/NN1ia_c_servicesandsupport.html) [servicesandsupport.html](http://sysmgt.lenovofiles.com/help/topic/com.lenovo.systems.management.xcc.doc/NN1ia_c_servicesandsupport.html).
- Pour plus d'informations sur l'utilisation de l'interface CLI pour collecter les données de maintenance, voir [http://sysmgt.lenovofiles.com/help/topic/com.lenovo.systems.management.xcc.doc/nn1ia\\_r\\_](http://sysmgt.lenovofiles.com/help/topic/com.lenovo.systems.management.xcc.doc/nn1ia_r_ffdccommand.html) [ffdccommand.html](http://sysmgt.lenovofiles.com/help/topic/com.lenovo.systems.management.xcc.doc/nn1ia_r_ffdccommand.html).

#### • Lenovo XClarity Administrator

Lenovo XClarity Administrator peut être configuré pour la collecte et l'envoi automatique de fichiers de diagnostic au support Lenovo lorsque certains événements réparables se produisent dans Lenovo XClarity Administrator et sur les nœuds finaux gérés. Vous pouvez choisir d'envoyer les fichiers de diagnostic au Support Lenovo à l'aide de la fonction d'Call Home ou à un autre prestataire de services via

SFTP. Vous pouvez également collecter les fichiers de diagnostic manuellement, ouvrir un enregistrement de problème et envoyer les fichiers de diagnostic au Centre de support Lenovo.

Vous trouverez d'autres informations sur la configuration de la notification automatique de problème dans Lenovo XClarity Administrator via http://sysmgt.lenovofiles.com/help/topic/com.lenovo.lxca.doc/admin\_ [setupcallhome.html](http://sysmgt.lenovofiles.com/help/topic/com.lenovo.lxca.doc/admin_setupcallhome.html).

#### • Lenovo XClarity Essentials OneCLI

Lenovo XClarity Essentials OneCLI dispose d'une application d'inventaire pour collecter les données de maintenance. Il peut s'exécuter à la fois de manière interne et externe. Lors d'une exécution en interne au sein du système d'exploitation hôte sur le serveur, OneCLI peut collecter des informations sur le système d'exploitation, telles que le journal des événements du système d'exploitation, en plus des données de maintenance du matériel.

Pour obtenir les données de maintenance, vous pouvez exécuter la commande getinfor. Pour plus d'informations sur l'exécution de getinfor, voir [http://sysmgt.lenovofiles.com/help/topic/toolsctr\\_cli\\_](http://sysmgt.lenovofiles.com/help/topic/toolsctr_cli_lenovo/onecli_r_getinfor_command.html) [lenovo/onecli\\_r\\_getinfor\\_command.html](http://sysmgt.lenovofiles.com/help/topic/toolsctr_cli_lenovo/onecli_r_getinfor_command.html).

## <span id="page-204-0"></span>Contact du support

<span id="page-204-1"></span>Vous pouvez contacter le support pour vous aider à résoudre un problème.

Vous pouvez bénéficier du service matériel auprès d'un prestataire de services agréé par Lenovo. Pour trouver un prestataire de services autorisé par Lenovo à assurer un service de garantie, accédez à [https://](https://datacentersupport.lenovo.com/serviceprovider) [datacentersupport.lenovo.com/serviceprovider](https://datacentersupport.lenovo.com/serviceprovider) et utilisez les filtres pour effectuer une recherche dans différents pays. Pour obtenir les numéros de téléphone du support Lenovo, voir [https://](https://datacentersupport.lenovo.com/supportphonelist)  [datacentersupport.lenovo.com/supportphonelist](https://datacentersupport.lenovo.com/supportphonelist) pour les détails du support pour votre région.

# <span id="page-206-0"></span>Annexe B. Consignes

Le présent document peut contenir des informations ou des références concernant certains produits, logiciels ou services Lenovo non annoncés dans ce pays. Pour plus de détails, référez-vous aux documents d'annonce disponibles dans votre pays, ou adressez-vous à votre partenaire commercial Lenovo.

<span id="page-206-1"></span>Toute référence à un produit, logiciel ou service Lenovo n'implique pas que seul ce produit, logiciel ou service puisse être utilisé. Tout autre élément fonctionnellement équivalent peut être utilisé, s'il n'enfreint aucun droit de Lenovo. Il est de la responsabilité de l'utilisateur d'évaluer et de vérifier lui-même les installations et applications réalisées avec des produits, logiciels ou services non expressément référencés par Lenovo.

Lenovo peut détenir des brevets ou des demandes de brevet couvrant les produits mentionnés dans le présent document. La remise de ce document n'est pas une offre et ne fournit pas de licence sous brevet ou demande de brevet. Vous pouvez en faire la demande par écrit à l'adresse suivante :

Lenovo (United States), Inc. 8001 Development Drive Morrisville, NC 27560 U.S.A. Attention: Lenovo Director of Licensing

LE PRÉSENT DOCUMENT EST LIVRÉ « EN L'ÉTAT ». LENOVO DÉCLINE TOUTE RESPONSABILITÉ, EXPLICITE OU IMPLICITE, RELATIVE AUX INFORMATIONS QUI Y SONT CONTENUES, Y COMPRIS EN CE QUI CONCERNE LES GARANTIES DE NON-CONTREFAÇON ET D'APTITUDE A L'EXÉCUTION D'UN TRAVAIL DONNÉ. Certaines juridictions n'autorisent pas l'exclusion des garanties implicites, auquel cas l'exclusion ci-dessus ne vous sera pas applicable.

Le présent document peut contenir des inexactitudes ou des coquilles. Il est mis à jour périodiquement. Chaque nouvelle édition inclut les mises à jour. Lenovo peut, à tout moment et sans préavis, modifier les produits et logiciels décrits dans ce document.

Les produits décrits dans ce document ne sont pas conçus pour être implantés ou utilisés dans un environnement où un dysfonctionnement pourrait entraîner des dommages corporels ou le décès de personnes. Les informations contenues dans ce document n'affectent ni ne modifient les garanties ou les spécifications des produits Lenovo. Rien dans ce document ne doit être considéré comme une licence ou une garantie explicite ou implicite en matière de droits de propriété intellectuelle de Lenovo ou de tiers. Toutes les informations contenues dans ce document ont été obtenues dans des environnements spécifiques et sont présentées en tant qu'illustration. Les résultats peuvent varier selon l'environnement d'exploitation utilisé.

Lenovo pourra utiliser ou diffuser, de toute manière qu'elle jugera appropriée et sans aucune obligation de sa part, tout ou partie des informations qui lui seront fournies.

Les références à des sites Web non Lenovo sont fournies à titre d'information uniquement et n'impliquent en aucun cas une adhésion aux données qu'ils contiennent. Les éléments figurant sur ces sites Web ne font pas partie des éléments du présent produit Lenovo et l'utilisation de ces sites relève de votre seule responsabilité.

Les données de performance indiquées dans ce document ont été déterminées dans un environnement contrôlé. Par conséquent, les résultats peuvent varier de manière significative selon l'environnement d'exploitation utilisé. Certaines mesures évaluées sur des systèmes en cours de développement ne sont pas garanties sur tous les systèmes disponibles. En outre, elles peuvent résulter d'extrapolations. Les résultats

peuvent donc varier. Il incombe aux utilisateurs de ce document de vérifier si ces données sont applicables à leur environnement d'exploitation.

### **Marques**

<span id="page-207-0"></span>LENOVO, THINKSYSTEM et XCLARITY sont des marques de Lenovo.

Intel, Optane et Xeon sont des marques d'Intel Corporation aux États-Unis et/ou dans certains autres pays.

Microsoft et Windows sont des marques du groupe Microsoft.

Linux est une marque de Linus Torvalds.

Toutes les autres marques appartiennent à leurs propriétaires respectifs. © 2021 Lenovo.

### Remarques importantes

La vitesse du processeur correspond à la vitesse de l'horloge interne du processeur. D'autres facteurs peuvent également influer sur les performances d'une application.

<span id="page-207-1"></span>Les vitesses de l'unité de CD-ROM ou de DVD-ROM recensent les débits de lecture variable. La vitesse réelle varie et est souvent inférieure aux vitesses maximales possibles.

Lorsqu'il est fait référence à la mémoire du processeur, à la mémoire réelle et virtuelle ou au volume des voies de transmission, 1 Ko correspond à 1 024 octets, 1 Mo correspond à 1 048 576 octets et 1 Go correspond à 1 073 741 824 octets.

Lorsqu'il est fait référence à la capacité de l'unité de disque dur ou au volume de communications, 1 Mo correspond à un million d'octets et 1 Go correspond à un milliard d'octets. La capacité totale à laquelle l'utilisateur a accès peut varier en fonction de l'environnement d'exploitation.

La capacité maximale de disques durs internes suppose que toutes les unités de disque dur standard ont été remplacées et que toutes les baies d'unité sont occupées par des unités Lenovo. La capacité de ces unités doit être la plus importante disponible à ce jour.

La mémoire maximale peut nécessiter le remplacement de la mémoire standard par une barrette DIMM en option.

Chaque cellule de mémoire à semi-conducteurs a un nombre fini intrinsèque de cycles d'écriture qu'elle peut prendre en charge. Par conséquent, un dispositif SSD peut avoir un nombre de cycles d'écriture maximal exprimé en total bytes written (TBW). Un périphérique qui excède cette limite peut ne pas répondre aux commandes générées par le système ou peut ne pas être inscriptible. Lenovo n'est pas responsable du remplacement d'un périphérique ayant dépassé son nombre maximal garanti de cycles de programme/ d'effacement, comme stipulé dans les spécifications publiées officielles du périphérique.

Lenovo ne prend aucun engagement et n'accorde aucune garantie concernant les produits non Lenovo. Seuls les tiers sont chargés d'assurer directement le support des produits non Lenovo.

Les applications fournies avec les produits Lenovo peuvent être différentes des versions mises à la vente et ne pas être fournies avec la documentation complète ou toutes les fonctions.

## Déclaration réglementaire relative aux télécommunications

<span id="page-208-0"></span>Ce produit n'est peut-être pas certifié dans votre pays pour la connexion, par quelque moyen que ce soit, aux interfaces des réseaux de télécommunications publics. Des certifications supplémentaires peuvent être requises par la loi avant d'effectuer toute connexion. Contactez un représentant Lenovo ou votre revendeur pour toute question.

## Déclarations de compatibilité électromagnétique

Lorsque vous connectez un moniteur à l'équipement, vous devez utiliser les câbles conçus pour le moniteur ainsi que tous les dispositifs antiparasites livrés avec le moniteur.

Vous trouverez d'autres consignes en matière d'émissions électroniques sur :

<http://thinksystem.lenovofiles.com/help/index.jsp>

# Déclaration BSMI RoHS pour Taïwan

<span id="page-209-0"></span>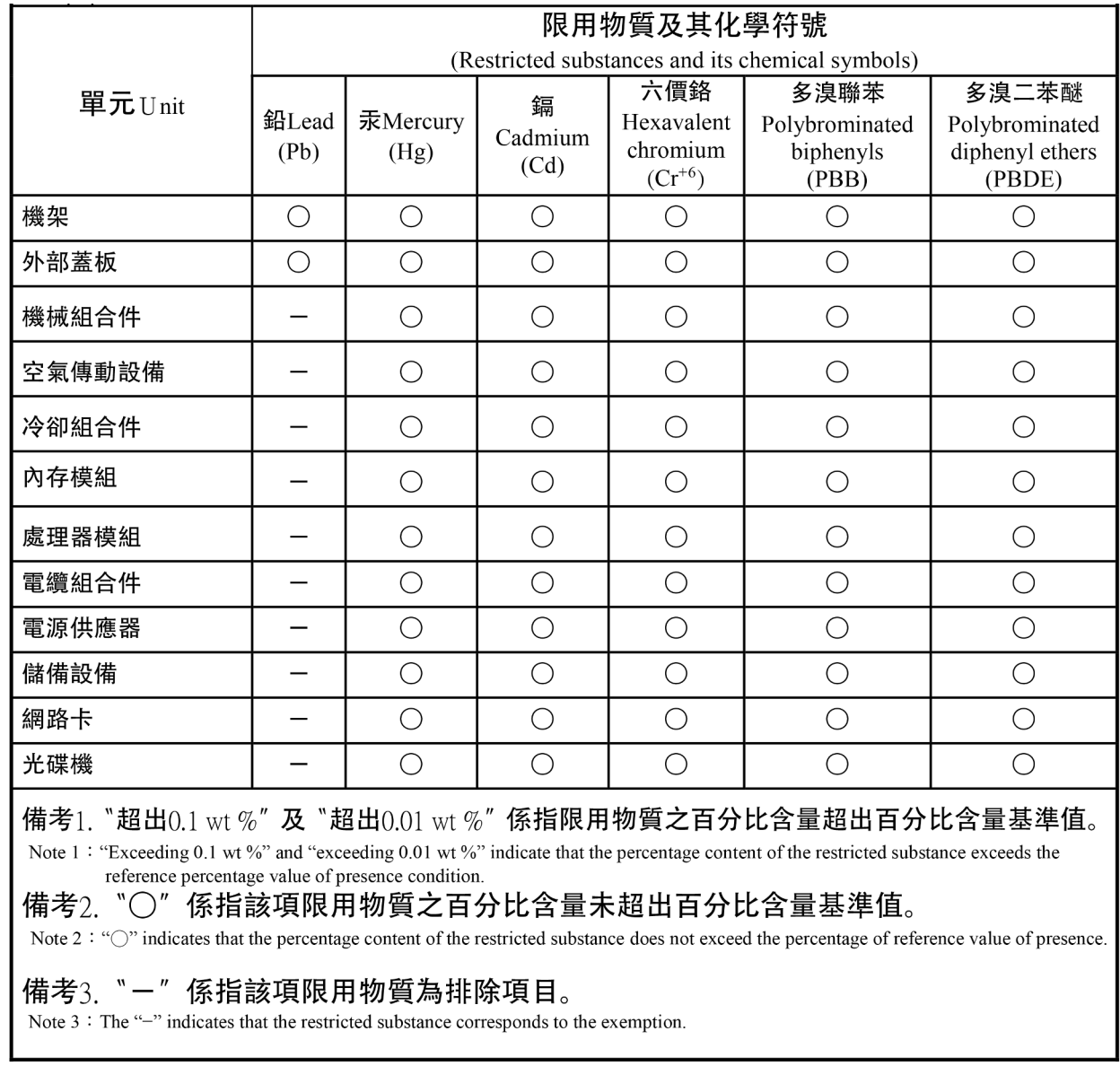

# Informations de contact pour l'importation et l'exportation de Taïwan

<span id="page-209-1"></span>Des contacts sont disponibles pour les informations d'importation et d'exportation de Taïwan.

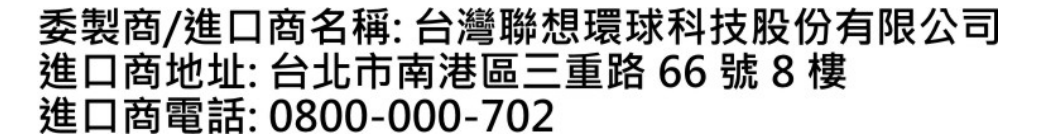

## Index

### A

```
activer 
  TPM 168
Adaptateur LOM 
  installation 139
  réinstallation 138
  retrait 138
Adaptateur PCIe 
  installation 119
  réinstallation 116
  retrait 116
Adaptateur TCM/TPM 
  installation 148
  réinstallation 147
  retrait 147
aide 195
alimentation 
  problèmes 189
Amorçage sécurisé 172
 172
assemblage de plaque arrière d'unité à remplacement standard 
 3,5 pouces 
  réinstallation 92
assemblage de plaque arrière d'unité à remplacement 
 standard 3,5 pouces, installation 93
assemblage de plaque arrière d'unité à remplacement 
  92
astuces 14
```
### B

bloc d'alimentation remplaçable à chaud, installation [103](#page-110-0) bloc d'E-S avant [21](#page-28-0)  installation [96](#page-103-0) réinstallation [94](#page-101-0) retrait [94](#page-101-1) boîtier de ventilateur système installation [130](#page-137-0)<br>réinstallation 128 réinstallation retrait [128](#page-135-1)

# C

câbles, cheminement huit unités remplaçables à chaud 3,5 pouces [38](#page-45-0) modèles de serveur dotés de huit unités à remplacement standard 3,5 pouces [36](#page-43-0) carte mère installation [165](#page-172-0) réinstallation [162](#page-169-0) retrait [163](#page-170-0) carte mezzanine réinstallation [110](#page-117-0) carter réinstallation [61](#page-68-0) **Carter** installation [62](#page-69-1) retrait [61](#page-68-1) carter supérieur installation [62](#page-69-1) réinstallation [61](#page-68-0) retrait [61](#page-68-1) cheminement des câbles de modèles de serveur dotés de huit unités à remplacement standard 3,5 pouces modèles à remplacement standard [36](#page-43-0)

cheminement des câbles pour douze unités remplaçables à chaud 3,5 pouces [40](#page-47-0) cheminement des câbles pour les modèles de serveur dotés de huit unités remplaçables à chaud 2,5 pouces [44](#page-51-0) cheminement des câbles pour les modèles de serveur dotés de huit unités remplaçables à chaud 3,5 pouces modèles remplaçables à chaud [38](#page-45-0) cheminement des câbles pour modèles de serveur dotés de seize unités remplaçables à chaud 2,5 pouces [47](#page-54-0) cheminement interne des câbles [33](#page-40-0) clavier, problèmes [185](#page-192-4) collecte des données de maintenance [196](#page-203-0) commutateurs et cavaliers de la carte mère [31](#page-38-0) composants de la carte mère [29](#page-36-0) composants serveur [17](#page-24-0) conseils d'installation [57](#page-64-1) conseils de sécurité [14](#page-21-1) contamination gazeuse [8](#page-15-0) contamination particulaire et gazeuse [8](#page-15-0) cordons d'alimentation [55](#page-62-0) création d'une page Web de support personnalisée [195](#page-202-1) crochet de retenue sur le fond de panier M.2 ajustement [146](#page-153-0)

## D

Déclaration BSMI RoHS pour Taïwan [202](#page-209-0) déclaration réglementaire relative aux télécommunications [201](#page-208-0) dépannage [184](#page-191-2), [186,](#page-193-4) [193](#page-200-0) clavier, problèmes [185](#page-192-4) dépannage basé sur les symptômes [178](#page-185-0) par symptôme [178](#page-185-0) problèmes d'alimentation [189](#page-196-2) problèmes de mise sous tension et hors tension [179](#page-186-2) problèmes intermittents [188](#page-195-3) problèmes liés à l'unité de disque dur [182](#page-189-1) problèmes liés à la mémoire [180](#page-187-2) problèmes liés au réseau [190](#page-197-3) problèmes liés aux appareils/dispositifs en série [188](#page-195-4) Problèmes liés aux périphériques USB [185](#page-192-4) problèmes observables [190](#page-197-4) souris, problèmes [185](#page-192-4) vidéo [184](#page-191-2) dispositifs sensibles à l'électricité statique manipulation [60](#page-67-0) dissipateur thermique installation [153](#page-160-0)<br>réinstallation 149 réinstallation retrait [150](#page-157-0) données de maintenance [196](#page-203-0)

### E

Ethernet contrôleur dépannage [178](#page-185-1)

### F

fond de panier réinstallation [87](#page-94-0) Fond de panier M.2 et unité M.2 installation [143](#page-150-0) réinstallation [140](#page-147-0) retrait [140](#page-147-1)

fond de panier pour huit unités remplaçables à chaud 2,5 pouces réinstallation [90](#page-97-0) retrait [89](#page-96-0) fond de panier pour quatre unités remplaçables à chaud 3,5 pouces réinstallation [88](#page-95-0) retrait [87](#page-94-1)

## G

grille d'aération réinstallation [64](#page-71-0)[–65](#page-72-0) retrait [64](#page-71-1)

### I

identification des problèmes [175](#page-182-2) Informations de contact pour l'importation et l'exportation de Taïwan [202](#page-209-1) installation Adaptateur LOM [139](#page-146-0) Adaptateur PCIe [119](#page-126-0) Adaptateur TCM/TPM [148](#page-155-0) assemblage de plaque arrière d'unité à remplacement standard 3,5 pouces [93](#page-100-0) bloc d'E-S avant [96](#page-103-0) boîtier de ventilateur système [130](#page-137-0) carte mère [165](#page-172-0) carter supérieur [62](#page-69-1) dissipateur thermique [153](#page-160-0) instructions [57](#page-64-1) microprocesseur [153](#page-160-0) module de mémoire [136](#page-143-0) module de microprocesseur-dissipateur thermique [153](#page-160-0) module de port série [124](#page-131-0) module de processeur-dissipateur thermique [153](#page-160-0) Module de supercondensateur RAID [109](#page-116-0) panneau de sécurité [67](#page-74-0) PHM [153](#page-160-0) Pile CMOS [160](#page-167-0)<br>processeur 153 processeur remplaçable à chaud, bloc d'alimentation [103](#page-110-0) taquets d'armoire [74](#page-81-0) UC [153](#page-160-0) unité à remplacement standard [85](#page-92-0) unité remplaçable à chaud [80](#page-87-0) ventilateur [113,](#page-120-0) [127](#page-134-0) instructions installation des options [57](#page-64-1) système, fiabilité [59](#page-66-0) intervention à l'intérieur du serveur mise sous tension [60](#page-67-1) introduction [1](#page-8-0)

### J

journaux des événements [175](#page-182-3)

## L

liste de contrôle d'inspection de sécurité [iv](#page-5-0), [58](#page-65-0) liste des pièces [52](#page-59-0) logiciel, problèmes [193](#page-200-0)

### M

manipulation des dispositifs sensibles à l'électricité statique [60](#page-67-0) marques [200](#page-207-0) mémoire problèmes [180](#page-187-2) mémoire, modules retrait [131](#page-138-0) mettre à jour le microprogramme [9](#page-16-1) microprocesseur installation [153](#page-160-0) réinstallation [149](#page-156-0) retrait [150](#page-157-0) microprogramme, mises à jour [9](#page-16-1) mise à jour, type de machine [166](#page-173-0) mise hors tension du serveur [14](#page-21-2)<br>mise sous tension du serveur 14 mise sous tension du serveur [14](#page-21-3) module de mémoire réinstallation [131](#page-138-1) retrait [131](#page-138-0) module de mémoire, installation [136](#page-143-0) module de microprocesseur-dissipateur thermique installation [153](#page-160-0) réinstallation [149](#page-156-0) retrait [150](#page-157-0) Module de plateforme sécurisé [168](#page-175-0) module de port série installation [124](#page-131-0) réinstallation [123](#page-130-0) retrait [123](#page-130-1) module de processeur-dissipateur thermique installation [153](#page-160-0) réinstallation [149](#page-156-0) retrait [150](#page-157-0) Module de processeur-dissipateur thermique retrait [150](#page-157-0) Module de supercondensateur RAID installation [109](#page-116-0) réinstallation [108](#page-115-0) Module TCM (Trusted Cryptographic Module) [168](#page-175-0) Modules de supercondensateur RAID retrait [108](#page-115-1) moniteur, incidents [184](#page-191-2) moniteur, problèmes [184](#page-191-2)

## N

numéro de série [166](#page-173-0) numéros de téléphone du service et support logiciel [197](#page-204-1)

# O

Obtenir de l'aide [195](#page-202-1) ordre d'installation d'un module de mémoire [132](#page-139-0)

### P

page Web de support personnalisée [195](#page-202-1) page Web de support, personnalisée [195](#page-202-1) panneau de sécurité installation [67](#page-74-0) réinstallation [66](#page-73-0) retrait [66](#page-73-1) panneau frontal installation [67](#page-74-0) réinstallation [66](#page-73-0) retrait [66](#page-73-1) particulaire, contamination [8](#page-15-0) PCIe

dépannage [186](#page-193-4) PHM installation [153](#page-160-0) réinstallation [149](#page-156-0) Pile CMOS installation [160](#page-167-0) réinstallation [158](#page-165-0) retrait [158](#page-165-1) présence physique [170](#page-177-0) problèmes alimentation [177,](#page-184-0) [189](#page-196-2) appareil/dispositif en série [188](#page-195-4) clavier [185](#page-192-4) Contrôleur Ethernet [178](#page-185-1) intermittents [188](#page-195-3) logiciel [193](#page-200-0) mémoire [180](#page-187-2) mise sous tension et hors tension [179](#page-186-2) moniteur [184](#page-191-2) observable [190](#page-197-4) PCIe [186](#page-193-4) Périphérique USB [185](#page-192-4) périphériques en option [186](#page-193-4) réseau [190](#page-197-3) souris [185](#page-192-4) unité de disque dur [182](#page-189-1) vidéo [184](#page-191-2) problèmes d'alimentation [177](#page-184-0) Problèmes de contrôleur Ethernet résolution [178](#page-185-1) problèmes de mise sous tension et hors tension du serveur [179](#page-186-2) problèmes intermittents [188](#page-195-3) problèmes liés à l'unité de disque dur [182](#page-189-1) problèmes liés aux appareils/dispositifs en série [188](#page-195-4) problèmes liés aux dispositifs en option [186](#page-193-4) Problèmes liés aux périphériques USB [185](#page-192-4) problèmes observables [190](#page-197-4) procédures générales d'identification des problèmes [177](#page-184-1) processeur installation [153](#page-160-0) réinstallation [149](#page-156-0) retrait [150](#page-157-0)

## R

règles pour l'installation d'un module de mémoire [132](#page-139-0) réinstallation Adaptateur LOM [138](#page-145-0) Adaptateur PCIe [116](#page-123-0) Adaptateur TCM/TPM [147](#page-154-0) assemblage de plaque arrière d'unité à remplacement standard 3,5 pouces [92](#page-99-0) bloc d'E-S avant [94](#page-101-0) boîtier de ventilateur système [128](#page-135-0) carte mère [162](#page-169-0) carte mezzanine [110](#page-117-0) carter supérieur [61](#page-68-0) dissipateur thermique [149](#page-156-0) fond de panier [87](#page-94-0) Fond de panier M.2 et unité M.2 [140](#page-147-0) fond de panier pour huit unités remplaçables à chaud 2,5 pouces [90](#page-97-0) fond de panier pour quatre unités remplaçables à chaud 3,5 pouces [88](#page-95-0) grille d'aération [64](#page-71-0)[–65](#page-72-0) microprocesseur [149](#page-156-0) module de mémoire [131](#page-138-1) module de microprocesseur-dissipateur thermique [149](#page-156-0) module de port série [123](#page-130-0) module de processeur-dissipateur thermique [149](#page-156-0) Module de supercondensateur RAID [108](#page-115-0) panneau de sécurité [66](#page-73-0)

PHM [149](#page-156-0) Pile CMOS [158](#page-165-0) processeur [149](#page-156-0) remplaçable à chaud, bloc d'alimentation [98](#page-105-0) taquets d'armoire [69](#page-76-0) UC [149](#page-156-0) unité à remplacement standard [83](#page-90-0) unité remplaçable à chaud [78](#page-85-0) ventilateur système [125](#page-132-0) remarque [i](#page-1-0) remarques [199](#page-206-1) remarques importantes [200](#page-207-1) remarques sur la fiabilité du système [59](#page-66-0) remplaçable à chaud, bloc d'alimentation réinstallation [98](#page-105-0) retrait [98](#page-105-1) remplacement de composants, fin [172](#page-179-1) remplacement standard, unité retrait [83](#page-90-1) réseau problèmes [190](#page-197-3) résolution Problèmes de contrôleur Ethernet [178](#page-185-1) Ressources PCIe insuffisantes [186](#page-193-4) résolution des problèmes d'alimentation [177](#page-184-0) Ressources PCIe insuffisantes résolution [186](#page-193-4) retrait Adaptateur LOM [138](#page-145-1) Adaptateur PCIe [116](#page-123-1) Adaptateur TCM/TPM [147](#page-154-1) assemblage de plaque arrière d'unité à remplacement standard 3,5 pouces [92](#page-99-1) bloc d'E-S avant [94](#page-101-1) boîtier de ventilateur système [128](#page-135-1) carte mère [163](#page-170-0) carter supérieur [61](#page-68-1) dissipateur thermique [150](#page-157-0) fond de panier pour huit unités remplaçables à chaud 2,5 pouces [89](#page-96-0) fond de panier pour quatre unités remplaçables à chaud 3,5 pouces [87](#page-94-1) grille d'aération [64](#page-71-1) mémoire, modules [131](#page-138-0) microprocesseur [150](#page-157-0) module de microprocesseur-dissipateur thermique [150](#page-157-0) module de port série [123](#page-130-1) module de processeur-dissipateur thermique [150](#page-157-0) Module de processeur-dissipateur thermique [150](#page-157-0) Module de supercondensateur RAID [108](#page-115-1) panneau de sécurité [66](#page-73-1) Pile CMOS [158](#page-165-1)<br>processeur 150 processeur remplaçable à chaud, bloc d'alimentation [98](#page-105-1) taquets d'armoire [69](#page-76-1) UC [150](#page-157-0) unité à remplacement standard [83](#page-90-1) unité remplaçable à chaud [78](#page-85-1) ventilateur [110,](#page-117-1) [126](#page-133-0)

#### retrait, modules de mémoire [131](#page-138-0)

### S

sécurité [iii](#page-4-0) service et support avant d'appeler [195](#page-202-2) logiciel [197](#page-204-1) matériel [197](#page-204-1) service et support matériel et numéros de téléphone [197](#page-204-1) souris, problèmes [185](#page-192-4) spécifications [2](#page-9-1)<br>Stratégie TCM 169 Stratégie TCM Stratégie TPM [169](#page-176-0)

# T

taquets d'armoire installation [74](#page-81-0) réinstallation [69](#page-76-0) retrait [69](#page-76-1) TCM [168](#page-175-0) téléphone, numéros [197](#page-204-1) terminer remplacement de composants [172](#page-179-1) TPM [168](#page-175-0) TPM 1.2 [171](#page-178-0) TPM 2.0 [171](#page-178-0)

## U

UC installation [153](#page-160-0) réinstallation [149](#page-156-0) retrait [150](#page-157-0) unité à remplacement standard installation [85](#page-92-0) réinstallation [83](#page-90-0)

unité remplaçable à chaud installation [80](#page-87-0) réinstallation [78](#page-85-0) unités remplaçables à chaud retrait [78](#page-85-1) unités, sensibles à l'électricité statique manipulation [60](#page-67-0)

## V

valider présence physique [170](#page-177-0) ventilateur système réinstallation [125](#page-132-0) ventilateur, installation [113,](#page-120-0) [127](#page-134-0) ventilateur, retrait [110,](#page-117-1) [126](#page-133-0) Version TPM [171](#page-178-0) vidéo, problèmes [184](#page-191-2) voyants de la carte mère [32](#page-39-0)<br>voyants de la vue arrière 27 voyants de la vue arrière vue arrière [24](#page-31-0) vue avant [17](#page-24-1)

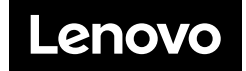